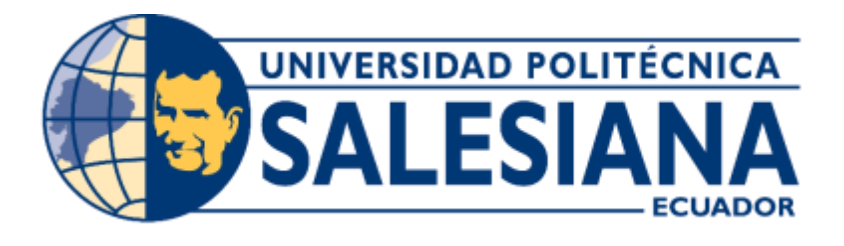

1

# **UNIVERSIDAD POLITÉCNICA SALESIANA SEDE GUAYAQUIL**

# CARRERA DE INGENIERÍA ELECTRÓNICA

## TRABAJO DE TITULACIÓN PREVIO A LA OBTENCIÓN DEL TÍTULO DE INGENIERO ELECTRÓNICO

## PROYECTO TÉCNICO: **"DISEÑO E IMPLEMENTACIÓN DE UN SISTEMA NEUTRALIZADOR DEL PH DEL AGUA BASADO EN INDUSTRUINO PARA LA UNIVERSIDAD POLITÉCNICA SALESIANA SEDE GUAYAQUIL CARRERA INGENIERÍA ELECTRÓNICA"**

AUTOR(ES):

# **JONATHAN ALFREDO CAJAMARCA VELASCO CARLOS EMMANUEL VELASCO HERRERA**

TUTOR(A): **ING. MÓNICA MARÍA MIRANDA RAMOS**

**Guayaquil – Ecuador**

**2018**

## <span id="page-1-0"></span>CERTIFICADO DE RESPONSABILIDAD Y AUTORÍA DEL TRABAJO DE TITULACIÓN

Nosotros Jonathan Alfredo Cajamarca Velasco con identificación N° 0925772501, Carlos Emmanuel Velasco Herrera con identificación N° 0930991351, autorizamos a la Universidad Politécnica Salesiana la publicación total o parcial de este trabajo de titulación y su reproducción sin fines de lucro.

Además, declaramos que los conceptos desarrollados, análisis realizados y conclusiones del presente trabajo de titulación son de exclusiva responsabilidad de los autores.

\_\_\_\_\_\_\_\_\_\_\_\_\_\_\_\_\_\_\_\_\_\_\_\_ \_\_\_\_\_\_\_\_\_\_\_\_\_\_\_\_\_\_\_\_\_\_\_\_\_

Guayaquil, septiembre 2018

Jonathan Cajamarca Velasco Carlos Velasco Herrera CI: 0925772501 CI: 0930991351

## <span id="page-2-0"></span>CERTIFICADO DE CESIÓN DE DERECHOS DE AUTOR DEL TRABAJO DE TITULACIÓN A LA UPS

Nosotros Jonathan Alfredo Cajamarca Velasco con identificación N° 0925772501, Carlos Emmanuel Velasco Herrera con identificación N° 0930991351, manifestamos que los análisis desarrollados y los derechos patrimoniales del actual trabajo, quedan cedidos a la Universidad Politécnica Salesiana la titularidad, en virtud que somos autores del proyecto de grado: "Diseño e implementación de un sistema Neutralizador del pH del agua basado en Industruino para la Universidad Politécnica Salesiana Sede Guayaquil carrera Ingeniería Electrónica", el cual fue desarrollado para la obtención del título de: Ingenieros Electrónicos, quedando facultada para ejercer plenamente los derechos cedidos anteriormente.

En condiciones de autores nos reservamos los derechos morales del proyecto citado, en aplicación a lo determinado en la Ley de Propiedad Intelectual. En concordancia suscribimos este documento en el momento que hacemos entrega del trabajo final en formato impreso y digital a la Biblioteca de la Universidad Politécnica Salesiana.

\_\_\_\_\_\_\_\_\_\_\_\_\_\_\_\_\_\_\_\_\_\_\_\_ \_\_\_\_\_\_\_\_\_\_\_\_\_\_\_\_\_\_\_\_\_\_\_\_\_

Guayaquil, septiembre 2018

Jonathan Cajamarca Velasco Carlos Velasco Herrera CI: 0925772501 CI: 0930991351

#### <span id="page-3-0"></span>CERTIFICADO DE DIRECCIÓN DE TRABAJO DE TITULACIÓN

Yo Mónica María Miranda Ramos declaro que bajo mi asesoría y dirección fue implementado y desarrollado el proyecto de grado: "Diseño e implementación de un sistema Neutralizador del pH del agua basado en Industruino para la Universidad Politécnica Salesiana Sede Guayaquil carrera Ingeniería Electrónica", realizado por Jonathan Alfredo Cajamarca Velasco y Carlos Emmanuel Velasco Herrera, obteniendo un producto que cumple con los requisitos estipulados por la Universidad Politécnica Salesiana, para ser considerado como proyecto final de titulación.

Guayaquil, septiembre 2018

Ing. Mónica María Miranda Ramos CI: 0917271785

\_\_\_\_\_\_\_\_\_\_\_\_\_\_\_\_\_\_\_\_\_\_\_\_\_\_\_\_

#### DEDICATORIA

<span id="page-4-0"></span>Deseo dedicar este proyecto de titulación a las personas que han estado a mi lado en todo momento, mostrandome el apoyo, confianza y trabajo.

A mi esposa Yanina quien ha dedicado muchos momentos de su tiempo para forjar este triunfo conmigo, gracias por ser fuente de inspiración logrando nuestro éxito, el poder alcanzar la meta es muy grato.

A mis queridos padres que me enseñaron los valores por lo que transita mi vida, inculcándome el trazar metas y objetivos, que eh ido logrando, ellos me han mostrado su amor, colaboración incondicional en todo instante, guiándome a culminar mi carrera.

A los compañeros y amigos, que directa e indirectamente han inspirado con sus ideas, con sus actos y presencia ofreciendo nuevas perspertivas para el desarrollo de este proyecto de titulación.

Jonathan Alfredo Cajamarca Velasco

Quiero dedicar este proyecto de titulación en primer lugar a mis padres Carlos y Rosa por su constante apoyo y motivación para impulsar mi crecimiento profesional y personal, por sus consejos y afecto incondicional, al igual que mi hermana Jenniffer por su cariño brindado desde pequeño.

A mis compañeros de clases por su amistad, su tiempo, sus ideas, aportes en estos años universitarios, finalmente agradecer a la Ing. Mónica Miranda por guiarnos y compartir sus conocimientos y experiencia para la realización de nuestro proyecto de titulación.

Carlos Emmanuel Velasco Herrera

#### AGRADECIMIENTOS

<span id="page-5-0"></span>A la Universidad Politécnica Salesiana por ofrecernos la oportunidad de obtener el título de Ingenieros Electrónicos, a los Ingenieros/as docentes que no solo enseñaron la teoría y práctica, sino que también inculcaron valores, y profesionalismo durante todos estos años invertidos en estudio.

A nuestra tutora la Ingeniera Mónica Miranda Ramos con su apoyo incondicional nos ha guiado y brindado su confianza en el transcurso de desarrollo del proyecto de titulación.

A cada uno de nuestros revisores que con su conocimiento y experiencia ayudaron a la realización de este proyecto de titulación.

#### **RESUMEN**

<span id="page-6-0"></span>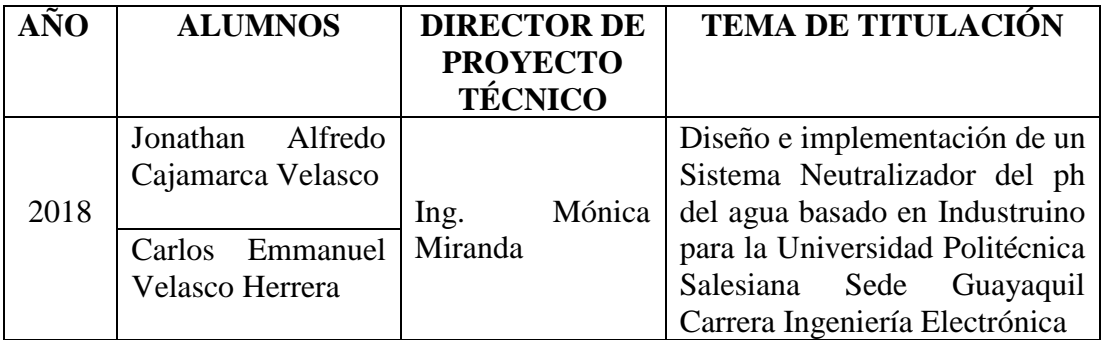

Las normas de calidad ambiental del INEN (Instituto Ecuatoriano de Normalización) disponen que se debe controlar el agua residual generada por los procesos de una planta industrial.

La creciente importancia que adquiere la protección del medio ambiente se refleja en el desarrollo de normativas específicas. Es por esto la medición y control de los niveles de potencial de hidrógeno (pH).

Normalmente el potencial de hidrógeno es controlado en los procesos industriales pero su uso más frecuente es en las Plantas de tratamiento de aguas residuales (neutralización).

Actualmente existen muchas industrias que realizan de forma manual el control de pH, reduciendo productividad y eficiencia.

El propósito del presente proyecto "Diseño e implementación de un sistema Neutralizador del pH del agua basado en Industruino para la Universidad Politécnica Salesiana Sede Guayaquil carrera Ingeniería Electrónica" consiste en simular el proceso de neutralización de pH del agua de una planta de tratamiento a través del módulo implementado para el uso de los estudiantes de la Universidad Politécnica Salesiana campus centenario, pertenecientes a la carrera de Ingeniería en Electrónica.

Se diseña un módulo con tres reservorios que simula las distintas etapas del tratamiento de aguas residuales; El primer reservorio simula la reserva de agua, a la vez de ser el efluente o salida de agua neutralizada; El segundo reservorio simula el agua residual o agua ácida y el tercer reservorio simula el reactor, donde se inicia la dosificación de la base alcalina para lograr neutralizar el pH del agua.

El módulo posee como controlador un Industruino 1286. Este dispositivo permite obtener las mediciones de los sensores de pH, sensor de temperatura y sensor de nivel, controla también los relés y salidas proporcionales utilizados como: electroválvulas, bombas de diafragma, bomba peristáltica y motor DC.

Se utiliza el software LabView 2013 como SCADA del proyecto para poder mostrar los datos de los sensores del pH, nivel y temperatura mediante el envío de datos del industruino hacia LabView. El control PID regula con exactitud la cantidad del químico suministrado al reactor por medio de la bomba peristáltica.

#### ABSTRACT

<span id="page-7-0"></span>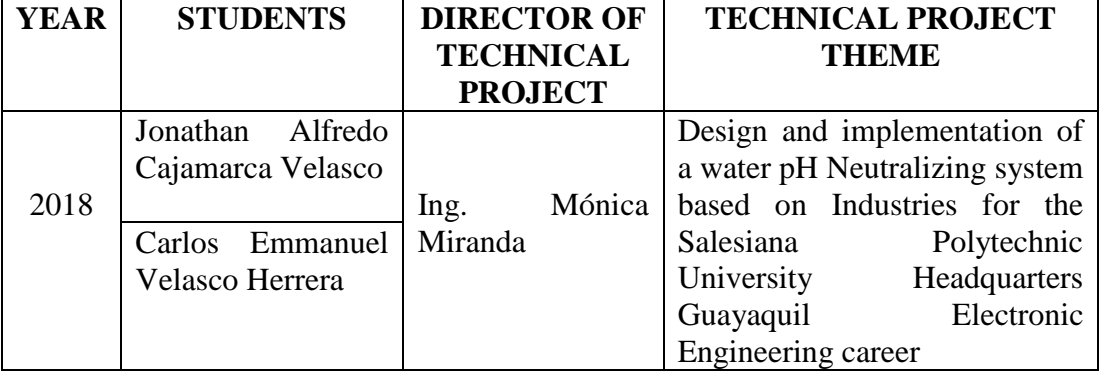

The environmental quality standards of the INEN (Instituto Ecuatoriano de Normalizacion) have to control the wastewater generated by the processes of an industrial plant.

The growing importance of protecting the environment is reflected in the development of specific regulations. This is why the measurement and control of hydrogen potential levels (pH).

Normally hydrogen potential is controlled in industrial processes but its most frequent use is in wastewater treatment plants.

Currently there are many industries that perform manual pH control, reducing productivity and efficiency.

Project design and implementation of a water pH Neutralizing system based on Industries for the Salesiana Polytechnic University Headquarters Guayaquil Electronic Engineering career "consists of simulating the process of neutralizing the pH of water in a treatment plant through the module implemented for the use of the students of the Salesian Polytechnic University of the centenary campus, belonging to the career of Electronics Engineering.

A module was designed with three reservoirs that simulate the different stages of wastewater treatment; The first reservoir simulates our water reserve, while being the effluent or neutralized water outlet; The second reservoir simulates the wastewater or acidic water and the third reservoir simulates the reactor, which is where the alkaline base will be dosed to neutralize the pH.

The module has as controller an 1286 Industruino. This device allows us to obtain the measurements of the pH sensors, temperature sensor and level sensor, it also controls the relays and proportional outputs used as: electrovalves, diaphragm pumps, peristaltic pump and motor DC.

The LabView 2013 software was used as SCADA of the project to show the data of the pH, level and temperature sensors by sending data from the sector to LabView. The PID control precisely regulates the quantity of the chemical supplied to the reactor by means of the peristaltic pump.

# <span id="page-9-0"></span>ÍNDICE GENERAL

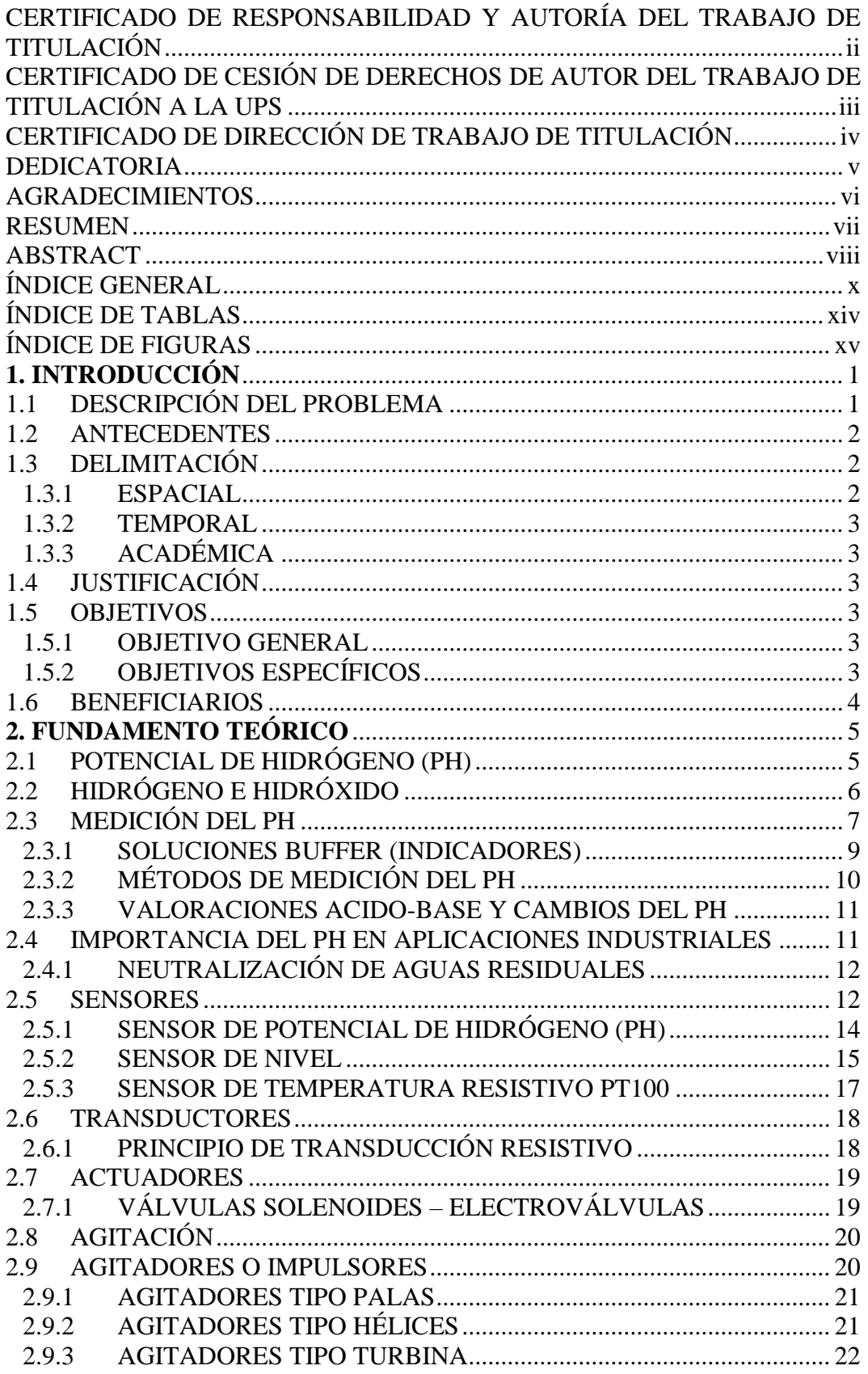

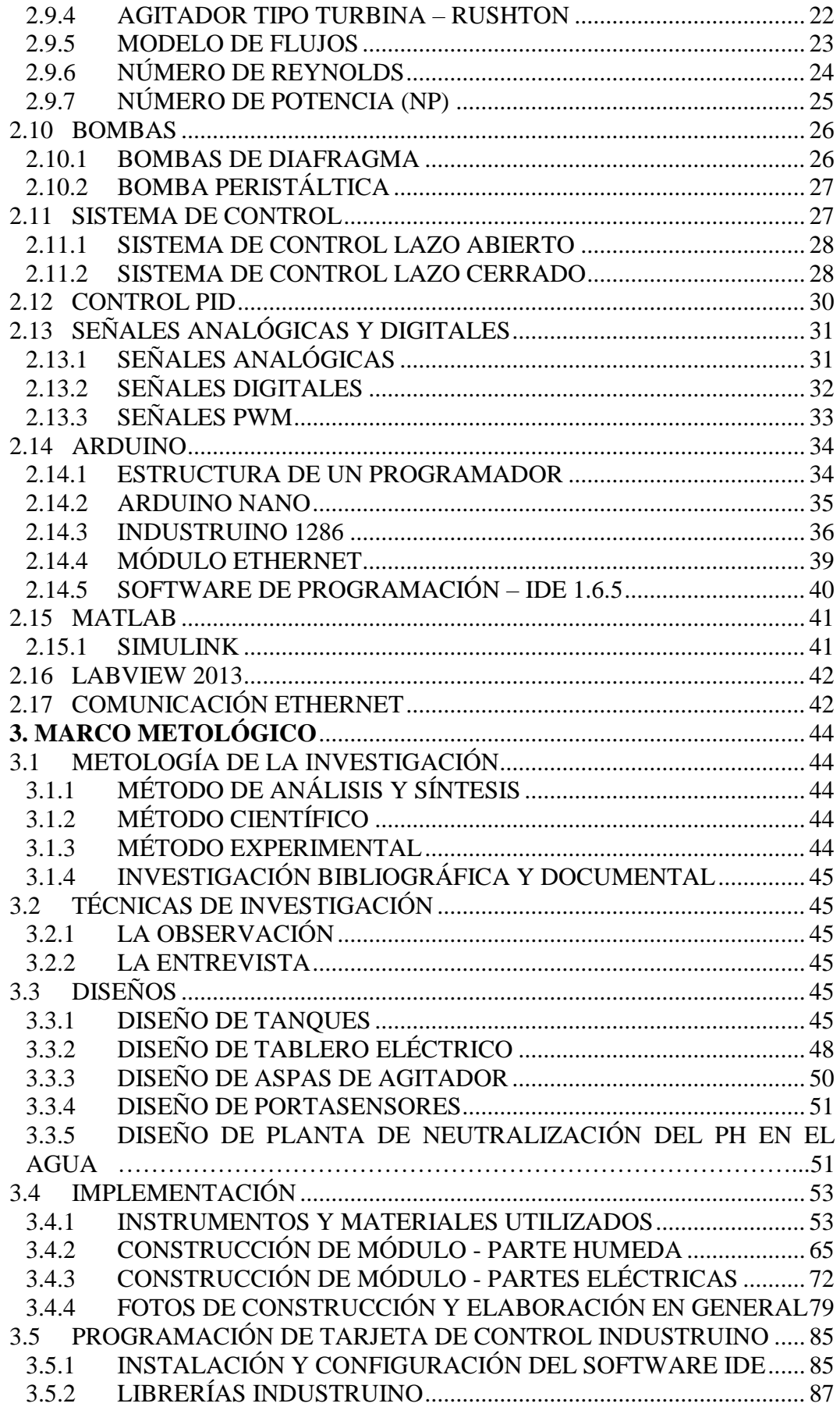

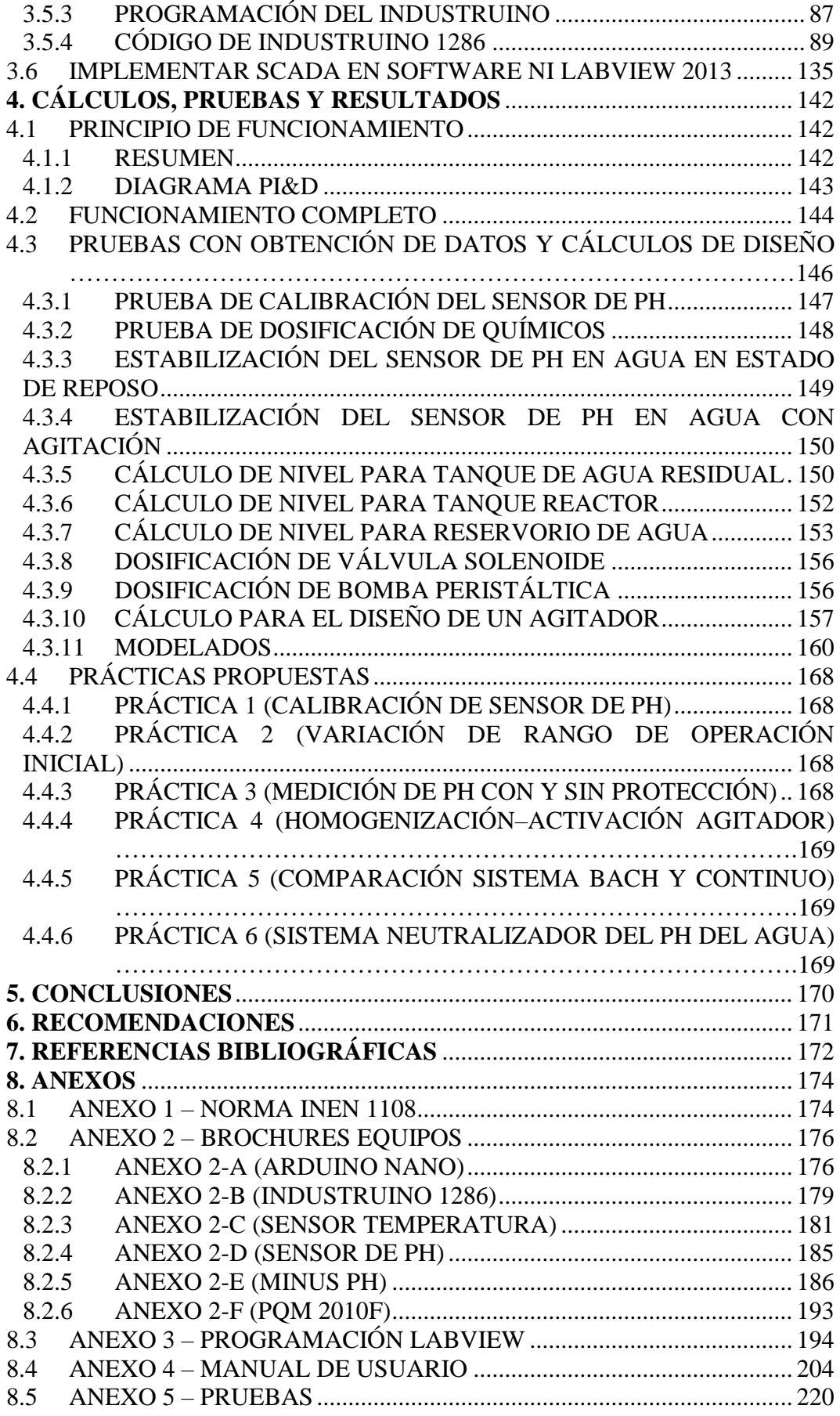

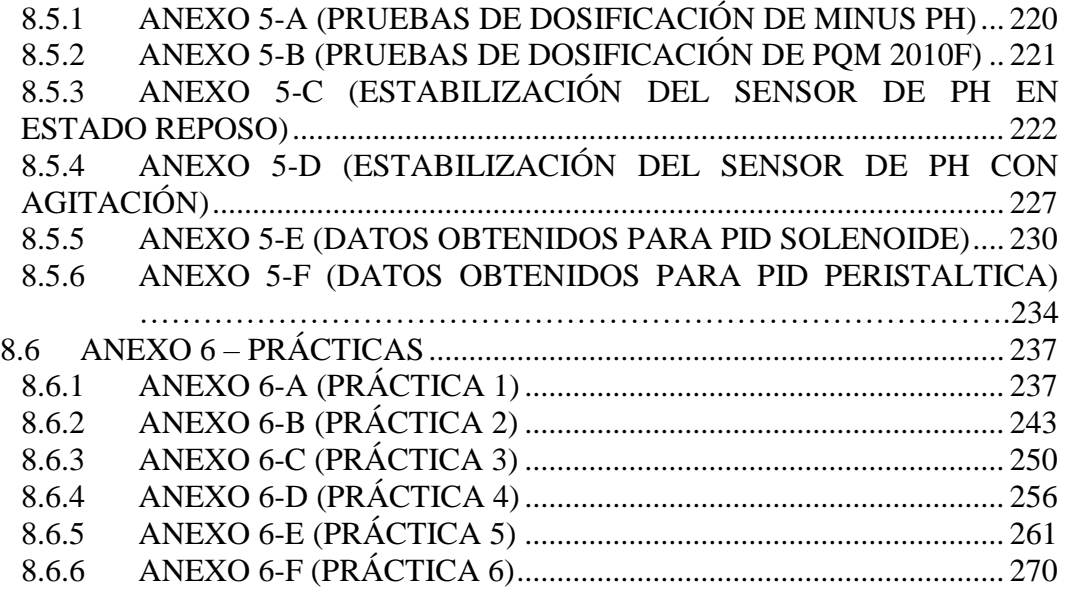

## ÍNDICE DE TABLAS

<span id="page-13-0"></span>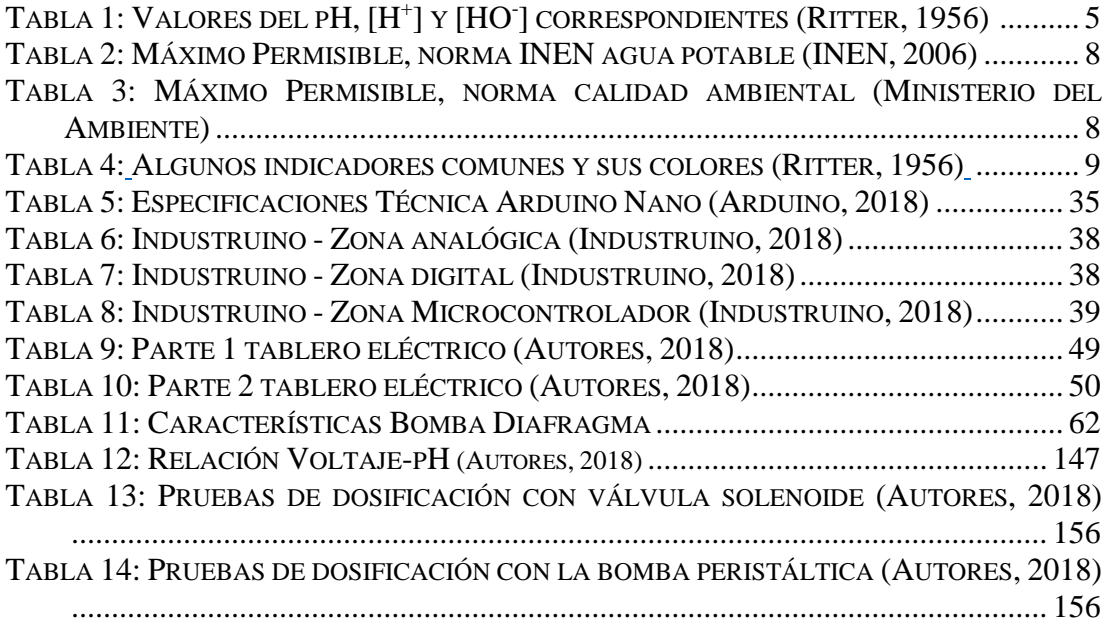

# ÍNDICE DE FIGURAS

<span id="page-14-0"></span>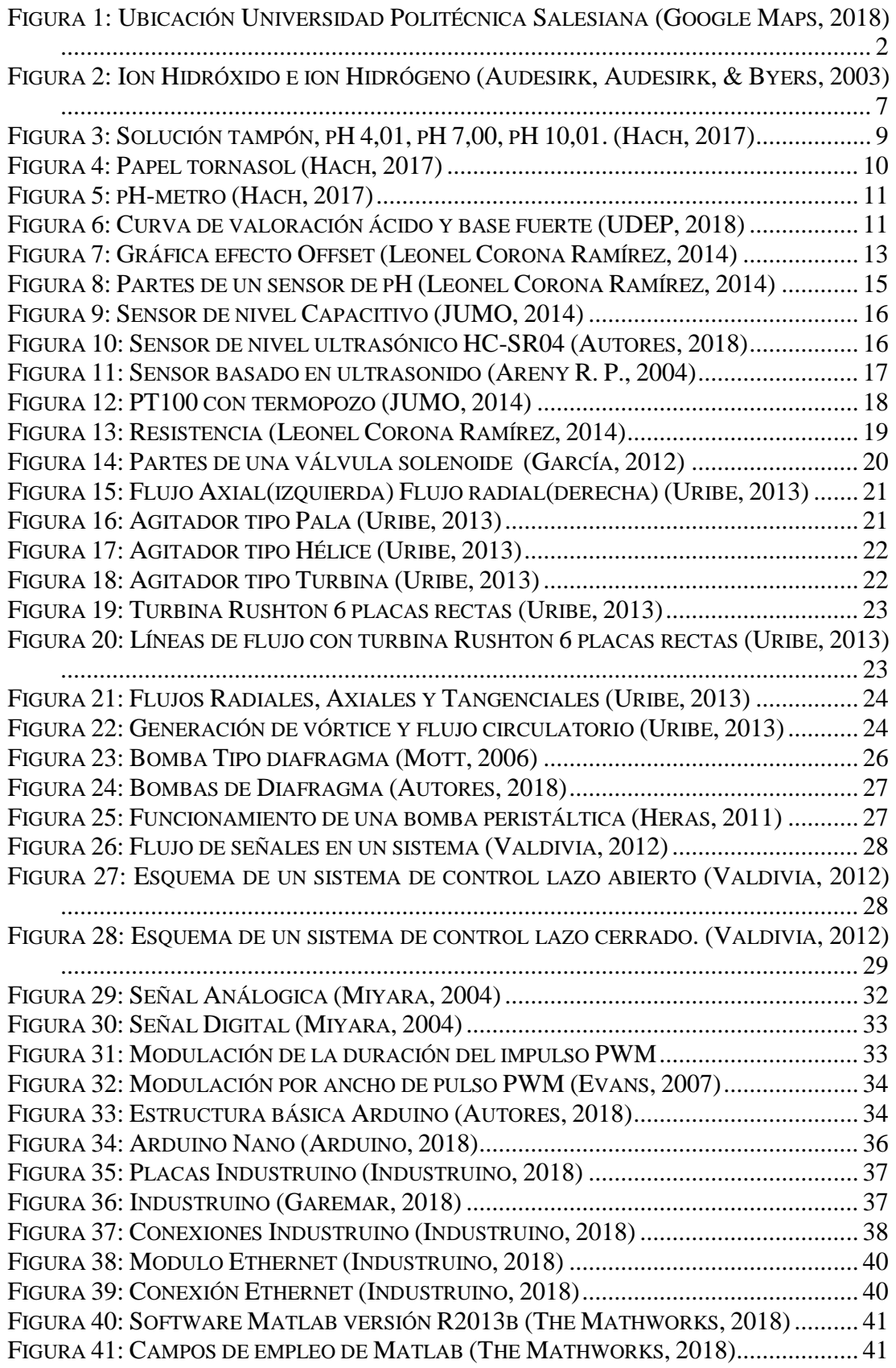

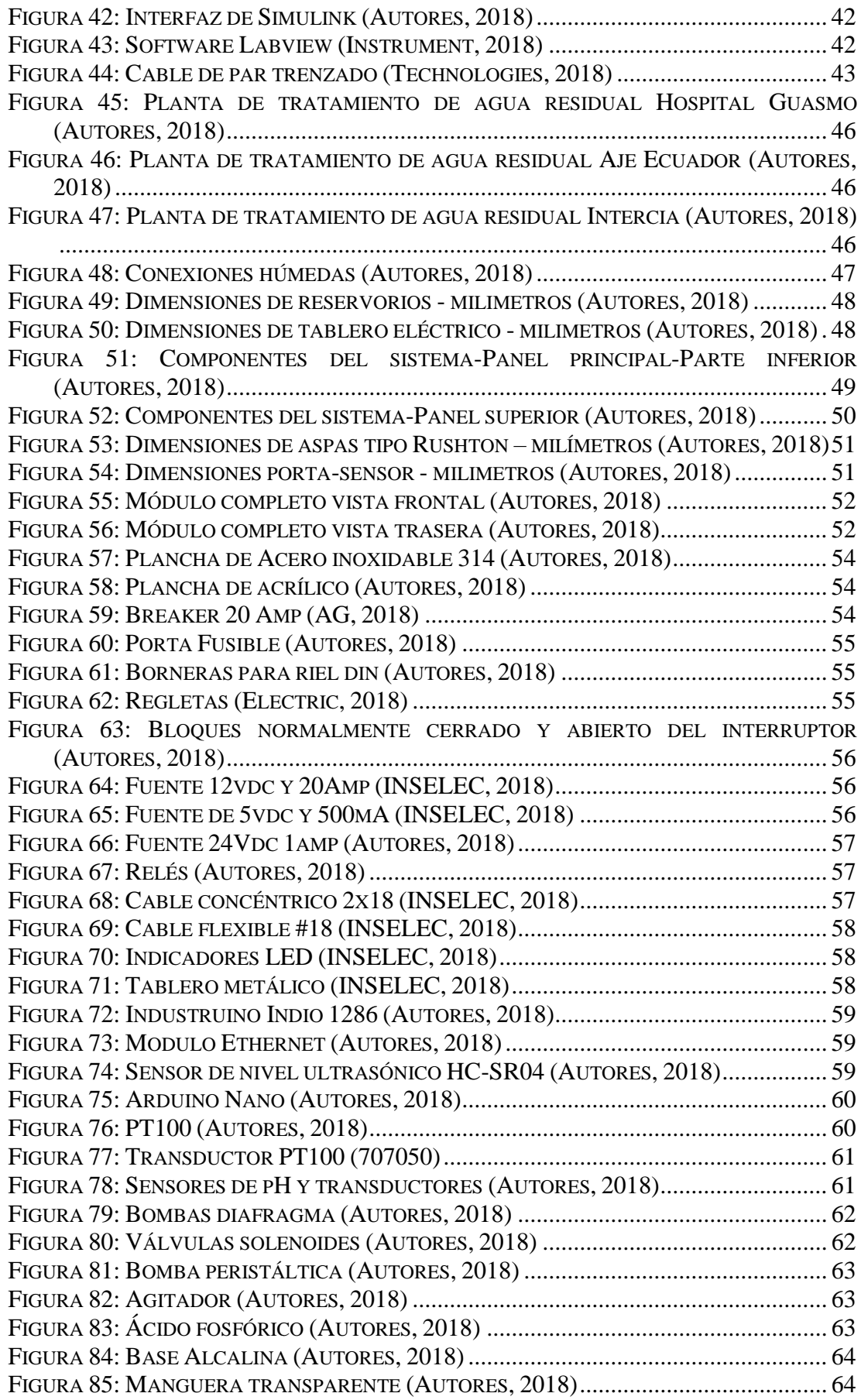

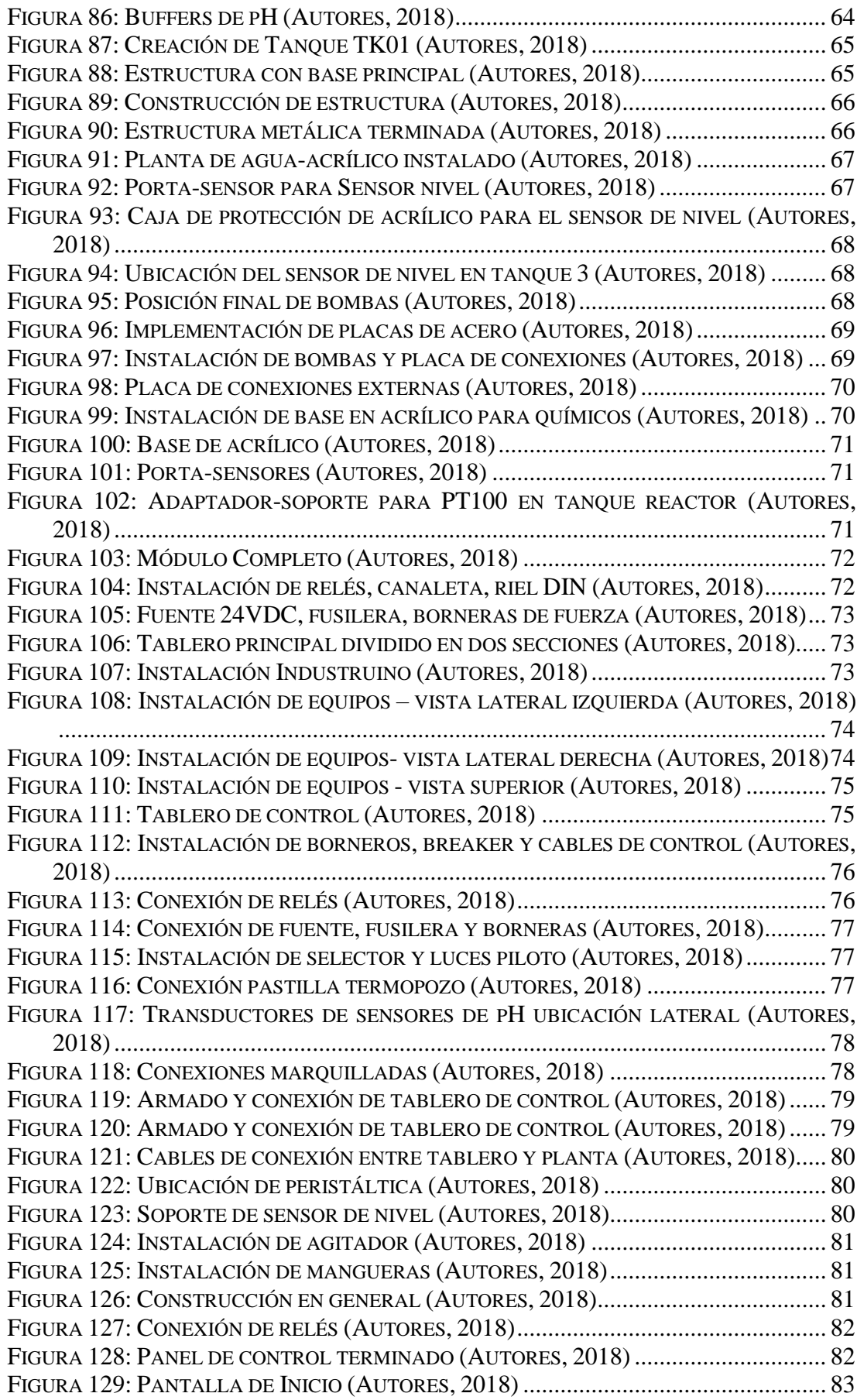

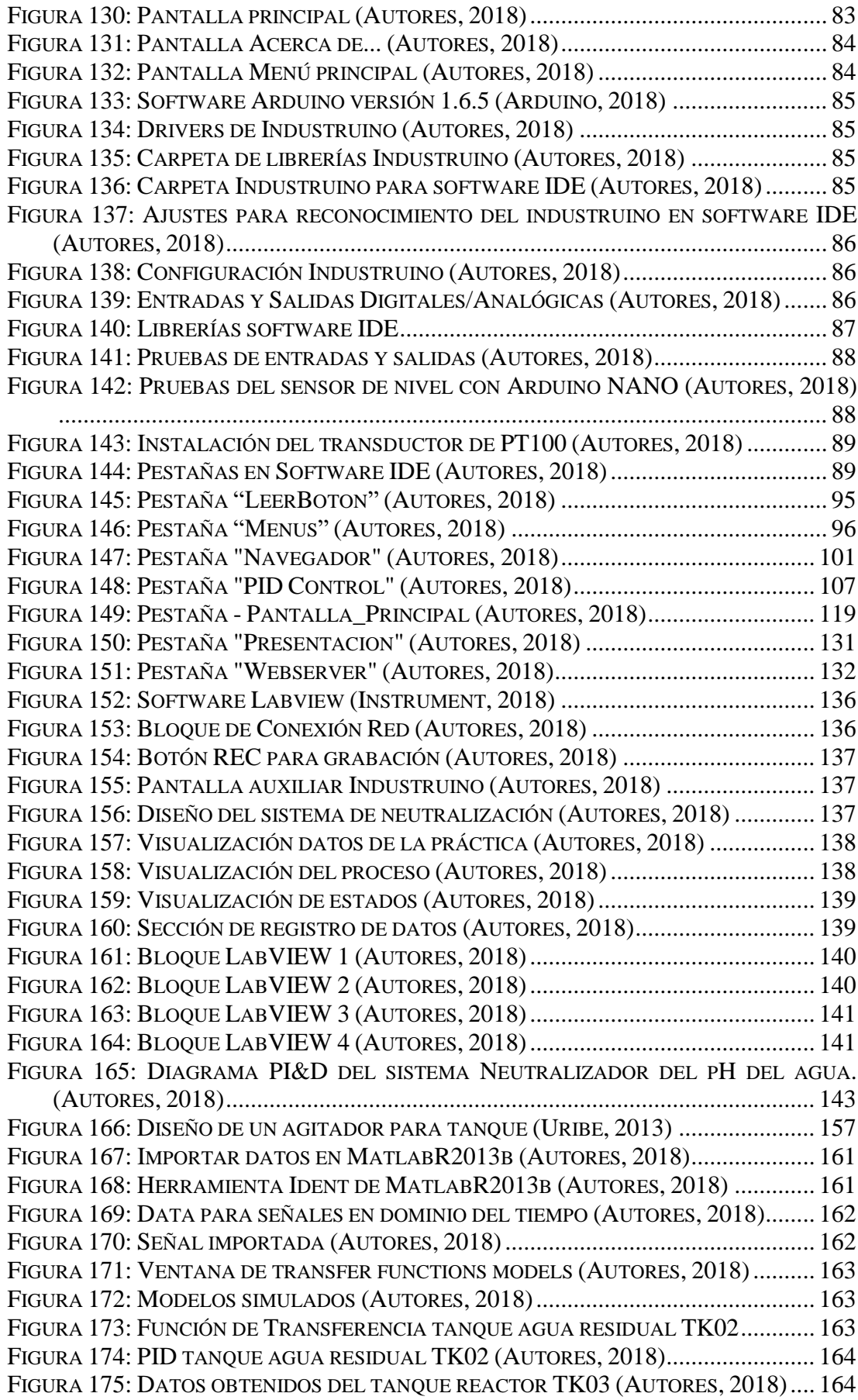

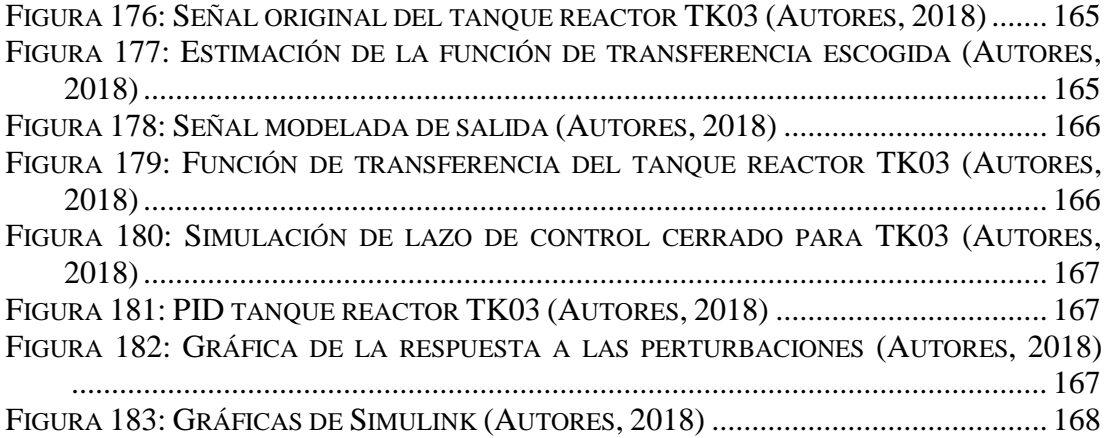

## **INTRODUCCIÓN**

<span id="page-19-0"></span>El propósito del presente proyecto ha sido la experimentación con los elementos teóricos impartidos en las asignaturas sensores y transductores e instrumentación industrial impartidas en la Universidad Politécnica Salesiana Sede Guayaquil Campus Centenario Carrera Ingeniería Electrónica, a fin no solo de desarrollar destrezas en los estudiantes, sino también soluciones prácticas a problemas reales de las industrias.

La propuesta consiste en el diseño de un módulo que simula el proceso de tratamiento de aguas, el cual consta de sensores de potencial de hidrógeno (pH), sensor de nivel, sensor de temperatura, electroválvulas, bombas de diafragma, bomba peristáltica y motor DC.

En el capítulo 1 se detalla el planteamiento del problema, se contesta a las interrogantes ¿cuál es la necesidad de elaborar este proyecto?, ¿Quiénes son los beneficiarios?, se establecen los objetivos generales y específicos del proyecto.

En el capítulo 2 se detalla los fundamentos teóricos más relevantes para el diseño e implementación del proyecto.

En el capítulo 3 se muestra el proceso del diseño e implementación del proyecto, elaboración de plano y estructura metálica, seguido de los elementos escogidos para la implementación, selección del controlador a utilizar.

En el capítulo 4 se detallan las pruebas realizadas, manual y prácticas propuestas para los estudiantes, recomendaciones y conclusiones del proyecto.

#### <span id="page-19-1"></span>1.1 DESCRIPCIÓN DEL PROBLEMA

Actualmente la Universidad Politécnica Salesiana Sede Guayaquil Campus Centenario Carrera Ingeniería Electrónica no cuenta con módulos didácticos en las materias de: Sensores y Transductores, e Instrumentación Industrial, donde los estudiantes puedan observar el funcionamiento de los elementos enseñados en las materias mencionadas, por ejemplo: sensor de temperatura resistivo conocido como PT100, sensor de nivel ultrasónico, sensor de potencial de hidrógeno (pH), bombas de diafragma, electroválvulas, bomba peristáltica.

Los estudiantes adquieren los fundamentos teóricos de los elementos mencionados, necesitan reconocer y experimentar con ellos; para una mejor preparación técnica en sus futuras visitas a plantas industriales, uno de los principales inconvenientes es no identificar los elementos utilizados.

El proyecto se implementa con la finalidad de familiarizar al estudiante de la Universidad Politécnica Salesiana Sede Guayaquil Campus Centenario Carrera Ingeniería Electrónica con la calibración de instrumentos de medición de potencial de hidrógeno (pH), medición de nivel y temperatura en el agua, adquiriendo experiencia técnica sobre cada uno de los elementos mencionados. Se espera también que el estudiante aprenda a controlar, supervisar y sea capaz de reconocer las variables más comunes que generalmente utilizan las industrias.

#### <span id="page-20-0"></span>1.2 ANTECEDENTES

La Universidad Politécnica Salesiana campus Centenario Carrera Ingeniería Electrónica no cuenta con módulos en los cuales los estudiantes de las materias instrumentación industrial, sensores y transductores puedan realizar prácticas y observar el funcionamiento de los equipos estudiados, actualmente las materias impartidas son netamente teóricas, esto genera ventajas y desventajas en el estudiante, la ventaja es dotar al estudiante de un mayor conocimiento teórico y comprender su funcionalidad.

La desventaja es la falta de experiencia en el campo industrial y el desconocer físicamente el equipo, generando errores en algunas ocasiones.

#### <span id="page-20-1"></span>1.3 DELIMITACIÓN

#### <span id="page-20-2"></span>1.3.1 ESPACIAL

El módulo del presente proyecto es exclusivamente para el uso de la Universidad Politécnica Salesiana Sede Guayaquil carrera Ingeniería Electrónica campus Centenario, ubicada en Gral. Francisco Robles 107, como se muestra en la Figura 1.

<span id="page-20-3"></span>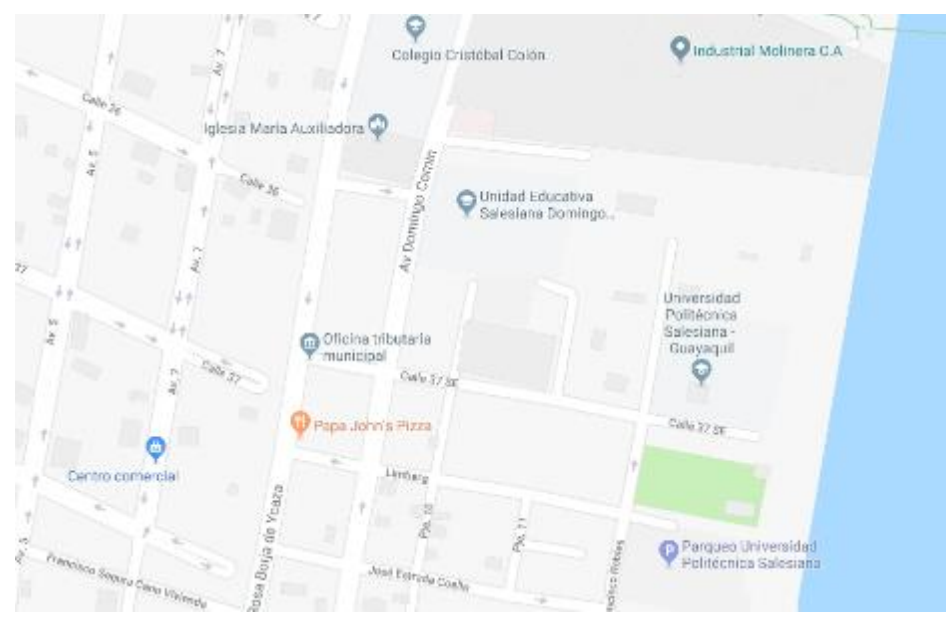

*Figura 1: Ubicación Universidad Politécnica Salesiana (Google Maps, 2018)*

#### <span id="page-21-0"></span>1.3.2 TEMPORAL

El presente proyecto de titulación será efectuado en el periodo de mayo del 2017 a septiembre del 2018.

#### <span id="page-21-1"></span>1.3.3 ACADÉMICA

El presente proyecto consiste en el diseño e implementación de un sistema de neutralización del pH del agua basado en Industruino para la Universidad Politécnica Salesiana Sede Guayaquil carrera Ingeniería Electrónica, motivo por el cual es necesario tener conocimientos acerca de sensores de pH, nivel ultrasónico HC-SR04 y temperatura PT100, además de la programación para el software IDE y LabVIEW.

### <span id="page-21-2"></span>1.4 JUSTIFICACIÓN

La medición de parámetros de calidad de agua toma una creciente importancia y atención por parte de las autoridades del país, lo que se traduce en regulación específica, obligatorio cumplimiento por parte de la industria, aportando desarrollo y beneficio al medio ambiente. La automatización de un sistema de tratamiento de agua puede generar ahorros o ganancias a la empresa que lo implemente; por lo tanto, los Ingenieros Electrónicos deben aportar a esta medida.

El módulo didáctico del presente proyecto ayuda a verificar, analizar y controlar el funcionamiento de un sistema de neutralización de pH del agua.

El proyecto está diseñado con la finalidad de reforzar conocimientos adquiridos por años de estudio en el área de sensores, mediciones digitales y analógicas, análisis de químicos que intervienen en el proceso, por medio de medición y control de pH del agua.

#### <span id="page-21-3"></span>1.5 OBJETIVOS

#### <span id="page-21-4"></span>1.5.1 OBJETIVO GENERAL

Diseñar e implementar un sistema Neutralizador del pH del agua basado en Industruino para la Universidad Politécnica Salesiana Sede Guayaquil carrera Ingeniería Electrónica.

#### <span id="page-21-5"></span>1.5.2 OBJETIVOS ESPECÍFICOS

- Diseñar un sistema de medición de pH, nivel, temperatura.
- Implementar sensores de pH, nivel, temperatura y equipos de control automático (Industruino).
- Diseñar e implementar un tablero eléctrico para protecciones eléctricas y control.
- Programar la tarjeta de control Industruino.
- Realizar un control PID clásico para una bomba peristáltica
- Implementar Scada en software NI Labview 2013.
- Elaborar plano y manual de equipo.

#### <span id="page-22-0"></span>1.6 BENEFICIARIOS

Los principales beneficiarios de este proyecto de titulación son los estudiantes de la Universidad Politécnica Salesiana Sede Guayaquil Campus Centenario, pertenecientes a la carrera de Ingeniería en Electrónica y los docentes que impartan clases de las materias: Sensores y Transductores, e Instrumentación Industrial.

La industria en general se beneficia de la mayor preparación práctica de los estudiantes en lo que concierne al proceso de neutralización de agua, así mismo, se genera un beneficio a largo plazo enfocado al medio ambiente.

#### **FUNDAMENTO TEÓRICO**

#### <span id="page-23-1"></span><span id="page-23-0"></span>2.1 POTENCIAL DE HIDRÓGENO (PH)

Se puede indicar que una solución es "ácida" cuando la concentración de iones hidrógeno excede a la de sus iones hidróxido, y que es "básica" cuando sucede lo contrario. Se llama "neutra" en caso de igualdad de ambas concentraciones.

Cuando una solución es neutra, tiene iguales concentraciones de  $H^+$  y de  $HO^-$ , es decir, [H<sup>+</sup> ]=[HO- ]. Sustituyendo estos valores en la ecuación del producto iónico del agua:

 $[H^+] [HO^-] = [H^+]^2 = 10^{-14}$   $[H^+] = 10^{-7}$ 

*Ecuación 1: Ecuación del producto iónico*

<span id="page-23-2"></span>De aquí se parte con el concepto de solución neutra, en condiciones numéricamente determinadas e independientes de los solutos que formen la solución, indicando que la solución neutra tiene una concentración de iones  $H^+$  igual a  $10^{-7}$  moles/litros. También quedan definidas las soluciones no neutras ( $[H^{\dagger}]\neq 10^{-7}$ ) con las condiciones {ácidas: [H<sup>+</sup>]>10<sup>-7</sup> y para básicas: [H<sup>+</sup>]<10<sup>-7</sup>}.

Por lo tanto, la concentración de iones de H<sup>+</sup> es la unidad de medida aceptada para la acidez de una solución.

Sin embargo, otro método muy bien aceptado para expresar la acidez de una solución está basado en la concentración de pH (potencial de hidrógeno) e íntimamente ligado con la concentración de iones hidrógeno. Esta se expresa matemáticamente de la siguiente forma:

## $pH = -\log[H^+]$

*Ecuación 2: Ecuación del potencial de hidrógeno*

Ahora empleando las definiciones logarítmicas y la base del sistema decimal, se puede citar algún calculo sencillo, por ejemplo:

En una solución de  $[H^+] = 10^{-9}$ ,  $pH = 9$  (básica)

Y en una solución de 
$$
pH = 6
$$
,  $[H^+] = 10^{-6}$  (ácida)

Claro está, que también existen niveles de intensidad en la acidez o basicidad, según el valor de pH en referencia al valor central (pH=7), correspondiente a neutra.

Debe observarse que el pH es una propiedad de la solución, en donde se asocia perfectamente un valor de pH a cada una de ellas. Ejemplo, determinar el pH de una solución que tiene una concentración  $[H^+] = 2x10^{-5}$ moles/lt. Entonces.

$$
pH = -\log(2x10^{-5}) = -\log 2 + 5 = -0,301 + 5 = 4,699
$$

En la siguiente tabla se verifican los diferentes grados de acidez y basicidad, en correlación con la medición de pH. Observar que cuando aumenta la acidez el pH disminuye, siempre teniendo en referencia la escala de pH 7 (neutro). Cuando la solución es más concentrada que 1 molar en ion H<sup>+</sup>, el pH puede ser incluso negativo. Observar también que cuando el valor de pH cambia en una unidad, la concentración de iones de hidrógeno es diez veces mayor o menor, según que aumente o disminuya el pH. (Ritter, 1956)

| Concentración del ion de hidrógeno |         |                 | $[\bm{H}\bm{O}^{-1}]$ | $\boldsymbol{p}$ H |               |
|------------------------------------|---------|-----------------|-----------------------|--------------------|---------------|
| 1.0                                | Molar o | 10 <sup>0</sup> | $10^{-14}$            | $\theta$           | Acida         |
| 0.1                                | Molar o | $10^{-1}$       | $10^{-13}$            | 1                  | Acida         |
| 0.01                               | Molar o | $10^{-2}$       | $10^{-12}$            | $\overline{2}$     | Acida         |
| 0.001                              | Molar o | $10^{-3}$       | $10^{-11}$            | 3                  | Acida         |
| 0.0001                             | Molar o | $10^{-4}$       | $10^{-10}$            | $\overline{4}$     | Acida         |
| 0.00001                            | Molar o | $10^{-5}$       | $10^{-9}$             | 5                  | Acida         |
| 0.000001                           | Molar o | $10^{-6}$       | $10^{-8}$             | 6                  | Acida         |
| 0.0000001                          | Molar o | $10^{-7}$       | $10^{-7}$             | 7                  | Neutra        |
| 0.00000001                         | Molar o | $10^{-8}$       | $10^{-6}$             | 8                  | Básica        |
| 0.000000001                        | Molar o | $10^{-9}$       | $10^{-5}$             | 9                  | Básica        |
| 0.0000000001                       | Molar o | $10^{-10}$      | $10^{-4}$             | 10                 | <b>Básica</b> |
| 0.00000000001                      | Molar o | $10^{-11}$      | $10^{-3}$             | 11                 | Básica        |
| 0.000000000001                     | Molar o | $10^{-12}$      | $10^{-2}$             | 12                 | Básica        |
| 0.0000000000001                    | Molar o | $10^{-13}$      | $10^{-1}$             | 13                 | Básica        |
| 0.00000000000001                   | Molar o | $10^{-14}$      | 10 <sup>0</sup>       | 14                 | Básica        |

*Tabla 1: Valores del pH, [H<sup>+</sup> ] y [HO- ] correspondientes (Ritter, 1956)*

#### <span id="page-24-0"></span>2.2 HIDRÓGENO E HIDRÓXIDO

El agua se considera un compuesto estable, moléculas individuales de agua continuamente ganan, pierden e intercambian átomos de hidrógeno. El resultado es que aproximadamente dos de cada mil millones de moléculas de agua se ionizan, es decir que se encuentran divididas en iones hidrógeno (H<sup>+</sup>) y en iones de hidróxido  $(OH<sub>1</sub>)$ .

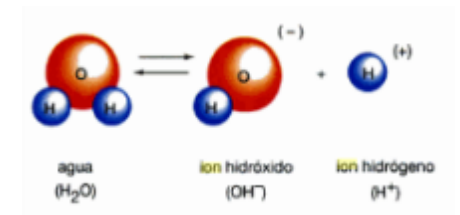

*Figura 2: Ion Hidróxido e ion Hidrógeno (Audesirk, Audesirk, & Byers, 2003)*

<span id="page-25-1"></span>Un ion hidróxido gana un electrón del ion hidrógeno, lo que le confiere una carga negativa, mientras que el ion de hidrógeno que ha perdido su electrón ahora tiene una carga positiva. Los iones de hidrógeno e iones de hidróxido tienen cargas iguales en el agua pura.

Si las concentraciones de H<sup>+</sup> sobrepasan las concentraciones de OH<sup>-</sup>, la solución es ácida. Un ácido es una sustancia que libera iones hidrógeno cuando se disuelve en agua. Ejemplo: si añaden ácido clorhídrico (HCl) en agua pura, las moléculas se separan y formar iones  $H^+$  y Cl; por ello la concentración de hidrogeno  $(H^+)$ excederá la concentración de hidróxido (OH). La solución es ácida.

Si la concentración de OH<sup>-</sup> es mayor, la solución será básica. Una base es una sustancia que se combina con iones hidrógeno con lo que reduce su número. Ejemplo: si añaden hidróxido de sodio (NaOH) en el agua, las moléculas del hidróxido de sodio se dividirán en iones  $Na<sup>+</sup> y OH<sup>-</sup>$  se combinan con  $H<sup>+</sup> y$  reducen su número. La solución entonces es básica. (Audesirk, Audesirk, & Byers, 2003).

#### <span id="page-25-0"></span>2.3 MEDICIÓN DEL PH

El pH es medido para una gran variedad de propósitos, según se describe a continuación:

a) Para probar una muestra que cumpla con el requisito legal

A manera de ejemplo se describen los siguientes casos:

El reglamento británico de suministro de agua (calidad del agua) de 1989 estipula que el agua potable debe tener un pH de rango entre 5,5 a 9,5.

La directiva 95/31/CE de los Estados Unidos sobre los criterios de pureza para edulcorantes estipula que una solución 1:125 de aspartamo debe tener un pH de 4,5 a 6.

b) Para probar un producto químico en función de una especificación

A manera de ejemplo se describe el siguiente caso:

La pharmacopoeia 2000 británica establece que el pH de una solución al 3% w/v de citrato de hidrógeno disódico debe tener un pH de 4,9 a 5,2.

- c) Como parte de un método analítico.
- d) Monitoreo y control bioquímica y reacciones fisiológicas.
- e) Procesos de control en industrias químicas
- f) Desarrollo de monitoreo de aguas y efluentes. (Prichard  $& Lawn, 2003$ )

En cuanto al propósito del numeral a) se destaca que:

El Instituto Ecuatoriano de Normalización (INEN), en su norma técnica ecuatoriana NTE INEN 1108:2006 segunda revisión, establece que los limites máximo permisible para niveles de agua potable el pH debe estar dentro un rango de 6,5 a 8,5, según especifica en el ítem 5.1.1 del ANEXO 1, indica lo siguiente "El agua Potable debe cumplir con los requisitos que se establecen a continuación". (INEN, 2006), ver ANEXO 1.

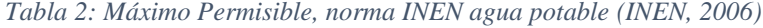

<span id="page-26-0"></span>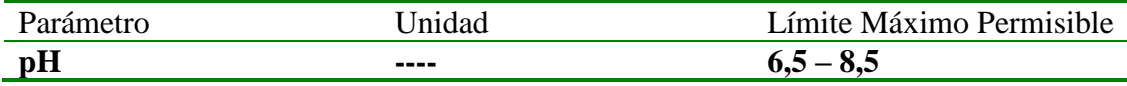

La Norma de calidad ambiental y de descarga de efluentes: Recurso agua, la cual ha sido revisada y actualizada bajo el amparo de la Ley de Gestión Ambiental y del Reglamento a la Ley de Gestión Ambiental para la Prevención y Control de la Contaminación Ambiental, es de obligatoria aplicación y rige en todo el territorio nacional. Esta misma norma estipula que los rangos permisibles para el parámetro de pH para descargas de efluentes en alcantarillados de la ciudad deben permanecer en un rango según se establece la siguiente tabla. (Ministerio del Ambiente)

*Tabla 3: Máximo Permisible, norma calidad ambiental (Ministerio del Ambiente)*

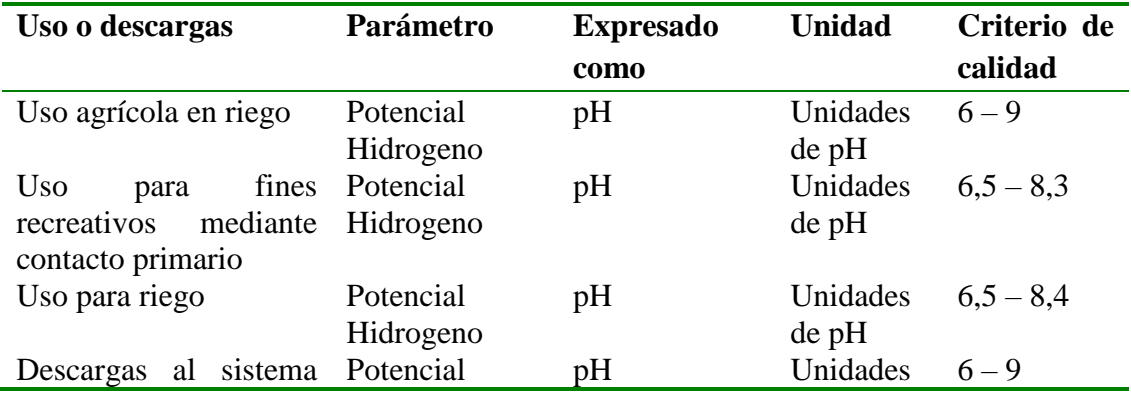

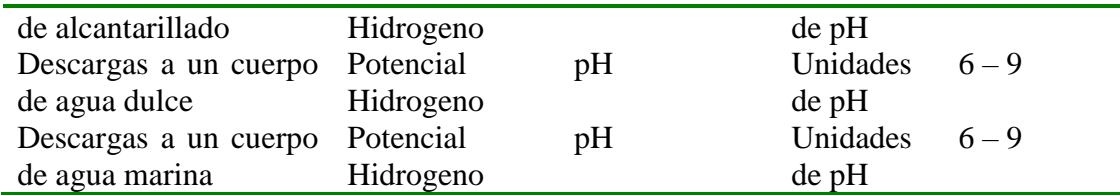

#### <span id="page-27-0"></span>2.3.1 SOLUCIONES BUFFER (INDICADORES)

Varios proveedores comerciales de reactivos comercializan soluciones tampón preparadas con valores de pH documentado. Estas se encuentran normalmente dentro del rango nominal de pH entre 2 y 10. Cada una de estas posee un valor especifico a una temperatura indicada con una incertidumbre que va desde 0,01 a 0,02 de medición de pH.

Estas soluciones pueden ser trazable a NIST (National Institute of Standards and Technology), cuyo valor de pH es establecido por comparación con soluciones preparadas a partir de materiales certificados.

Algunas de estas soluciones están coloreadas para facilitar su identificación. (Prichard & Lawn, 2003)

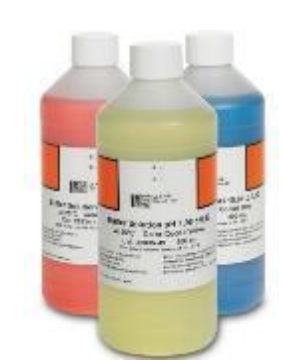

*Figura 3: Solución tampón, pH 4,01, pH 7,00, pH 10,01. (Hach, 2017)*

<span id="page-27-1"></span>La utilidad de buffer con indicadores de colores muestra una sencillez en reconocer el nivel de pH con el que se está trabajando. Ciertas soluciones tienen la propiedad de experimentar cambios en su color dependiendo del valor de pH. Hemos visto que algunos indicadores por ejemplo el color azul es para una solución básica, mientras que el tornasol es rosado, cuando el pH es inferior a 7. En la siguiente tabla se inserta algunos de los indicadores más comunes, con sus colores y sus correspondientes pH.

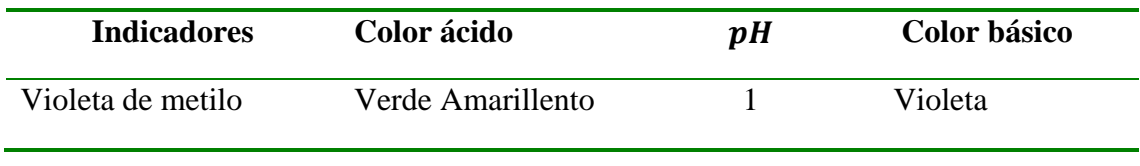

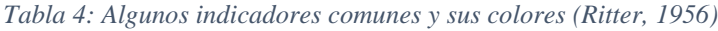

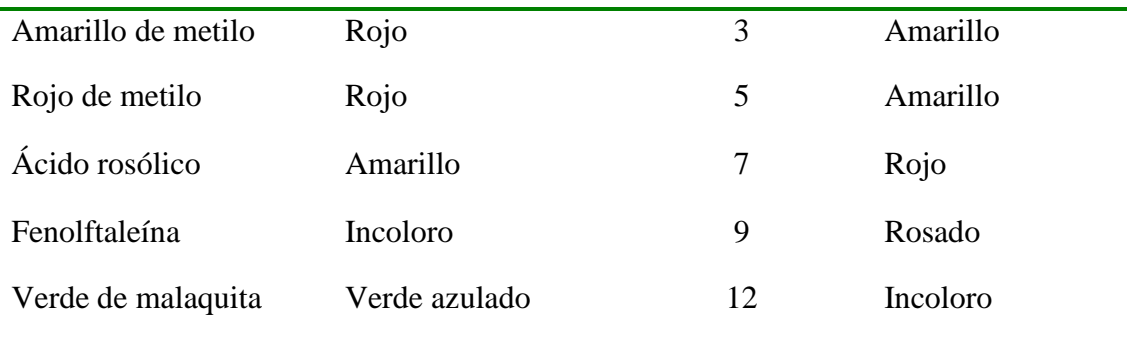

Para comprender mejor se ha tomado un ejemplo de los indicadores en la determinación del pH aproximado de una solución, se considera el siguiente caso, una solución a la cual se añade 2 gotas de Ácido rosólico, se vuelve roja, según la tabla se sabe que la solución tiene un pH mayor a 7.

Se ha mencionado que el empleo de los indicadores en el proceso de valoración volumétrica. El control del pH en el sector industrial hace que la medida y regulación del pH sea una operación importante en la vida moderna. (Ritter, 1956)

### <span id="page-28-0"></span>2.3.2 MÉTODOS DE MEDICIÓN DEL PH

Existen distintos instrumentos para realizar una medición de pH tales como:

- Uso de sustancias químicas: Estas sustancias toman un color diferente en cada valor de pH. Su forma de uso es agregar esta sustancia en la solución de pH desconocida y comparando con soluciones estándares de pH conocido, comúnmente se usa el naranja metilo y fenolftaleína.
- Papel indicador: También es llamado papel tornasol, este método consiste en su introducción directa con la solución desconocida, este tomara un color diferente que debe ser comparado con un diagrama de colores de tal forma se obtiene el valor aproximado de pH, es el más económico e inexacto.

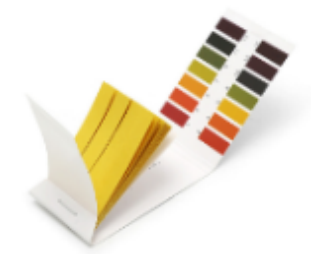

*Figura 4: Papel tornasol (Hach, 2017)*

<span id="page-28-1"></span>- pH-metro: Este es un sensor que efectúa una medición entre la diferencia de potencial entre dos electrodos, el cual uno es de referencia (normalmente 7) y el otro la medición externa. La cual se obtiene un valor preciso de diferencia de potencial. Agregando un amplificador se puede obtener el valor de pH real. (UDEP, 2018)

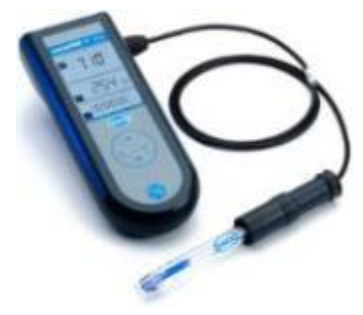

*Figura 5: pH-metro (Hach, 2017)*

#### <span id="page-29-2"></span><span id="page-29-0"></span>2.3.3 VALORACIONES ACIDO-BASE Y CAMBIOS DEL PH

La valoración de la reacción entre ácido – base en los estudios cuánticos es muy importante, ya que determina el agregado gradual de una disolución patrón de valor conocido, sobre una de concentración desconocida hasta obtener la reacción química deseada. En este proceso se va graficando la variación de pH a medida que se agrega una solución patrón. Esta curva se la conoce como curva de valoración y se muestra en la siguiente imagen para el caso de ácido y base fuerte.

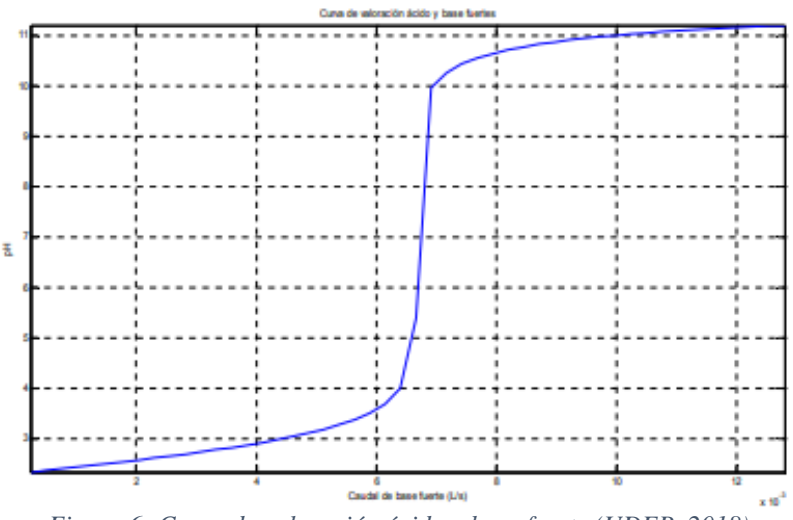

*Figura 6: Curva de valoración ácido y base fuerte (UDEP, 2018)*

#### <span id="page-29-3"></span><span id="page-29-1"></span>2.4 IMPORTANCIA DEL PH EN APLICACIONES INDUSTRIALES

La regulación e inspección del pH es de vital importancia en muchas de las aplicaciones industriales. La medición de pH se puede hallar en aplicaciones tales como: tratamiento de la pureza del agua en las entradas de calderas, torres de enfriamiento, tratamiento y neutralización de aguas residuales, regulación de acidez, control de activación de bacterias en cervezas, regulación en la fermentación del etanol, entre muchas otras aplicaciones más. (UDEP, 2018)

### <span id="page-30-0"></span>2.4.1 NEUTRALIZACIÓN DE AGUAS RESIDUALES

Se conoce como aguas residuales a los líquidos provenientes de diferentes áreas o proceso de cada industria. En caso de que esta agua fuese arrojada directamente al medio ambiente, se ocasionaría una contaminación ambiental masiva, ya que, normalmente esta agua contiene elementos muy dañinos para la salud de los seres vivientes.

Por este motivo existe la necesidad de procesar toda agua saliente de cada industria en las plantas de tratamiento de agua residual o efluentes. Aquí se aplicarán tratamientos químicos, físicos y biológicos, para obtener un agua sin residuos perjudiciales.

Los procesos de tratamiento de agua residual varían de acuerdo al tipo de industria. No todos llevan el mismo control ya que, existen elementos en los efluentes que otras plantas no producen, por ejemplo: la industria minera, en su efluente los contaminantes son muy elevados debido a la continua adición de metales pesados, estos hacen del agua un producto inutilizable para el riego o evacuación sin previo tratamiento. Para regular la salida se trabaja con todas las fases anteriormente expuestas y la neutralización con ácidos y bases para que pueda ser desechado a los ríos. En cuanto a la industria alimenticia, existe el uso intensivo de sustancias químicas que son evacuadas en efluentes y por ello también es muy importante ofrecer el tratamiento adecuado para liberar de contaminantes no deseados para su posterior descarga. (UDEP, 2018)

#### <span id="page-30-1"></span>2.5 SENSORES

Se define como sensor a un dispositivo capaz de medir variables físicas y transformarlas en variables eléctricas; Estas variables físicas pueden ser: temperatura, velocidad, aceleración, presión, desplazamiento, distancia, flujo, humedad, pH, intensidad luminosa, etc.

Los sensores son dispositivos que solo pueden ser de entrada, generalmente están en contacto con la variable que será medida, se puede decir que un transductor forma parte de un sensor, la diferencia radica en que el transductor simplemente convierte una magnitud física o química en una unidad de medida, mientras que los sensores proporcionan un dato útil para un sistema de medición en su salida, puede ser aprovechada para una entrada de un sistema de control.

La forma común de clasificar los sensores es por el tipo de variable a medir. Entre ellos se encuentravariables como posición, velocidad, aceleración, nivel, proximidad, humedad, temperatura, fuerza, deformación, flujo, presión, color, luz, visión, gas, y pH.

Los sensores pueden distinguirse entre sí, debido a sus diferentes características. Estas son: sensibilidad, rango, precisión, exactitud, linealidad estática, offset, resolución y error estático.

La sensibilidad de un sensor se puede definir como el mínimo requerido en la entrada para que el sensor pueda detectar la magnitud y genere un dato de salida.

El rango se puede definir como el límite en el cual el sensor puede medir la variable física.

La precisión se define como el grado en que la medida de salida de un sensor se repite.

La exactitud se refiere a la diferencia entre la salida que muestra el sensor y el valor de la variable medida, generalmente se presenta en porcentaje.

La linealidad estática representa que tanto se aleja el sensor de la curva ideal, esto se da principalmente por factores ambientales. Se define también como la desviación del sensor en referencia a la curva del fabricante. Se representa con la ecuación:

% no linealidad  $\frac{d e s v i a c i \acute{o}n m \acute{a}x i m a}{valor m \acute{a}xim o a \, escala \, complete a} \; x \; 100$ 

*Ecuación 3: Ecuación de la exactitud*

El offset se lo puede representar como la salida que presenta el sensor cuando éste debería de ser cero. Las mediciones de los sensores tienen dependencia en la temperatura, si se mide en condiciones en que la temperatura sube o baja la curva de salida se desplazará en el eje y.

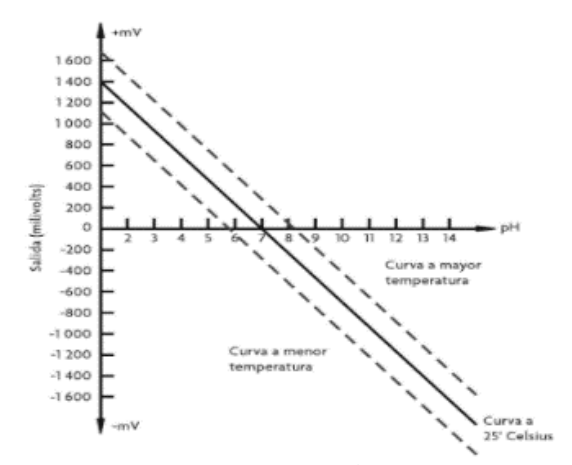

<span id="page-31-0"></span>*Figura 7: Gráfica efecto Offset (Leonel Corona Ramírez, 2014)*

La resolución se define como el mínimo cambio en la variable física que se logre registrar.

El error estático se refiere a problemas en las lecturas de los sensores, los fabricantes comúnmente proporcionan la información de la variación de salida del sensor con respecto a la temperatura. (Leonel Corona Ramírez, 2014)

#### <span id="page-32-0"></span>2.5.1 SENSOR DE POTENCIAL DE HIDRÓGENO (PH)

El sensor de potencial de hidrógeno (pH) funciona como un transductor entre el nivel de acidez de una solución líquida y una señal eléctrica. Estos sensores son muy utilizados en las industrias relacionadas con procesos químicos, se han vuelto imprescindibles para poder controlar sistemas de plantas dedicadas a producción de papel, bebidas, derivados del petróleo, plantas de tratamiento de aguas residuales, entre otras.

El sensor de potencial de hidrógeno (pH) trabaja con una escala de medición de pH de 0 a 14, el valor neutro es 7, en la escala el 0 representa el valor máximo de acidez y el 14 es el valor máximo de alcalinidad. Se describe el valor de pH con la ecuación matemática:

$$
pH = -\log_{10} \alpha_{H^+}
$$

Donde:

 $\alpha_{H^+}$ : Representa la concentración molecular de los iones hidrógeno.

Generalmente un sensor de potencial de hidrógeno (pH) consta de 3 partes básicas:

- Un electrodo sensitivo (generalmente de vidrio)
- Un electrodo de referencia
- Un medidor de temperatura

El electrodo sensitivo debe estar en contacto con la solución a medir, este electrodo es el encargado de generar un voltaje proporcional al valor de pH medido en la solución.

El electrodo de referencia es el encargado de mantener un valor fijo de voltaje sin importar que la temperatura pueda variar, solo entonces se puede determinar la diferencia entre el voltaje del electrodo sensitivo y el voltaje del electrodo de referencia. El resultado será un valor proporcional al pH de la solución medida, generalmente la calibración de fábrica corresponde a 0v para un valor de pH de 7 a una temperatura ambiente de aproximadamente 25 °C.

Se puede obtener esta medición debido que cuando un metal está en contacto con una solución ya sea ácida o alcalina, se genera un pequeño potencial. De igual manera, cuando dos líquidos se ponen en contacto, si se coloca una membrana para que no se mezclen por completo se puede observar que se genera un potencial el cual se lo denomina potencial electroquímico, este potencial consiste en la diferencia entre iones de los dos lados de la membrana, lo que produce una diferencia en la carga eléctrica y una diferencia en la concentración química de ambas sustancias.

Entonces, el sensor de potencial de hidrógeno (pH) mide el potencial electroquímico entre la sustancia que contiene el electrodo sensitivo en su membrana y la sustancia a medir, de esta manera el voltaje medido es la diferencia entre el voltaje del electrodo sensitivo y el de referencia. (Leonel Corona Ramírez, 2014)

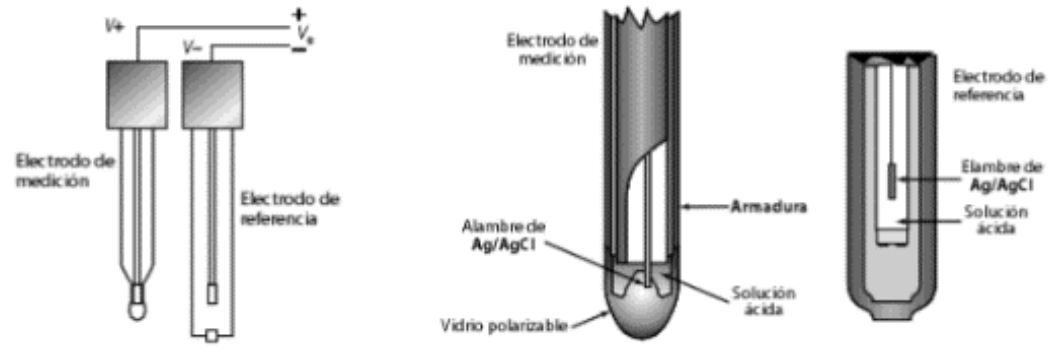

*Figura 8: Partes de un sensor de pH (Leonel Corona Ramírez, 2014)*

<span id="page-33-1"></span>El sensor de pH mide el potencial de hidrógeno en voltios, con un rango de -2.1v a 2.1v, el voltaje negativo equivale a 0 de pH y el voltaje positivo equivale a 14 de pH, pero debido a que existe una limitante en toda la familia Arduino para leer voltajes negativos el transductor del sensor de pH se encarga de convertir este rango en valores positivos para que puede funcionar en Arduino, el rango convertido con el transductor va de 0v que equivale a 0 de pH hasta 4.2v que equivale a 14 de pH, el 7 de pH equivale a 2.1v.

#### <span id="page-33-0"></span>2.5.2 SENSOR DE NIVEL

Los sensores de nivel se emplean para medir la distancia o proximidad de un objeto con respecto al sensor, estos sensores pueden determinar el porcentaje de nivel existente en un contenedor sin importar la orientación del objeto a medir, los sensores de nivel son frecuentemente utilizados en las industrias para controlar sistemas de llenado, detección de objetos en bandas transportadoras, recientemente comenzaron a ser utilizados en dispositivos táctiles.

Los sensores de nivel se clasifican de acuerdo con el principio de operación que utilizan, los cuales son: ópticos, Ultrasónicos, Capacitivos, Inductivos, Magnéticos, Resistivos y Piezoeléctricos. (Leonel Corona Ramírez, 2014)

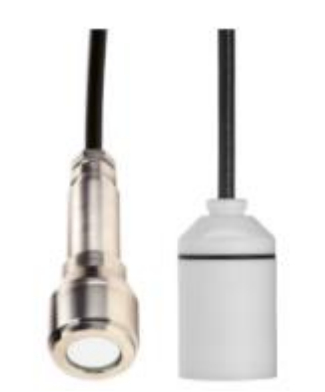

*Figura 9: Sensor de nivel Capacitivo (JUMO, 2014)*

### <span id="page-34-0"></span>2.5.2.1 SENSORES DE NIVEL ULTRASÓNICOS

La principal ventaja de los sensores de nivel ultrasónicos es que no son invasivos, es decir, no necesitan estar en contacto con el objeto a medir para determinar la distancia. Además, es muy amplia la variedad de objetos que puede medir. Estos sensores son frecuentemente utilizados para medir distancias de profundidades y alturas que cambian en función del tiempo para obtener datos en tiempo real.

Para generar una señal ultrasónica existen diferentes opciones las cuales son: electromagnéticas, ópticas, capacitivas y piezoeléctricas, de las cuales esta última es la más utilizada por su alta efectividad en comparación a las demás.

Una onda sonora es ultrasónica cuando excede la frecuencia audible para el oído humano, la cual es 20KHz. Los sensores ultrasónicos están formados por un emisor y un receptor, el emisor emite una onda ultrasónica la cual basándose en el efecto Doppler, una parte de la onda es absorbida y la otra parte se refleja en el objeto a medir, es posible obtener el dato de la variable que se desea medir por el tiempo que demora en llegar la onda generada por el emisor al receptor.

Los sensores ultrasónicos permiten medir distancias de 20mm hasta 10m, se puede lograr mejorar este rango de medición si se coloca de forma correcta tanto el emisor como el receptor ya que, estos dos deben tener cierta distancia de separación para evitar interferencias entre sí. (Leonel Corona Ramírez, 2014)

<span id="page-34-1"></span>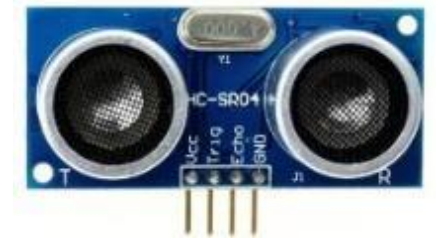

*Figura 10: Sensor de nivel ultrasónico HC-SR04 (Autores, 2018)*

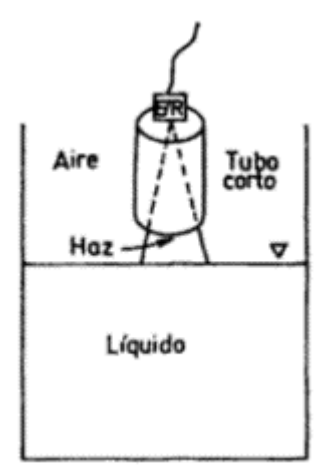

*Figura 11: Sensor basado en ultrasonido (Areny R. P., 2004)*

<span id="page-35-1"></span>Una reflexión efectiva solo es posible si el tamaño de los reflectores es superior a 10% de longitud de onda del sonido en el líquido, generalmente las frecuencias utilizadas están en los 1MHz.

#### <span id="page-35-0"></span>2.5.3 SENSOR DE TEMPERATURA RESISTIVO PT100

El sensor de temperatura resistivo (RTD) funciona de acuerdo con el principio de las variaciones de resistencia eléctrica de los metales, es decir, a un aumento de la temperatura existe un incremento gradual de la resistencia eléctrica.

Es el dispositivo más utilizado para medir temperatura gracias a sus características, como estabilidad y su cambio positivo lineal en determinado rango entre la relación temperatura y resistencia, la cual se tiene una variación proporcional al cambio del valor en la magnitud de la temperatura.

El sensor de temperatura PT100 es de tipo resistivo que a  $0^{\circ}$ C equivale a 100 ohms, al aumentar la temperatura aumenta su resistencia eléctrica. El incremento de la temperatura en una PT100 no es lineal pero sí creciente. Este sensor consta de dos sondas que están dentro de un tubo de acero inoxidable, en un extremo está el elemento sensible y en el otro está el terminal eléctrico de cables protegido por una caja de aluminio.

El sensor de temperatura PT100 es levemente más costoso que un termopar, pero este último lo supera en aplicaciones de bajas temperaturas (100 a 200°C). Los sensores PT100 pueden entregar precisiones de una décima de grado con la ventaja de que no se descompone gradualmente entregando lecturas erróneas.

Existen PT100 de 2, 3 y 4 hilos, mientras más hilos posea más preciso será. Aun así, el más utilizado para procesos industriales es la PT100 de 3 hilos. (Leonel Corona Ramírez, 2014)
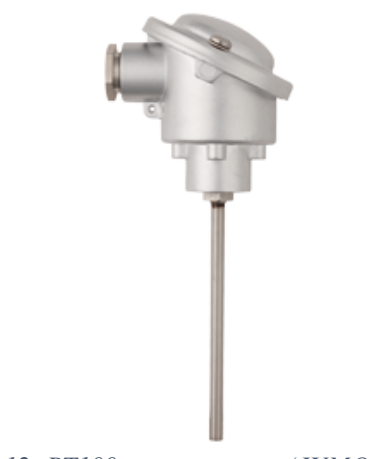

*Figura 12: PT100 con termopozo (JUMO, 2014)*

## 2.6 TRANSDUCTORES

Un transductor es un dispositivo capaz de convertir una variable física en otra, se puede decir que un transductor forma parte de un sensor o de un actuador, la diferencia está en que el transductor únicamente cambia el dominio de la variable a medir; por otro lado, el sensor genera una salida la cual puede ser usada como una variable de entrada para un sistema y el actuador ejecuta la acción que determina dicho sistema. En general el transductor convierte una señal física en una señal eléctrica.

Los transductores se dividen en dos ramas: los transductores de entrada y los transductores de salida.

Un transductor de entrada se usa para medir una variable física y al ser su salida una señal eléctrica, generalmente es utilizada por un sistema de procesamiento de información. Un transductor de entrada siempre es parte de un sistema sensado.

Un transductor de salida siempre es parte de un sistema de actuación, el transductor de salida convierte la señal del sistema en una acción, por ejemplo, la activación de una electroválvula, de un motor, etc.

Los principios de transducción se dividen en piezo-resistivo, capacitivos, piezoeléctricos, ultrasónicos, magnéticos, térmicos, fotoeléctricos, químicoeléctricos, resistivos.

# 2.6.1 PRINCIPIO DE TRANSDUCCIÓN RESISTIVO

El principio de transducción resistivo establece que cuando un material presenta oposición al paso de la corriente, posee una resistencia eléctrica y la resistencia depende del volumen del material por el que pasa una corriente eléctrica, a diferencia con la resistividad que es una característica que depende de la naturaleza del material.

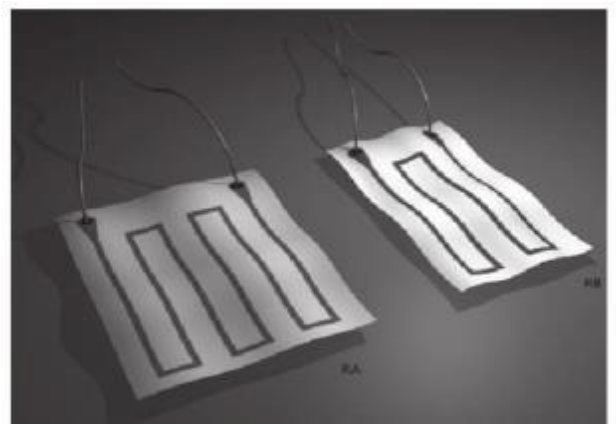

*Figura 13: Resistencia (Leonel Corona Ramírez, 2014)*

# 2.7 ACTUADORES

Los actuadores son dispositivos que pueden generar una fuerza a partir de una señal eléctrica para realizar cambios de estados, posiciones o activación de un elemento mecánico. Los actuadores se clasifican en dos grandes grupos:

- Por el tipo de energía utilizada: estos pueden ser de tipo neumáticos, hidráulicos y eléctricos.
- Por el tipo de movimiento que genera: estos pueden ser actuadores lineales o de rotación.

# 2.7.1 VÁLVULAS SOLENOIDES – ELECTROVÁLVULAS

Las válvulas solenoides o también llamadas electroválvulas pueden ser controladas con una señal eléctrica que circula por un conductor ubicado alrededor de un émbolo en forma de bobina (solenoide), al circular la corriente por el solenoide produce un campo magnético que atrae al émbolo móvil, una vez terminado el efecto del campo magnético, el embolo móvil vuele a su posición inicial por medio de resortes.

Este funcionamiento se logra debido a que el solenoide funciona como electroimán cuando circula una corriente y atrae materiales ferromagnéticos. Así al realizar la apertura de la válvula se debe enviar una señal eléctrica para que el campo magnético atraiga el émbolo móvil y permita el paso del fluido y al querer cerrarla se debe dejar de circular corriente para que el efecto del campo magnético desaparezca y el émbolo móvil vuelva a su posición de origen para impedir el paso del fluido.

Existen válvulas solenoides normalmente abiertas y normalmente cerradas, las normalmente abiertas dejan pasar fluidos cuando se envíe la señal eléctrica, y las válvulas solenoides normalmente cerradas impiden el paso del fluido cuando se envíe la señal eléctrica. (García, 2012)

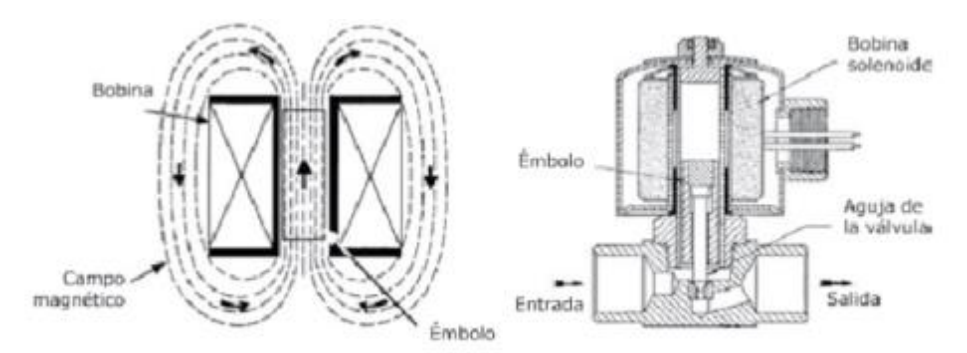

*Figura 14: Partes de una válvula solenoide (García, 2012)*

## 2.8 AGITACIÓN

Se entiende por agitación el forzar un fluido para que adquiera un movimiento circular en el reservorio en donde se encuentre. Esto se puede lograr solo con medios mecánicos. Por ejemplo, una bomba recirculadora de fluidos generalmente son bombas de diafragma o centrífugas. Otro equipo muy utilizado en industrias son los agitadores que consisten en un motor eléctrico con su eje e impulsadores en contacto con el fluido. Los objetivos de la agitación pueden ser:

- Mezcla de líquidos miscibles
- Disolución de sólidos en líquidos
- Mejorar la transferencia de calor en líquidos
- Dispersión de partículas finas en un líquido

El proceso de agitación generalmente consiste en un recipiente con forma rectangular o cilíndrica, abierto o cerrado, además de un agitador mecánico montado en un eje funcionando solo cuando el motor eléctrico sea accionado.

Una vez activado, el agitador crea un flujo dentro del sistema, debido a la generación de flujo las partículas circulan por todo el reservorio y de vez en cuando regresan al agitador. (Uribe, 2013)

# 2.9 AGITADORES O IMPULSORES

El proceso de agitación es muy importante en la industria química debido a que su éxito depende de agitaciones y mezclas eficaces. Los agitadores se dividen en dos clases:

- **Agitadores de flujo axial:** Generan corrientes paralelas al eje del agitador.
- **Agitadores de flujo radial:** Generan corrientes radiales al agitador.

Existen varios tipos de agitadores en el mercado, pero hay tres tipos que sobresalen de los demás por su alto grado de efectividad para solucionar los requerimientos, estos son: agitadores tipo palas, hélices y turbinas. (Uribe, 2013)

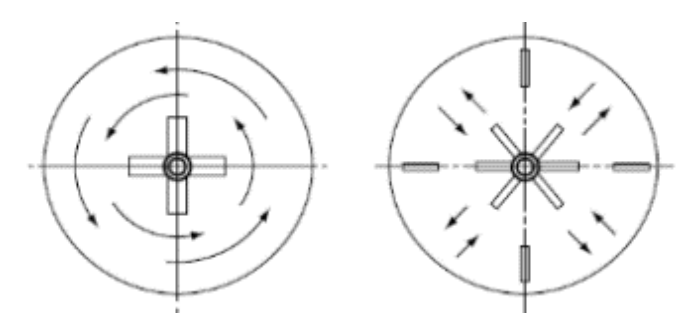

*Figura 15: Flujo Axial(izquierda) Flujo radial(derecha) (Uribe, 2013)*

#### 2.9.1 AGITADORES TIPO PALAS

Son generalmente palas planas que giran sobre un eje vertical. En ciertos casos tiene un grado de inclinación, pero en el mayor de los casos la posición utilizada es vertical. Los más utilizados son los agitadores de dos o cuatro palas.

Las palas pueden girar a niveles de velocidad bajas y moderadas, las cuales generan corrientes que se desplazan hacia fuera hasta el límite del tanque y después se puede desplazar hacia arriba o hacia abajo.

Los agitadores de pala a velocidades muy bajas producen una agitación suave y para velocidades superiores el líquido se desplaza en bloque por todo el estanque con alta velocidad. La desventaja es que produce poca mezcla. (Uribe, 2013)

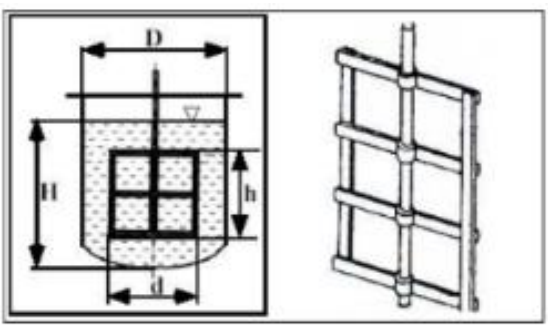

*Figura 16: Agitador tipo Pala (Uribe, 2013)*

# 2.9.2 AGITADORES TIPO HÉLICES

Se utilizan generalmente para líquidos de baja viscosidad y que necesiten altas velocidades. Existen hélices pequeñas las cuales pueden alcanzar una velocidad de 1150 a 1750 rpm y también las hélices grandes las cuales solo pueden alcanzar una velocidad de 400 a 800 rpm. Las corrientes que se generan continúan en una dirección determinada hasta que lleguen al fondo o al límite del estanque.

Este tipo de agitador produce mucha turbulencia, lo que genera remolinos, las placas del agitador hélice cortan el líquido lo que ayuda a resistir las corrientes del flujo que se genera. Son muy utilizados en estanques muy grandes. (Uribe, 2013)

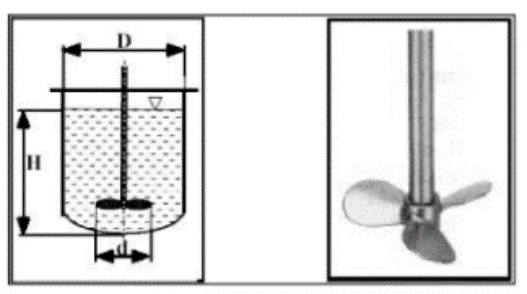

*Figura 17: Agitador tipo Hélice (Uribe, 2013)*

#### 2.9.3 AGITADORES TIPO TURBINA

Este tipo de agitador contiene varias palas cortas que sobresalen de un disco que es el eje montado en el estanque de manera centrada. Estas pequeñas palas pueden girar a velocidades medias que comprenden 100 a 300 rpm y a velocidades altas que van de 300 a 1000 rpm.

Las placas del agitador tipo turbina pueden tener distintas formas las cuales son: rectas, curvas, inclinadas.

Este tipo de agitador fue pensado para líquidos que presenten alta viscosidad debido a que generan corrientes fuertes que se distribuyen por todo el estanque, cerca del eje del agitador se producen corrientes rápidas y una gran turbulencia. (Uribe, 2013)

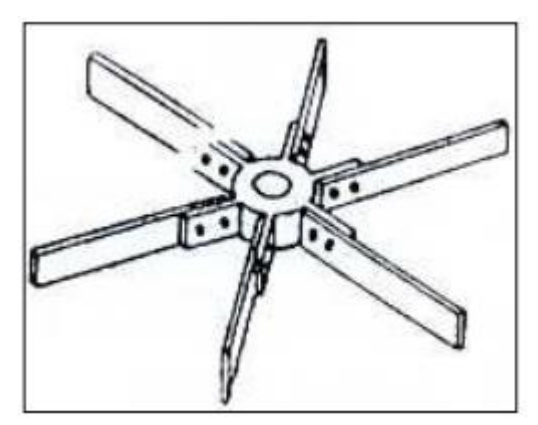

*Figura 18: Agitador tipo Turbina (Uribe, 2013)*

#### 2.9.4 AGITADOR TIPO TURBINA – RUSHTON

El agitador Rushton está constituido por un disco con más de cuatro hojas las cuales están montadas sobre el mismo elemento y fijas al eje rotatorio. Como toda turbina son muy eficaces para trabajar con un rango amplio de viscosidades.

Las paletas montadas sobre el disco pueden ser de distintas formas, rectas o curvas, inclinadas o verticales, etc. Para este tipo de agitador se necesita mucha más potencia ya que el consumo es mayor. La turbina Rushton al tener paletas colocadas verticalmente a lo largo del disco produce un flujo radial.

La turbina de Rushton producen corrientes intensas en líquidos pocos viscosos, estas corrientes se extienden por todo el tanque, la ventaja de generar corrientes intensas es destruir las formaciones de masas en líquidos estancados. (Uribe, 2013)

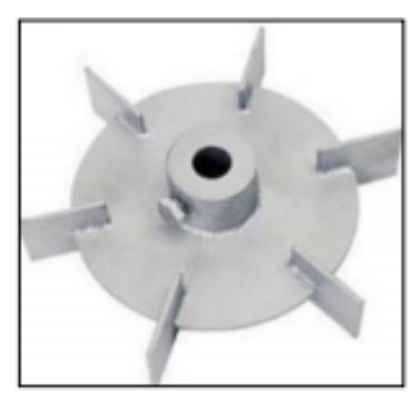

*Figura 19: Turbina Rushton 6 placas rectas (Uribe, 2013)*

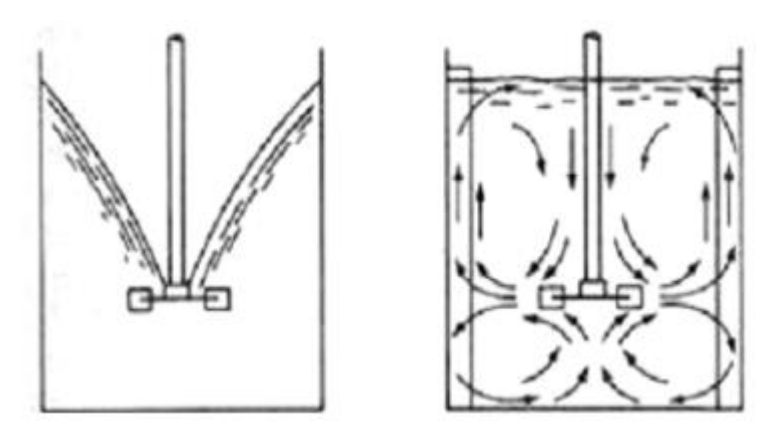

*Figura 20: Líneas de flujo con turbina Rushton 6 placas rectas (Uribe, 2013)*

#### 2.9.5 MODELO DE FLUJOS

En un reservorio de agitación, el tipo de flujo que se produce depende del tipo de impulsor con el que se trabaja, las dimensiones del reservorio, las características del fluido y de placas deflectoras si es que se utilizan.

Existen tres tipos de componentes para determinar la velocidad del flujo en un reservorio las cuales son: la velocidad radial, la velocidad longitudinal o axial y la velocidad tangencial o rotacional.

La velocidad radial actúa perpendicularmente al eje del agitador, a su vez, la velocidad axial actúa paralelamente al eje del agitador y la velocidad tangencial o rotacional actúa tangencialmente a la trayectoria circular del agitador. (Uribe, 2013)

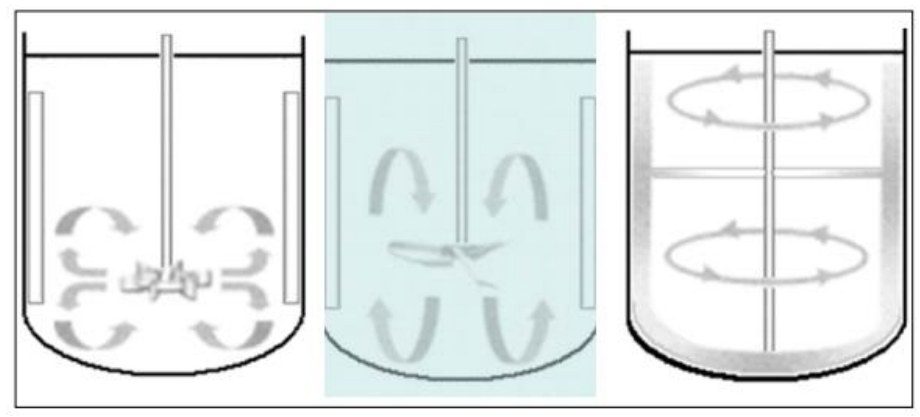

*Figura 21: Flujos Radiales, Axiales y Tangenciales (Uribe, 2013)*

En el flujo circulatorio, la dirección del movimiento del líquido depende de las palas del agitador, por tal motivo disminuye la velocidad relativa existente entre las palas y el líquido. Si se tiene un reservorio sin placas deflectoras, no importa el tipo de agitador utilizado el flujo circulatorio predominará.

En un reservorio sin placas deflectoras también es común la generación de los vórtices, los vórtices son generados por la fuerza centrífuga originada por el agitador, si se está trabajando a velocidades de giro elevadas puede generar que la profundidad del vórtice crezca tanto que llegue hasta el agitador, ocasionando que en el líquido se introduzca gas, normalmente esto se debe evitar. (Uribe, 2013)

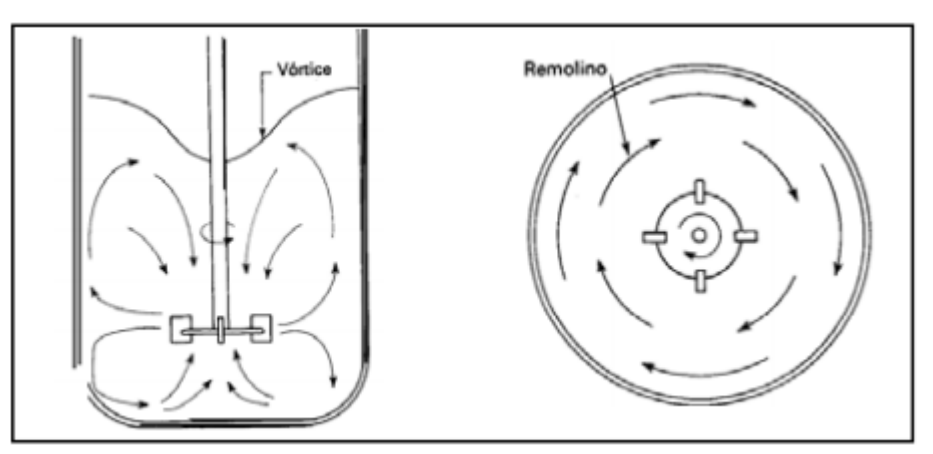

*Figura 22: Generación de vórtice y flujo circulatorio (Uribe, 2013)*

# 2.9.6 NÚMERO DE REYNOLDS

La fórmula de número de Reynolds (Re) es una expresión con la cual se puede caracterizar el movimiento de un fluido, la formula relaciona viscosidad, densidad, velocidad y la dimensión de un flujo.

$$
Re = \frac{Nd^2p}{u}
$$

*Ecuación 4: Ecuación para hallar el número de Reinold*

Donde,

N= velocidad de rotación (rps)

d = diámetro del agitador (m)

 $p =$  densidad del flujo (Kg/ $m^3$ )

 $u = viscosidad (Pa.s)$ 

El número de Reynolds permite definir si el fluido es turbulento o laminar, se considera también que no es de inmediato el paso de un régimen al otro, sino que existe un régimen intermedio conocido como régimen transitorio. (Uribe, 2013)

Se define de la siguiente manera:

Régimen laminar: Re < 10

Régimen transitorio: 300 < Re < 10000

Régimen turbulento: Re > 10000

#### 2.9.7 NÚMERO DE POTENCIA (NP)

El número de potencia tiene cierta relación con el número de Reynolds, es proporcional a la relación entre la fuerza de rozamiento que actúa sobre el impulsor y la fuerza de inercia. Si existe un ambiente turbulento en el estanque el número de potencia tiene valor constante. (Uribe, 2013)

$$
Np = \frac{P}{N^3 d^5 p}
$$

*Ecuación 2: Ecuación para hallar el número de potencia*

Donde,

P: potencia de agitación del impulsor (watts)

N: velocidad de rotación (rps)

 $d =$  diámetro del agitador (m)

 $p =$  densidad del flujo (Kg/ $m^3$ )

#### 2.10 BOMBAS

#### 2.10.1 BOMBAS DE DIAFRAGMA

Las bombas de diafragma o de membrana constan de una varilla reciprocante que mueve un diafragma flexible dentro de una cavidad, descargando fluidos en forma alternada. Conforme el émbolo se mueve hacia la izquierda y tomando fluido hacia dentro al momento que el émbolo se mueve hacia la derecha. La ventaja de este tipo de bombas de diafragma o de membrana es que no hace contacto con el fluido eliminando la contaminación de los elementos en el área de alimentación. (Mott, 2006)

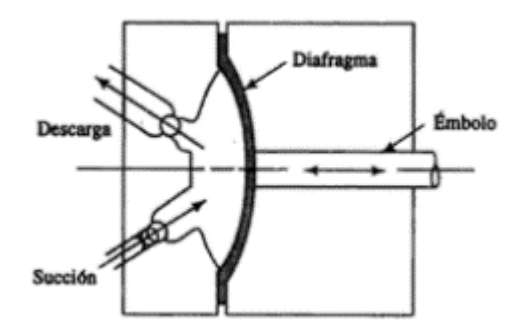

*Figura 23: Bomba Tipo diafragma (Mott, 2006)*

Las bombas de diafragma grandes se usan normalmente en la construcción, minería, aceite y gas, procesamiento de alimentos, procesos químicos, tratamiento de agua residual y otras aplicaciones industriales. En su mayoría las bombas de diafragma son de doble actuación, es decir, en lados opuestos de la bomba. Puertos de descarga y succión en paralelo, así como las válvulas de verificación, entrega un flujo relativamente lento hasta cuándo se manejan con sólidos pesados. El material de construcción del diafragma puede ser caucho o parecidos, como la buna-N, neopreno, polipropileno, nylon y muchos otros elastómeros especiales. El tipo de material debe estar ligado al producto directamente a bombear. En su mayoría de las bombas de diafragma son pulsadas por aire comprimido y se esperan por medio de válvulas de control.

Existen bombas de diafragma pequeñas para enviar flujos volumétricos muy bajos. Una de sus aplicaciones consiste en la medición de productos químicos en proceso, tratamiento médico y manufactura microelectrónica. En su mayoría de bombas de diafragma para producir su movimiento recíproco de un rodillo utiliza el electromagnetismo el cuál mueve el diafragma. (Mott, 2006)

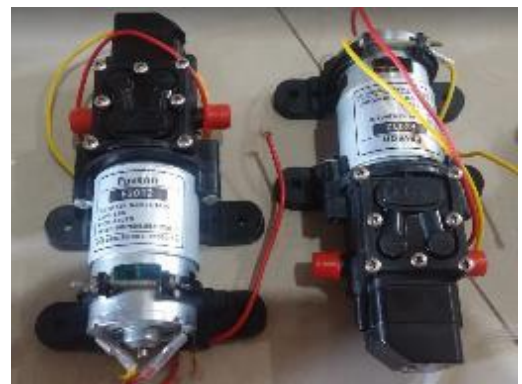

*Figura 24: Bombas de Diafragma (Autores, 2018)*

## 2.10.2 BOMBA PERISTÁLTICA

Son ideales para dosificar de manera controlada líquidos o pastas, los cuales son aplicados en cierto momento de manera continua en el proceso.

Las bombas peristálticas se clasifican según su precisión. Existen las de alta precisión y las de baja precisión.

Las bombas peristálticas usan una tubería flexible (manguera) de entre 3 y 25 mm de diámetro, un brazo con rodillos que tiene la función de comprimir la manguera, el movimiento del fluido se realiza mediante la compresión de la manguera por medio de los dos rodillos, como resultado de la rotación se obtiene una gran precisión al momento de dosificar, por esta razón son los usados en laboratorios e industrias en las cuales se requiere dosificar sustancias peligrosas o químicos.

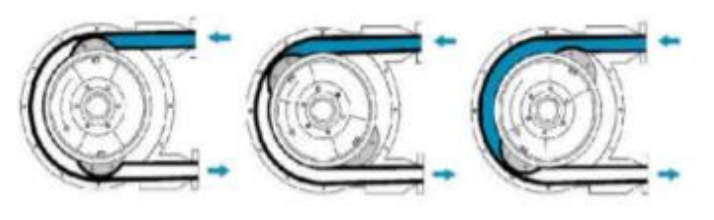

*Figura 25: Funcionamiento de una bomba peristáltica (Heras, 2011)*

La manguera se caracteriza por aumento de la resistencia a varias sustancias y permite trabajar con el alcohol y ácidos débiles.

La desventaja principal de la bomba peristáltica es evaluada en la fricción que se genera entre el rodillo y la manguera. (Heras, 2011)

# 2.11 SISTEMA DE CONTROL

El objetivo de un sistema de control es evitar que las señales de salida sean alteradas por perturbaciones que ingresan al sistema, es decir, las señales de salida deben ser gobernadas por las instrucciones marcadas de las señales de entrada sin la presencia de perturbaciones.

Las señales pueden ser de distintas naturalezas, por ejemplo: velocidad, temperatura, flujo, presión, etc. Pero debido a la tecnología actual es necesario usar transductores, los cuales convierten señales de cualquier tipo de naturaleza a una señal de tipo eléctrica. (Valdivia, 2012)

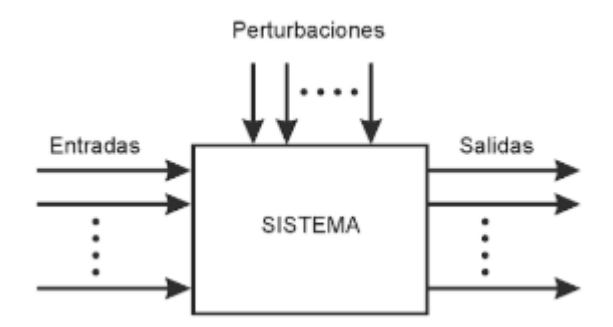

*Figura 26: Flujo de señales en un sistema (Valdivia, 2012)*

#### 2.11.1 SISTEMA DE CONTROL LAZO ABIERTO

Un sistema de control de lazo abierto actúa sobre la planta del sistema sin considerar la señal de salida, es decir, la señal de salida no es comparada con la señal de entrada a manera de retroalimentación del sistema. Por lo tanto, se entiende que para una señal de entrada existe una condición de operación prefijada.

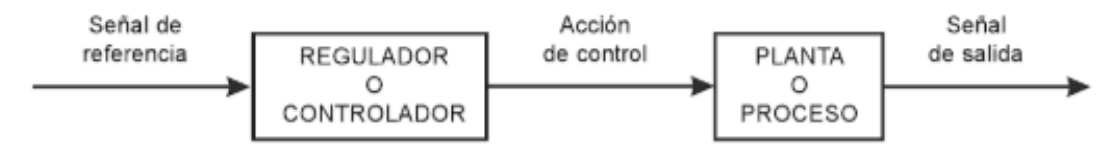

*Figura 27: Esquema de un sistema de control lazo abierto (Valdivia, 2012)*

La precisión en un sistema de control de lazo abierto depende de una adecuada calibración que está basada en un conocimiento exacto entre la entrada y salida del sistema. Esto sin tomar en cuenta las perturbaciones externas o internas que pudieran presentarse y que excedan al rango permitido los equipos de control no ejecutarán las tareas establecidas. (Valdivia, 2012)

#### 2.11.2 SISTEMA DE CONTROL LAZO CERRADO

El lazo de control cerrado esta conformado por los elementos: planta o proceso, controlador, actuador y medidor. Generalmente el sensor y el transductor se representan con el bloque de medidor.

En los sistemas de control de lazo cerrado, para obtener una señal de error la señal de salida se compara con la señal de referencia o consigna como se aprecia en la Figura 30. La señal de error obtenida ingresa al controlador para que actúe sobre la planta o proceso y reducir el error y devolviendo la salida del sistema al valor deseado.

El objetivo de un lazo de control cerrado es medir el valor de la variable controlada, detectar el error y generar una acción de control la cual permita reducir el error, esto se lo consigue usando una acción de control para utilizar una variable del proceso para que el error tienda a reducirse. (Valdivia, 2012)

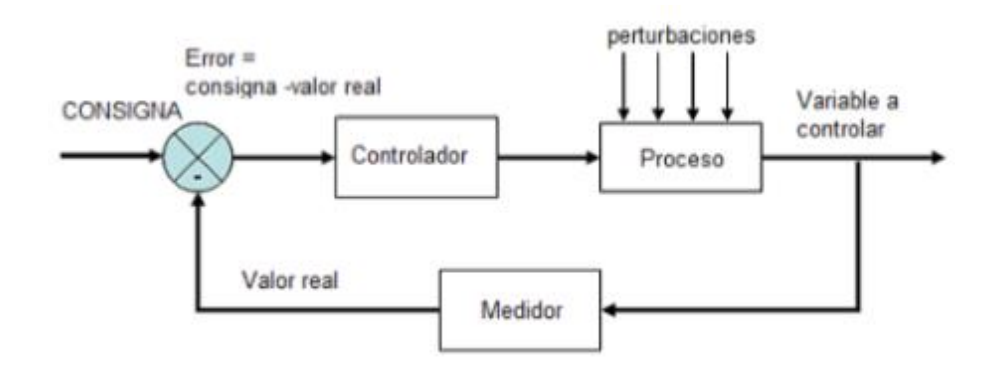

*Figura 28: Esquema de un sistema de control lazo cerrado. (Valdivia, 2012)*

**Consigna:** Es la entrada del sistema y es el objetivo de control que debe ser obtenido. Este objetivo se puede representar como una posición final deseada. Puede ser estático a lo que se conoce como set-point.

**Error:** Es la señal que se obtiene de la diferencia entre la salida y entrada del sistema. Se debe reducir rápidamente a cero, si esto es posible.

**Controlador:** Es el encargado de regular la variable que se desea controlar en el sistema, es decir, reducir el error a cero, si es que es posible.

**Proceso:** También llamado planta, es el sistema que debe controlar. Generalmente se expresa con una fórmula matemática llamada función de transferencia de la planta.

**Perturbaciones:** Las perturbaciones son conocidas como los estímulos externos o internos no manipulables que afectan al desempeño del sistema.

**Variable que controlar:** Esta variable o señal representa la salida del sistema, es decir, es la medición que se desea obtener del sistema.

**Medidor:** También conocido como sensor, es un dispositivo que permite medir la variable física deseada, es decir, obtener el valor real de la salida de la variable a controlar en el sistema, dicho valor real se resta con la señal de consigna o entrada para obtener el error del sistema. (Valdivia, 2012)

#### 2.12 CONTROL PID

Un control PID es un mecanismo de control que por medio de un lazo de retroalimentación que generalmente se lo conoce como error, permite regular la variable que desea controlar, estas pueden ser: temperatura, velocidad, presión, flujo, etc. El control PID funciona calculando la diferencia entre la variable de entrada real contra la variable que se desea.

El controlador PID es el más usado en la industria, aproximadamente un 95% lo emplea. Un control PID se compone por una acción de control proporcional, una derivativa y una integral.

**Acción de control Proporcional (P):** Genera una salida del controlador que es proporcional al error, se encarga de medir la diferencia entre el valor actual y el valor que se desea (set-point), esto se calcula en porcentaje para poder aplicar el cambio, su función de transferencia es:

$$
u(t) = KP * e(t)
$$
  
Ecuación 6: Function de transferencia de Kp

**Acción de control Integral (I):** Genera una salida del controlador que es proporcional al error acumulado, por tal motivo se dice que es un controlador lento. Se refiere al tiempo que se toma para ejecutar la acción correctiva, para un valor más pequeño el ajuste siempre será más rápido, la desventaja es que si es demasiado rápido puede causar que el sistema se vuelva inestable, su función de transferencia es:

$$
u(t) = k_i \int_0^t e(\tau) d\tau \qquad C_i(S) = \frac{k_i}{s}
$$

*Ecuación 7: Función de transferencia de Ki*

**Acción de control Derivativa (D):** Este tipo de controlador prevé el error e inicia una acción. La parte derivativa responde al cambio del error en tiempo real y genera una corrección antes de que el error se vuelva demasiado grande, su función de transferencia es:

$$
C(s) = \frac{U(s)}{E(s)} = k_d S
$$

*Ecuación 8: Función de transferencia de Kd*

**Control Proporcional, Integral, Derivativo (PID):** Este tipo de controlador reúne las ventajas de los tres controles individuales (proporcional, integral y derivativo). La ecuación para este tipo de controlador combinado es:

$$
u(t) = k_p e(t) + \frac{k_p}{T_i} \int_0^t e(\tau) d\tau + k_p T_d \frac{de(t)}{dt}
$$

*Ecuación 9: Ecuación del PID en función del tiempo*

Y la función de transferencia sería:

$$
C_{PID}(S) = k_p (1 + \frac{1}{T_{is}} + T_{ds})
$$

*Ecuación 10: Función de transferencia del PID*

Los tres parámetros de control de un PID son: la ganancia proporcional (Kp), el tiempo integral (Ti) y el tiempo derivativo (Td).

La ganancia proporcional (Kp) es la constante de proporcionalidad en la acción de control proporcional, es decir, si se tiene un Kp pequeño se obtiene una acción proporcional pequeña, si se tiene un Kp grande, genera una acción proporcional grande. Una acción proporcional produce una señal de control proporcional a la señal de error, puede reducir, pero no eliminar el error de estado estacionario.

El tiempo integral es el tiempo requerido para que la acción integral afecte la salida del controlador, es decir, si se tiene un Ti pequeño, genera una acción integral grande, si se tiene un Ti grande, genera una acción integral pequeña. Una acción integral genera una corrección para compensar las perturbaciones y mantener la variable controlada.

El tiempo derivativo es el tiempo requerido para que la acción proporcional afecte a la salida del controlador, es decir, para un Td pequeño se genera una acción derivativa pequeña y para un Td grande se genera una acción derivativa grande. Una acción derivativa anticipa el efecto de la acción proporcional para estabilizar la variable controlada. (Hernández, 2014)

# 2.13 SEÑALES ANALÓGICAS Y DIGITALES

#### 2.13.1 SEÑALES ANALÓGICAS

Son variables eléctricas que cambian en el tiempo de forma análoga a alguna variable física. Estas variables pueden mostrarse en forma de tensión, corriente o una carga eléctrica. Tienden a variar de forma continua entre un rango con límites superior e inferior. Cuando el valor variable de señal analógica tiende a uno de los límites se indica que la señal está normalizada, y su ventaja es que la relación señal/ruido se aprovecha mejor con una señal normalizada. (Miyara, 2004)

Los sensores actualmente incluyen un transductor, el cual acondiciona la señal de salida que se comporta como una fuente de corriente variable con un rango de 4-20 mA, este rango interpreta 4mA como 0% de la variable medida y 20mA el 100% de la variable medida.

Se recomienda la señal de 4-20mA (corriente) sobre la señal 0-5v (voltaje) debido a que la señal de corriente presenta más estabilidad al ruido electromagnético, otro beneficio es que se puede detectar si un cable está roto cuando detecte que no existe conducción de corriente (0mA), recordar que el valor medido del 0% es de 4mA.

A partir de estas señales se puede interpretar y controlar las variables medidas, por ejemplo, en un sensor de temperatura dependiendo del rango de voltaje que esté (0- 5v) se deduce el valor de temperatura medido. (Miyara, 2004)

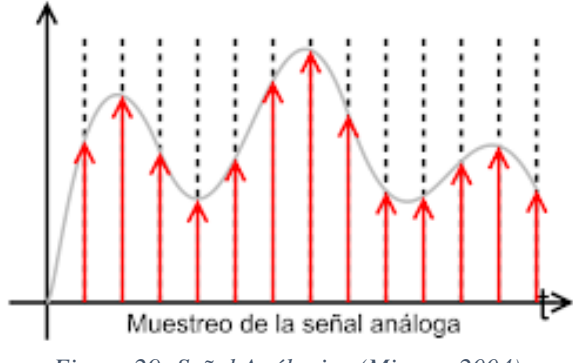

*Figura 29: Señal Análogica (Miyara, 2004)*

#### 2.13.2 SEÑALES DIGITALES

Son variables eléctricas de dos niveles que se encuentran diferenciados y se alternan en el tiempo transmitiendo información según un código previamente acordado. Cada uno de estos 2 niveles representan uno de los símbolos: 0 o 1, V o F, alto o bajo, etc. Estos niveles específicos dependen del tipo de dispositivo utilizado. Por ejemplo, si se emplea elementos de la familia TTL (transmisor-transistor-logic) los niveles será 0V y 5V, aunque se debe saber que cualquier valor que se encuentre por debajo de 0.8 será interpretado como 0 y de igual manera con los valores mayores a 2V será interpretado como 1. Así sucesivamente con el resto de las familias.

Uno de los principales atractivos de las señales digitales es su gran inmunidad al ruido. Tienen la particularidad de representar solo dos estados por lo tanto permite representar, transmitir o almacenar información binaria. (Miyara, 2004)

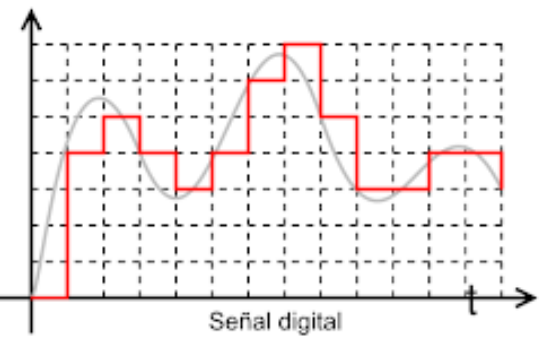

*Figura 30: Señal Digital (Miyara, 2004)*

#### 2.13.3 SEÑALES PWM

La modulación PWM varía la duración de los impulsos proporcionalmente a los valores de la señal de entrada en este caso m(t). Obsérvese que el valor más positivo de m(t) corresponde al impulso más ancho, mientras que el valor más negativo corresponde al impulso más angosto.

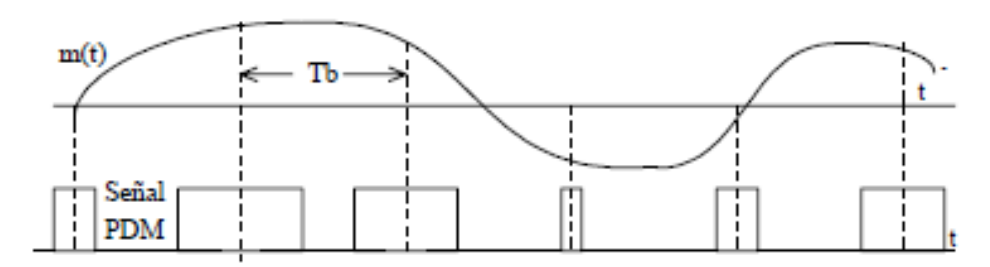

*Figura 31: Modulación de la duración del impulso PWM*

Como se evidencia, hay que dar una limitante a los impulsos en las duraciones máximas y mínimas de tal manera que los impulsos adyacentes no se solapen o que la duración de los impulsos en su mínimo valor demande anchos de pulsos admisibles. Esto debe ser cuidadosamente programado para que los niveles de máximos y mínimos se encuentren parcialmente separados. (Marquez, 2005)

El ancho de pulso es una técnica para controlar circuitos analógicos. El periodo y la frecuencia del tren de pulso pueden determinar la potencia entregada a dicho circuito.

Comúnmente las señales PWM son usadas para el control de motores DC (Si decrementas la frecuencia, la inercia del motor es más pequeña y este se mueve más lentamente). Otra forma de obtener una salida por PWM es utilizando la capacidad del microprocesador para activar o desactivar una salida digital, a través de la función digitalWrite(). (Evans, 2007)

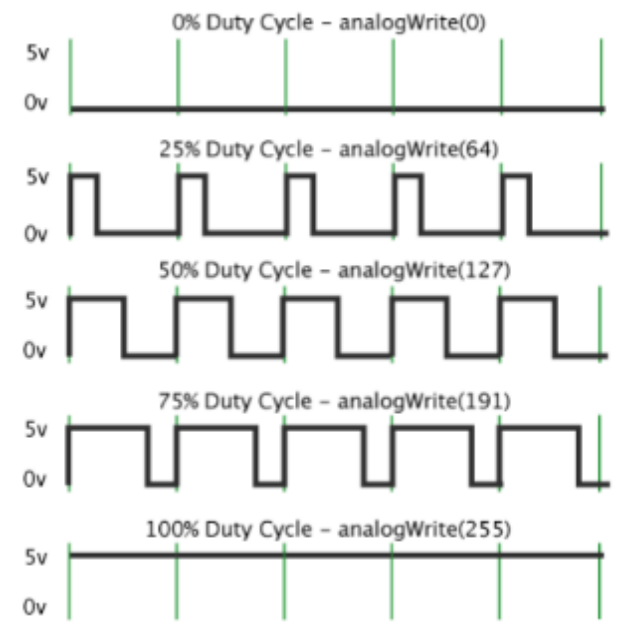

*Figura 32: Modulación por ancho de pulso PWM (Evans, 2007)*

#### 2.14 ARDUINO

#### 2.14.1 ESTRUCTURA DE UN PROGRAMADOR

El lenguaje de programación para Arduino se caracteriza por ser simple y su estructura básica se compone de dos partes. Estas encierran bloques que contienen estamentos, declaraciones o instrucciones.

```
void setup() {
  // put your setup code here, to run once:
\mathbf{R}void loop() {
  // put your main code here, to run repeatedly:
}
                  Figura 33: Estructura básica Arduino (Autores, 2018)
```
Según la Figura 33, **setup**() se encarga de recoger la configuración y **loop**() contiene el programa que se ejecuta cíclicamente. Ambas partes son necesarias para que el programa trabaje.

En la función de configuración deben describirse las variables a declarar. Esta es la primera en ejecutarse en el programa y solo lo realiza una sola vez, se usa para configurar o inicializar los modos de los pines de trabajo, configuración de la comunicación serial, formato de variables, apertura de librerías entre otras.

Todas las variables tienen que declararse antes de ser utilizadas. Para poder lograrlo se comienza por definir su tipo como **long**(largo), **int**(entero), **float**(coma flotante), etc. Asignado un nombre y opcional un valor inicial.

El modo de trabajo de los pines es configurable dependiendo el uso que se vaya a otorgar pudiendo ser este **input(**entrada) o **output(**salida). Los terminales de Arduino por defecto están configurados como salida.

La configuración para abrir el puerto serial y fijar la velocidad de transmisión en baudios de los datos en Serie es **Serial.begin(rate).** El valor de rate típicamente en 9600, esta es la velocidad de comunicación con el ordenador, aunque las otras velocidades pueden ser soportadas.

La función **loop**() se ejecuta de manera cíclica, lo que resulta que el programa este respondiendo continuamente. En este apartado se colocan las funciones, operaciones, la utilización de variables, almacenamiento en memoria EEPROM, entre otras más.

Las funciones son bloques de códigos que tiene un nombre y un conjunto de estamentos que son ejecutados según la programación. Las funciones se pueden declarar del tipo "type" estas devuelven un valor a quien haya llamado la función, pero si la función no devuelve ningún valor se puede colocar "void", que significa "función vacía". (Evans, 2007)

#### 2.14.2 ARDUINO NANO

El Arduino Nano es una placa pequeña, completa y fácil de usar basado en ATmega328P (Arduino Nano 3x). Funciona con un cable de alimentación de CC y funciona con un cable USB Mini-B.

En sus especificaciones técnica cuenta con el siguiente detalle:

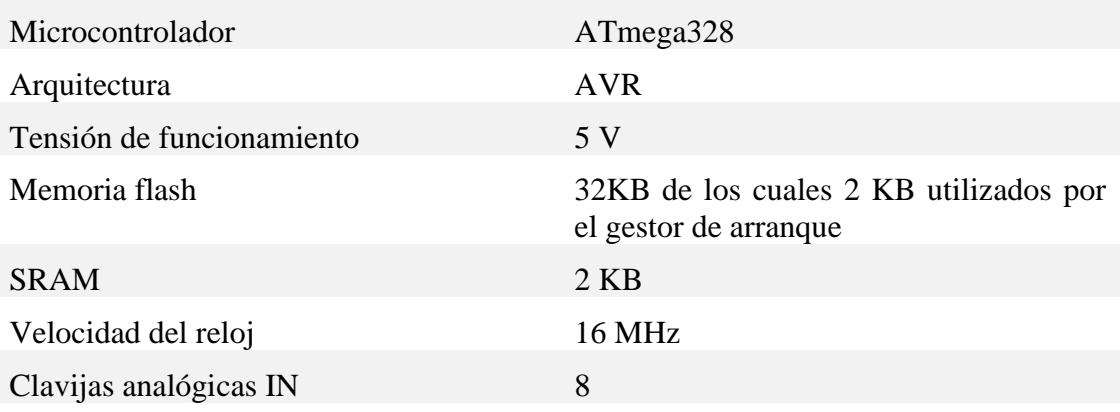

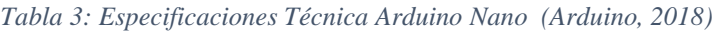

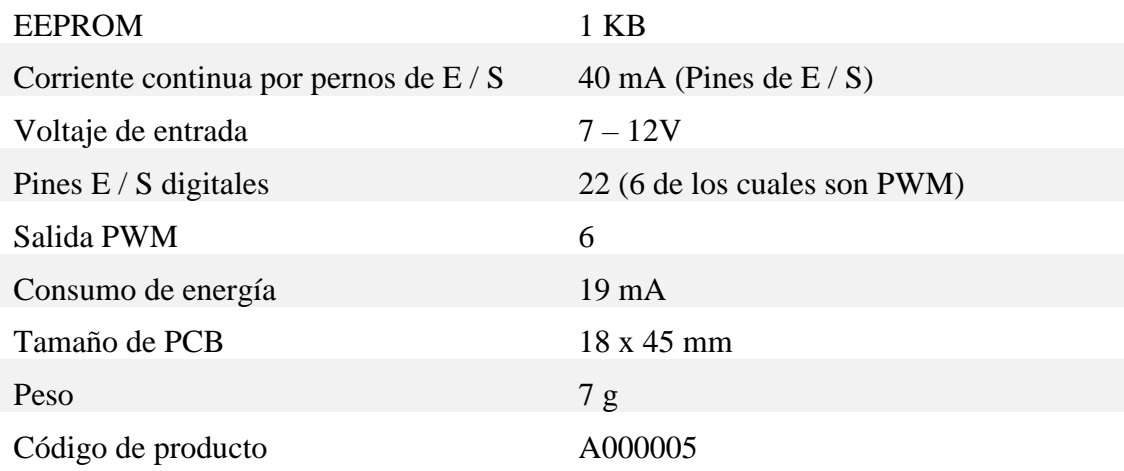

El Arduino Nano se puede alimentar a través de la conexión USB mini-B, una fuente no regulada de 6-20 V (pin 30) o una fuente regulada de 5 V (pin 27). La alimentación se selecciona automáticamente dependiendo de la más alta.

El Arduino Nano cuenta con una memoria de 32 KB (2KB se usan para el gestor de arranque). El ATmega328P tiene 2 KB de SRAM y 1 KB de EEPROM.

Cuenta con 14 pines digitales las cuales se puede usar como entrada o salida. Cada pin proporciona o recibe un máximo de 40 mA y tiene una resistencia interna pull-up (desconectada por defecto) de 20-50 Kohm.

El Arduino Nano se programa mediante software IDE, y su tarjeta es seleccionable desde la pestaña de herramientas. (Arduino, 2018)

La ficha técnica de su diseño de pines, descripción, diseño PCB, material y diseño esquemático se deja expresado en ANEXO 2-A.

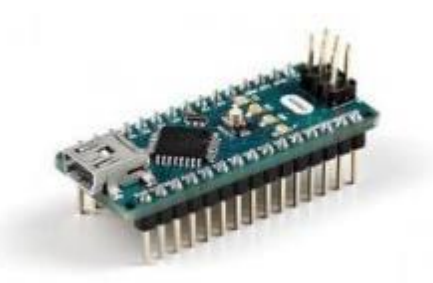

*Figura 34: Arduino Nano (Arduino, 2018)*

#### 2.14.3 INDUSTRUINO 1286

Un controlador integrado, pensado para el uso de la industria, el cual dispone de un modelo prototipado. Tiene fácil conexión de sensores y actuadores ya que cuenta con tornillos en fichas desmontables. Cuenta con un LCD 128x64, en la placa superior,

retroiluminado y puerto USB para programación del microcontrolador desde la IDE de Arduino, cuenta también con 3 botones en su panel frontal el cual proporciona facilidad en el control.

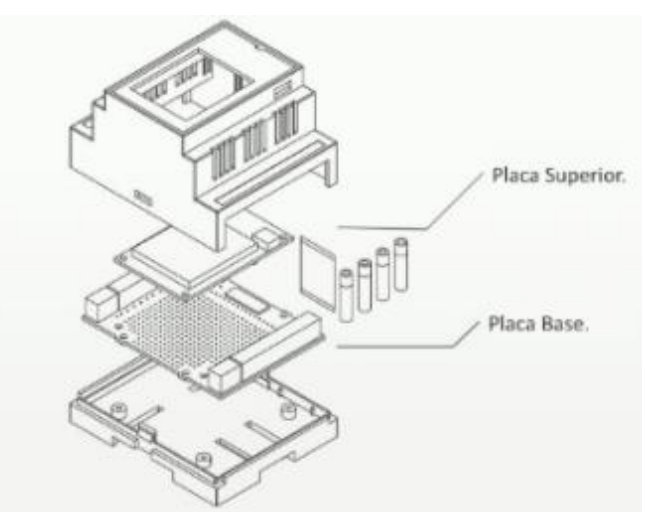

*Figura 35: Placas Industruino (Industruino, 2018)*

En las aplicaciones industriales se puede integrar sensores industriales, ya que leen señales de tipo análoga (0-10V/4-20mA) DAC de 12 bits, un transceptor RS485 aislado y zonas de potencia aislada.

El industruino puede tener una alimentación de 12vdc a 35vdc, pero hay que tener en consideración que el mismo voltaje con que se alimenta se obtendrá en sus salidas digitales.

El industruino cuenta con un módulo ethernet, se adquiere por separado y se lo conecta directamente a través del puerto especial destinado para el módulo ethernet.

El PLC Industruino IND I/O es un PLC "para la industria E/S" de la familia de Arduino. Implementa una gran cantidad de opciones de interfaz, se puede indicar algunas características principales, ventajas y desventajas del dispositivo. (Garemar, 2018)

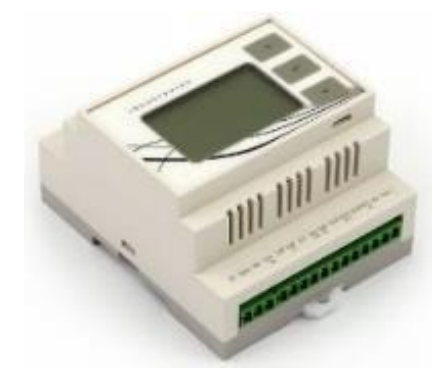

*Figura 36: Industruino (Garemar, 2018)*

# **Características.**

- Industrial I/O niveles (24V digital I/O, 0-10V/4-20mA analógico I/O)
- Puerto RS232 aislado
- Totalmente integrado a una caja para montar en riel DIN
- LCD retroiluminado de 128x64 pixel
- 3 botones en panel superior
- Precargado de bootloader en Arduino
- Compatible con software IDE 1.6.5
- Puerto USB para cargar programación
- Microcontrolador AT90USB1286

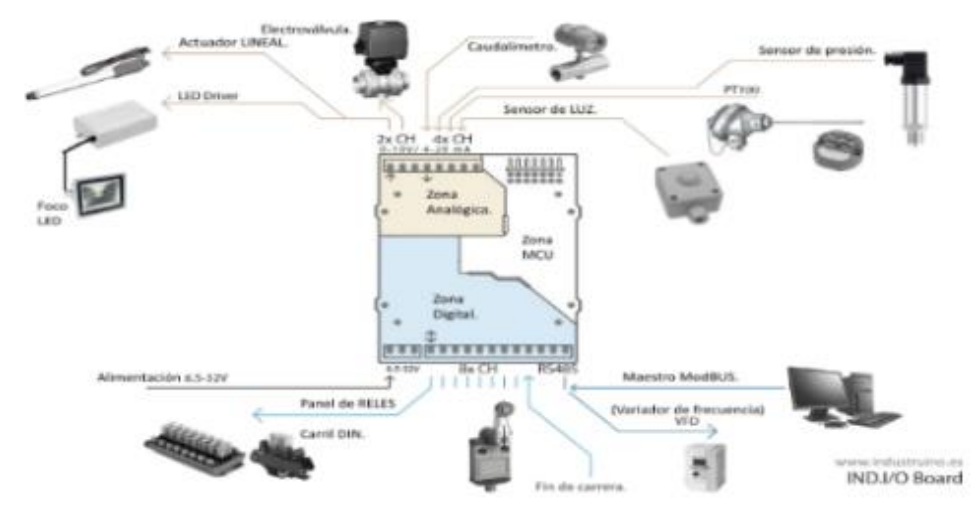

*Figura 37: Conexiones Industruino (Industruino, 2018)*

#### *Tabla 4: Industruino - Zona analógica (Industruino, 2018)*

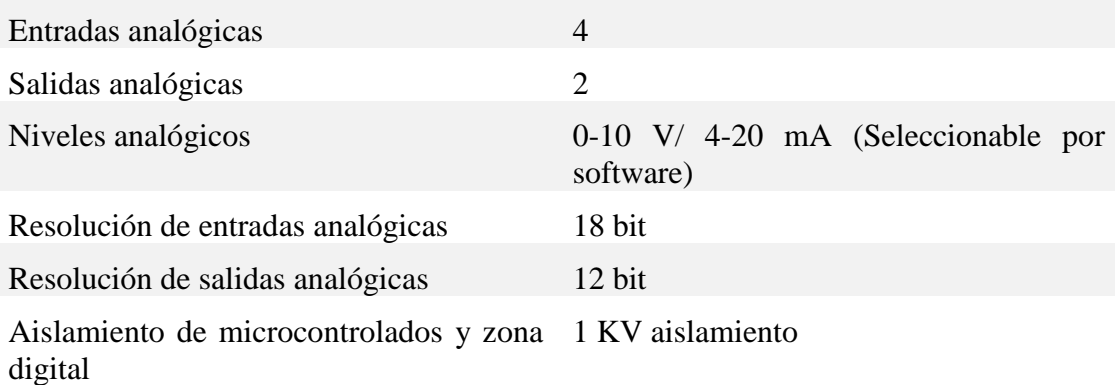

*Tabla 5: Industruino - Zona digital (Industruino, 2018)*

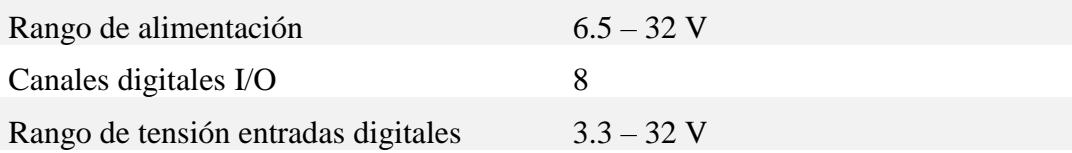

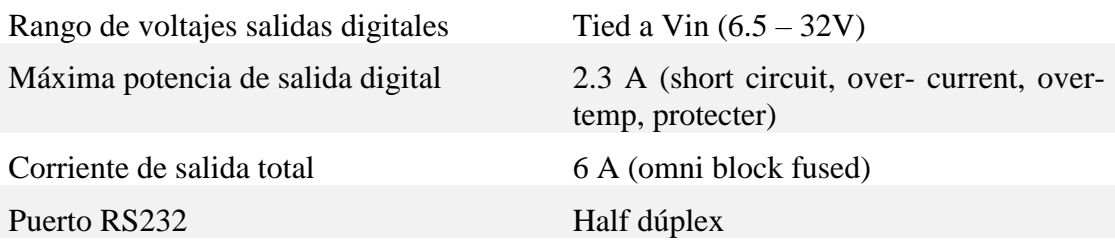

*Tabla 6: Industruino - Zona Microcontrolador (Industruino, 2018)*

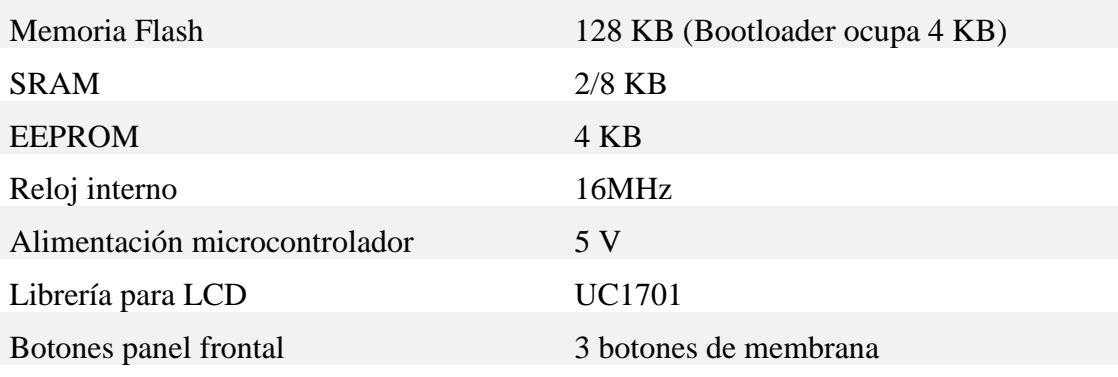

La ficha técnica del Industruino 1286 adicional su diseño PCB, diseño esquemático se adjunta en el ANEXO 2-B.

#### 2.14.4 MÓDULO ETHERNET

El módulo de Ethernet es un bloque externo para la interfaz de Industruino. Gracias a este se obtendra la conectividad a Internet.

Su construcción está basada en una caja de carril DIN. Este es muy fácil de conectar al Industruino PROTO o IND I/O a través del puerto de expansión. El modelo se complementa con una ranura para tarjetas Micro-SD y 8KB de memorial FRAM no volátil, la memoria SD es perfecta para almacenar archivos de gran tamaño.

La memoria FRAM es ideal para almacenar pequeños valores de datos de manera rápida y repetida. No es volátil, lo que permite mantener los datos durante el ciclo de energía sin necesidad de una batería de respaldo.

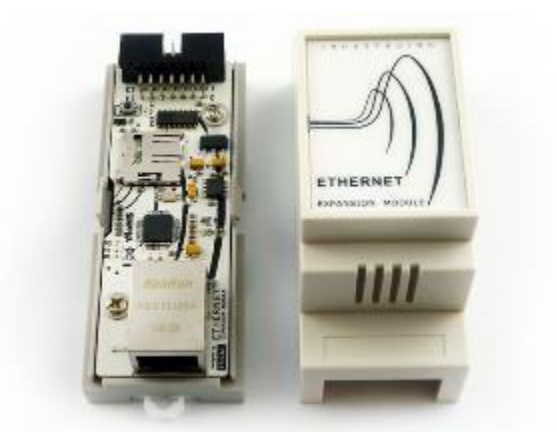

*Figura 38: Modulo Ethernet (Industruino, 2018)*

Los usos pueden ser variados, desde el registro de datos, interconexión entre varios Industruinos, gestión de sistema remoto. (Garemar, 2018)

Sus especificaciones técnicas son la siguientes:

- Wiznet W5500 chip de control ethernet
- 10BaseT/100BaseTX Ethernet
- Control de protocolo TCP/IP por hardware
- 8 TCP/UDP sockets
- 32 KB RAM Buffer
- Tensión de funcionamiento: 5 V
- Puerto de expansión 14 pin IDC

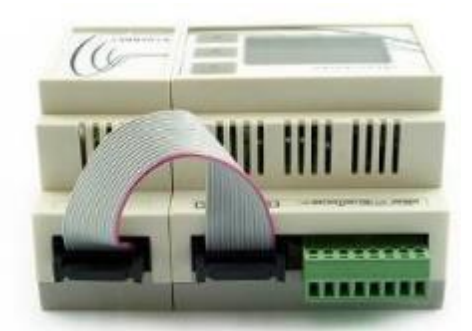

*Figura 39: Conexión Ethernet (Industruino, 2018)*

# 2.14.5 SOFTWARE DE PROGRAMACIÓN – IDE 1.6.5

El software de código abierto Arduino (IDE) facilita el escribir el código y subirlo a la tarjeta de programación. El software se puede ejecutar en Windows, Mac OS y Linux. La interface está basada en Java, Processing y otro software de código abierto. El software IDE se puede usar con cualquier placa de la familia Arduino.

El desarrollo activo del software activo esta alojada en GitHub. (Arduino, 2018)

#### 2.15 MATLAB

Es un software matemático diseñado para analizar datos, desarrollar algoritmos o crear modelos, posee un entorno de escritorio, tiene su propio lenguaje de programación llamado lenguaje M, es muy utilizado en universidades y centros de investigación. (The Mathworks, 2018)

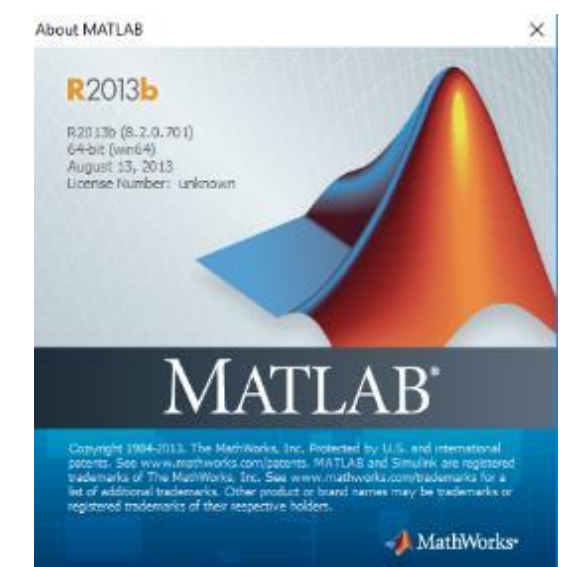

*Figura 40: Software Matlab versión R2013b (The Mathworks, 2018)*

Matlab posee varias herramientas que ayudan en distintas áreas, las cuales son:

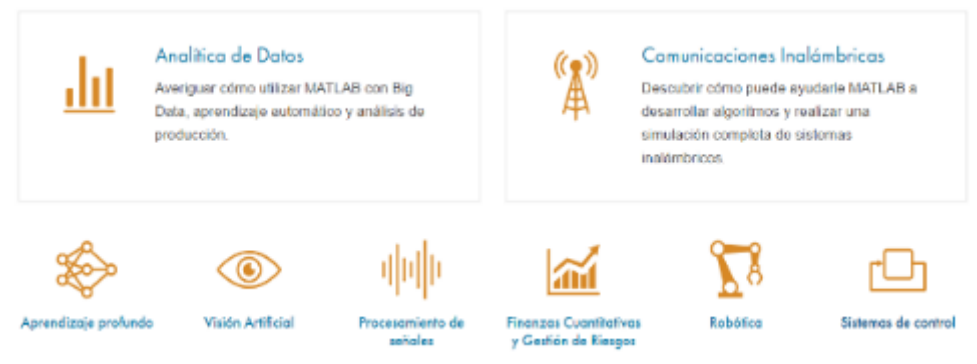

*Figura 41: Campos de empleo de Matlab (The Mathworks, 2018)*

#### 2.15.1 SIMULINK

Es una herramienta precargada en Matlab que permite diseñar y simular un sistema antes de convertirlo en hardware. Permite simular el modelado de un sistema y de una planta física, además de obtener datos útiles y realistas de las simulaciones realizadas. (The Mathworks, 2018)

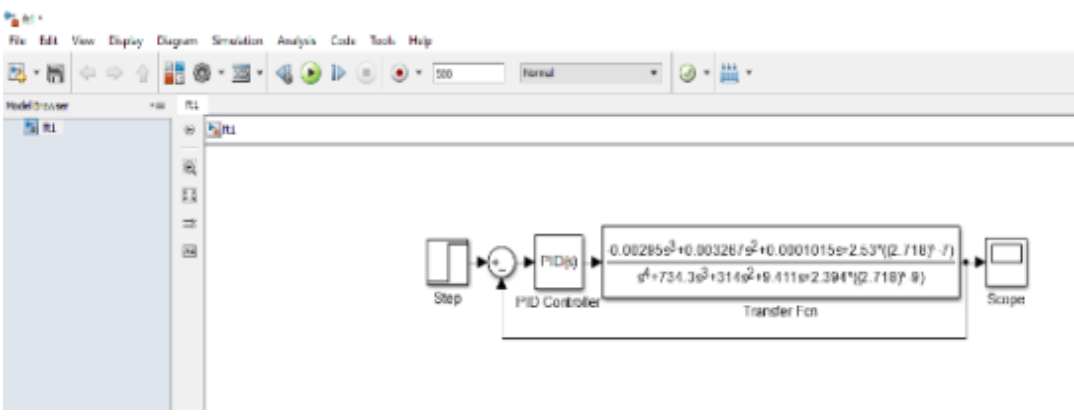

*Figura 42: Interfaz de Simulink (Autores, 2018)*

## 2.16 LABVIEW 2013

Es un software pensado en la ingeniería diseñado para simular aplicaciones que requieran pruebas, medidas y control con información en tiempo real de datos.

LabVIEW permite programar de forma gráfica lo que ayuda a visualizar cada parte de la aplicación, tales como la configuración de hardware, lectura de datos medidos. Esta forma de visualización facilita integrar hardware de medidas, representar una lógica compleja en el diagrama, desarrollar algoritmos de análisis de datos y diseñar interfaces de usuario personalizadas. (Instrument, 2018)

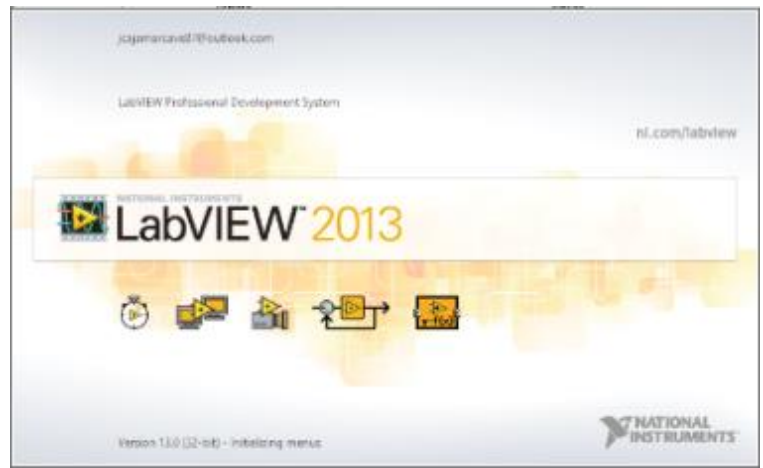

*Figura 43: Software Labview (Instrument, 2018)*

#### 2.17 COMUNICACIÓN ETHERNET

Actualmente el medio de transmisión que se utiliza para enviar información en forma de señal eléctrica en una conexión ethernet es el par trenzado de cobre, generalmente conocido como cable UTP (Unshielded Twisted Pair). Las ventajas que ofrece el cable de par trenzado es evitar las posibles interferencias que se presenten y lo fácil que resulta conectar estos cables.

En una red ethernet la transmisión de una señal se realiza con un mecanismo de difusión. Cada dispositivo que está conectado a la red ethernet comparte el mismo

medio de transmisión, es decir, cuando un equipo transmite todas las estaciones conectadas en la red ethernet reciben la señal eléctrica; aunque todas las estaciones reciben la señal sólo en el destinatario real se queda el mensaje, el resto lo descarta.

Una red ethernet posee una política de acceso al medio. Los dispositivos primero escuchan el medio y si detectan que se está transmitiendo, esperan. Solo cuando detectan que el medio está libre, transmiten. (Moreno, 2010)

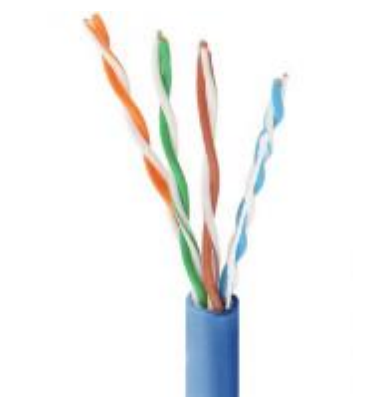

*Figura 44: Cable de par trenzado (Technologies, 2018)*

# **MARCO METOLÓGICO**

En el presente capítulo se exponen los aspectos metodológicos de la investigación y la propuesta de solución que se plantea para los problemas anteriormente descritos.

# 3.1 METOLOGÍA DE LA INVESTIGACIÓN

Para el desarrollo del presente proyecto de titulación se hizo uso de diversos métodos adecuados al problema planteado, los métodos se detallan a continuación.

# 3.1.1 MÉTODO DE ANÁLISIS Y SÍNTESIS

Es un método teórico que consiste en analizar un todo complejo y dividirlo en diversas partes y componentes relativamente pequeños los cuales están relacionados entre sí, el estudio individual de estas partes o componentes permite tener una idea clara del funcionamiento total.

En base a los resultados se procede a realizar una síntesis, lo que permite sistematizar el conocimiento, con el fin de tener claro a gran y pequeña escala el comportamiento de un sistema.

# 3.1.2 MÉTODO CIENTÍFICO

El método científico está sustentando por dos principales pilares que son:

La reproducibilidad que significa que el experimento se puede repetir por cualquier persona en cualquier parte del mundo bajo ciertas condiciones predefinidas y que el resultado será siempre el mismo.

La refutabilidad que implica que cualquier resultado obtenido puede ser refutado mediante otro experimento, lo que implica que los resultados no son absolutos.

Este método es importante ya que al extraer conocimientos de libros y artículos es necesario poder repetir los experimentos realizados en los mismos con el fin de poder usar sus conclusiones.

# 3.1.3 MÉTODO EXPERIMENTAL

El método experimental consiste en la realización de pruebas constantes a una hipótesis con la finalidad de verificarla o refutarla, estas pruebas se producen tanto en ambientes controlados, así como en ambientes de producción donde existen otros factores externos que pueden variar los resultados obtenidos.

Este método permite corroborar todos los datos y conclusiones obtenidos en pasos previos.

## 3.1.4 INVESTIGACIÓN BIBLIOGRÁFICA Y DOCUMENTAL

Consiste en la recolección de información mediante diversas fuentes tales como libros, publicaciones científicas, proyectos de titulación relacionados.

Todas estas fuentes son confiables, aun así, cada una de las hipótesis e ideas extraídas son confirmadas mediante la repetición del experimento y la comparación de resultados verificando su veracidad.

## 3.2 TÉCNICAS DE INVESTIGACIÓN

Las técnicas de investigación son procedimientos metodológicos los cuales permiten implementar los métodos de investigación y recolección de información en forma inmediata.

Uno de los puntos más importantes para solucionar un problema es tener la adecuada cantidad de información respecto al tema, para esto se utilizan varias técnicas de recolección de información.

#### 3.2.1 LA OBSERVACIÓN

Es la técnica más antigua y universal que existe, permite obtener información directamente del objeto en cuestión, consiste en observar atentamente el fenómeno o caso de estudio, registrar toda información importante para su posterior análisis.

#### 3.2.2 LA ENTREVISTA

Esta técnica consiste en el diálogo entre dos personas, el entrevistado y entrevistador, se hace con el fin de poder obtener información, dicho entrevistado debe ser una persona que conozca del fenómeno.

En el presente proyecto esta técnica dio lugar al diseño del Sistema Neutralizador de pH del agua, asi como algunos cálculos de permanencia de particula en los reservorios.

#### 3.3 DISEÑOS

#### 3.3.1 DISEÑO DE TANQUES

Se diseña un módulo de una planta de agua residual basados en las visitas realizadas a las distintas Plantas Industriales en la ciudad de Guayaquil. El proceso de simulación es la neutralización del pH del agua tomado como referencia la medición del pH.

El neutralizador (reactor), en su forma ideal es cilíndrico con base circular. Pero en las plantas visitadas no ocurre esto, las mismas son cisternas de forma rectangular.

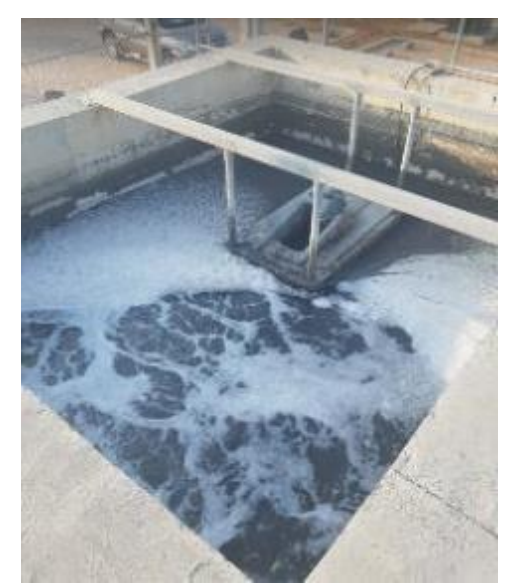

*Figura 45: Planta de tratamiento de agua residual Hospital Guasmo (Autores, 2018)*

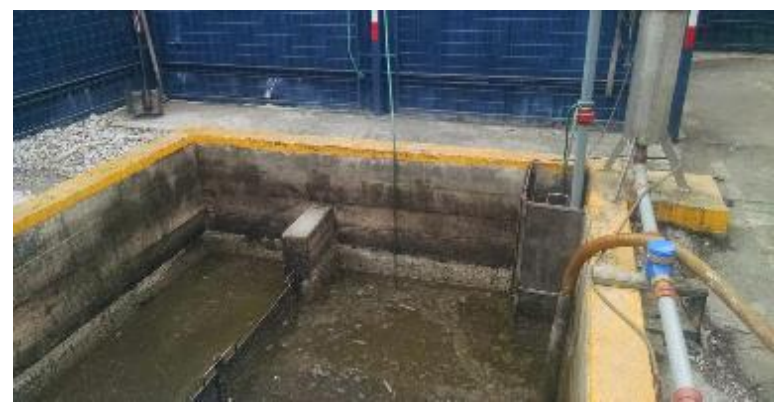

*Figura 46: Planta de tratamiento de agua residual Aje Ecuador (Autores, 2018)*

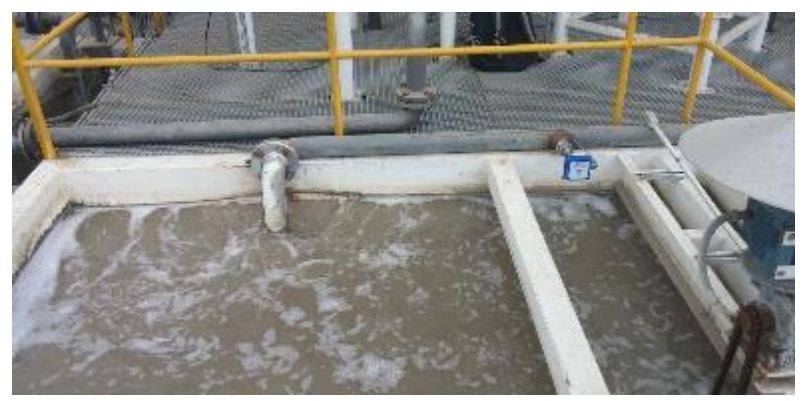

*Figura 47: Planta de tratamiento de agua residual Intercia (Autores, 2018)*

Tomando como referencia el diseño de las plantas implementadas en diferentes industrias, se muestra el siguiente diseño que a continuación se explica. Este se encuentra separado por dos secciones: la primera sección pertenece a las conexiones húmedas y la segunda a las conexiones eléctricas.

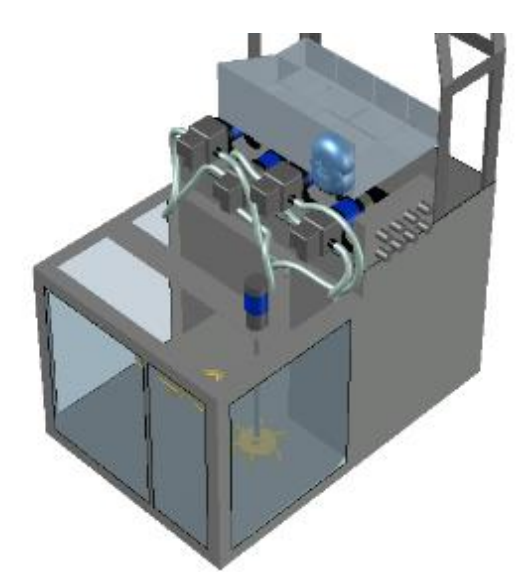

*Figura 48: Conexiones húmedas (Autores, 2018)*

Dentro de las conexiones húmedas se encuentra el tanque de reserva (TK01), el tanque de inicio agua ácida (TK02), el tanque neutralizador (TK03), mangueras con sus respectivas bombas, sensores de pH, sensor de temperatura, sensor de nivel, envases de ácido y alcalino, solenoide para dosificación de ácido, peristáltica para dosificación de base, agitador para neutralizador y bloque de conexiones externas.

Dimensiones para cada tanque:

# **TANQUE TK01 – Tanque reserva**  $w = 39,8 \, \text{cm}$  $b = 30$  cm  $h = 40$  cm **TANQUE TK02 – Tanque agua inicial**  $w = 24$  cm  $h = 29 \, \text{cm}$  $h = 35$  cm **TANQUE TK03 – Tanque neutralizador**  $w = 14.2 \, \text{cm}$  $b = 29$  cm  $h = 35$  cm

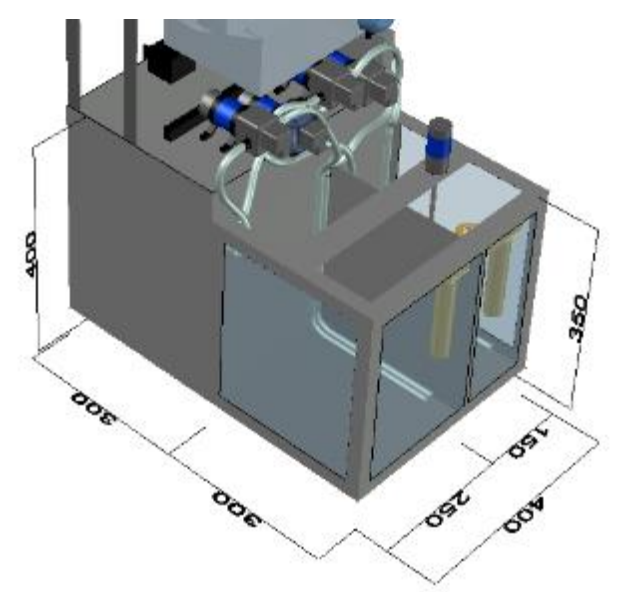

*Figura 49: Dimensiones de reservorios - milimetros (Autores, 2018)*

# 3.3.2 DISEÑO DE TABLERO ELÉCTRICO

Para las conexiones eléctricas se implementa las siguientes protecciones correspondientes como: breaker, fusible, borneros para repartir la energía a sus diferentes fuentes (5VDC, 12VDC, 24VDC), conexión del Industruino, Arduino nano, transductores de temperatura y señal de pH, relés de salida para activaciones de bombas entre otros más.

Dimensiones de tablero eléctrico:

# **TABLERO ELECTRICO**

$$
w = 20 \, \text{cm}
$$
\n
$$
b = 30 \, \text{cm}
$$

$$
h=40\;cm
$$

$$
\begin{array}{c}\n\text{1.1}\n\\
\text{1.1}\n\\
\text{2.1}\n\\
\text{3.1}\n\\
\text{4.2}\n\\
\text{5.3}\n\\
\text{6.4}\n\\
\text{6.5}\n\\
\text{7.6}\n\\
\text{8.6}\n\\
\text{9.6}\n\\
\text{1.1}\n\\
\text{1.1}\n\\
\text{1.1}\n\\
\text{1.1}\n\\
\text{1.1}\n\\
\text{1.1}\n\\
\text{1.1}\n\\
\text{1.1}\n\\
\text{1.1}\n\\
\text{1.1}\n\\
\text{1.1}\n\\
\text{1.1}\n\\
\text{1.1}\n\\
\text{1.1}\n\\
\text{1.1}\n\\
\text{1.1}\n\\
\text{1.1}\n\\
\text{1.1}\n\\
\text{1.1}\n\\
\text{1.1}\n\\
\text{1.1}\n\\
\text{1.1}\n\\
\text{1.1}\n\\
\text{1.1}\n\\
\text{1.1}\n\\
\text{1.1}\n\\
\text{1.1}\n\\
\text{1.1}\n\\
\text{1.1}\n\\
\text{1.1}\n\\
\text{1.1}\n\\
\text{1.1}\n\\
\text{1.1}\n\\
\text{1.1}\n\\
\text{1.1}\n\\
\text{1.1}\n\\
\text{1.1}\n\\
\text{1.1}\n\\
\text{1.1}\n\\
\text{1.1}\n\\
\text{1.1}\n\\
\text{1.1}\n\\
\text{1.1}\n\\
\text{1.1}\n\\
\text{1.1}\n\\
\text{1.1}\n\\
\text{1.1}\n\\
\text{1.1}\n\\
\text{1.1}\n\\
\text{1.1}\n\\
\text{1.1}\n\\
\text{1.1}\n\\
\text{1.1}\n\\
\text{1.1}\n\\
\text{1.1}\n\\
\text{1.1}\n\\
\text{1.1}\n\\
\text{1.1}\n\\
\text{1.1}\n\\
\text{1.1}\n\\
\text{1.1}\n\\
\text{1.1}\n\\
\text{1.1}\n\\
\text{1.1}\n\\
\text
$$

*Figura 50: Dimensiones de tablero eléctrico - milimetros (Autores, 2018)*

En el plano y manual del módulo, se puede observar la distribución de los distintos elementos del panel eléctrico, tanto en la parte inferior como superior. Así como los cuidados, forma de empleo, protecciones y advertencias que el módulo presenta.

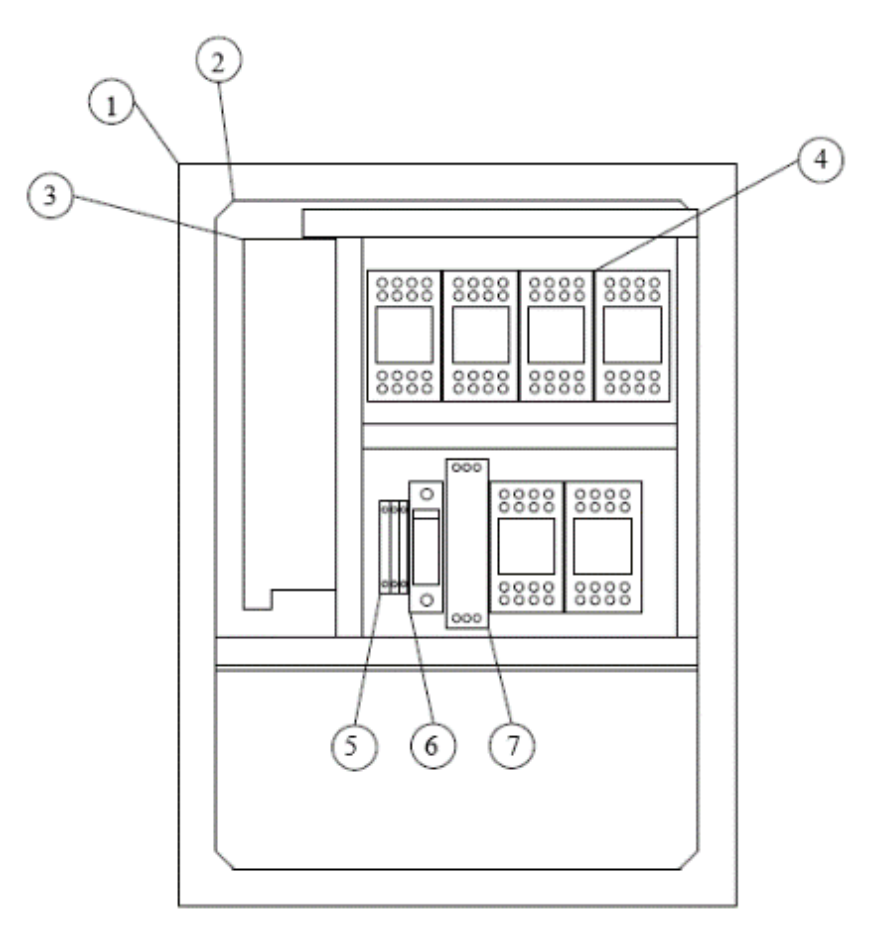

*Figura 51: Componentes del sistema-Panel principal-Parte inferior (Autores, 2018)*

*Tabla 7: Parte 1 tablero eléctrico (Autores, 2018)*

| 1. Panel eléctrico       | 5. Borneras de riel     |
|--------------------------|-------------------------|
| 2. Doble fondo           | 6. Porta fusible 16Amp. |
| 3. Fuente de 12VDC-20Amp | 7. Fuente 24VDC-1Amp    |
| 4. Relés 14 pines        |                         |

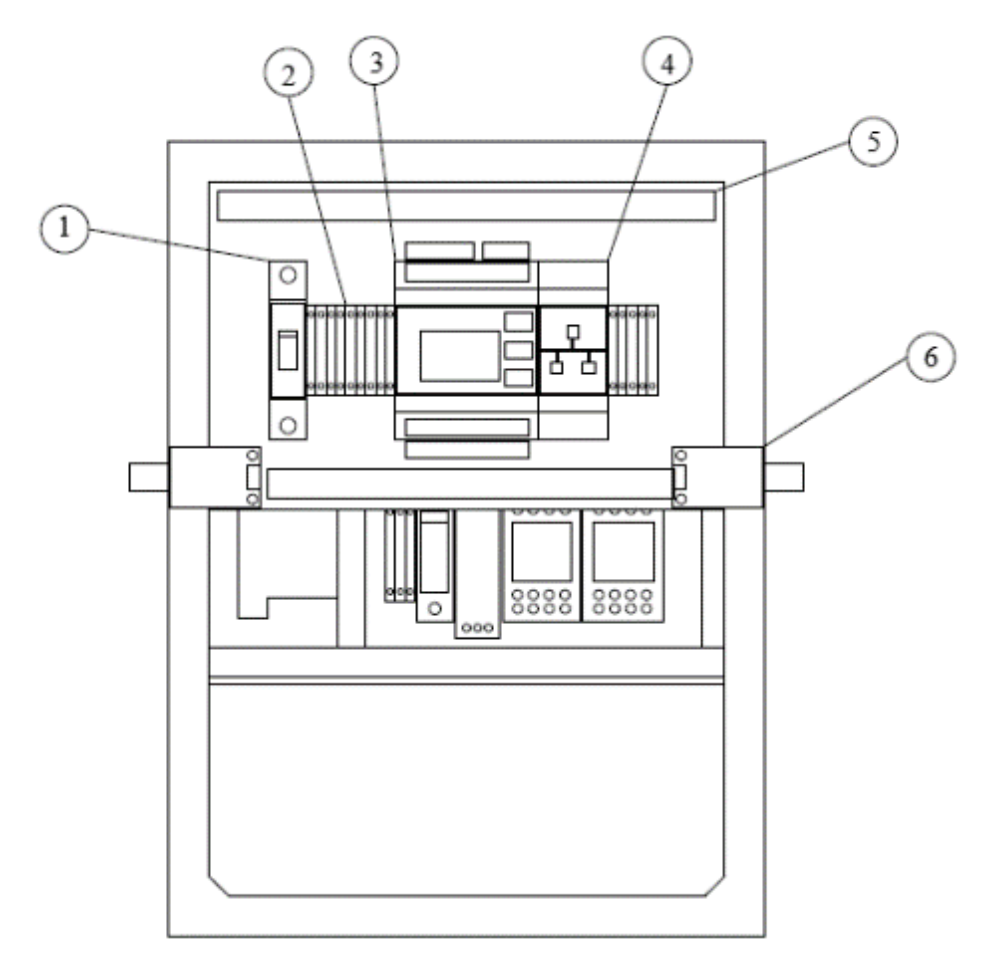

*Figura 52: Componentes del sistema-Panel superior (Autores, 2018)*

*Tabla 8: Parte 2 tablero eléctrico (Autores, 2018)*

| 1. Breaker 20Amp    | 4. Modulo Ethernet       |
|---------------------|--------------------------|
| 2. Borneras de riel | 5. Canaleta ranurada     |
| 3. Industruino 1286 | 6. Transductor sensor pH |

Para un mejor entendimiento, leer el manual de usuario donde se detallan las partes y el funcionamiento del módulo.

# 3.3.3 DISEÑO DE ASPAS DE AGITADOR

El diseño de las aspas se basa en el fundamento teórico, que explica el movimiento de la partícula en el tanque según lo especifica la Figura 20. Los cálculos se encuentran en el capítulo 4, especificando las medidas de las aspas, el largo y ancho de las mismas.

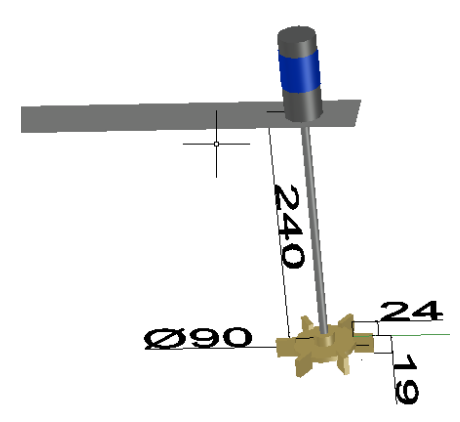

*Figura 53: Dimensiones de aspas tipo Rushton – milímetros (Autores, 2018)*

#### 3.3.4 DISEÑO DE PORTASENSORES

Los porta-sensores, son diseñados para la protección y sujeción de los sensores de pH y temperatura. Las medidas de estos se encuentran de acuerdo con las dimensiones de los diferentes sensores. A continuación, se muestra una Figura de porta-sensor de pH.

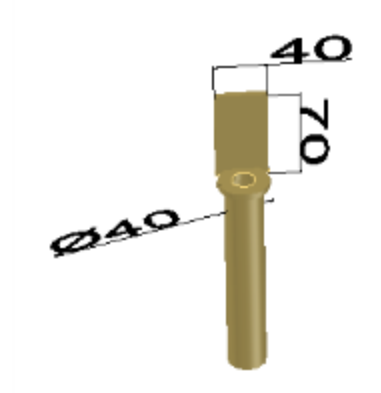

*Figura 54: Dimensiones porta-sensor - milimetros (Autores, 2018)*

# 3.3.5 DISEÑO DE PLANTA DE NEUTRALIZACIÓN DEL PH EN EL AGUA

El diseño en general del proyecto de titulación consta de una parte eléctrica que se encuentra ubicada en la sección superior del módulo y de una parte húmeda que son los tres tanques con el sistema de bombeo y sensores se implementa tal como se muestra en las siguientes ilustraciones.

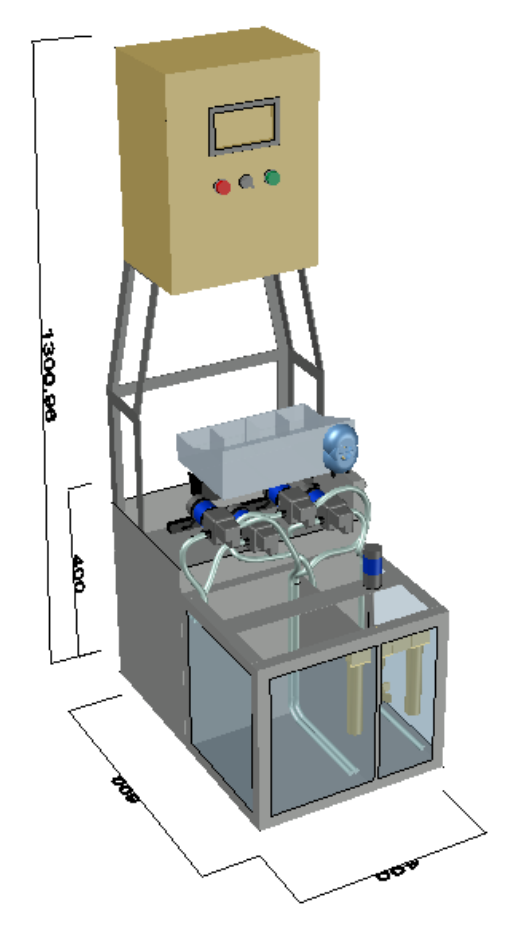

*Figura 55: Módulo completo vista frontal (Autores, 2018)*

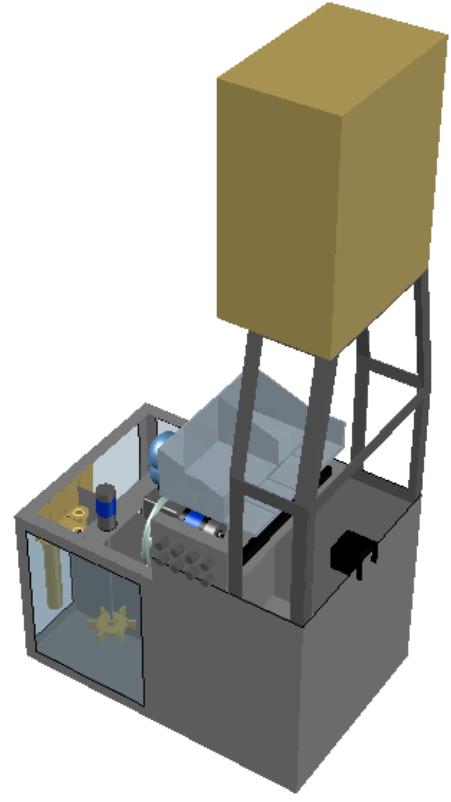

*Figura 56: Módulo completo vista trasera (Autores, 2018)*

# 3.4 IMPLEMENTACIÓN

## 3.4.1 INSTRUMENTOS Y MATERIALES UTILIZADOS

Los elementos utilizados para implementar este proyecto de titulación son:

- Plancha de acero inoxidable 314
- Plancha de acrílico
- Breaker
- Porta fusible, fusible
- Bornera para riel din
- Regletas
- Selector ON/OFF
- Indicadores led (encendido de equipo)
- Fuente de 12VDC 20A
- Fuente de 5VDC 500mA
- Fuente de  $24VDC 1A$
- 7 mini-relés 24 VDC
- Cable concéntrico #16
- Cable flexible #18
- Tablero metálico
- Industruino INDIO 1286, fuente 24vdc y 1Amp, módulo ethernet
- 1 sensor de nivel ultrasónico HC-SR04
- Arduino Nano
- 1 resistencia PT100
- Transductor para PT100 (707050)
- 2 sensores de pH y transductores
- 4 bombas de diafragma 4litros/1min
- 2 válvulas solenoides
- 1 bomba peristáltica
- Agitador
- Ácido MINUS PH y Base alcalina PQM 2010F
- Mangueras transparentes
- Buffers de pH  $4, 7, 10$

# PLANCHA METÁLICA DE ACERO INOXIDABLE 314

Se realiza la adquisición de una plancha metálica de acero inoxidable de 2,4 x 1,2 metros y 1,5 mm de espesor. Esta cuenta con un plástico protección anti-rayaduras. Será debidamente tratada y moldeada para la construcción de los tanques de agua.
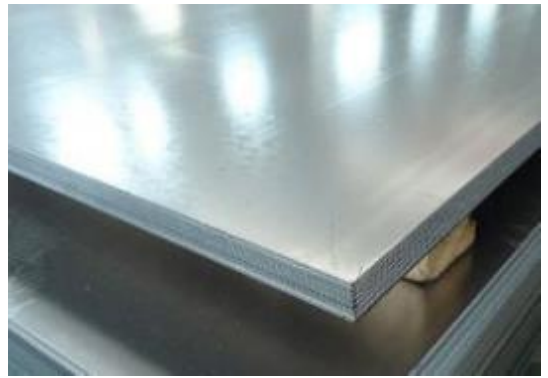

*Figura 57: Plancha de Acero inoxidable 314 (Autores, 2018)*

#### PLANCHA METÁLICA DE ACERO INOXIDABLE 314

Se realiza la adquisición de una plancha de acrílico transparente 1,2 x 1,2 metros y 4mm de espesor. La misma cuenta con una protección anti-rayadura que es removido al momento de instalar.

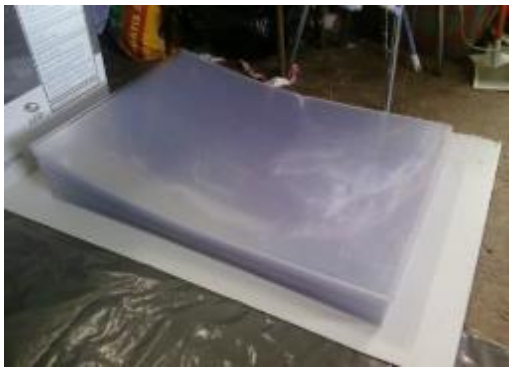

*Figura 58: Plancha de acrílico (Autores, 2018)*

## BREAKER SIEMENS

El sistema de neutralización del pH en el agua se encuentra energizado con 110VAC. Para que no existan inconvenientes a futuro por cortos, se instala un breaker de 20 Amp 1 polo para fase de la marca Siemens conexión riel DIN.

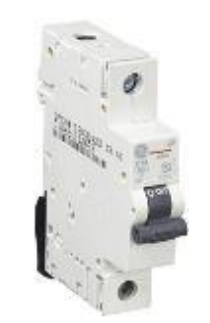

*Figura 59: Breaker 20 Amp (AG, 2018)*

## PORTAFUSIBLE Y FUSIBLE

Siguiendo con las protecciones eléctricas del panel de control se instala una porta fusible con un fusible de 16Amp. El porta-fusible tiene capacidad para un fusible de hasta 32A. Este fusible otorga una mayor protección si se presenta un corto en el circuito.

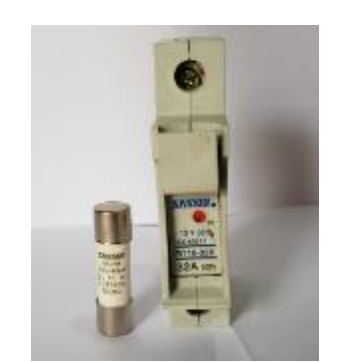

*Figura 60: Porta Fusible (Autores, 2018)*

#### BORNERA PARA RIEL DIN

Se utiliza borneras para riel din con el objetivo de organizar y tener debidamente identificadas las conexiones tanto de fuerza como de control.

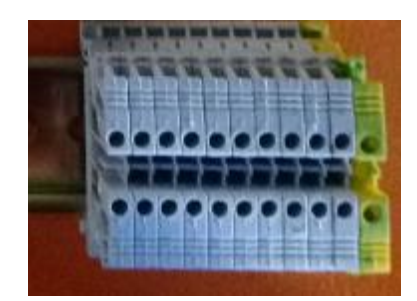

*Figura 61: Borneras para riel din (Autores, 2018)*

## REGLETAS

Se utiliza regletas para la organización y excelente presentación de las conexiones realizadas entre los distintos equipos, sensores, transductores, etc.

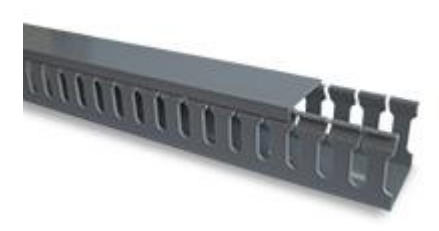

*Figura 62: Regletas (Electric, 2018)*

## SELECTOR ON/OFF

En la parte frontal del tablero de control se implementa un selector on/off, para tener un control sobre la alimentación que ingresa al panel de control. Este interruptor de marca SIEMENS posee dos bloques; uno normalmente cerrado y otro normalmente abierto.

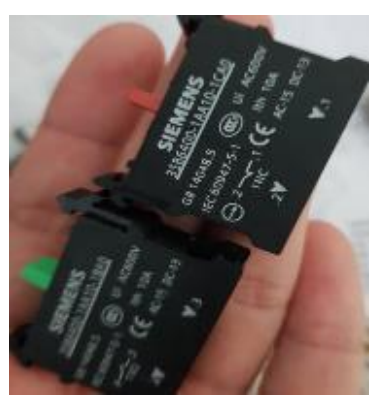

*Figura 63: Bloques normalmente cerrado y abierto del interruptor (Autores, 2018)*

## FUENTE DE 12VDC Y 20AMP

Se utiliza una fuente de 12vdc y 20amp para alimentar las cuatro bombas centrifugas, la válvula solenoide, la peristáltica y el agitador.

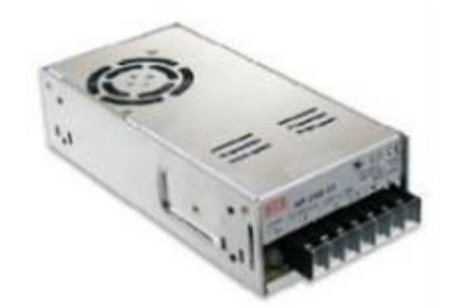

*Figura 64: Fuente 12vdc y 20Amp (INSELEC, 2018)*

FUENTE 5VDC Y 2A

Se utiliza una fuente de 5vdc y 2amp para alimentar los transductores de los sensores de pH, el Arduino Nano y el transductor de la PT100.

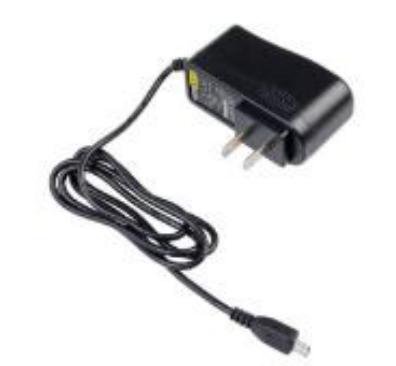

*Figura 65: Fuente de 5vdc y 500mA (INSELEC, 2018)*

## FUENTE 24VDC Y 1A

Se utiliza una fuente de 24vdc, 1 A para alimentar el controlador Industruino y las bobinas de los mini relés.

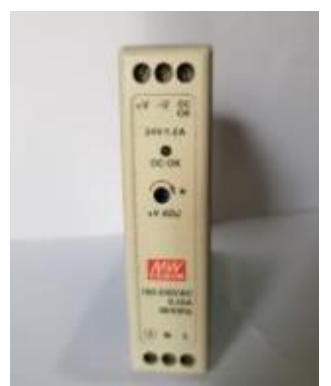

*Figura 66: Fuente 24Vdc 1amp (Autores, 2018)*

# RELÉS

Se utiliza siete relés para realizar las activaciones de las cuatro bombas centrifugas, la válvula solenoide, el agitador y la peristáltica por PWM. La bobina de estos relés soporta hasta 35vdc como señal de activación.

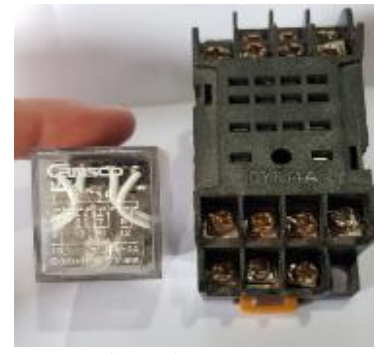

*Figura 67: Relés (Autores, 2018)*

## CABLE CONCÉNTRICO 2x18

Se utiliza cable concéntrico 2x18 para realizar las conexiones de las bombas centrifugas, el agitador, las válvulas solenoides, el sensor de nivel y para la bomba peristáltica. Este cable tiene una resistencia a la temperatura de 90°C.

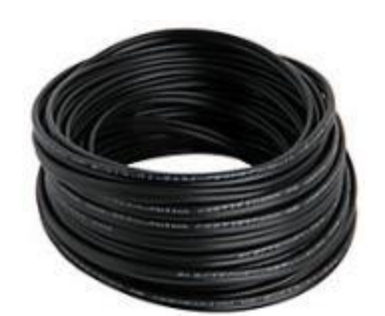

*Figura 68: Cable concéntrico 2x18 (INSELEC, 2018)*

#### CABLE FLEXIBLE #18

Se utiliza cable concéntrico #16 para realizar las conexiones de los relés, alimentar el industruino, fuentes de 24vdc y 12vdc y tomacorriente donde está conectada la fuente de 5vdc.

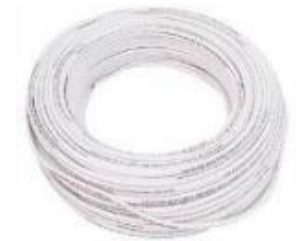

*Figura 69: Cable flexible #18 (INSELEC, 2018)*

## INDICADORES LED (ENCENDIDO DE EQUIPO)

En la parte frontal del panel de control se instala luces piloto, 2 indicadores LED que activa/desactiva dependiendo el estado de alimentación del sistema, el led rojo se enciende cuando está apagado el sistema y el led verde cuando está encendido.

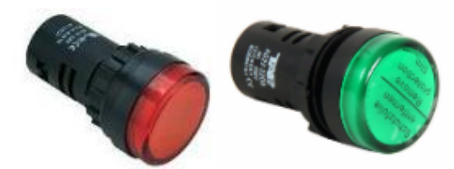

*Figura 70: Indicadores LED (INSELEC, 2018)*

## TABLERO METÁLICO

Se adquiere un tablero metálico con dimensiones 40x30x20 cm (alto, ancho y largo) para implementar la parte eléctrica en el interior de ella, conjugando la sección de fuerza y control.

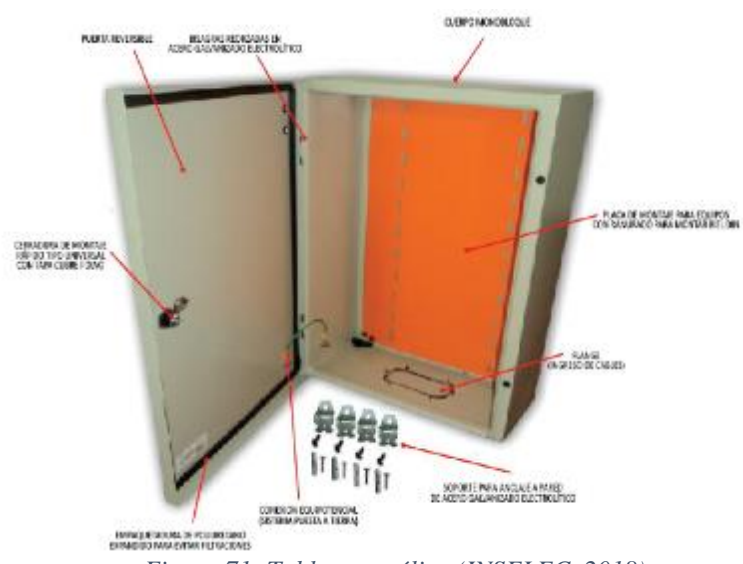

*Figura 71: Tablero metálico (INSELEC, 2018)*

#### INDUSTRUINO INDIO 1286

Se utiliza el industruino Indio 1286. Este viene por defecto programado con un Demo, donde se puede realizar cambios en sus salidas digitales, análogas, PWM en iluminación de pantalla. Su alimentación proviene de una fuente de 24VDC 1A, suficiente para lograr la activación de todos sus elementos y bobinas de relés de comando.

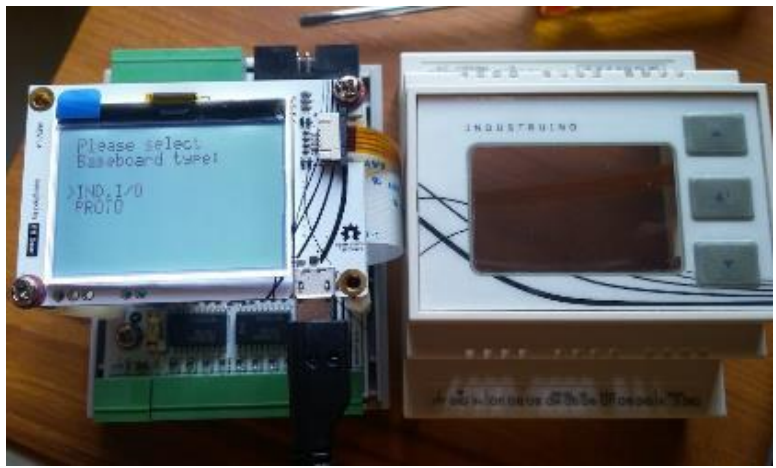

*Figura 72: Industruino Indio 1286 (Autores, 2018)*

# MÓDULO ETHERNET

Este módulo esta conectado permanentemente al industruino, facilita la comunicación vía LAN con un ordenador que posea el software LabVIEW para la activación por Scada.

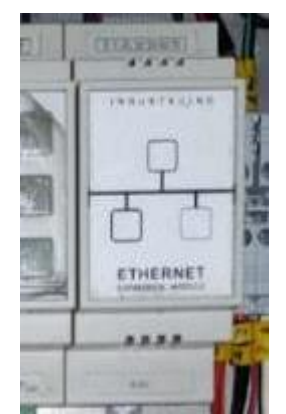

*Figura 73: Modulo Ethernet (Autores, 2018)*

## SENSOR DE NIVEL ULTRASÓNICO HC-SR04

Se utiliza un sensor de nivel ultrasónico HC-SR04 para obtener la medida del nivel en el tanque TK01, este tanque es el de reserva. Mediante la medición de nivel en tanque 1 se obtendran los distintos niveles de los demás tanques por función matemática y conteo de tiempo de activación de bombas.

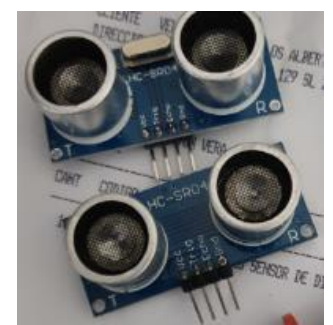

*Figura 74: Sensor de nivel ultrasónico HC-SR04 (Autores, 2018)*

## ARDUINO NANO

Se utiliza un Arduino Nano para la conexión y programación del sensor de nivel, ya que actualmente el Industruino no puede recibir la señal emitida directa por el sensor ultrasónico HC-SR04; además, para hacer posible la lectura de datos al industruino.

Se implementa un Arduino Nano en la salida analógica del canal dos del Industruino. La señal de control de la bomba peristáltica no permite la lectura de voltaje o corriente analógico, por tanto, se realiza la conversión a una PWM manipulando el Duty Cycle.

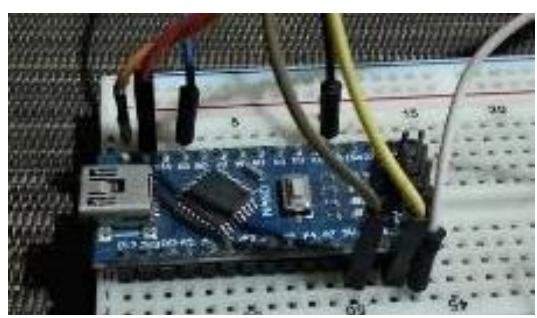

*Figura 75: Arduino Nano (Autores, 2018)*

#### PT100 Y TRANSDUCTOR

Se utiliza una PT100 de 2 hilos junto con su carcasa de aluminio, este facilita la instalación del sensor en el módulo del sistema de neutralización del pH en el agua. Se usa un transductor que realiza la conversión de resistencia a voltaje según su programación. La configuración del transductor esta realizado desde el software libre de la página de JUMO en España, el sensor de temperatura también es de la misma marca.

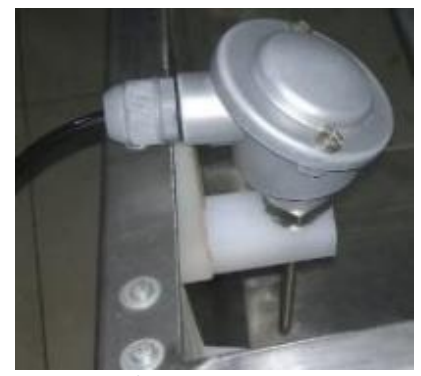

*Figura 76: PT100 (Autores, 2018)*

## TRANSDUCTOR PROGRAMABLE EN CIRCUITO DE DOS HILOS PARA PT100 (707050)

En sus propiedades consta de lo siguiente:

• Entrada para termorresistencias, termopar, resistencias, potenciómetros de resistencia y tensión

- División galvánica entre entrada y salida.
- Control LED (rojo/verde)
- Configuración directa mediante cable USB (Mini-B)
- Linealización especifica del cliente
- Registro del valor de proceso Min/Max

El manual de operación, ficha técnica y certificación se encuentra detallado en el ANEXO 2-C.

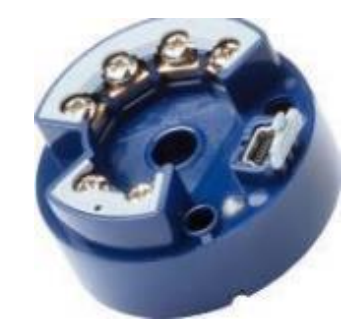

*Figura 77: Transductor PT100 (707050)*

## SENSORES DE PH Y TRANSDUCTORES

Se utilizaron 2 sensores de pH con sus respectivos transductores para poder realizar la lectura del pH ácido y neutro en los tanques 2 y 3 respectivamente. Tener en cuenta que los sensores de pH deben permanecer húmedos en su punta de vidrio ya que pueden sufrir un resecamiento o incrustación de elementos que harán imposible la medición correcta.

Los parámetros técnicos, las precauciones de los sensores, así como también los diseños de los transductores tanto el PCB y diseño esquemático se encuentran detallados en ANEXO 2-D.

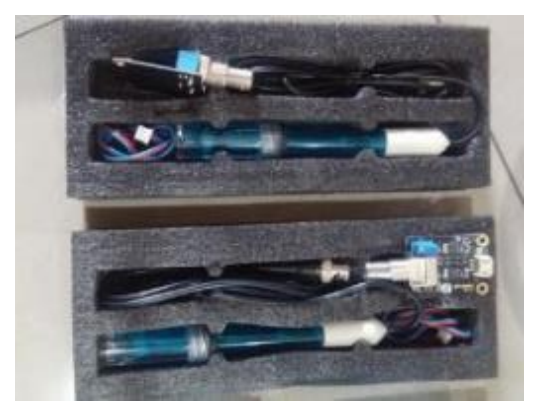

*Figura 78: Sensores de pH y transductores (Autores, 2018)*

#### BOMBAS DE DIAFRAGMA

Se utiliza cuatro bombas diafragma en el módulo de partes húmedas, las características de las bombas son las siguientes:

*Tabla 9: Características Bomba Diafragma*

| Alimentación              | 12VDC             |
|---------------------------|-------------------|
| Corriente                 | 3 Amp             |
| Presión                   | 100 psi (5.5 bar) |
| Diámetro entrada y salida | $0,5$ pulg / 10mm |
| Flujo                     | $4$ L/min         |
| Temperatura               | $0a 60$ grados    |
| Tamaño                    | 16 x 10 x 6.5 cm  |

Son de fácil instalación, resistentes a la corrosión, totalmente selladas, alta presión estable, soporte de goma capaz de absorber las vibraciones de motor y cuentan con protección de presión.

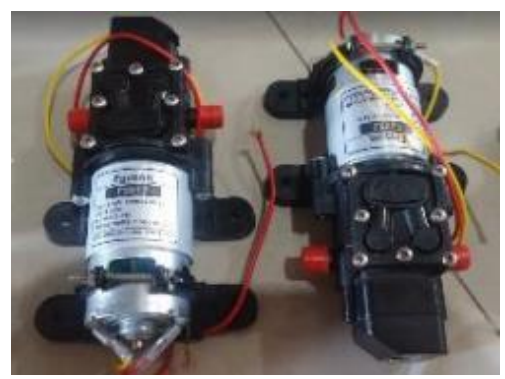

*Figura 79: Bombas diafragma (Autores, 2018)*

## VÁLVULAS SOLENOIDES

Se utiliza una válvula solenoide con alimentación de 12vdc, posee una potencia de 4.8w y una presión de salida de hasta 0.8MPa (MegaPascal). La función principal es permitir el paso de ácido para el tanque TK02.

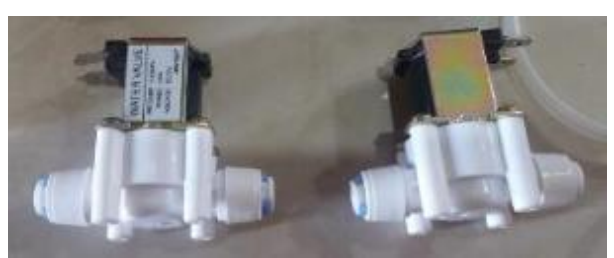

*Figura 80: Válvulas solenoides (Autores, 2018)*

## BOMBA PERISTÁLTICA

Se utiliza una bomba peristáltica para la dosificación en el reactor, las características de la bomba peristáltica son: alimentación de 12vdc y tiene dos rodillos que presionan la manguera interna para una mayor precisión en la dosificación. En la dosificación se utilizó mangueras de ¼ de pulgada.

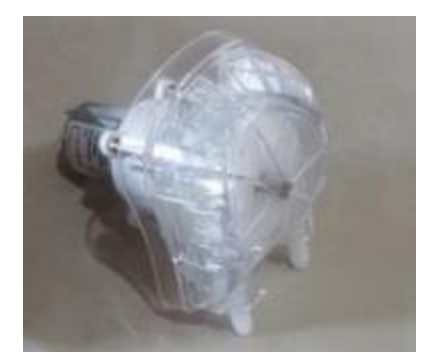

*Figura 81: Bomba peristáltica (Autores, 2018)*

#### AGITADOR

Se utiliza un motor DC con alimentación de 12 VDC, Este cuenta con 300 revoluciones por minuto internas en su eje principal, internamente cuenta con un motorreductor que permite obtener una salida de 160 rpm.

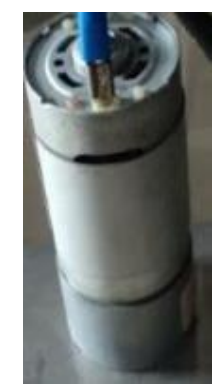

*Figura 82: Agitador (Autores, 2018)*

ÁCIDO MINUS PH

Se utiliza ácido MINUS PH para generar un inicio con agua ácida.

Ver brochure en ANEXO 2-E

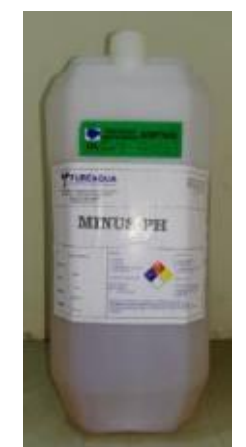

*Figura 83: Ácido fosfórico (Autores, 2018)*

#### BASE ALCALINA PQM 2010F

Se utiliza base alcalina PQM 2010F para contrarrestar los efectos del ácido MINUS PH en el agua y demostrar la neutralización del pH en el agua.

Ver brochure en ANEXO 2-F

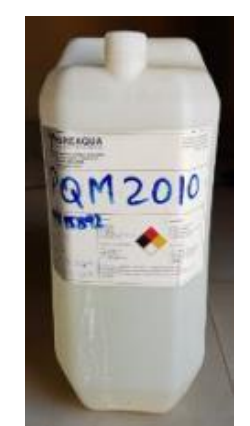

*Figura 84: Base Alcalina (Autores, 2018)*

## MANGUERAS TRANSPARENTES

Se utiliza mangueras transparentes de 3/8 de pulgada para conectar las bombas centrífugas. El material de construcción de las mangueras es de polietileno.

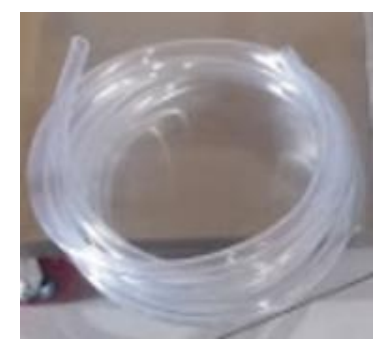

*Figura 85: Manguera transparente (Autores, 2018)*

#### BUFFERS DE PH

Se utiliza soluciones buffers de 4.00 pH, 7.00 pH y 10.00 pH para ejercer la calibración de los sensores de pH.

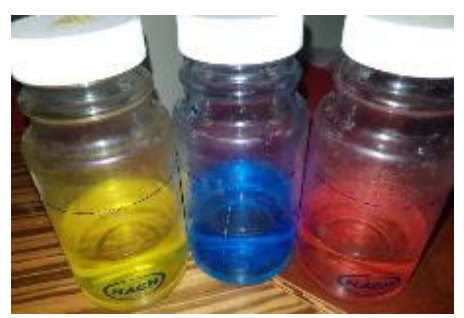

*Figura 86: Buffers de pH (Autores, 2018)*

## 3.4.2 CONSTRUCCIÓN DE MÓDULO - PARTE HUMEDA

Se inicia la construcción de la estructura metálica en acero inoxidable para mayor duración ante la corrosión acelerada que provee los químicos. El tanque TK01 del sistema de neutralización tiene una dimensión de 39,8cm de ancho x 40cm de alto x 30 cm de largo.

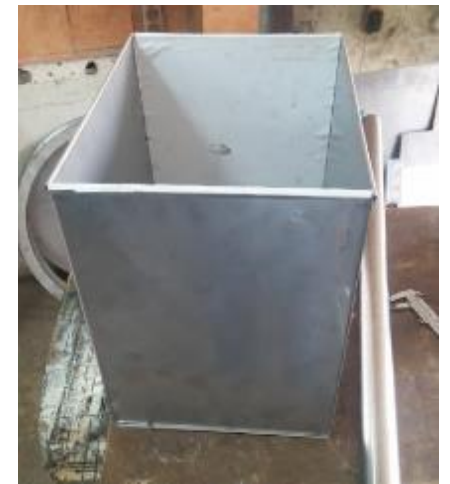

*Figura 87: Creación de Tanque TK01 (Autores, 2018)*

Se adquieren garruchas de capacidad de 30Kg cada una, dos de ellas son fijas y las otras dos giratorias, para mejor maniobrabilidad al momento de traslado. Estas son soldadas en la parte inferior de la estructura metálica.

Se procede a doblar y soldar la parte inferior que sirve como soporte principal para la estructura metálica del sistema de neutralización del pH y se instalan las garruchas.

La estructura metálica tiene 1,5 mm de espesor.

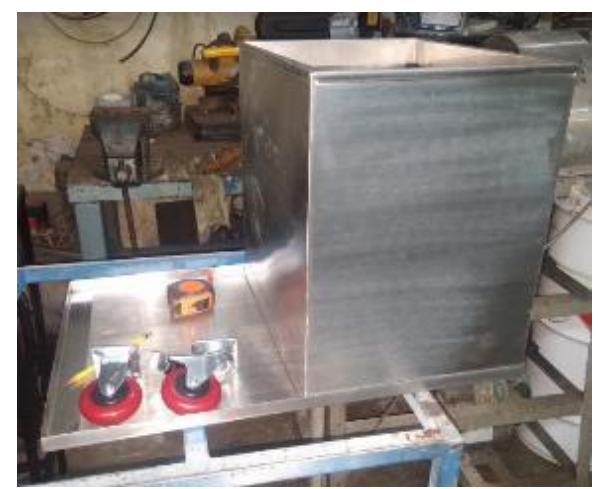

*Figura 88: Estructura con base principal (Autores, 2018)*

Una vez concluido se inicia con el acople de los ángulos que soporta la base y paredes de acrílico para que el sistema de neutralización tenga una visión mejorada del proceso.

Se refuerzan puntos débiles de la estructura, se limpia con ácido para quitar marcas de soldadura, se lija y pule.

Las dimensiones totales para la estructura metálica son de 40cm de ancho x 30cm de alto x 20 cm de largo. Esta estructura es solo para contención de agua en sus distintos recipientes, aun falta la estructura del panel eléctrico y estructura de los químicos a usar.

Los ángulos usados tienen un espesor de 4mm para brindar mayor rigidez en la estructura.

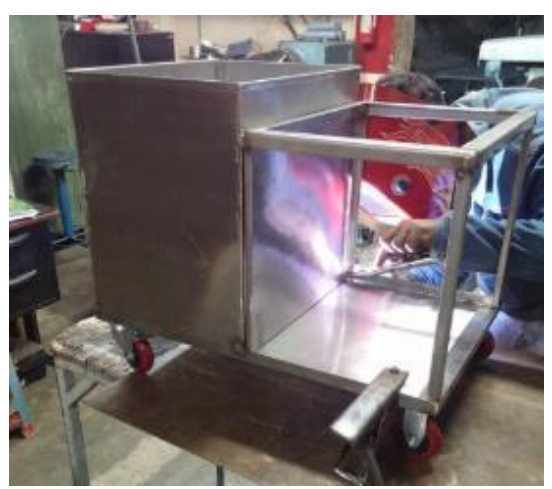

*Figura 89: Construcción de estructura (Autores, 2018)*

La estructura metálica, realizada en acero inoxidable queda terminada, lista para colocar bases y paredes en acrílico.

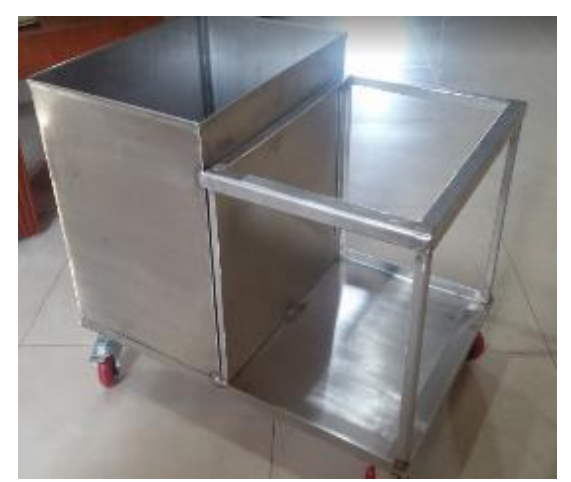

*Figura 90: Estructura metálica terminada (Autores, 2018)*

Terminada la estructura metálica, se procede a colocar las placas de acrílico para separar los tanques delanteros, el primero para simular entrada de agua y el segundo para simular proceso de neutralizado.

Para proceder con el corte de las placas de acrílico se utiliza una moladora junto con sus discos de corte y de pulir. Cada una de las piezas instaladas fueron medidas con flexómetro y pegadas con silicón anti-hongo, resistente al agua.

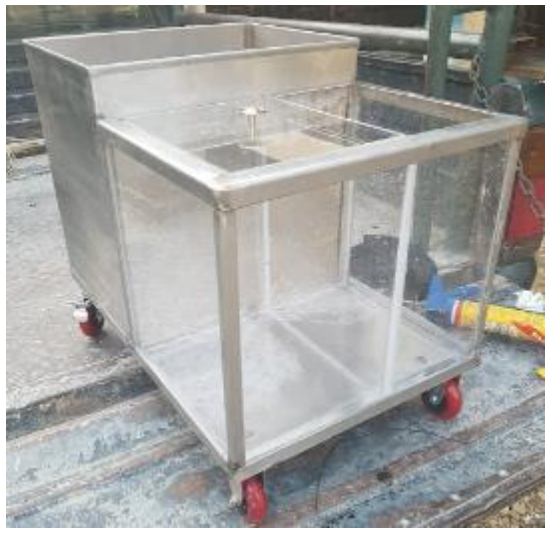

*Figura 91: Planta de agua-acrílico instalado (Autores, 2018)*

Se realizan pruebas de filtración en todos sus tanques, quedando el agua estancada por 1 semana. Las pruebas fueron positivas ya que no existía derrame en ninguna de sus bases.

Se realiza la construcción en acrílico de un porta-sensor para la colocación del sensor de nivel y Arduino NANO.

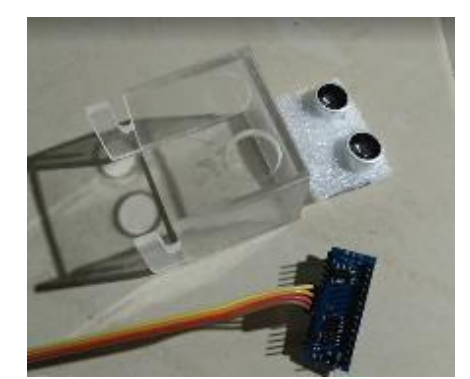

*Figura 92: Porta-sensor para Sensor nivel (Autores, 2018)*

Para implementar el sensor de nivel se diseñó una caja de acrílico con dos orificios circulares para que el emisor y receptor del sensor de nivel ultrasónico HC-SR04 no tengan irregularidades en la medición. Dentro de la caja de protección del sensor está el Arduino Nano. El Arduino Nano se conectan los cables de alimentación de la fuente de 5vdc y este envía la señal al industruino a través de un cable directamente conectado, todas estas conexiones se realizaron con cable concéntrico y termoencogible para protección de los cables. El arduino Nano es quien alimenta al sensor de nivel ultrasónico HC-SR04.

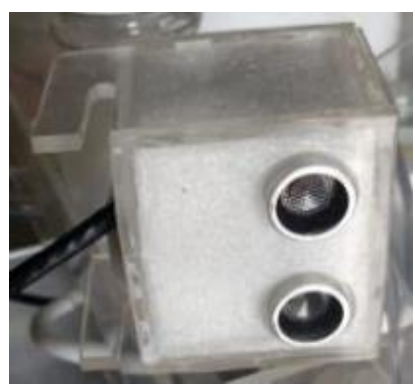

*Figura 93: Caja de protección de acrílico para el sensor de nivel (Autores, 2018)*

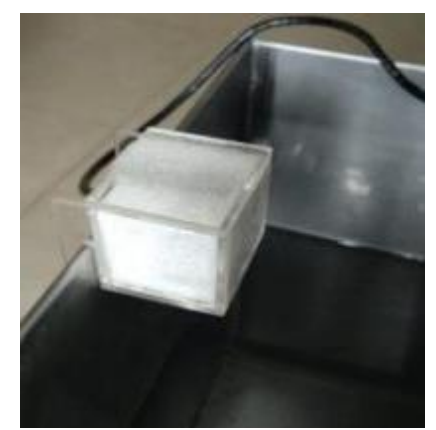

*Figura 94: Ubicación del sensor de nivel en tanque 3 (Autores, 2018)*

Para la instalación de las bombas y demás accesorios de montaje se realizan pruebas, se determina la posición final de las bombas para que no exista un cruce de mangueras entre ellas y demás accesorios.

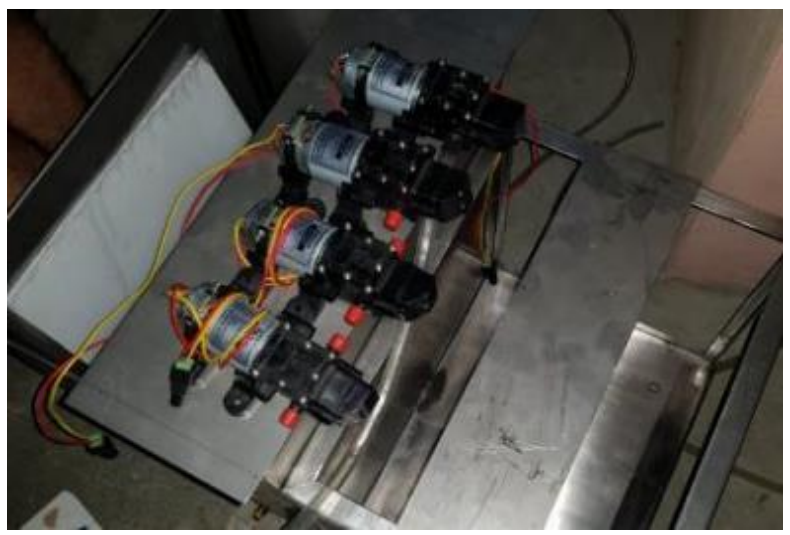

*Figura 95: Posición final de bombas (Autores, 2018)*

Se procede con el corte y doblado de la placa de acero inóxidable la cual soportará el peso de las bombas junto con la base de acrílico de los envases con químicos y peristáltica.

Se realiza el corte de tres placas en total, la primera será el soporte de bombas, la segunda será la caja de conexiones externas y la tercera será el soporte de montaje para el agitador.

Se empernan las bombas de diafragma según corresponda el tanque.

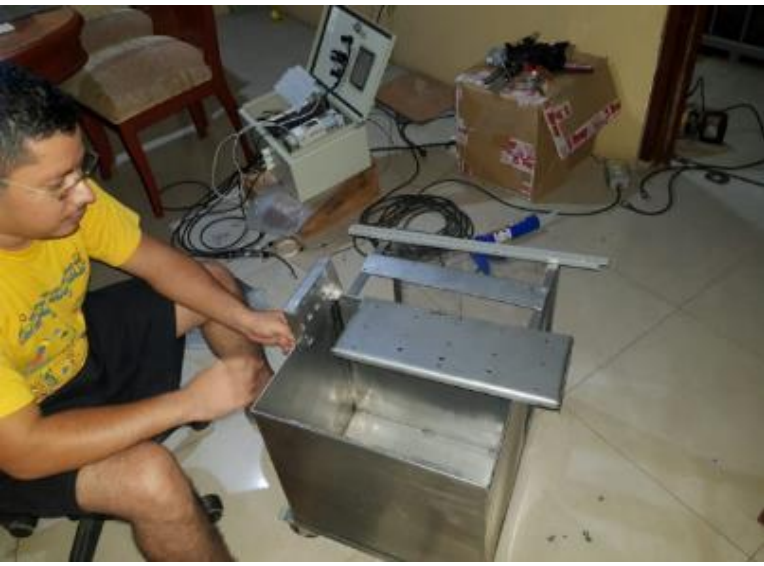

*Figura 96: Implementación de placas de acero (Autores, 2018)*

Se procede con la instalación de las placas de acero inóxidable en el módulo de neutralización según se establece en la Figura 96, se instalan las bombas en posiciones estratégicas, según la Figura 95.

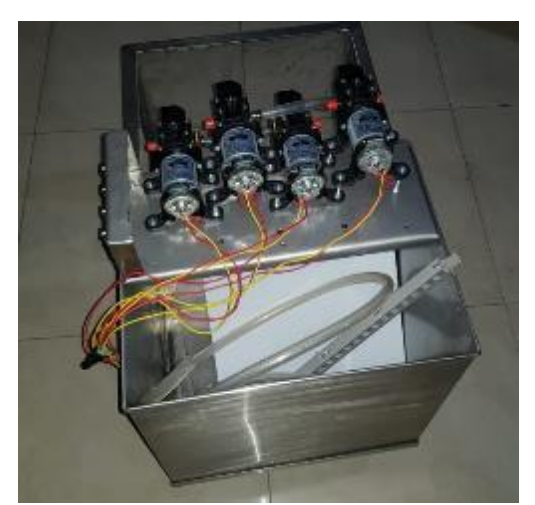

*Figura 97: Instalación de bombas y placa de conexiones (Autores, 2018)*

La placa de conexión consta de ocho conectores tipo macho enroscable. Se establecen las conexiones de las cuatro bombas, el agitador, la bomba peristáltica y sensor de nivel.

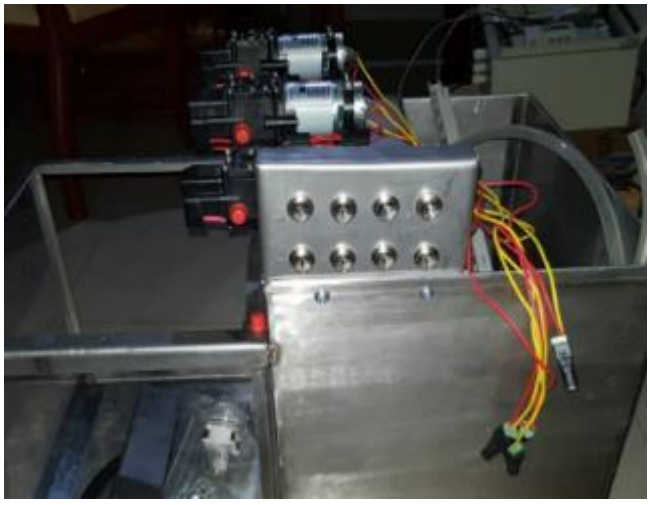

*Figura 98: Placa de conexiones externas (Autores, 2018)*

Se realiza la construcción de una base en acrílico, su función es soportar los envases químicos y la bomba peristáltica. Esta base se encuentra sujeta con pernos de 6" hasta la placa de soporte de bombas que esta fija al tanque TK01.

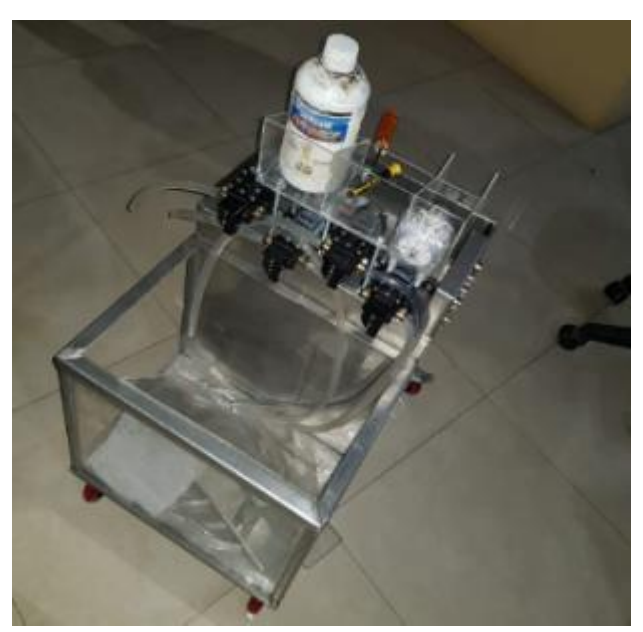

*Figura 99: Instalación de base en acrílico para químicos (Autores, 2018)*

La base de acrílico consta de 7 divisiones; En la primera división se ubica la bomba peristáltica; En la segunda y tercera división tienen lugar los envases de 1 litro para sustancias químicas, mientras que las cuatro ultimas divisiones estan disponibles para los envases de 250ml de soluciones buffer 4.00, 7.00 y 10.00 como se observa en la Figura 103. Adicional, cuenta con una piseta de agua destilada para lavado de

sensores. Todos los envases fueron diseñados para soportar la corrosión y abrasión de los químicos.

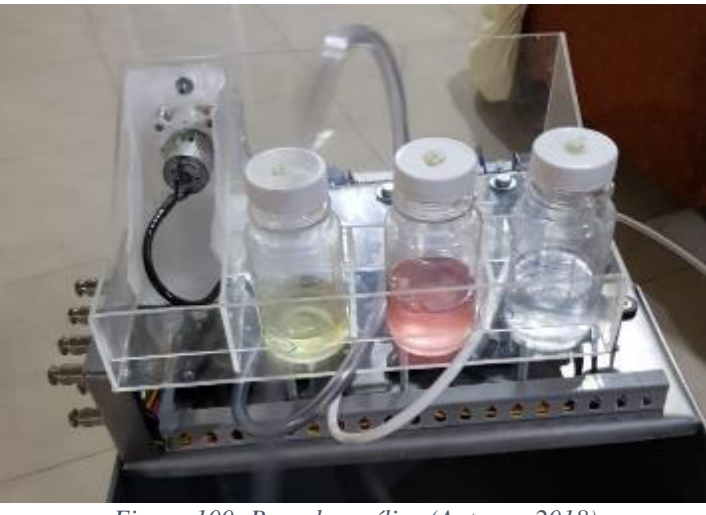

*Figura 100: Base de acrílico (Autores, 2018)*

Se realiza la construcción de porta-sensores, su diseño permite el soporte de los sensores de pH y Pt100 sobre el nivel del agua. El material de construcción para estos diseños es NILON, ya que esta verificado que es torneable y resistente a los químicos. La ubicación de los porta-sensores se establecen en el tanque 1 y 2.

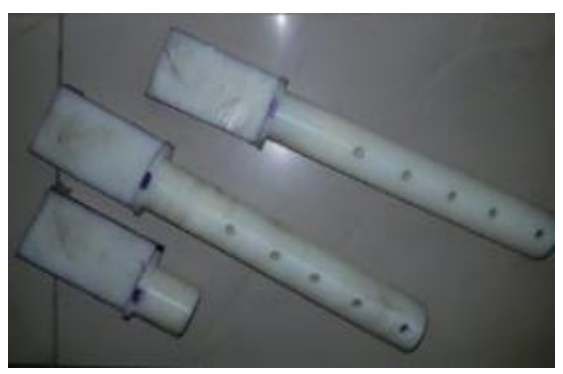

*Figura 101: Porta-sensores (Autores, 2018)*

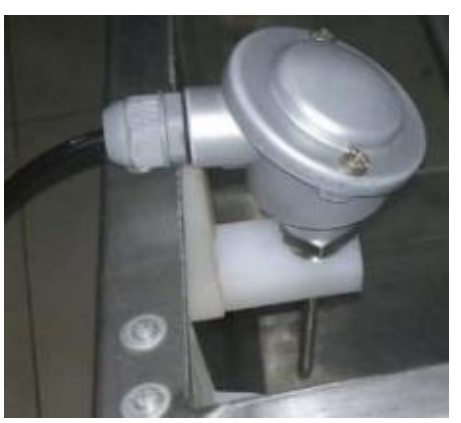

*Figura 102: Adaptador-soporte para PT100 en tanque reactor (Autores, 2018)*

El módulo de parte húmeda concluye con la instalación de las bases y accesorios en los sitios correspondientes, tal como muestra la Figura 106, todo dispuesto de forma tal que se ahorra espacio y se garantiza el buen funcionamiento de este.

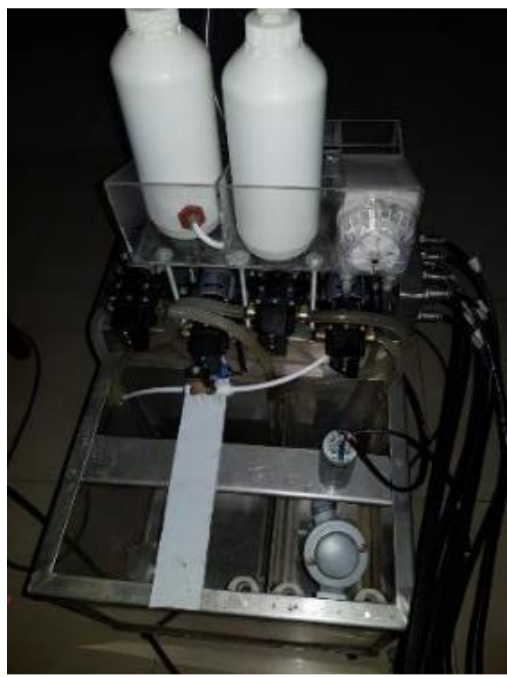

*Figura 103: Módulo Completo (Autores, 2018)*

## 3.4.3 CONSTRUCCIÓN DE MÓDULO - PARTES ELÉCTRICAS

Se procede a diseñar e implementar el tablero de control, este consta de dos bases, la primera para elementos de protección eléctrica y la segunda para equipos de control.

Inicialmente se procede a trabajar en la base del tablero, se coloca el riel DIN, base de relés, canaletas, fuente de 12VDC, fuente de 24VDC y un tomacorriente de 110VAC con fuente de 5VDC. Adicional a esto, se colocan pernos de 6" para soporte de base superior que contiene el Arduino industrial "Industruino".

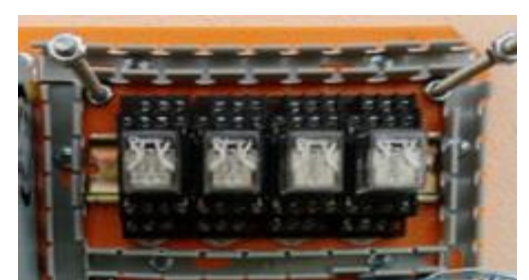

*Figura 104: Instalación de relés, canaleta, riel DIN (Autores, 2018)*

La conexión de alimentación inicia con el breaker principal que se encuentra en la base superior junto al equipo de control Industruino, ingresa en el porta-fusible y borneros de riel DIN. El equipo en general posee conexión a tierra.

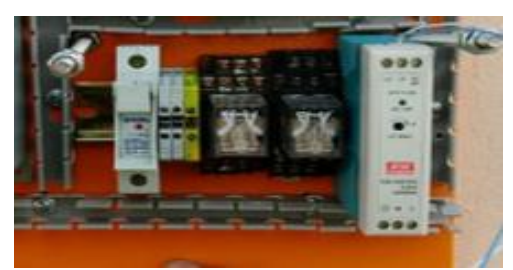

*Figura 105: Fuente 24VDC, fusilera, borneras de fuerza (Autores, 2018)*

La base principal del tablero de control esta dividida en dos secciones, la sección superior y la inferior. En la sección superior se encuentran las protecciones eléctricas del módulo en este caso la porta fusible, 6 relés que se utilizan para las diferentes conexiones con las 4 bombas centrífugas, válvula solenoide, peristáltica y el agitador. Además, se encuentra la fuente de las bombas de diafragma e Industruino. La sección inferior de la base principal esta separada por una placa de acero inoxidable para el almacenamiento de los sensores de pH.

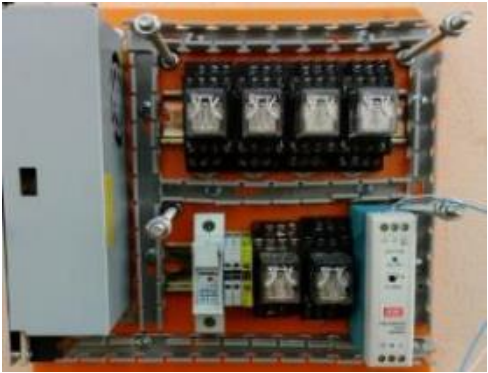

*Figura 106: Tablero principal dividido en dos secciones (Autores, 2018)*

Una vez culminada la instalación de elementos en la base principal del tablero, se procede a laborar la base superior, este contiene el Arduino Industrial "Industruino", módulo de ethernet, borneros, tarjetas electrónicas (Transductores de sensores de pH), canaleta ranurada para organización de los cables y sus conexiones a diferentes equipos y breaker principal. Todos los cables que se trasladen desde la base superior hacia la base principal estan organizados por espirales transparentes. La base superior tiene seis agujeros perfectamente alineados con los pernos de 6" situados en la base principal.

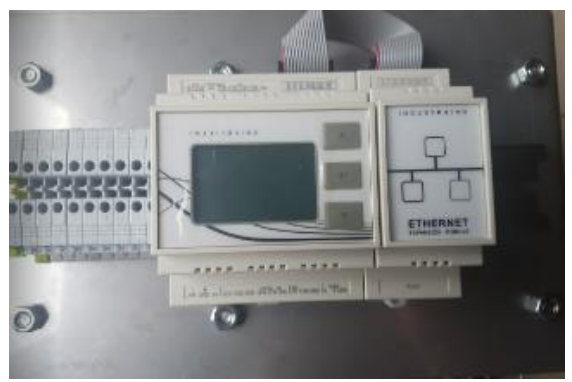

*Figura 107: Instalación Industruino (Autores, 2018)*

Finalizada la implementación de la base superior junto con la base principal del tablero eléctrico, se pueden acoplar entre ellas, quedando de la siguiente forma:

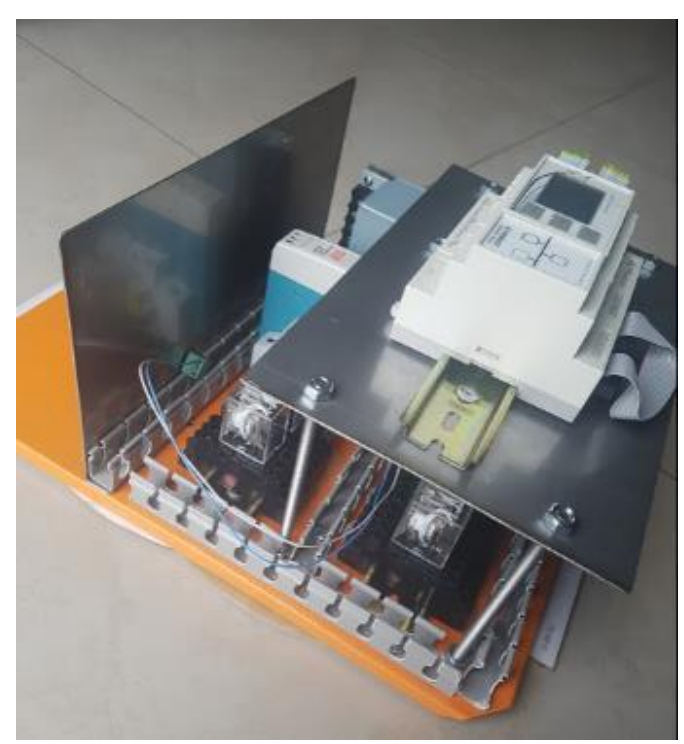

*Figura 108: Instalación de equipos – vista lateral izquierda (Autores, 2018)*

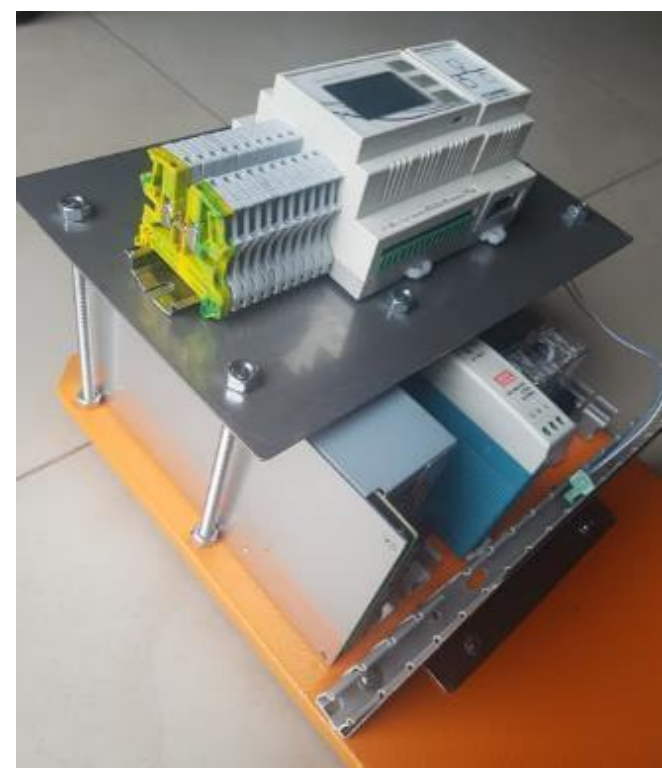

*Figura 109: Instalación de equipos- vista lateral derecha (Autores, 2018)*

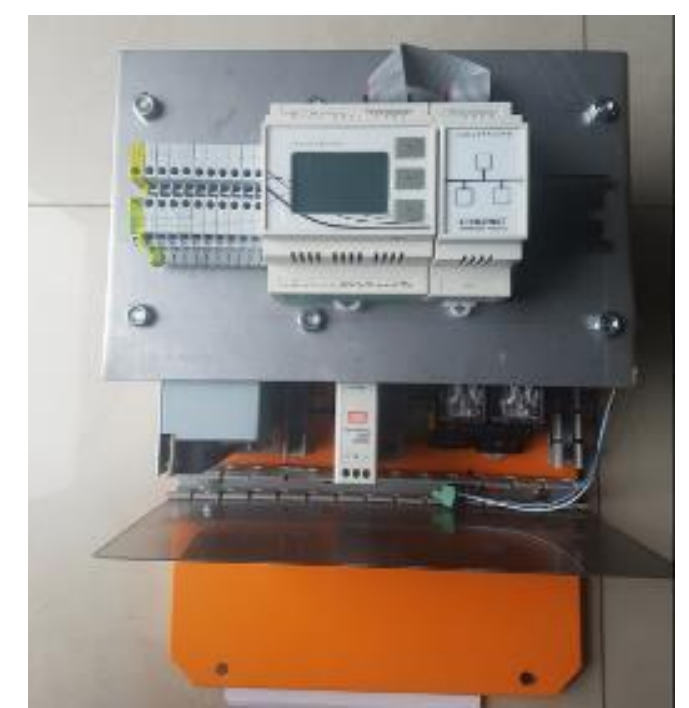

*Figura 110: Instalación de equipos - vista superior (Autores, 2018)*

Con una vista general y aún sin ser la presentación final, la implementación del tablero se muestra en la Figura 111.

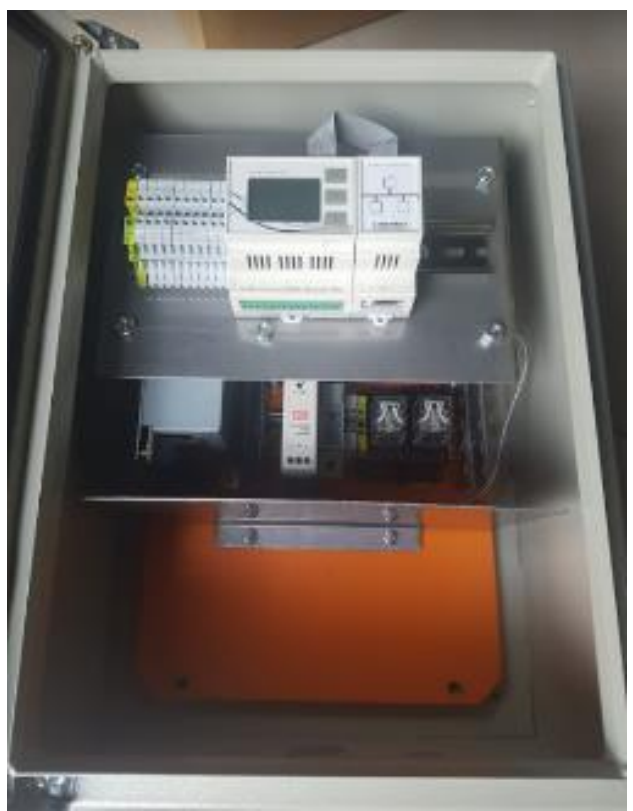

*Figura 111: Tablero de control (Autores, 2018)*

Una vez realizada la implementación de la base principal y la base superior junto con sus elementos a usar, se procede con el cableado, para esto se usa cable de control 20AWG flexible con doble apantallado de aluminio para evitar las interferencias. Para proteger el material metálico que existe en los cables ya sea aluminio o unión por soldadura, el termoencogible es una buena opción. Adicional, cada tramo de cable usa terminales de punta color rojo dependiendo el grosor del cable y es debidamente marquillado para su posterior seguimiento de líneas eléctricas.

En la base superior, los borneros tienen conexión con todas las salidas digitales del Industruino. Este se implementa para un mejor control y seguimiento a la hora de rastrear una señal.

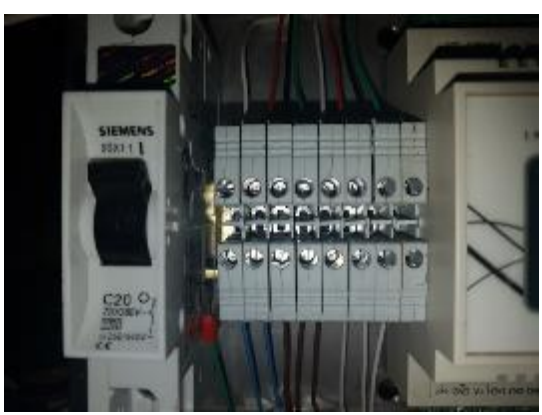

*Figura 112: Instalación de borneros, breaker y cables de control (Autores, 2018)*

Del breaker principal se conecta la porta-fusible con un fusible de 16 amperios y se direcciona hacia los equipos que deben tener una alimentación de 120vac, los cuales son: la fuente del Industruino, la fuente para las bombas de diafragma, válvulas solenoides y agitador y por último un tomacorriente que alimenta una fuente de 5vdc para las tarjetas electrónicas de los sensores de pH, la conexión de alimentación para las fuentes se usa cable #18.

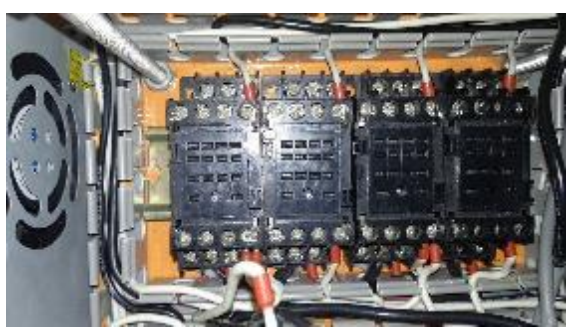

*Figura 113: Conexión de relés (Autores, 2018)*

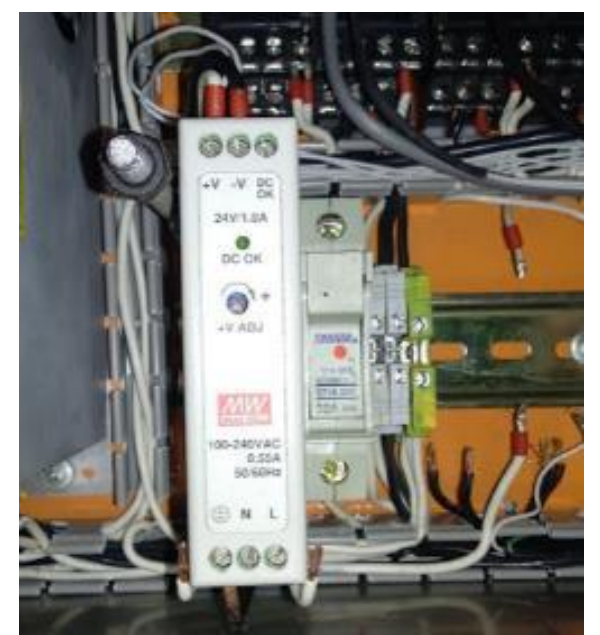

*Figura 114: Conexión de fuente, fusilera y borneras (Autores, 2018)*

En el encendido en general del sistema de neutralización de pH del agua, se instala un selector de dos posiciones ON/OFF, este determina los encendidos de las luces piloto según el estado del selector.

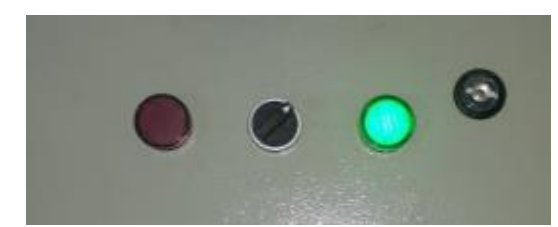

*Figura 115: Instalación de selector y luces piloto (Autores, 2018)*

El sensor de temperatura se conecta a la pastilla integrada en el termopozo, retroalimentado negativamente. Se usa cable de control y seguridad con protección enmallada y protección plástica.

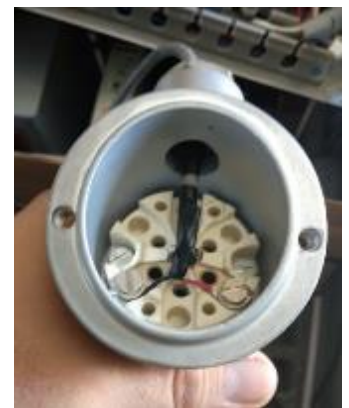

*Figura 116: Conexión pastilla termopozo (Autores, 2018)*

Para determinar la posición ideal de los transductores de pH se estudia la posición de los sensores en el módulo de parte húmeda. Debido a que estos se conectan directamente a los sensores de pH, hay que recordar que, un sensor de pH está ubicado en el tanque 2 y el otro en el reactor (tanque 3), por tal motivo se designa que la posición de los transductores se halle en los laterales del tablero.

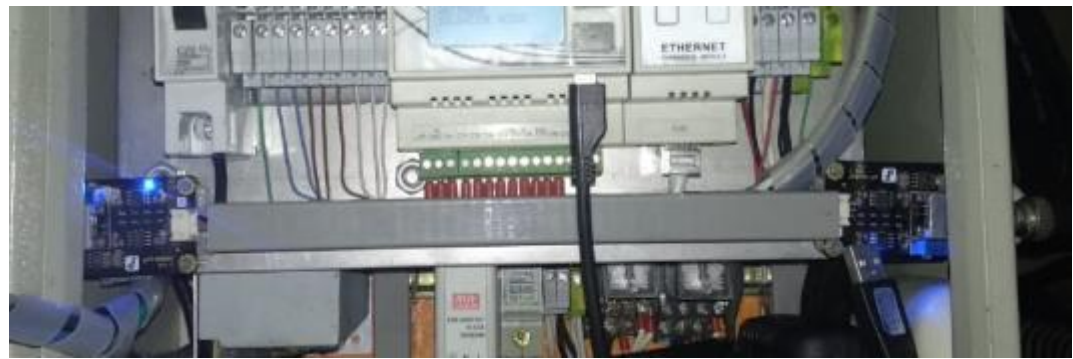

*Figura 117: Transductores de sensores de pH ubicación lateral (Autores, 2018)*

Las conexiones del módulo de neutralización del pH del agua se encuentran marquilladas, tal como muestra la Figura 122, el Industruino 1286 con todos sus componentes y accesorios instalados.

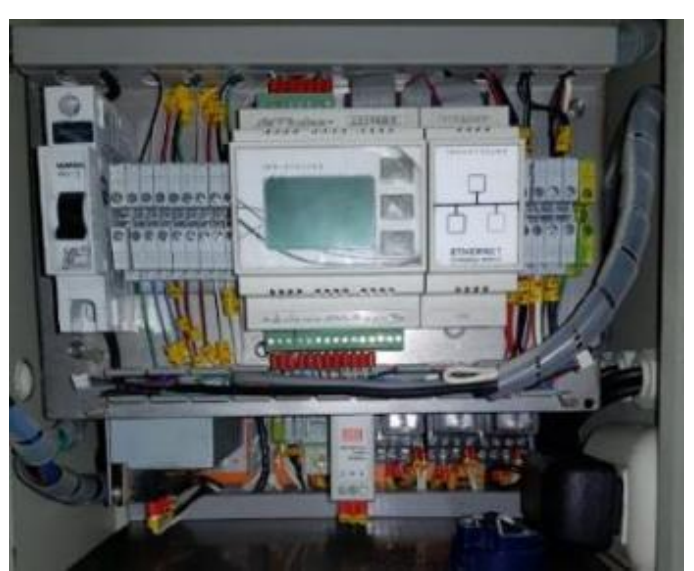

*Figura 118: Conexiones marquilladas (Autores, 2018)*

# 3.4.4 FOTOS DE CONSTRUCCIÓN Y ELABORACIÓN EN GENERAL

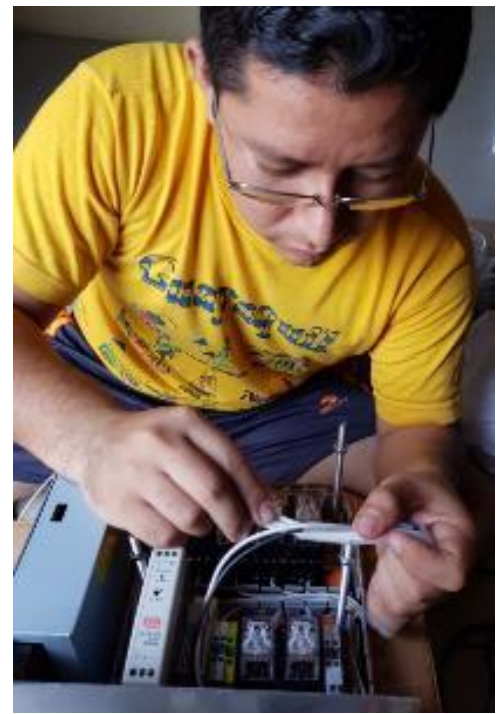

*Figura 119: Armado y conexión de tablero de control (Autores, 2018)*

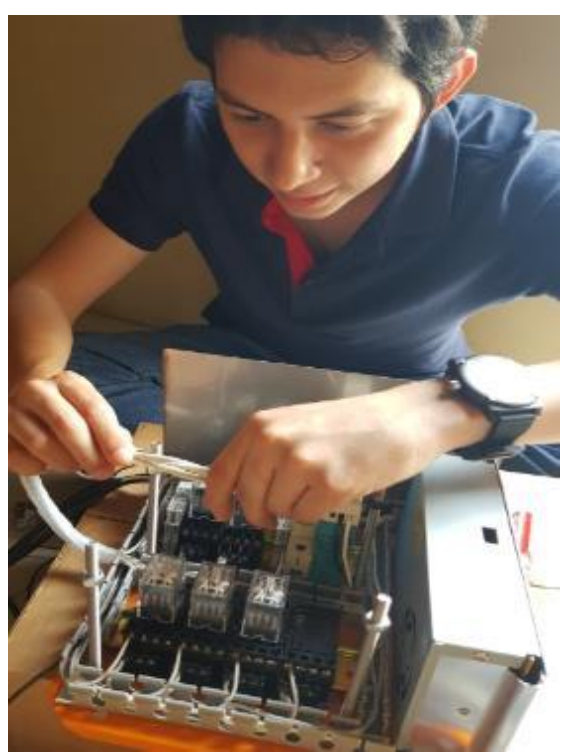

*Figura 120: Armado y conexión de tablero de control (Autores, 2018)*

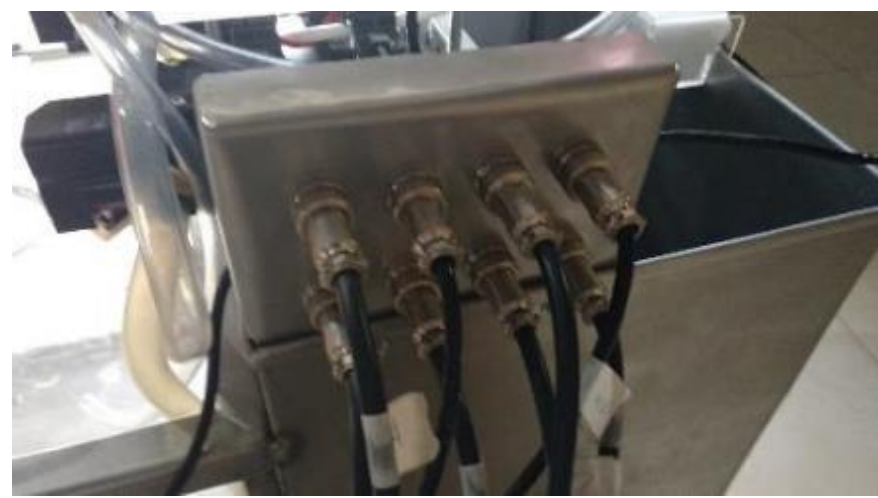

*Figura 121: Cables de conexión entre tablero y planta (Autores, 2018)*

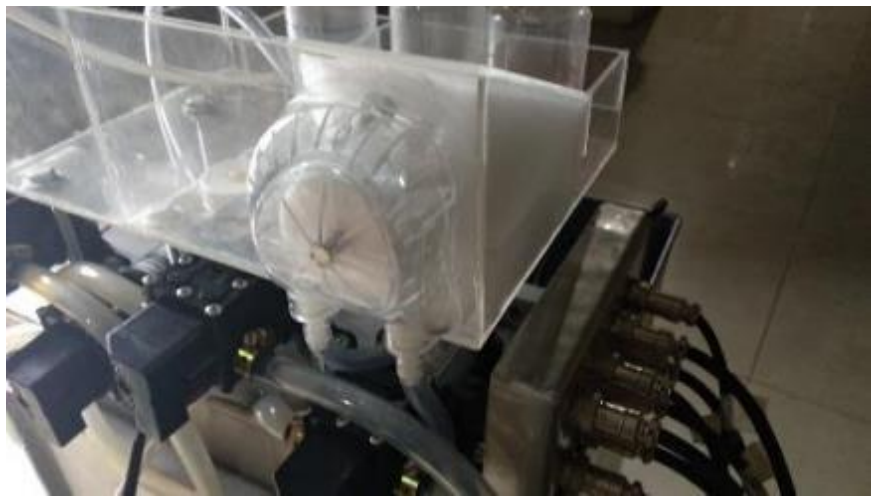

*Figura 122: Ubicación de peristáltica (Autores, 2018)*

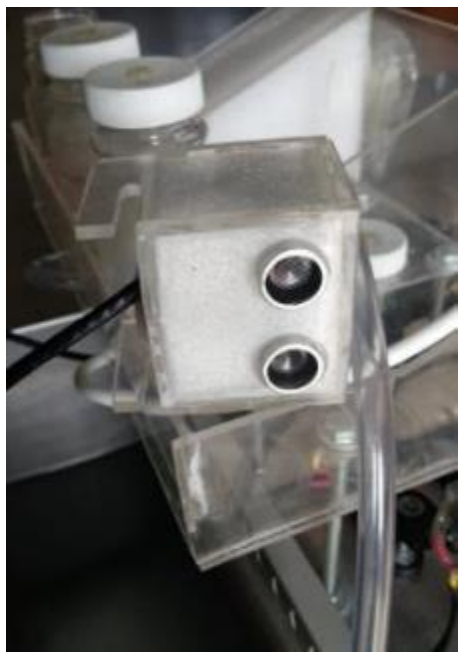

*Figura 123: Soporte de sensor de nivel (Autores, 2018)*

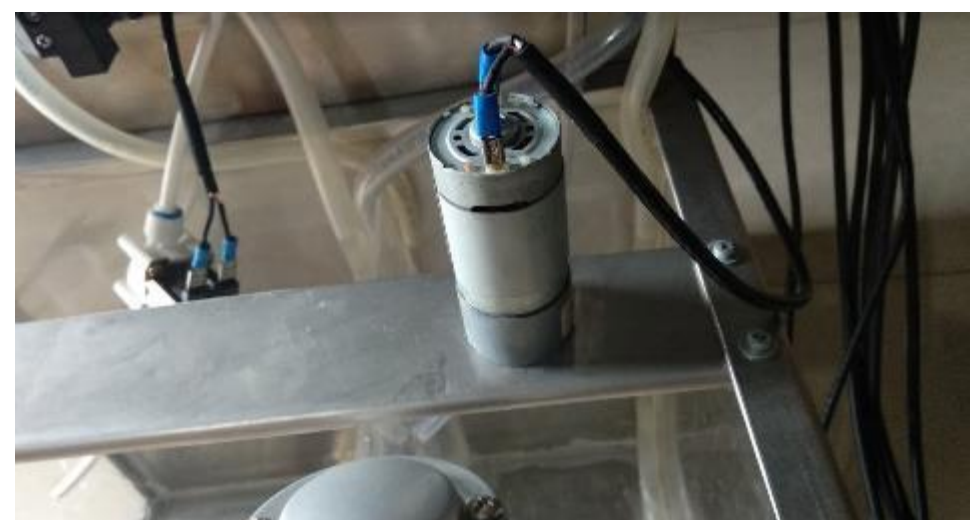

*Figura 124: Instalación de agitador (Autores, 2018)*

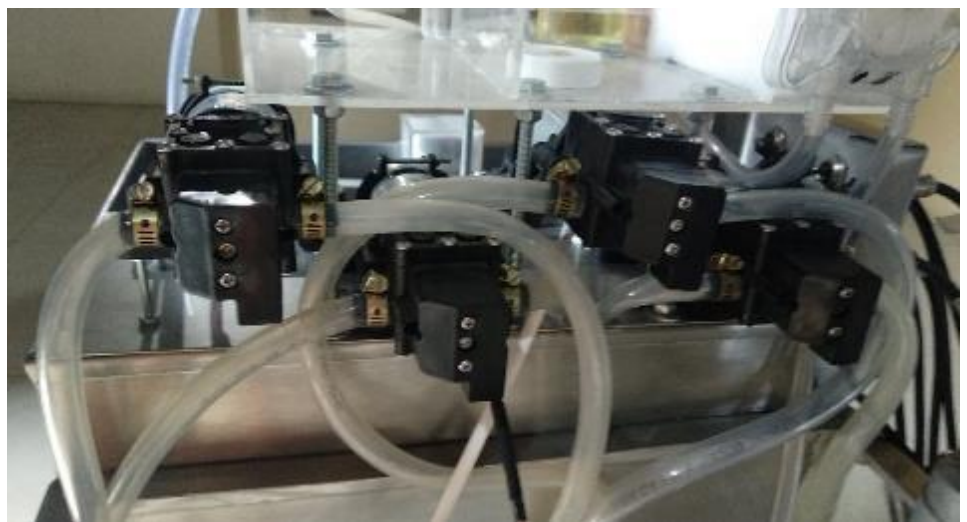

*Figura 125: Instalación de mangueras (Autores, 2018)*

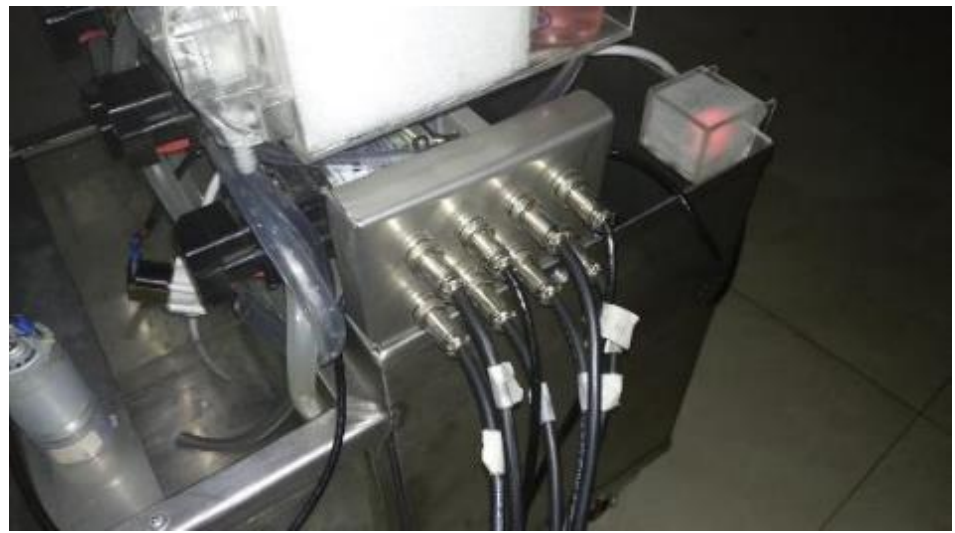

*Figura 126: Construcción en general (Autores, 2018)*

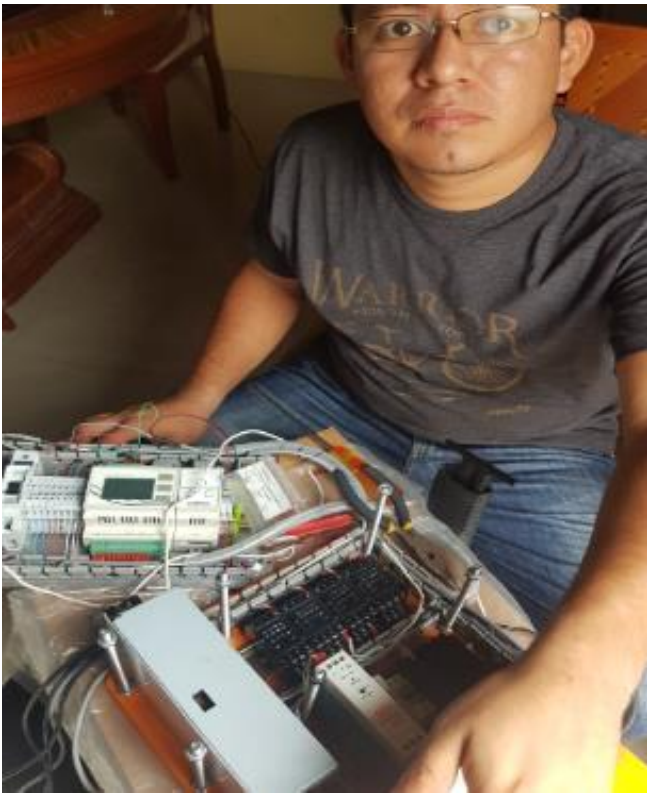

*Figura 127: Conexión de relés (Autores, 2018)*

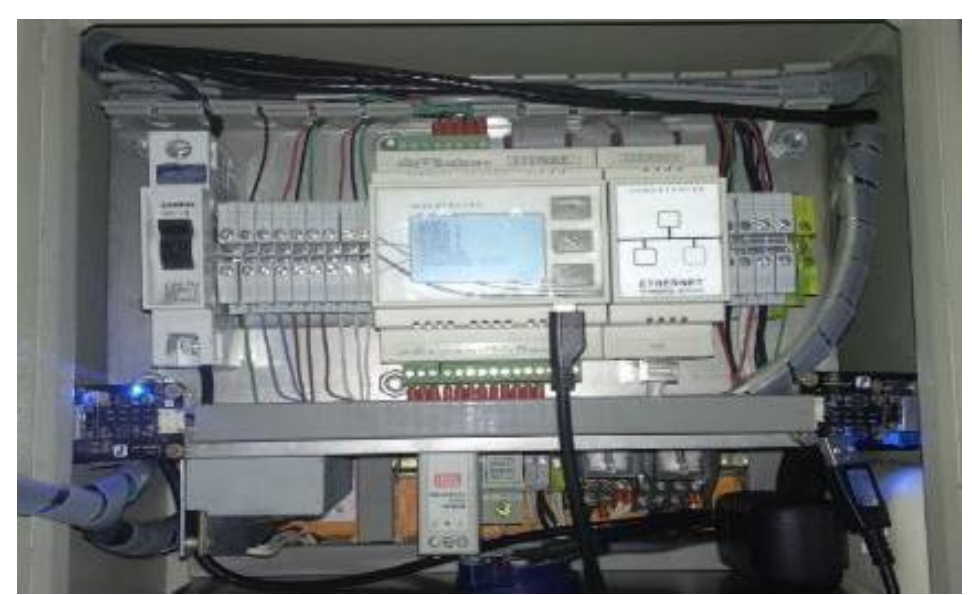

*Figura 128: Panel de control terminado (Autores, 2018)*

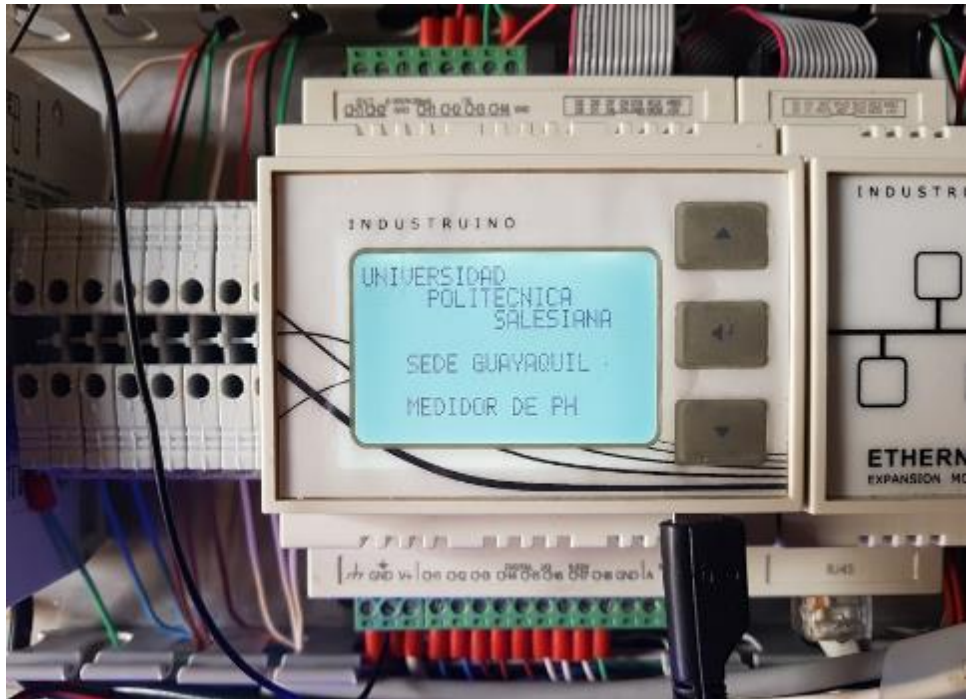

*Figura 129: Pantalla de Inicio (Autores, 2018)*

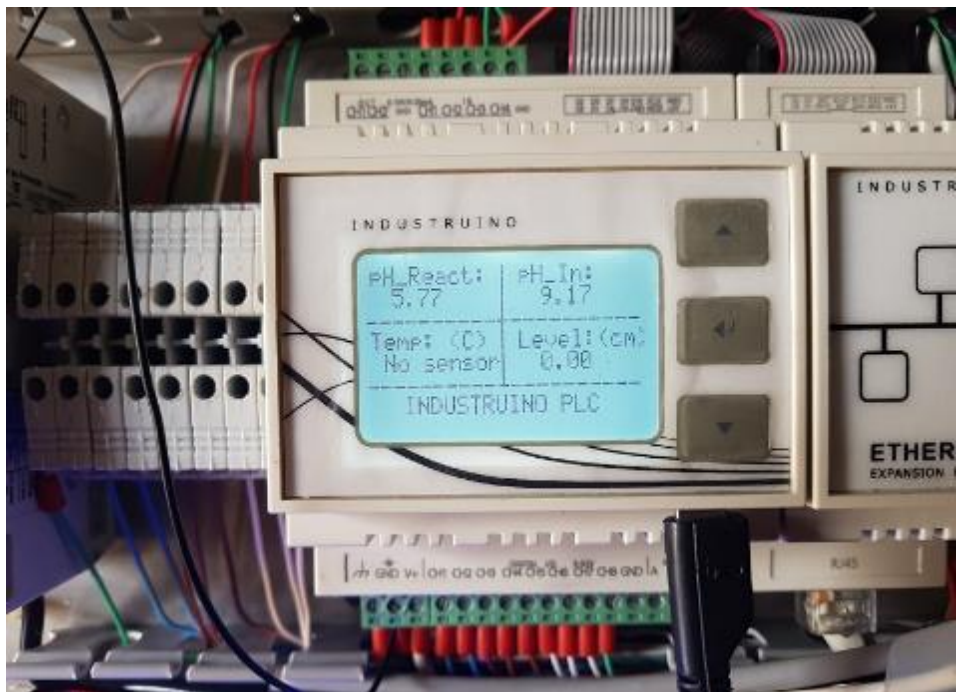

*Figura 130: Pantalla principal (Autores, 2018)*

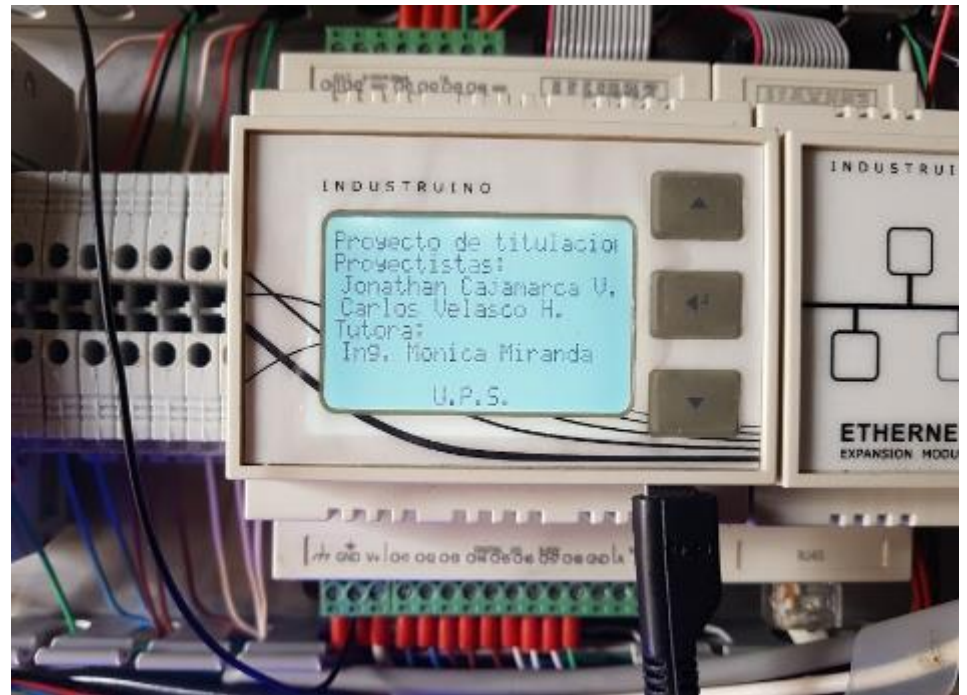

*Figura 131: Pantalla Acerca de... (Autores, 2018)*

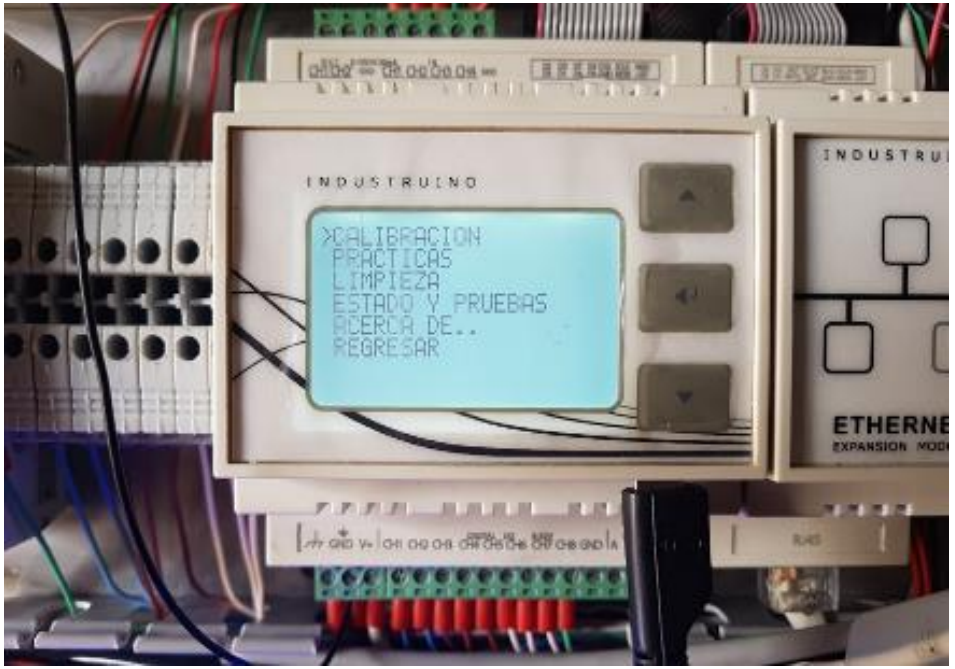

*Figura 132: Pantalla Menú principal (Autores, 2018)*

## 3.5 PROGRAMACIÓN DE TARJETA DE CONTROL INDUSTRUINO

## 3.5.1 INSTALACIÓN Y CONFIGURACIÓN DEL SOFTWARE IDE

El Industruino 1286 pertenece a la familia de Arduino por tanto utiliza el software IDE para su programación con la versión 1.6.5, de momento la más estable para controladores de uso Industrial Arduino.

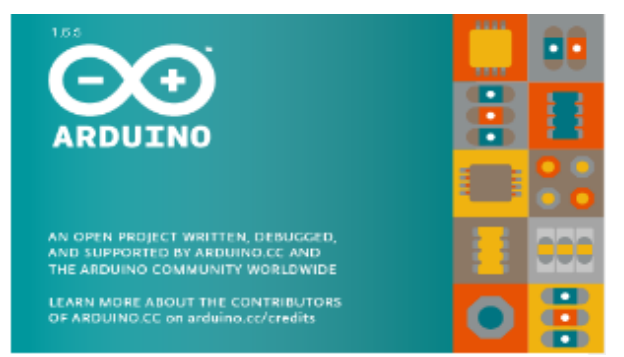

*Figura 133: Software Arduino versión 1.6.5 (Arduino, 2018)*

Para lograr que el software IDE 1.6.5 reconozca la tarjeta Industruino 1286 es necesario instalar el driver Windows CDC de Industruino.

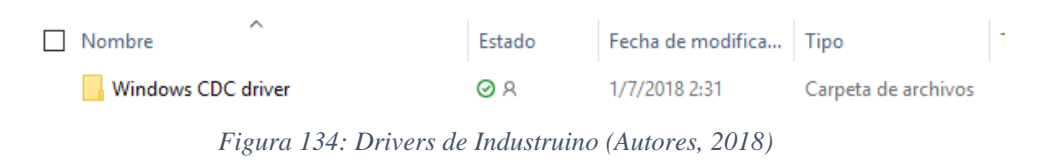

La instalación de las librerías del Industruino y funcionamiento óptimo del controlador programado es necesario copiar las carpetas que se muestra en la Figura 139 en la ruta de instalación del software IDE.

Para Windows es la siguiente: C:\Program Files (x86)\Arduino\libraries

| ∧<br>Nombre                | Estado | Fecha de modifica | Tipo                | T |
|----------------------------|--------|-------------------|---------------------|---|
| Arduino-PID-Library-master | ΘR     | 1/7/2018 2:31     | Carpeta de archivos |   |
| EthernetIndustruino-master | ΘR     | 3/7/2018 11:50    | Carpeta de archivos |   |
| Indio-master               | ΘR     | 1/7/2018 2:31     | Carpeta de archivos |   |
| UC1701-master              | ΘR     | 3/7/2018 11:51    | Carpeta de archivos |   |
|                            |        |                   |                     |   |

*Figura 135: Carpeta de librerías Industruino (Autores, 2018)*

Copiar la carpeta Industruino que se encuentra dentro de la carpeta 1286 Board definition en la siguiente ruta para Windows: C:\Program Files (x86)\Arduino\hardware

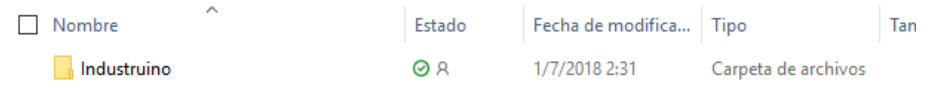

*Figura 136: Carpeta Industruino para software IDE (Autores, 2018)*

Reiniciar software IDE, ir a la pestaña herramientas, opción placa y seleccionar Industruino, escoger puerto de conexión.

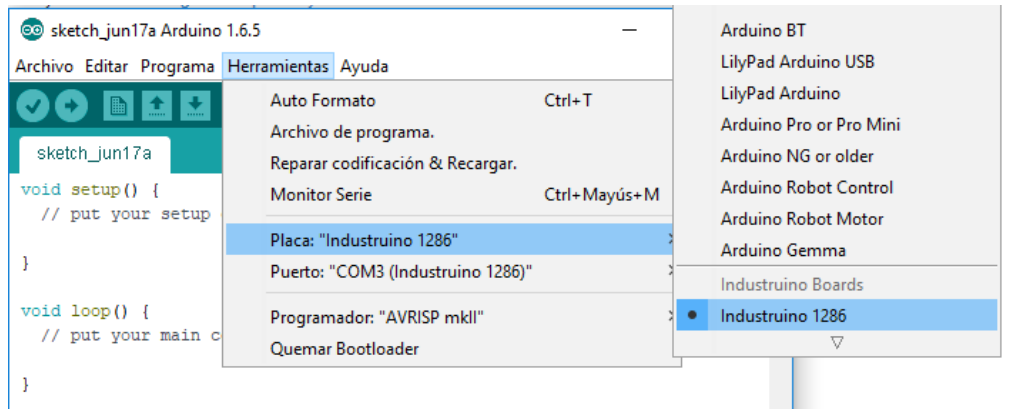

*Figura 137: Ajustes para reconocimiento del industruino en software IDE (Autores, 2018)*

El Industruino viene por defecto con un software DEMO para su presentación de activación general de puertos digitales I/O, analógicos I/O, botones periféricos, en la Figura 142 se muestra una fracción del software inicial, se solicita seleccionar entre PROTO e IND. I/O, se presenta una pantalla con múltiples opciones de entradas y salidas para comprobación de funcionamiento.

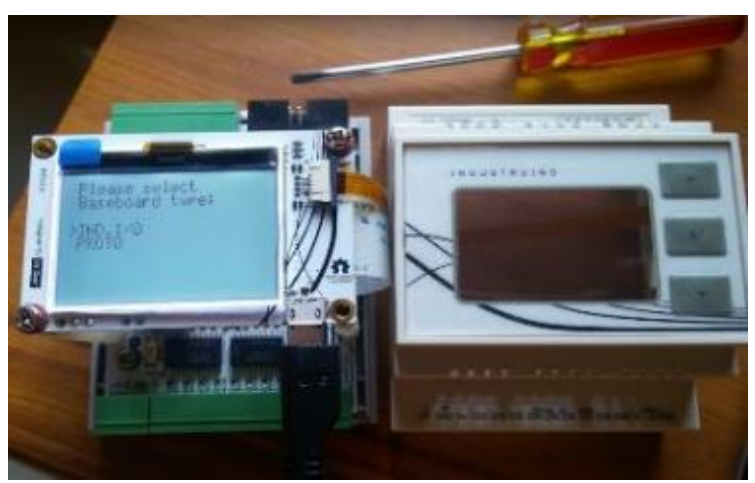

*Figura 138: Configuración Industruino (Autores, 2018)*

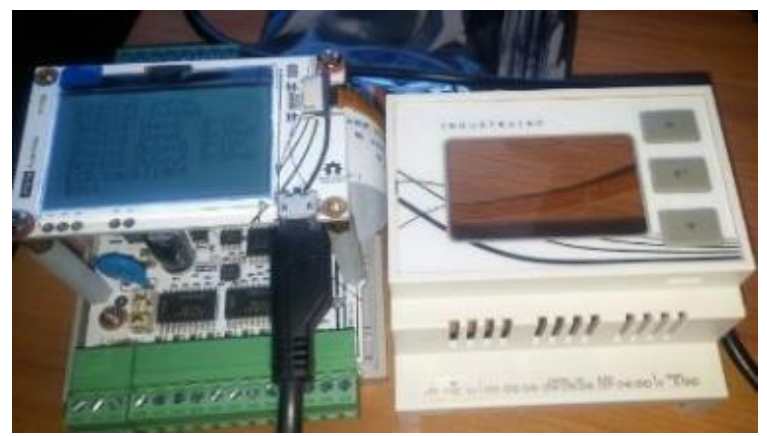

*Figura 139: Entradas y Salidas Digitales/Analógicas (Autores, 2018)*

## 3.5.2 LIBRERÍAS INDUSTRUINO

Las librerías en los controladores de Arduino en general son eficientes, ya que ejecutan una serie de funciones relacionadas entre sí. Una librería es un conjunto de funciones que se incluye de forma sencilla y explicita en el sketch y que proporciona una funcionalidad específica. El presente proyecto de titulación usa en total siete librerías, las cuales se da detalle a continuación:

- **Indio.h:** Permite comunicar el industruino con el software IDE, sirve para acceder a los canales de entradas y salida, IDC del expansor, pin del brillo de pantalla y los pines del panel físico.
- **Wire.h:** Permite comunicar la tarjeta del industruino con dispositivos I2C. Este último es un bus de datos que contiene tres líneas, una es la línea de datos (SDA), otra es la línea de la señal de reloj (SCL) y el tercero es la línea de masa.
- **UC1701.h:** Permite controlar el LCD de 128x64 que el industruino trae integrado, facilita el mostrar texto y gráficos.
- **EEPROM.h:** Permite guardar valores y almacenar en una memoria. Es volátil, en caso de desconexión de la fuente de alimentación, no pierde su contenido.
- **EthernetIndustruino.h:** Debido que se usa el módulo de ethernet de Industruino, es necesario incluir la librería para realizar la conexión entre el industruino y un web service, éste último sirve para transmitir datos bidireccionales entre Industruino hacia LabVIEW. Adicional se debe incluir la librería SPI.h
- **SPI.h:** Es necesario incluir esta librería si se usa el módulo ethernet, el protocolo de datos serial permite usar una comunicación con uno o más dispositivos periféricos a gran velocidad en pocas distancias.
- **PID\_v1.h:** Permite implementar un controlador PID sin necesidad de programar la función PID. Solo se necesita ingresar ciertos parámetros que son requeridos para que el controlador funcione correctamente.

A continuacion, la siguiente Figura expresa las librerías que fueron usadas para la programación del Industruino.

```
#include <Indio.h>
#include <Wire.h>
#include <UC1701.h>
#include <EEPROM.h>
#include <EthernetIndustruino.h>
#include <SPI.h>
#include <PID vl.h>
```
*Figura 140: Librerías software IDE*

#### 3.5.3 PROGRAMACIÓN DEL INDUSTRUINO

Para dar inicio a la programación del Industruino se procede a las pruebas individuales de cada puerto de entrada y salida, analógica y digital. Por ello se desarrollan pequeños programas de control que realizan la activación de un pin o la lectura de una señal.

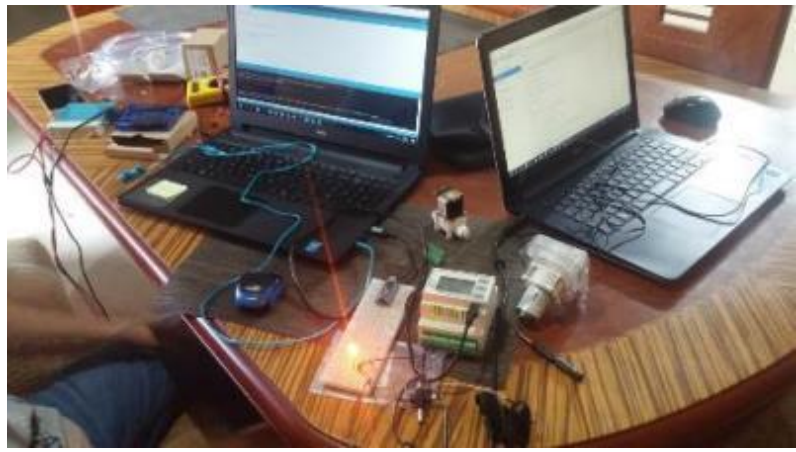

*Figura 141: Pruebas de entradas y salidas (Autores, 2018)*

Para lograr obtener datos del nivel del agua en el tanque 1, se utiliza el sensor de nivel ultrasónico HC-SR04 y Arduino Nano, este último se programa para la emisión de un "trigger" y recepción de "Echo" del sensor de nivel ultrasónico. A su vez, su salida se conecta a la entrada analógica 4 del Industruino.

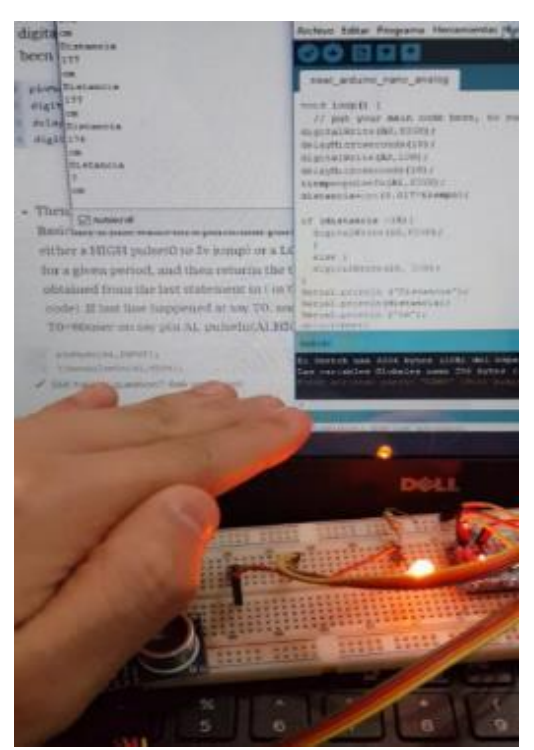

*Figura 142: Pruebas del sensor de nivel con Arduino NANO (Autores, 2018)*

Se procede la conexión de la PT100 con su respectivo transductor y entrada analógica 3 del Industruino. El transductor se configura según la PT100 que se utilice y medir valores correctamente, el transductor esta instalado en la base de la división del tablero eléctrico como muestra la Figura 147, para que tenga un fácil acceso si se desea su configuración.

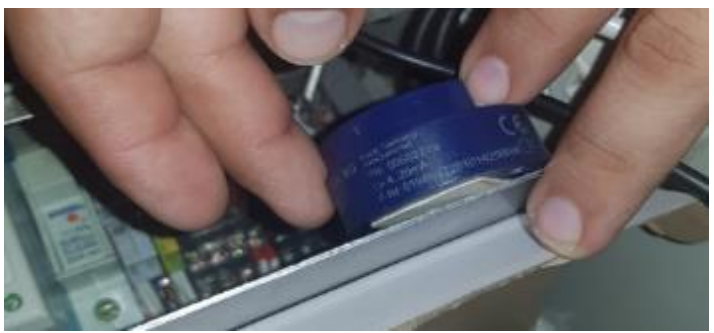

*Figura 143: Instalación del transductor de PT100 (Autores, 2018)*

## 3.5.4 CÓDIGO DE INDUSTRUINO 1286

El proyecto consta de ocho pestañas, las cuales se dividen en:

- **ProyectoTitulación:** Contiene programación sobre las declaraciones de sus librerías, variables, configuraciones iniciales, asignaciones de valores, registros de memoria EEPROM y **Void lood ()**, bucle de su programa principal.
- **LeerBoton:** Contiene programación de lectura de los botones periféricos de Industruino 1286.
- **Menus:** Contiene programación de la visualización de múltiples menús y submenús.
- **Navegador:** Contiene programación de selección de menús y submenús.
- **PID\_y\_control:** Contiene programación del control PID, control de bombas, válvulas y secuencia de prácticas.
- **Pantalla\_Principal:** Muestra las mediciones en tiempo real de los sensores y diseño de pantalla principal, activaciones de prácticas, obtención de medición de sensores.
- **Presentación:** Presentación inicial "Solo se muestra al encender el equipo".
- **Webserver:** Contiene programación de transmisión de datos por puerto ethernet.

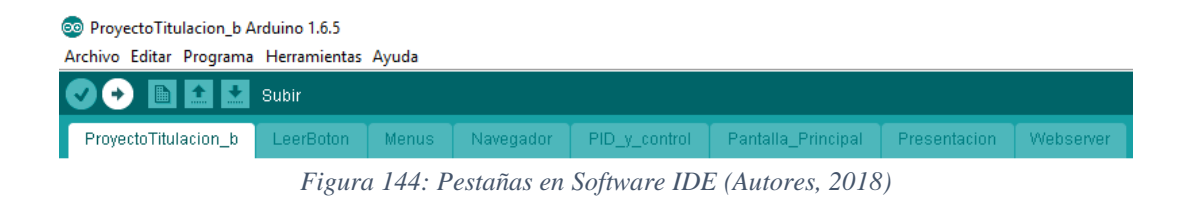

# 3.5.4.1 PESTAÑA – PROYECTOTITULACION

Según la Figura 148, la pestaña "ProyectoTitulacion" contiene lo siguiente:
**Programación de gráficos. -** Inicia declarando una secuencia de activaciones de bits de cada byte, cada byte contiene un arreglo de 8x5 para ello se realizan las activaciones de pixeles según lo determinado por el software.

Según las siguientes líneas de programación se configura un arreglo para cada byte, cada línea contiene una imagen distinta a la anterior para la pantalla principal del Industruino. A continuación, se detalla código de programación.

static UC1701 lcd;

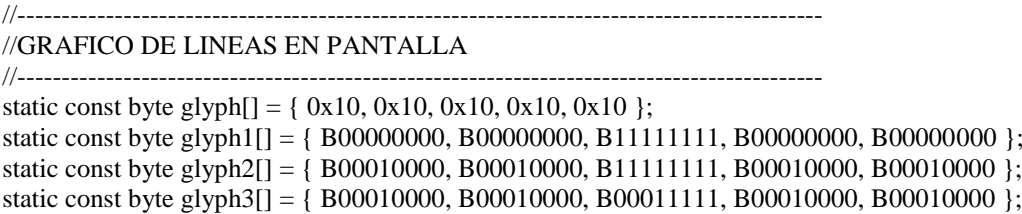

**Definición de variables. -** Establece las declaraciones y los tipos de variables dependiendo del uso que tenga a lo largo de la programación. Las variables se pueden programar según su uso, por ejemplo: int, float, double, etc.

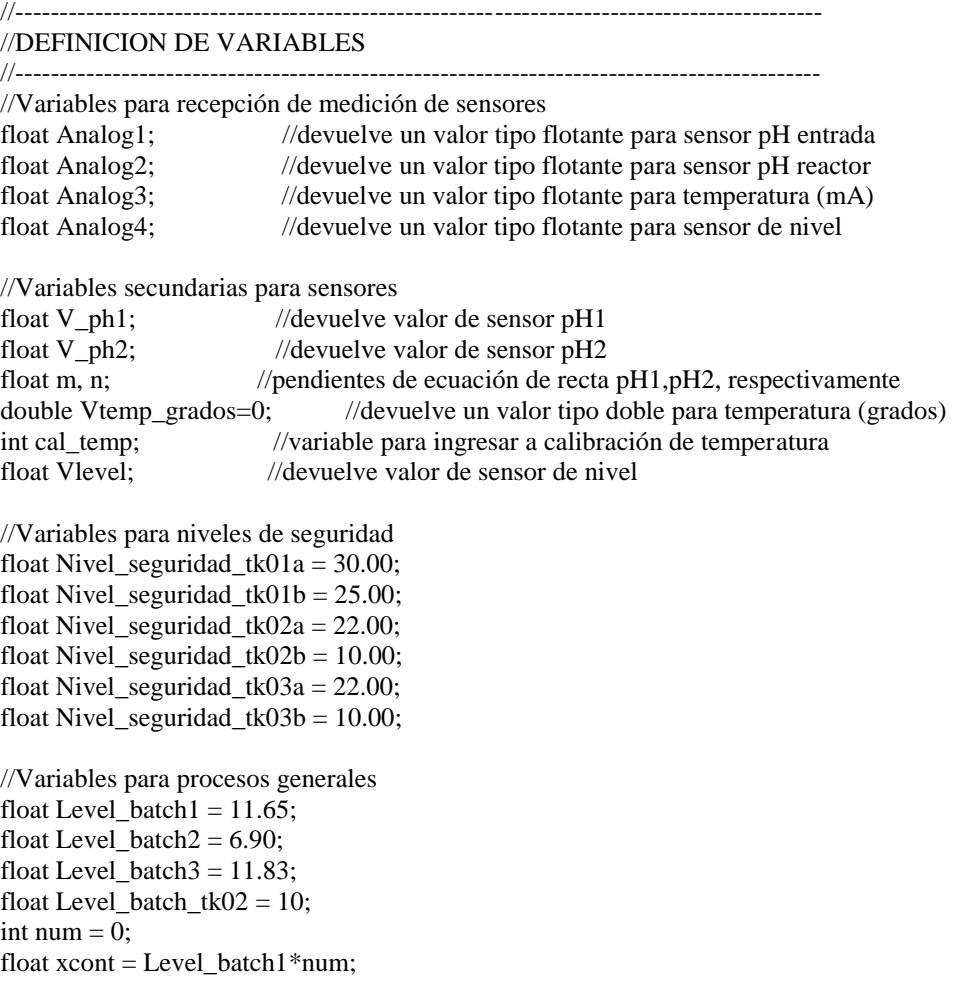

```
float ycont = xcont;
float Vlevel a, Vlevel b, Vlevel inicial, Vlevel inicial 2, Vlevel final, Vlevel final 2;
float Vlevel_tk01 = 0;
float Vlevel tk01 1 = 0;
float Vlevel tk01 2 = 0;
float Vlevel_tk01_3 = 0;
float Vlevel tk02 = 0;
float Vlevel_tk02_1 = 0;
float Vlevel_tk02_2 = 0;
float Vlevel_tk02_3 = 0;
float Vlevel_tk03 = 0;
float Vlevel_tk03_1 = 0;
float Vlevel_tk03_2 = 0;
//Variables para calibracion de sensores
int cal_sensor1 = 0;
int cal_sensor2 = 0;
//Declaracion de banderas en general
int flag = 0;
int flag1;
int flag_mixer = 1;
int flag_turb;
int flag_inicio = 0;
int flag_tk01 = 0;
int flag limpir = 0;
int flag proceso = 0;
int flag_pid_1 = 0;
int flag_pract = 0;
int flag_relevo = 0;
int error = 0;
int a = 1;
//--------------------------------------------------------------------------//
//Variables para controles PID (SOLENOIDE/PERISTALTICA)
//--------------------------------------------------------------------------//
//PID VALVULA
double Setpoint, Input, Output;
double Kp = 20.1256;
double Ki = 0.00783;double Kd = 0.0019575;
PID myPID(&Input, &Output, &Setpoint, Kp, Ki, Kd, REVERSE);
int WindowSize = 600;
unsigned long windowStartTime;
//PID PERISTALTICA
double Setpoint_p, Input_p, Output_p, pid_p;
double consKp=125237.482, consKi=2073.0094, consKd=82509.1633;
double aggKp=1.25237482, aggKi=0.020730094, aggKd=0.825091633; //SOLO CAMBIAR ESTOS 
VALORES
PID myPID1(&Input_p, &Output_p, &Setpoint_p, consKp, consKi, consKd, DIRECT);
int WindowSize1 = 2060;
//CONTADOR DE TIEMPO
unsigned long millis_final, millis_cont;
unsigned long millis_total = 0;
long Tiempo1, Tiempo2;
unsigned long Tiempo_inicial_a; //Inicio de contador de tiempo de practicas
unsigned long Tiempo_inicial_b; //Inicio de contador de tiempo para bomba_3
unsigned long Tiempo_inicial_c; //Inicio de contador de tiempo para bomba_4
```

```
unsigned long Tiempo final a; //Corte de conteo de tiempo para practicas
unsigned long Tiempo_final_b; //Corte de conteo de tiempo para bomba_3
unsigned long Tiempo_final_c; //Corte de conteo de tiempo para bomba_4<br>unsigned long Tiempo total a; //Total de tiempo para practicas
                                           //Total de tiempo para practicas
unsigned long Tiempo total b; //Total de tiempo para bomba 3
unsigned long Tiempo_total_c; //Total de tiempo para bomba_4<br>unsigned long Tiempo total d; //Total de tiempo para practica 5
unsigned long Tiempo_total_d;
unsigned long Tiempo_total_a_seg; //Tiempo expresado en segundos
unsigned long Tiempo_total_b_seg; //Tiempo expresado en segundos<br>unsigned long Tiempo_total_c_seg; //Tiempo expresado en segundos
unsigned long Tiempo_total_c_seg;
unsigned long Tiempo_homogenizacion_a; //Tiempo expresado en segundos
unsigned long Tiempo_homogenizacion_b; //Tiempo expresado en segundos
unsigned long Tiempo_homogenizacion_c; //Tiempo expresado en segundos
unsigned long Time_Limit;
unsigned long Inicio_limp, Inicio_limp_1, tiempo_millis_tk02, tiempo_millis_tk03;
```

```
//Variables memoria EEPROM
```

```
int addr = 1;
float a1=EEPROM.read(1);
float a2=EEPROM.read(2);
float a3=EEPROM.read(3);
float a4=EEPROM.read(4);
float a5=EEPROM.read(5);
float a6=EEPROM.read(6);
float b1=EEPROM.read(7);
float b2=EEPROM.read(8);
float b3=EEPROM.read(9);
float b4=EEPROM.read(10);
float b5=EEPROM.read(11);
float b6=EEPROM.read(12);
float c1=EEPROM.read(17);
float c2=EEPROM.read(18);
float c3=EEPROM.read(19);
```

```
float S1_4 = ((a1*100)+a2)/100;float S1_7 = ((a3*100)+a4)/100;float S1_10 = ((a5*100)+a6)/100;float S2_4 = ((b1*100)+b2)/100;float S2_7 = ((b3*100)+b4)/100;float S2_10 = ((b5*100)+b6)/100;float value,y;
int x;
```
**Definiciones para conexión de red. –** Configuración de una IP asignada y puerto a conectar. A continuación, se detalla la programación de asignación de IP, activación del servidor ethernet.

```
//-------------------------------------------------------------------------------------------
//DEFINICIONES PARA CONEXION RED
//-------------------------------------------------------------------------------------------
//Dirección MAC e IP para controlador Industruino
byte mac[] = \{0xDE, 0xAD, 0xBE, 0xEF, 0xFE, 0xED\};IPAddress ip(192,168,1,177); //Direccion IP asignado
```

```
EthernetServer server(8000); //Puerto 80 designado para HTTP
```
**Definiciones variables de menús. –** Programación de variable de posición de cursor, valores iniciales en menú inicial, límites de cursor y árbol de menús. Las siguientes líneas de programación muestran el detalle.

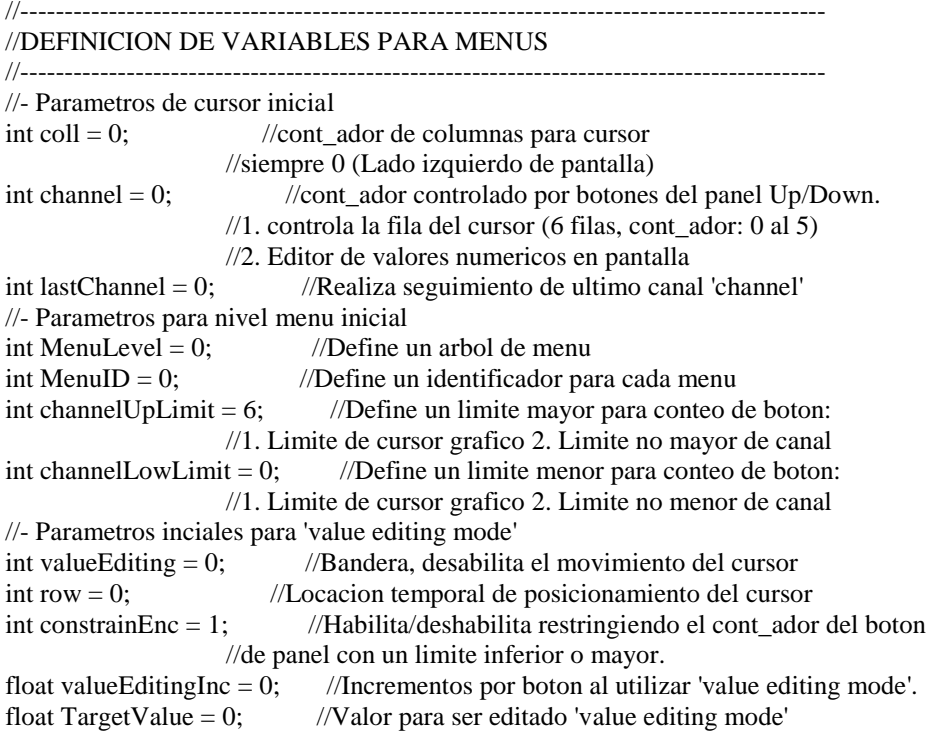

**Definiciones de botones. –** Según la programación que se detalla mas adelante, en esta sección se configura los valores iniciales para las prácticas y estados de botones periféricos del panel Industruino.

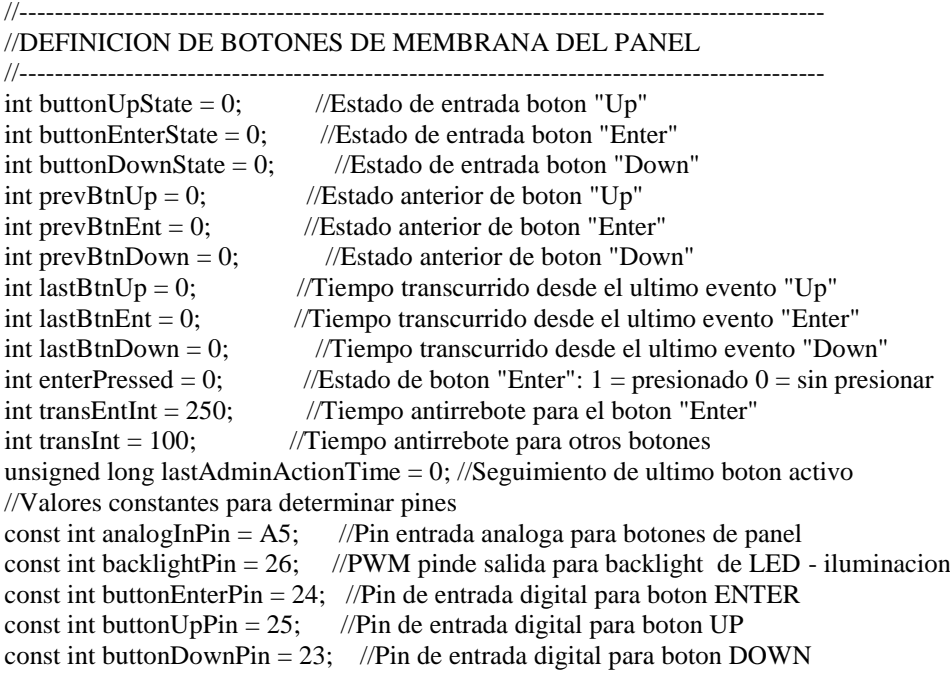

int ButtonsAnalogValue = 0; //Valor leido por la membrana del panel int backlightIntensity =  $0$ ; //LCD backlight intensidad int backlightIntensityDef = 0; //Default LCD backlight intesidad unsigned long lastLCDredraw = 0; //Seguimiento de ultima vez que se reescribio la pantalla

**Void Setud. –** Según el código que se muestra a continuación, esta sección inicializa las variables de botones periféricos, establece la configuración inicial de entradas y salidas digitales y analógicas, activación de la comunicación serial y ethernet.

```
void setup() {
 //Configuracion inicial de botones perifericos
  backlightIntensity = EEPROM.read(0); //Intensidad blacklight guarda en (0) de EEPROM
  pinMode(buttonEnterPin, INPUT); //Pin "Enter" de entrada
 pinMode(buttonUpPin, INPUT); //Pin "Up" de entrada
 pinMode(buttonDownPin, INPUT); //Pin "Down" de entrada
 pinMode(backlightPin, OUTPUT); //Pin backlight de salida 
  digitalWrite(backlightPin, backlightIntensity); //convierte backlight intesity (0-5) a
                               //valores de 0-255 para PWM.
 //Apertura de comunicacion Serial y a espera de apertura de puerto:
Serial.begin(9600);
  Ethernet.begin(mac, ip);
  server.begin();
  Serial.print("server is at ");
  Serial.println(Ethernet.localIP());
 windowStartTime = millis();
\text{/}\text{/} windowStartTimeC = millis();
   myPID.SetControllerDirection(REVERSE);
   myPID.SetOutputLimits(0, WindowSize);
   myPID.SetMode(AUTOMATIC); 
   myPID1.SetMode(AUTOMATIC);
  lcd.begin(); //Activacion de inicio de LCD
  //Creacion de grafico en pantalla principal
  lcd.createChar(0,glyph);
  lcd.createChar(1,glyph1);
  lcd.createChar(2,glyph2);
  lcd.createChar(3,glyph3); 
  Indio.setADCResolution(18); //Resolucion ADC
//Barrido de pantalla inicial
 for (int y=0; y \le 7; y++){
  for (int x=0; x \le 128; x++){
     lcd.setCursor(x, y);
     lcd.print(" ");
   }
 } 
  EEPROM.write(22,0);
//------------------------------------------------------------------------------------------
//CONFIGURACION DE E/S
//------------------------------------------------------------------------------------------
 Indio.analogReadMode(1,V10); //Canal Analogico IN_CH1 (0-10v) - Sensor de pH reactor
 Indio.analogReadMode(2,V10); //Canal Analogico IN_CH2 (0-10v) - Sensor de pH entrada
  Indio.analogReadMode(3,mA); //Canal Analogico IN_CH3 (4-20mA) - Sensor de Temperatura
  Indio.analogReadMode(4,V10); //Canal Analogico IN_CH4 (0-10v) - Sensor de Nivel
//------------------------------------------------------------------------------------------
```

```
//CONFIGURACION DE SALIDAS DIGITALES
```

```
 Indio.digitalMode(1, OUTPUT);
  Indio.digitalMode(2, OUTPUT);
  Indio.digitalMode(3, OUTPUT);
  Indio.digitalMode(4, OUTPUT);
  Indio.digitalMode(5, OUTPUT);
  Indio.digitalMode(6, OUTPUT);
  Indio.digitalMode(7, OUTPUT);
  Indio.digitalMode(8, OUTPUT);
  Indio.digitalWrite(1,LOW);
  Indio.digitalWrite(2,LOW);
  Indio.digitalWrite(3,LOW);
  Indio.digitalWrite(4,LOW);
  Indio.digitalWrite(5,LOW);
  Indio.digitalWrite(6,LOW); 
//------------------------------------------------------------------------------------------
//CONFIGURACION DE SALIDAS ANALOGICAS
//------------------------------------------------------------------------------------------
 Indio.analogWriteMode(1, V10);
 Indio.analogWriteMode(2, V5);
 Indio.analogWrite(2, 0, true);
MenuSplash(); //Carga el primer menu
}
```
**Void loop. –** Codigo de programación perteneciente al programa principal, su función es crear un bucle infinito entre las funciones Navegador, LeerBoton, Webserver. Como se muestra en el código siguiente.

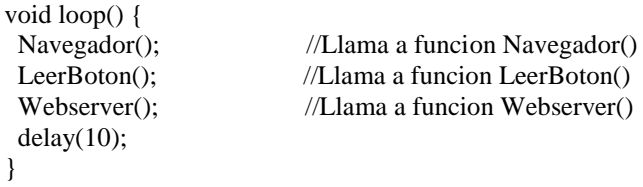

## 3.5.4.2 PESTAÑA – LEERBOTON

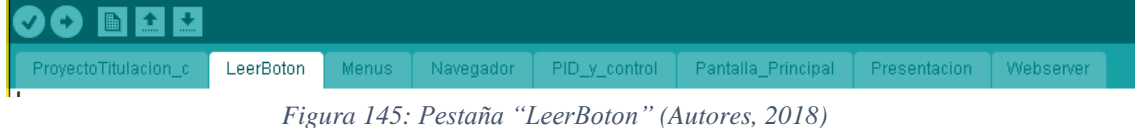

Según la Figura 149, la pestaña "Leerboton" tiene asignada la programación de lectura de los botones periféricos del Industruino "Enter", "Up", "Down", reemplazando sus estados cada vez que son presionados.

//------------------------------------------------------------------------------------------- //FUNCION PERIFERICA //------------------------------------------------------------------------------------------ void LeerBoton(){ buttonEnterState = digitalRead(buttonEnterPin); buttonUpState = digitalRead(buttonUpPin); buttonDownState = digitalRead(buttonDownPin);

```
 if (buttonEnterState == HIGH && prevBtnEnt == LOW){
   if ((millis() - lastBtnEnt) > transEntInt){
   enterPressed = 1;
   }
  lastBtnEnt = millis();
   lastAdminActionTime = millis();
   Serial.println("Enter"); 
  }
  prevBtnEnt = buttonEnterState;
if (buttonUpState == HIGH && prevBtnUp == LOW){
  if ((\text{millis}) - \text{lastBtnUp}) > \text{transInt} channel--;
   server.print("subir"); server.println("1");
   }
  lastBtnUp = millis();
   lastAdminActionTime = millis();
   Serial.println("UpPressed");
  }
  prevBtnUp = buttonUpState;
 if (buttonDownState == HIGH && prevBtnDown == LOW){
  if ((\text{millis}) - \text{lastBtnDown}) > \text{transInt} channel++;
   server.print("bajar"); server.println("1");
   }
  lastBtnDown = millis;
  lastAdminActionTime = millis();
   Serial.println("DownPressed");
  }
 prevBtnDown = buttonDownState;
if (constrainEnc == 1){
   channel = constrain(channel, channelLowLimit, channelUpLimit);
  }
}
```
## 3.5.4.3 PESTAÑA – MENUS

| OO BEE |                                                                                                    |  |  |  |  |  |  |  |
|--------|----------------------------------------------------------------------------------------------------|--|--|--|--|--|--|--|
|        | ProvectoTitulacion c   LeerBoton   Menus   Navegador   PID y control   Pantalla Principal   Presentacion   Webserver |  |  |  |  |  |  |  |
|        |                                                                                                    |  |  |  |  |  |  |  |

*Figura 146: Pestaña "Menus" (Autores, 2018)*

La selección de la pestaña "Menus", según como lo estable la Figura 150, se efectúa la configuración de cada menú que se presentan en el display del industruino dependiendo del llamado de la pestaña "Navegador". A continuación, se muestra el detalle de su programación.

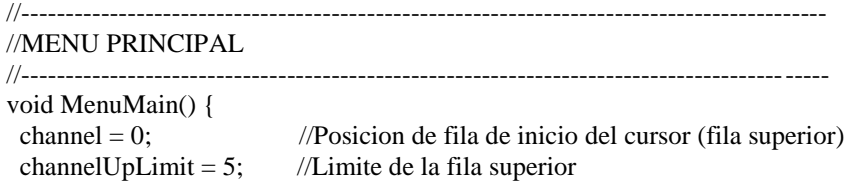

```
MenuLevel = 2; //Arbol de menus \rightarrow Segundo nivel<br>MenuID = 2; //Valor unico de identificacion
                           //Valor unico de identificacion
 enterPressed = 0; //Borra cualquier posible presionar "Enter" accidentalmente
  lcd.clear();
 ScrollCursor();
  lcd.setCursor(6, 0); lcd.print("CALIBRACION");
  lcd.setCursor(6, 1); lcd.print("PRACTICAS");
  lcd.setCursor(6, 2); lcd.print("LIMPIEZA");
  lcd.setCursor(6, 3); lcd.print("ESTADO Y PRUEBAS"); 
  lcd.setCursor(6, 4); lcd.print("ACERCA DE..");
  lcd.setCursor(6, 5); lcd.print("REGRESAR"); 
 server.print("menu1"); server.println("6");
// z++;// Serial.print("contador : "); Serial.println(z);
}
//-------------------------------------------------------------------------------------------
//MENU DE CALIBRACION
//-------------------------------------------------------------------------------------------
void MenuCal(){
 flag1 = 0; //Bandera para activacion de CALIBRACION o PRACTICA 1
MenuPract_1(); //Redirecciona a Practica 1
}
//-------------------------------------------------------------------------------------------
//MENU DE PRACTICAS
//-------------------------------------------------------------------------------------------
void MenuPract() {
 channel = 0; //Posicion de fila de inicio del cursor (fila superior)
 channelUpLimit = 6; //Limite de la fila superior
MenuLevel = 3; //Arbol de menus -> Tercer nivel
MenuID = 3; //Valor unico de identificacion.
  enterPressed = 0; //Borra cualquier posible presionar "Enter" accidentalmente
  lcd.clear(); 
 ScrollCursor();
 lcd.setCursor(6, 0); lcd.print("PRACTICA 1"); 
  lcd.setCursor(6, 1); lcd.print("PRACTICA 2"); 
  lcd.setCursor(6, 2); lcd.print("PRACTICA 3");
  lcd.setCursor(6, 3); lcd.print("PRACTICA 4"); 
  lcd.setCursor(6, 4); lcd.print("PRACTICA 5"); 
  lcd.setCursor(6, 5); lcd.print("PRACTICA 6");
  lcd.setCursor(6, 6); lcd.print("REGRESAR");
 server.print("menu2"); server.println("7");
}
//-------------------------------------------------------------------------------------------
//MENU DE LIMPIEZA
//-------------------------------------------------------------------------------------------
void MenuLimp(){
 channel = 0; //Posicion de fila de inicio del cursor (fila superior)<br>channel UpLimit = 3; //Limite de la fila superior
                           //Limite de la fila superior
 MenuLevel = 3; //Arbol de menus -> Tercer nivel
 MenuID = 4; //Valor unico de identificacion.
  enterPressed = 0; //Borra cualquier posible presionar "Enter" accidentalmente
  lcd.clear();
  ScrollCursor();
  lcd.setCursor(6, 0); lcd.print("Vaciar TK01"); 
  lcd.setCursor(6, 1); lcd.print("Vaciar TK02");
```
lcd.setCursor(6, 2); lcd.print("Vaciar TK03");

```
 lcd.setCursor(6, 3); lcd.print("Bombas/OFF o REGRESAR");
 lcd.setCursor(30, 7); lcd.print("LIMPIEZA"); 
 Serial.println("LIMPIEZA TANQUES");
if (flag_pract != 5) server.print("menu3"); server.println("4");
}
```
#### //------------------------------------------------------------------------------------------- //MENU DE SALIDAS DIGITALES (ACTIVACION Y DESACTIVACION)

```
//-------------------------------------------------------------------------------------------
void MenuPrueb_1() {
 channel = 0; //Posicion de fila de inicio del cursor (fila superior)
 channelUpLimit = 6; //Limite de la fila superior
 channelLowLimit = 0; //Limite de la fila inferior
 MenuLevel = 3; //Arbol de menus -> Tercer nivel
 MenuID = 5; //Valor unico de identificacion.
  enterPressed = 0; //Borra cualquier posible presionar "Enter" accidentalmente
  lcd.clear();
 ScrollCursor();
  lcd.setCursor(6, 0); lcd.print("BOMBA 1");
  lcd.setCursor(6, 1); lcd.print("BOMBA 2");
  lcd.setCursor(6, 2); lcd.print("BOMBA 3");
  lcd.setCursor(6, 3); lcd.print("BOMBA 4");
  lcd.setCursor(6, 4); lcd.print("AGITADOR");
  lcd.setCursor(6, 5); lcd.print("SOLENOIDE ACIDO");
  lcd.setCursor(6, 6); lcd.print("REGRESAR");
  // lcd.setCursor(100, 7); lcd.print(">>>");
 server.print("menu4"); server.println("7");
}
void MenuPrueb_2() {
  channel = 0; //Posicion de fila de inicio del cursor (fila superior)
 channelUpLimit = 2; //Limite de la fila superior<br>channelLowLimit = -1; //Limite de la fila inferior
 channelLowLimit = -1;MenuLevel = 3; //Arbol de menus -> Tercer nivel
 MenuID = 6; //Valor unico de identificacion.
  enterPressed = 0; //Borra cualquier posible presionar "Enter" accidentalmente
  lcd.clear();
 ScrollCursor();
}
```
### //------------------------------------------------------------------------------------------- //MENU DE ACERCA DE...

```
//-------------------------------------------------------------------------------------------
void MenuAcer(){
 channel = 0; //Posicion de fila de inicio del cursor (fila superior)
 channelUpLimit = 0; //Limite de la fila superior
 MenuLevel = 3; //Arbol de menus -> Tercer nivel
 MenuID = 7; //Valor unico de identificacion.
  enterPressed = 0; //Borra cualquier posible presionar "Enter" accidentalmente
  lcd.clear(); //Limpiar pantalla
  lcd.setCursor(6,0); lcd.print("Proyecto de título");
  lcd.setCursor(6,1); lcd.print("Tesistas:");
  lcd.setCursor(6,2); lcd.print("Jonathan Cajamarca");
  lcd.setCursor(6,3); lcd.print("Carlos Velasco");
  lcd.setCursor(6,4); lcd.print("Tutora:");
  lcd.setCursor(6,5); lcd.print("Ing. Monica Miranda");
  lcd.setCursor(45,7); lcd.print("U.P.S.");
 server.print("menu8"); server.println("0");
}
```

```
//-------------------------------------------------------------------------------------------
//PRACTICA 1 (CALIBRACION SENSOR DE PH)
//-------------------------------------------------------------------------------------------
void MenuPract_1(){
 channel = 0; //Posicion de fila de inicio del cursor (fila superior)
 channelUpLimit = 2; //Limite de la fila superior<br>MenuLevel = 4; //Arbol de menus -> Cuarto
 MenuLevel = 4; //Arbol de menus -> Cuarto nivel<br>MenuID = 8: //Valor unico de identificacion.
                           \frac{1}{\sqrt{2}} \frac{1}{\sqrt{2}} 
  enterPressed = 0; //Borra cualquier posible presionar "Enter" accidentalmente
  lcd.clear(); //Limpiar pantalla
 ScrollCursor();
  lcd.setCursor(6, 0); lcd.print("SENSOR PH 1");
  lcd.setCursor(6, 1); lcd.print("SENSOR PH 2");
  lcd.setCursor(6, 2); lcd.print("REGRESAR");
 server.print("menu6"); server.println("3");
 server.print("prac1"); server.println("1");
 if (flag1 == 1){
  lcd.setCursor(30, 7); //Coloca el cursor en la posicion (X, Y) lcd.print("PRACTICA 1"); //Imprime texto en Pantalla
   Serial.println("PRACTICA 1");
 }
 if (flag1 == 0){
  lcd.setCursor(25, 7); //Coloca el cursor en la posicion (X, Y) lcd.print("CALIBRACION"); //Imprime texto en Pantalla
   Serial.println("CALIBRACION");
 }
 flag_pract = 1;
}
//-------------------------------------------------------------------------------------------
//PRACTICA 2 (RANGO DE OPERACION DE PH)
//-------------------------------------------------------------------------------------------
void MenuPract_2(){
 channel = 0; //Posicion de fila de inicio del cursor (fila superior)
 channelUpLimit = 2; //Limite de la fila superior
 MenuLevel = 4; //Arbol de menus -> Cuarto nivel
 MenuID = 9; //Valor unico de identificacion.
 enterPressed = 0; //Borra cualquier posible presionar "Enter" accidentalmente
  lcd.clear(); //Limpiar pantalla
 ScrollCursor();
  lcd.setCursor(6, 0); lcd.print("ACIDEZ 3");
  lcd.setCursor(6, 1); lcd.print("ACIDEZ 4"); 
  lcd.setCursor(6, 2); lcd.print("ACIDEZ 5"); 
  lcd.setCursor(6, 5); lcd.print("SELECCIONAR ACIDEZ"); 
  lcd.setCursor(30, 7); lcd.print("PRACTICA 2"); 
  Serial.println("PRACTICA 2");
 server.print("prac2"); server.println("0");
 server.print("menu7"); server.println("3");
 flag_pract = 2;
}
//-------------------------------------------------------------------------------------------
//PRACTICA 3 (MEDICION DE PH CON MAYOR Y MENOR TURBULENCIA)
//-------------------------------------------------------------------------------------------
void MenuPract_3(){
 channel = 0; //Posicion de fila de inicio del cursor (fila superior)
 channelUpLimit = 2; //Limite de la fila superior
```

```
99
```
MenuLevel = 4;  $//$ Arbol de menus -> Cuarto nivel MenuID = 10;  $\frac{1}{\sqrt{V}}$ alor unico de identificacion.

```
 enterPressed = 0; //Borra cualquier posible presionar "Enter" accidentalmente
 lcd.clear(); //Limpiar pantalla
 ScrollCursor();
  lcd.setCursor(6, 0); lcd.print("ACIDEZ 3"); 
  lcd.setCursor(6, 1); lcd.print("ACIDEZ 4");
  lcd.setCursor(6, 2); lcd.print("ACIDEZ 5"); 
  lcd.setCursor(6, 5); lcd.print("SELECCIONAR ACIDEZ"); 
  lcd.setCursor(30, 7); lcd.print("PRACTICA 3");
 Serial.println("PRACTICA 3");
 server.print("prac3"); server.println("0");
 server.print("menu7"); server.println("3");
 flag_pract = 3;
}
```
//-------------------------------------------------------------------------------------------

```
//PRACTICA 4 (TIEMPO DE HOMOGENIZACION CON/SIN AGITADOR)
//-------------------------------------------------------------------------------------------
void MenuPract_4(){
 channel = 0; //Posicion de fila de inicio del cursor (fila superior)
 channelUpLimit = 2; //Limite de la fila superior
 MenuLevel = 4; //Arbol de menus \rightarrow Cuarto nivel
 MenuID = 11; //Valor unico de identificacion.
  enterPressed = 0; //Borra cualquier posible presionar "Enter" accidentalmente
  lcd.clear(); //Limpiar pantalla
 ScrollCursor();
  lcd.setCursor(6, 0); lcd.print("ACIDEZ 3");
  lcd.setCursor(6, 1); lcd.print("ACIDEZ 4"); 
  lcd.setCursor(6, 2); lcd.print("ACIDEZ 5");
  lcd.setCursor(6, 5); lcd.print("SELECCIONAR ACIDEZ");
  lcd.setCursor(30, 7); lcd.print("PRACTICA 4");
  Serial.println("PRACTICA 4");
  server.print("prac4"); server.println("0");
 server.print("menu7"); server.println("3");
 flag_pract = 4;
```

```
}
```
//------------------------------------------------------------------------------------------- //PRACTICA 5 (COMPARACION DE SISTEMA POR BATCH Y CONTINUO)

```
//-------------------------------------------------------------------------------------------
void MenuPract_5(){
  channel = 0; //Posicion de fila de inicio del cursor (fila superior)
 channelUpLimit = 2; //Limite de la fila superior
 MenuLevel = 4; //Arbol de menus \rightarrow Cuarto nivel
 MenuID = 12; //Valor unico de identificacion.
 enterPressed = 0; //Borra cualquier posible presionar "Enter" accidentalmente
  lcd.clear(); //Limpiar pantalla
 ScrollCursor();
  lcd.setCursor(6, 0); lcd.print("ACIDEZ 3");
  lcd.setCursor(6, 1); lcd.print("ACIDEZ 4");
  lcd.setCursor(6, 2); lcd.print("ACIDEZ 5"); 
  lcd.setCursor(6, 5); lcd.print("SELECCIONAR ACIDEZ");
  lcd.setCursor(30, 7); lcd.print("PRACTICA 5"); 
 Serial.println("PRACTICA 5");
 server.print("prac5"); server.println("0");
 server.print("menu7"); server.println("3");
 flag_pract = 5;
}
//-------------------------------------------------------------------------------------------
```
### //PRACTICA 6 (SISTEMA COMPLETO DE NEUTRALIZACION DE PH)

//------------------------------------------------------------------------------------------ void MenuPract\_6(){ channel = 0; //Posicion de fila de inicio del cursor (fila superior) channelUpLimit = 2; //Limite de la fila superior<br>MenuLevel = 4; //Arbol de menus -> Cuarto MenuLevel = 4;  $//Arbol$  de menus -> Cuarto nivel<br>MenuID = 13:  $//Valor$  unico de identificacion.  $\frac{1}{\sqrt{2}}$   $\frac{1}{\sqrt{2}}$  enterPressed = 0; //Borra cualquier posible presionar "Enter" accidentalmente lcd.clear(); ScrollCursor(); lcd.setCursor(6, 0); lcd.print("ACIDEZ 3"); lcd.setCursor(6, 1); lcd.print("ACIDEZ 4"); lcd.setCursor(6, 2); lcd.print("ACIDEZ 5"); lcd.setCursor(6, 5); lcd.print("SELECCIONAR ACIDEZ"); lcd.setCursor(30, 7); lcd.print("PRACTICA 6"); Serial.println("PRACTICA 6"); server.print("prac6"); server.println("0"); server.print("menu7"); server.println("3"); flag\_pract =  $6$ ; }

#### //------------------------------------------------------------------------------------------- //MENU PARA ESTABLECER ITERACION DE OPERACION

//------------------------------------------------------------------------------------------ void MenuBatch(){  $channel = 0$ ; //Posicion de fila de inicio del cursor (fila superior) channelUpLimit = 2;  $//$ Limite de la fila superior MenuLevel = 5;  $//$ Arbol de menus -> Quinto nivel  $MenuID = 22$ ; //Valor unico de identificacion. enterPressed = 0; //Borra cualquier posible presionar "Enter" accidentalmente lcd.clear(); ScrollCursor(); lcd.setCursor(6, 0); lcd.print("1 proceso batch"); lcd.setCursor(6, 1); lcd.print("2 proceso batch"); lcd.setCursor(6, 2); lcd.print("3 proceso batch"); lcd.setCursor(6, 5); lcd.print("Seleccion iteracion"); server.print("men11"); server.println("3"); }

## 3.5.4.4 PESTAÑA – NAVEGADOR

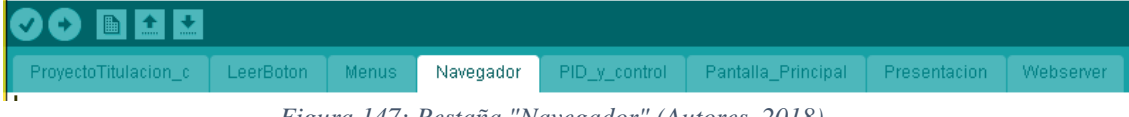

*Figura 147: Pestaña "Navegador" (Autores, 2018)*

Pestaña de programación de selección de menús, apertura de nuevas ventanas y selecciones a través del árbol de menús. En código a continuación detalla las identificaciones y niveles de menus únicos para cada pantalla.

```
void Navegador(){
if (valueEditing != 1){
  if (MenuLevel = 0)\{ //Comprueba si el menu actual es 'Presentacion' (Nivel Cero)
   if (enterPressed == 1) {
    MenuLevel = 1; MenuPrinc();
```

```
 }
   }
  if (MenuLevel == 1){ //Comprueba si el menu actual es de Nivel 1'
   if (enterPressed == 1) MenuMain(); //Ingresar pantalla de menus
   if (MenuID != 30) Sensores(); //Lectura de sensores
   }
   //-------------------MENUS DE NIVEL 2------------------//
  if (MenuLevel = 2){ //Comprueba si el menu actual es 'Menumain'
   if (MenuID == 2){
    if (channel = 0 && enterPressed = 1) MenuCal(); //Pantalla de calibracion
    if (channel == 1 \& \& enterPressed == 1) MenuPract(); //Pantalla de Practicas
    if (channel == 2 \& \& enterPressed == 1) MenuLimp(); //Pantalla de limpieza
    if (channel == 3 \& enterPressed == 1) {
      lcd.clear();
      lcd.setCursor(6, 1); lcd.print("MANTENER PRESIONADO");
      lcd.setCursor(6, 2); lcd.print("ENTER");
      lcd.setCursor(6, 4); lcd.print("Para activacion de");
      lcd.setCursor(6, 5); lcd.print("Salidas digitales"); 
     server.print("menu5"); server.println("0");
      delay(3000); 
     MenuPrueb 1(); //Pantalla de pruebas
 }
    if (channel == 4 \& \& enter Pressed == 1) MenuAcer(); //Pantalla acerca de..
    if (channel == 5 \& enterPressed == 1) {
      lcd.clear();
     MenuLevel = 1;
     MenuID = 0:
     channel = 0;
     channelUpLimit = 0;enterPressed = 0;
     server.print("home1"); server.println("1");
     MenuPrinc(); //Regression //Regresar pantalla anterior
     }
 }
   if (cont == 50) {
     Sensores();
    cont = 0; }
    cont++;
   }
   //----------------MENU DE NIVEL 3---------------//
  if (MenuLevel == 3){
   if (MenuID == 3) {
    if (channel == 0 &&& enterPressed == 1) {
     flag1 = 1;
     MenuPract_1(); //Practica 1
     }
    if (channel == 1 \& \& enterPressed == 1) MenuPract_2(); //Practica 2
    if (channel == 2 \& \& enterPressed == 1) MenuPract_3(); //Practica 3
    if (channel = 3 & 3 & enterPressed = 1) MenuPract_4(); //Practica 4
    if (channel == 4 \&\& enterPressed == 1) MenuPract_5(); //Practica 5
    if (channel == 5 \& \& enterPressed == 1) MenuPract_6(); //Practica 6
    if (channel == 6 \& \& enterPressed == 1) MenuMain(); //Regresar pantalla anterior
 }
   if (MenuID == 4){
    if (channel = 0 && enterPressed = 1) {
     flag_limpiar = 1;
```

```
102
```

```
 Indio.digitalWrite(1,HIGH); //Limpiar TK01
      server.print("bomba"); server.println("000001");
     enterPressed = 0;
 }
    if (channel == 1 & & enterPressed == 1) {
     flag limpair = 3;
      Indio.digitalWrite(3,HIGH); //Limpiar TK02
     server.print("bomba"); server.println("000100");
     enterPressed = 0;
     Vlevel_t k02 = 0; }
    if (channel == 2 & \& enterPressed == 1) {
     flag_limpiar = 4;
      Indio.digitalWrite(4,HIGH); //Limpiar TK03
      server.print("bomba"); server.println("001000");
     enterPressed = 0;
     Vlevel_tk03 = 0;
     }
 }
   if (MenuID == 5) //Menu de estado y pruebas 1
    if (channel == 0 & & buttonEnterState == LOW) Indio.digitalWrite(1, HIGH);
    if (channel = 0 & & buttonEnterState = HIGH) Indio.digitalWrite(1, LOW);
    if (channel = 1 & & buttonEnterState = LOW) Indio.digitalWrite(2, HIGH);
    if (channel == 1 & & buttonEnterState == HIGH) Indio.digitalWrite(2, LOW);
    if (channel = 2 \&\& buttonEnterState = LOW) Indio.digitalWrite(3, HIGH);
    if (channel = 2 \&\& buttonEnterState = HIGH) Indio.digitalWrite(3, LOW);
     if (channel == 3 && buttonEnterState == LOW) Indio.digitalWrite(4, HIGH); 
    if (channel == 3 && buttonEnterState == HIGH) Indio.digitalWrite(4, LOW);
    if (channel == 4 && buttonEnterState == LOW) Indio.digitalWrite(5, HIGH);
    if (channel == 4 & & buttonEnterState == HIGH) Indio.digitalWrite(5, LOW);
    if (channel == 5 & & buttonEnterState == LOW) Indio.digitalWrite(6, HIGH);
     if (channel == 5 && buttonEnterState == HIGH) Indio.digitalWrite(6, LOW);
    if (channel == 6 \&\& enterPressed == 1) MenuMain();
 }
   if (MenuID == 6){ //Menu de estado y pruebas 2
 }
   if (MenuID == 7) {
    if (enterPressed == 1){
     MenuLevel = 1; MenuID = 0;
     server.print("home1"); server.println("0");
     MenuPrinc(); //Ingresar partial a de menus }
 }
   if (cont = 50) {
     Sensores();
     cont = 0;
     }
    cont++;
   }
   //----------------MENU DE NIVEL 4---------------// 
  if (MenuLevel == 4)\{if (MenuID == 8) //Practica 1
    if (channel == 0 & 0 & enterPressed == 1) { //Calibracion Sensor pH 1
     cal_sensor1 = 1;
     cal_sensor2 = 0;
 }
    if (channel = 1 \& \& enterPressed = 1) { //calibracion Sensor pH 2
     cal_sensor1 = 0;
```

```
cal sensor2 = 1;
     }
    if (channel = 2 \& \& enterPressed = 1) MenuPract(); //Regresar pantalla anterior
    }
   if (MenuID == 9){ //Practica 2
    if (channel = 0 & & enterPressed = 1) {
      EEPROM.write(17,3);
      server.print("setpo"); server.println("3.00");
      valores_acido3();
     Practica_2();
     }
    if (channel == 1 & & enterPressed == 1) {
      EEPROM.write(17,4);
     server.print("setpo"); server.println("4.00");
      valores_acido4();
     Practica_2();
     }
    if (channel = 2 \& enterPressed = 1) {
      EEPROM.write(17,5);
     server.print("setpo"); server.println("5.00");
      valores_acido5();
     Practica_2();
     }
    }
   if (MenuID == 10){ //Practica 3
    if (channel = 0 && enterPressed = 1) {
      EEPROM.write(17,3);
      server.print("setpo"); server.println("3.00");
      valores_acido3();
     Practica_3();
     }
    if (channel == 1 & & enterPressed == 1) {
      EEPROM.write(17,4);
      server.print("setpo"); server.println("4.00");
      valores_acido4();
      Practica_3();
 }
    if (channel = 2 \& enterPressed = 1) {
      EEPROM.write(17,5);
     server.print("setpo"); server.println("5.00");
      valores_acido5();
     Practica_3();
     }
 }
   if (MenuID = 11) { //Practica 4
    if (channel == 0 & 0 & enterPressed == 1) {
      EEPROM.write(17,3);
      server.print("setpo"); server.println("3.00");
      valores_acido3();
     Practica_4();
     }
    if (channel == 1 & & enterPressed == 1) {
      EEPROM.write(17,4);
      server.print("setpo"); server.println("4.00");
      valores_acido4();
      Practica_4();
     }
```

```
if (channel = 2 \& \& enterPressed = 1) {
      EEPROM.write(17,5);
      server.print("setpo"); server.println("5.00");
     valores_acido5();
     Practica 4();
     } 
    }
   if (MenuID == 12){ //Practica 5
    if (channel = 0 && enterPressed = 1) {
      EEPROM.write(17,3);
      server.print("setpo"); server.println("3.00");
      valores_acido3();
      MenuBatch();
     }
    if (channel = 1 \& & enterPressed = 1) {
      EEPROM.write(17,4);
      server.print("setpo"); server.println("4.00");
      valores_acido4();
      MenuBatch();
 }
    if (channel = 2 \& enterPressed = 1) {
      EEPROM.write(17,5);
     server.print("setpo"); server.println("5.00");
     valores_acido5();
      MenuBatch();
     } 
 }
   if (MenuID == 13){ //Practica 6
    if (channel == 0 & \& enterPressed == 1) {
      EEPROM.write(17,3);
      server.print("setpo"); server.println("3.00");
      valores_acido3();
     Practica_6();
     }
    if (channel = 1 && enterPressed = 1) {
      EEPROM.write(17,4);
     server.print("setpo"); server.println("4.00");
      valores_acido4();
     Practica_6();
     }
    if (channel = 2 \& enterPressed = 1) {
      EEPROM.write(17,5);
     server.print("setpo"); server.println("5.00");
     valores_acido5();
     Practica 6();
     }
    }
    cont++;
   }
   //----------------MENU DE NIVEL 5---------------// 
 if (MenuLevel == 5){
   if (MenuID == 18)\{/* if (channel == 0 & 0 & enterPressed == 1) {
     server.print("Por_0"); server.println("1");
     flag_turb = 0;
      MenuBatch();
     }
```

```
if (channel = 1 & & enterPressed = 1) {
     server.print("Por_1"); server.println("1");
     flag_turb = 1;
      MenuBatch();
     }*/
 }
   if (MenuID == 19)\{/* if (channel == 0 & 0 & enterPressed == 1) {
     server.print("Mix_0"); server.println("1");
     flag_mixer = 0;
      MenuBatch();
     }
    if (channel = 1 \& & enterPressed = 1) {
     server.print("Mix_1"); server.println("1");
     flag_mixer = 1;
      MenuBatch();
     }*/
    }
    if (cont == 50) {
      Sensores();
     cont = 0; }
     cont++;
 }
  if (channel != lastChannel && valueEditing != 1 && MenuID != 0 && MenuLevel != 1){ //updates
the cursor position if button counter changed and 'value editing mode' is not running
    ScrollCursor();
   } 
  }
} 
void ScrollCursor(){ //Movimiento del cursor
 lastChannel = channel; //Busca cambios en el cont_ador del boton
 for (int i=0; i \le 6; i++){ //Limpia la columna para redibujar el cursor
    lcd.setCursor(coll, i);
    lcd.print(" ");
 } 
 lcd.setCursor(coll, channel); //Nueva posicion del cursor
 lcd.print(">"); //draw cursor
}
float EditValue() //Funcion para llamar al menu 'Navegador'
{
row = channel; //guarda la posicion del cursor.
channel = 0; //reinicia el cont ador de los botones.
constraintEnc = 0; //desabilita la restriccion conteo en los botones
 valueEditingInc = 1; //incrementa cada vez se presione el boton
 valueEditing = 1; //Bandera que indica 'value editing mode'.
  enterPressed = 0; //limpia un posible accidental "Enter"
 while (enterPressed != 1){ //cada vez que se presione "Enter"
  LeerBoton(); //chequea el cambio de estado de algun boton
  if (channel != lastChannel){ //al presionar 'Up' o 'Down'
     if (channel < lastChannel && TargetValue <=1){ //Si se presiona 'Up'.
      TargetValue+= valueEditingInc; //incremento predefinido de la variable
     }
    if (channel > lastChannel && TargetValue > 0){ //Si se presiona 'Down'
      TargetValue-= valueEditingInc ; //Decremento predefinido de la variable
     }
    //Limpia una seccion de columnas para actualizar valor
   for (int i=60; i \le 70; i++){
    lcd.setCursor(i, row);
```

```
106
```

```
 lcd.print(" ");
 }
     //imprime valor actual
     lcd.setCursor(66, row);
     Serial.println(TargetValue);
     lcd.print(TargetValue, 0);
    lastChannel = channel:
     } 
  delay(10);
  } 
 channel = row; //Carga la posicion de la fila anterior
  constrainEnc = 1; //Habilita la restriccion del cont_ador del boton
 channelUpLimit = 6; //Limite de la fila superior
 valueEditing = 0; //Bandera de salida de 'value editing mode'
  enterPressed = 0; //Limpia un posible accidental "Enter"
 return TargetValue; //retorna el valor editado al menu de 'Navegador'
}
```
# 3.5.4.5 PESTAÑA – PID Y CONTROL

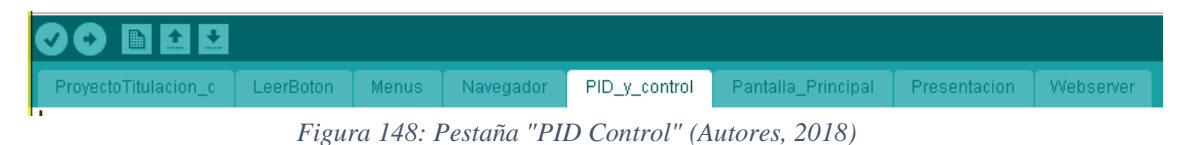

Pestaña de programación que contiene los subprogramas que se ejecutan según el orden establecido por las prácticas. Los subprogramas se encuentran en el siguiente orden:

Nivel de seguridad: El Industruino verifica los niveles de seguridad del tanque 1 (TK01), en caso de no cumplir con la condición inicial no se ejecuta ninguna de las practicas.

Llenar Tanque TK02: Realiza las activaciones de las bombas adecuadas para el llenado del tanque 2 (TK02), la medición de nivel del tanque anteriormente mencionado cuenta con un algoritmo matemático para identificar su altura mediante el sensor del primer tanque. Este proceso culmina cuando cumpla con la condición de los niveles de seguridad, entre 20 y 23 centimetros según la práctica.

Recirculación: Activación de recirculadora, bomba 2, perteneciente al tanque 2 (TK02). El caudal aproximado de la bomba recirculación es de 4 litros por minuto.

PID Solenoide: Activación del bloque PID Solenoide, en función de la medición de pH alcalino en tanque 2 (TK02).

Llenar Tanque TK03: Realiza las activaciones de las bombas adecuadas para el llenado del tanque 3 (TK03), la medición de nivel cuenta con un algoritmo matemático.

Agitador: Activación de agitador, motor DC, perteneciente al tanque 3 (TK03).

PID Peristaltica: Activacion del bloque PID Peristaltica, en función de la medición de pH acido en tanque 3 (TK03).

Llenar Tanque TK01: Realiza las activaciones de las bombas adecuadas para el vaciado de pH neutra del tanque 3.

Continuo: Modo continuo, específicamente los dos PID se encuentran activos y los encendidos de las bombas dependen de las mediciones de pH en los tanques TK02 y TK03.

A continuación, se detalla programación.

```
//------------------------------------------------------------------------------------------//
//CONTROL NIVEL SEGURIDAD//
//------------------------------------------------------------------------------------------//
void Nivel seguridad(){
 if (Vlevel > Nivel seguridad tk01b){
   Serial.println("NIVEL DE SEGURIDAD");
  flag_inicio = 1;
  server.print("sms01"); server.println("000007");
  if ((flag_pract == 2) \| (flag_pract == 5)) {
   server.print("rec01"); server.println("000005");
    }
  } else if (Vlevel < Nivel_seguridad_tk01b){
  if (flag_inicio == 0){
    lcd.setCursor(6,1); lcd.print("Nivel de agua no");
    lcd.setCursor(6,2); lcd.print("adecuado");
     lcd.setCursor(6,4); lcd.print("Nivel min.:");
     lcd.setCursor(80,4); lcd.print(Nivel_seguridad_tk01b);
    lcd.setCursor(110,4); lcd.print("cm");
    lcd.setCursor(6,5); lcd.print("Nivel act.:");
    lcd.setCursor(80,5); lcd.print(Vlevel);
    lcd.setCursor(110,5); lcd.print("cm");
    server.print("sms01"); server.println("000008");
     delay (3500);
    flag_pract = 0;
    lcd.clear();
   } 
  }
 \text{cont} = 0;
 cont_a = 0;}
//-------------------------------------------------------------------------------------//
//LLENAR TANQUE TK02//
//-------------------------------------------------------------------------------------//
void Llenar_TK02(){
 if (flag inicio == 1){
   lcd.clear();
   MenuPrinc();
```

```
 Serial.println("LLENANDO TANQUE TK02...");
  server.print("sms01"); server.println("000009");
   lcd.setCursor(2,7); lcd.print("Llenando TK02..."); 
  Tiempo inicial a = millis();
  Vlevel i inicial = Vlevel;
   Vlevel_tk01 = Vlevel_inicial - Level_batch1;
   Vlevel_final = Vlevel_tk01 - Level_batch2;
   while (Vlevel > Vlevel_tk01){
   Vlevel_tk02 = ((Vlevel_inicial - Vlevel) * 1.7155);
   if (cont_a == 0){
     Indio.digitalWrite(1, HIGH);
     Serial.println("Bomba 1 ON");
    server.print("bomba"); server.println("000001");
    cont_a = 1; }
   if (cont > 10)Sensores();
    cont = 0; }
    cont++;
    Webserver();
    LeerBoton();
   if (enterPressed == 1) {
     salir();
     break;
    }
 }
   if (Vlevel <= Vlevel_tk01 || Vlevel_tk02 > Nivel_seguridad_tk02a){
   if \text{(cont}\_a == 1) Indio.digitalWrite(1,LOW);
     Serial.println("Bomba 1 OFF");
     Serial.println("Tanque TK02 lleno");
     server.print("bomba"); server.println("000002");
    cont_a = 0;
    }
   }
  flag_inicio = 12;
  }
if (flag_inicio == 6){
   lcd.clear();
   MenuPrinc();
   Serial.println("LLENANDO TANQUE TK02...");
  server.print("sms01"); server.println("000009");
   lcd.setCursor(2,7); lcd.print("Llenando TK02..."); 
  Vlevel tk02_1 = Vlevel tk02;
  Vlevel_t k01_1 = Vlevel;while (Vlevel > Vlevel_final){
   Vlevel_t k02_2 = ((Vlevel_t k01_1 - Vlevel) * 1.7155);Vlevel_t k02 = Vlevel_t k02_1 + Vlevel_t k02_2;if \text{(cont}\_a == 0) Serial.println(Vlevel_final);
     Indio.digitalWrite(1,HIGH);
     Serial.println("Bomba 1 ON");
    server.print("bomba"); server.println("000001");
    cont_a = 1; }
   if (cont > 10) Sensores();
    \text{cont} = 0;
```

```
 }
     cont++;
     Webserver();
    LeerBoton();
   if (enterPressed == 1) {
      salir();
      break;
     }
   } 
  if \text{(cont}\_a == 1) Indio.digitalWrite(1,LOW);
    Serial.println("Bomba 1 OFF");
    server.print("bomba"); server.println("000002");
    cont_a = 0;
    }
  if (flag_proceso == 0) flag_inicio = 12;
  if (flag_proceso = = 1) flag_inicio = 7;
  }
 cont = 0;
 cont_a = 0;cont_b = 0;}
//-------------------------------------------------------------------------------------------
//RECIRCULACION TK02
//-------------------------------------------------------------------------------------------
void Recirculacion(){
 if (flag_inicio == 12){
    server.print("sms01"); server.println("000033");
     if (Vlevel_tk02 > Nivel_seguridad_tk02b){
      Indio.digitalWrite(2,HIGH);
      Serial.println("Bomba 2 ON"); 
     server.print("bomba"); server.println("000010");
     } else {
      Indio.digitalWrite(2,LOW);
      Serial.println("Bomba 2 OFF"); 
     server.print("bomba"); server.println("000020");
     }
  flag_inicio = 2;
  }
}
//-------------------------------------------------------------------------------------------
//PID SOLENOIDE SALIDA RELE
//-------------------------------------------------------------------------------------------
void PID_solenoide(){
 if (flag_inicio == 2){
   lcd.clear();
   MenuPrinc();
   Serial.println("PID SOLENOIDE");
   server.print("sms01"); server.println("000034");
   lcd.setCursor(2,7); lcd.print("Acidificando..."); 
  windowStartTime = millis();
  c1 = EEPROM.read(17);Setpoint = c1;
   while(true){
   Input = V_{ph1};
```

```
110
```
myPID.Compute();

```
if (vap < 0.5){
     WindowSize = 600;
     } else {
      WindowSize = 300;
     } */
    if (millis() - windowStartTime > WindowSize) windowStartTime += WindowSize;
    if (Output < millis() - windowStartTime){
      Indio.digitalWrite(6, LOW);
      Serial.println("Solenoide 1 OFF");
     if \text{(cont}\_a == 0)server.print("bomba"); server.println("020000");
      cont_a = 1; }
     }else if (Output > millis() - windowStartTime){
      Indio.digitalWrite(6, HIGH);
      Serial.println("Solenoide 1 ON");
     if \text{(cont}\_a == 1) server.print("bomba"); server.println("010000");
      cont_a = 0; }
 }
   if ((V_\text{p}h1 > (c1 - 0.5)) \&& (V_\text{p}h1 < (c1 + 0.3)))cont_b ++;
     if (flag_pract == 2){
      if (enterPressed == 1){
       server.print("rec01"); server.println("000006");
        flag_inicio = 3;
        break;
       }
     }else if (cont_b > 500){
      cont_b = 0; Indio.digitalWrite(6, LOW);
      server.print("bomba"); server.println("020000");
       break;
      }
     }
   if (cont > 10) Sensores();
     cont = 0; }
    cont++; 
     Webserver();
    LeerBoton(); 
   if (enterPressed == 1) {
     if (flag_pract == 2) {
      server.print("rec01"); server.println("000006");
      flag_inicio = 3;
      }else salir();
      break;
     } 
   }
  if (flag_proceso != 2) flag_inicio = 3;
  if (flag_pract == 2) flag_inicio = 11;
  }
 cont = 0;cont_a = 0;//---------------------------------------------------------------------------//
```
}

```
//LLENANDO TANQUE TK03//
```

```
//---------------------------------------------------------------------------//
void Llenar_TK03(){
 if (flag inicio == 3){
   MenuPrinc();
   Serial.println("LLENANDO TANQUE TK03...");
  server.print("sms01"); server.println("000035");
   lcd.setCursor(2, 7); lcd.print("Llenando TK03..."); 
  Vlevel_t k02_3 = Vlevel_t k02;Tiempo\_initial_b = millis();if (relevo == 0){
  while (Vlevel > Vlevel_final){
   if \text{(cont}\_a == 0)// if (flag_proceso == 0) Tiempo_inicial_b = millis();
     if (flag_proceso == 1){
       Indio.digitalWrite(1, HIGH);
       Serial.println("Bomba 1 ON");
       server.print("bomba"); server.println("000001");
      }
      Indio.digitalWrite(3, HIGH);
      Serial.println("Bomba 3 ON");
     server.print("bomba"); server.println("000100");
     cont_a = 1; }
   if (cont > 10)if (flag_proceso == 0){
      if (millis() > (Tiempo_inicial_b + 120000)) break;
      Vlevel_tk03 = (((millis() - Tiempo_inicial_b) / 1000) * (Level_batch3/120) * 1.69);
      Vlevel_tk02 = (Vlevel_tk02_3 - (((millis() - Tiempo_inicial_b) / 1000) * (Level_batch3/120)));
     }else if (flag_proceso == 1) Vlevel_tk03 = ((Vlevel_tk01 - Vlevel) * 2.8994);
      Sensores();
     cont = 0; }
    cont++;
    Webserver();
    LeerBoton();
   }else if (relevo == 1){
    while (true){
     if (cont_a == 0){
       Indio.digitalWrite(3, HIGH);
       Serial.println("Bomba 3 ON");
       server.print("bomba"); server.println("000100");
      cont_a = 1;
      }
     if (\text{cont} > 10)if (flag_proceso == 0){
       if (millis() > (Tiempo_inicial_b + 100000)) break;
       Vlevel_tk03 = (((millis() - Tiempo_inicial_b) / 1000) * (Level_batch3/120) * 1.69);
       Vlevel_tk02 = (ViewL_k 02_3 - ((millis) - Tiempo_inicial_b) / 1000) *
(Level_batch3/120)));
      }else if (flag_proceso == 1) Vlevel_tk03 = ((Vlevel_tk01 - Vlevel) * 2.8994);
       Sensores();
      cont = 0; }
      cont++;
      Webserver();
      LeerBoton();
     if (enterPressed == 1) {
       salir();
```

```
 break;
      }
    }
    }
  if (flag_{\text{process}} == 0)if \text{(cont}\_a == 1) Indio.digitalWrite(3, LOW);
      Serial.println("Bomba 3 OFF");
      Serial.println("Tanque TK03 lleno");
      server.print("bomba"); server.println("000200"); 
     Tiempo_final_b = millis(); }
    }
   if (Vlevel <= Vlevel_final || Vlevel_tk03 > Nivel_seguridad_tk03a){
    if \text{(cont}_a == 1) Indio.digitalWrite(3,LOW);
      Serial.println("Bomba 3 OFF");
      Serial.println("Tanque TK03 lleno");
      Indio.digitalWrite(1,LOW);
      Serial.println("Bomba 1 OFF");
     server.print("bomba"); server.println("000202");
      Serial.println("Tanque TK02 lleno");
     Tiempo_final_b = millis();
     cont_a = 0;
     }
    }
   Tiempo_total_b = Tiempo_final_b - Tiempo_inicial_b;
  if (flag_pract == 3){
   flag_inicio = 11;
    lcd.clear();
   }else{
   flag_inicio = 13;
    }
  }
}
//-------------------------------------------------------------------------------------------
//AGITADOR
//-------------------------------------------------------------------------------------------
void Agitador(){
 if (flag_inicio == 13){
     if (flag_mixer == 0) Indio.digitalWrite(5, LOW);
    if (flag_mixer == 1){
      if (Vlevel_tk03 > Nivel_seguridad_tk03b){
        Indio.digitalWrite(5,HIGH);
        Serial.println("Agitador ON"); 
       server.print("bomba"); server.println("100000");
      } else {
        Indio.digitalWrite(5,LOW);
       Serial.println("Agitador OFF"); 
       server.print("bomba"); server.println("200000"); 
      }
     }
  if (flag_proceso == 0) flag_inicio = 8;
  if (flag_proceso = = 1) flag_inicio = 4;
  } 
}
//------------------------------------------------------------------------------------------//
```
### //NEUTRALIZANDO//

```
//-----------------------------------------------------------------------------------------//
void Neutralizacion(){
 if (flag inicio == 4 || flag inicio == 8)\{ lcd.clear();
   MenuPrinc();
   Serial.println("NEUTRALIZACION");
  server.print("sms"); server.println("000036");
   lcd.setCursor(2,7); lcd.print("Neutralizando..."); 
  Setpoint_p = 7;
  if (flag_pract == 4) Tiempo_homogenizacion_a = millis();
  if ((flag_pract == 3) \| (flag_pract == 4)){
    server.print("rec01"); server.println("000005");
    delay(2000);
   }
   while (true){
   Input_p = V_p h2; myPID1.Compute();
    Indio.analogWrite(2, Output_p, false);
    Serial.print("Output: "); Serial.println(Output_p);
    Serial.print("Sensor de pH: "); Serial.println(V_ph2);
   if \text{(cont}\_a == 0)if (Output_p > 1)server.print("sms01"); server.print("000039");
      cont a = 1;
      }
 }
   if \text{(cont}\_a == 1)if (Output_p < 1){
      server.print("sms01"); server.print("000040");
      cont_a = 0;
      }
 }
   if (\text{cont} > 10) Sensores();
     cont = 0; }
    cont++;
   if ((V_{ph2} > (Setpoint_p - 0.1)) & (V_{ph2} < (Setpoint_p + 0.1)))cont_b + +;if \frac{1}{2} (cont b > 200)\frac{1}{2}if (flag_pract == 3){
       if (enterPressed == 1){
         server.print("rec01"); server.println("000006");
          salir();
          break;
        }
      }else if (flag</u>cont_b = 0; Indio.analogWrite(2, 0, true);
       server.print("sms01"); server.print("000040");
        break;
       }
      }
     }
    Webserver();
    LeerBoton();
   if (enterPressed == 1) {
```

```
if ((flag_pract == 3) \| (flag_pract == 4)) {
      server.print("rec01"); server.println("000006");
 }
     if (flag pract == 4) {
       lcd.clear();
      Tiempo_homogenizacion_b = millis();
      flag inicio = 11;
      }
      salir();
      break;
 } 
   if (relevo == 1){
      if (Tiempo_homogenizacion_c < millis()-Tiempo_homogenizacion_a){
       break;
      }
    }
   }
  if (flag_pract == 4){
   relevo = 1; }
   Tiempo_homogenizacion_c = Tiempo_homogenizacion_b - Tiempo_homogenizacion_a;
  flag inicio = 5;
  }
//------------------------------------------------------------------------------
//LLENAR TK01
```

```
//------------------------------------------------------------------------------
void Llenar_TK01(){
 if (flag_inicio == 5){
   lcd.clear();
   MenuPrinc();
   Serial.println("LLENANDO TANQUE TK01...");
  server.print("sms"); server.println("000037");
   lcd.setCursor(2,7); lcd.print("Llenando TK01..."); 
  Vlevel_t k03_1 = Vlevel_t k03;Vlevel_t k02_1 = Vlevel_t k02;Tiempo_inicial_c = millis();
  if (flag_pract == 4) {
    Indio.digitalWrite(5,LOW);
    server.print("bomba"); server.println("200000");
   }
   while (true){
    Vlevel_tk03_2 = ((Vlevel - Vlevel_final) * 2.8994);
    Vlevel_t k03 = Vlevel_t k03_1 - Vlevel_t k03_2;if (flag_proceso == 1) {
     Vlevel_tk02_2 = ((Vlevel - Vlevel_final) * 1.7155);
     Vlevel_t k02 = Vlevel_t k02_1 - Vlevel_t k02_2; }
    if \text{(cont a == 0)}if (flag_proceso == 1) {
       Indio.digitalWrite(3, HIGH); 
       Serial.println("Bomba 3 ON");
      server.print("bomba"); server.println("000100");
      }
      Indio.digitalWrite(4, HIGH);
      Serial.println("Bomba 4 ON");
     server.print("bomba"); server.println("001000");
     cont_a = 1;
```
}

```
 }
   if (cont > 10) Sensores();
    \text{cont} = 0;
    }
    cont++;
    if (flag_proceso == 0){
    if (Vlevel > (Vlevel_t k01 - 1)) Serial.println("Salio por nivel optimo en tanque 1");
      break;
     }
    }
   if (flag_{\text{process}} == 1){
    if (millis() > (Tiempo_inicial_c + 30000))\{ Serial.println("Salio por millis");
       break;
  \rangle\astif (V_ph2 < (Setpoint_p - 0.2)) Serial.println("Salio por Setpoint");
      break;
     }*/
 }
    Webserver();
    LeerBoton();
   if (enterPressed == 1) {
     salir();
     break;
    }
   }
   Indio.digitalWrite(4, LOW);
   Serial.println("Bomba 4 OFF");
   server.print("bomba"); server.println("002000");
   Serial.print("Millis Total: "); Serial.println(millis_total);
  Tiempo\_final_c = millis();Tiempo\_total_c = Tiempo\_final_c - Tiempo\_initial_c; Tiempo_total_b_seg += Tiempo_total_b/1000;
   Tiempo_total_c_seg += Tiempo_total_c/1000;
   delay(5000);
  if (flag_proceso == 1) {
    Indio.digitalWrite(3, LOW);
    Serial.println("Bomba 3 OFF");
    server.print("bomba"); server.println("000200"); 
   Vlevel_t k03 = Vlevel_t k03_1; }
  if (flag_proceso == 0) {
   cont_batch++;
   flag_inicio = 6;
    server.print("batch"); server.println(cont_batch);
   if (flag_pract == 2) salir();
   if (flag_pract == 3) salir();
   if (flag_pract == 4) {
    flag_inicio = 3;
    flag_mixer = 0;
    }
    if (cont_batch == iteracion){
    if (flag_pract == 5){
     flag_inicio = 11;
     } else {
      salir();
```

```
 }
     }
   }
 if (flag proceso == 1) flag inicio = 6;
 cont = 0;cont_a = 0; }
}
void Continuo(){
 if (flag_inicio == 7){
   lcd.clear();
   MenuPrinc();
   Serial.println("PROCESO CONTINUO");
  server.print("sms01"); server.println("000038");
   lcd.setCursor(2,7); lcd.print("Proceso Continuo"); 
  windowStartTime = millis();
   while(true){
    Input = V_{ph1}; myPID.Compute();
    if (millis() - windowStartTime > WindowSize) windowStartTime += WindowSize;
     if (Output < millis() - windowStartTime){ 
      Indio.digitalWrite(6, LOW);
     } else { 
      Indio.digitalWrite(6, HIGH);
     }
    Input_p = V_p h2; double gap = abs(Setpoint_p - Input_p); //distance away from setpoint
     myPID1.SetTunings(aggKp, aggKi, aggKd);
     myPID1.Compute();
     Indio.analogWrite(2, Output_p, false);
     Serial.print("Peris"); Serial.println(Output_p);
    if ((V_{p}h2 > (Setpoint_{p} - 0.1)) & (V_{p}h2 < (Setpoint_{p} + 0.2)) & (V_{p}h1 > (c1 - 0.6)) & (V_{p}h2 > (Setpoint_{p} + 0.2))(V_{\text{p}}h1 < (c1 + 0.2))}
     if \text{(cont}\_a == 0) Indio.digitalWrite(1, HIGH);
       Indio.digitalWrite(4, HIGH);
       Indio.digitalWrite(3, HIGH);
      server.print("bomba"); server.println("001101");
      cont_a = 1;
      }
     }
    if ((V_\text{p}h2 < (Setpoint_p - 0.1)) || (V_\text{p}h2 > (Setpoint_p + 0.2)) || (V_\text{p}h1 < (c1 - 0.6)) || (V_\text{p}h1 >(c1 + 0.2))if (cont a == 1){
       Indio.digitalWrite(1, LOW);
       Indio.digitalWrite(4, LOW);
      server.print("bomba"); server.println("002002");
       delay(2300);
       Indio.digitalWrite(3, LOW);
       server.print("bomba"); server.println("000200");
      cont_a = 0; } 
     }
/* 
   if (V_ph1 \leq (Setpoint + 0.1))// Indio.digitalWrite(6, LOW);
```

```
117
```

```
flag_pid_1 = 1;
    } else if (V_ph1 > Setpoint){
flag_pid_1 = 0;<br>
// Indio.digitalW
       // Indio.digitalWrite(3, LOW);
 }
    if ((V_{ph2} = \text{Setpoint}_p) \&& (flag_pid_1 == 1)) // Indio.analogWrite(1,0, true);
     if (contb == 0) Indio.digitalWrite(1, HIGH);
       Indio.digitalWrite(4, HIGH);
      server.print("bomba"); server.println("001001");
       // delay(2500);
       Indio.digitalWrite(3, HIGH);
      server.print("bomba"); server.println("000100");
      \text{contb} = 1;
      }
    } else if ((V_\text{ph2} < \text{Setpoint\_p}) || (\text{flag\_pid\_1} == 0)){
     if (contb == 1){
       Indio.digitalWrite(1, LOW);
       Indio.digitalWrite(4, LOW);
       server.print("bomba"); server.println("002002");
        delay(2300);
       Indio.digitalWrite(3, LOW);
        server.print("bomba"); server.println("000200");
      \text{contb} = 0;
      } 
     }*/
    if (cont > 10) Sensores();
      if (Vlevel_tk02 < Nivel_seguridad_tk02b){
       Indio.digitalWrite(2, LOW);
       server.print("bomba"); server.println("000020"); 
       } 
      if (Vlevel_tk03 < Nivel_seguridad_tk03b){
       Indio.digitalWrite(5, LOW);
       server.print("bomba"); server.println("200000"); 
 } 
     if (Vlevel > (Vlevel\_final + 5)) error ++;
      }
     cont = 0; }
     cont++; 
    if (error == 15){
      Serial.println("Nivel inestable");
     server.print("exit1"); server.println("1");
      salir();
     error = 0; break;
     }
     Webserver();
     LeerBoton();
    if (enterPressed == 1) {
      salir();
      break;
     } 
    if (flag_pract == 5){
     if (Tiempo_total_d == (millis() - Tiempo_inicial_a))\{ salir();
```

```
 break;
      }
 \begin{matrix} \uparrow \\ \downarrow \uparrow \end{matrix}if (MenuID != 26){
     if (Time_Limit < (millis()-Tiempo_inicial_a)){
       Serial.println("MILLIS POR TIEMPO");
       break;
      } 
    }*/
   }
  }
 cont = 0;}
void salir(){
 Tiempo_final_a = millis();
  Tiempo_total_a = Tiempo_final_a - Tiempo_inicial_a;
  Tiempo_total_a_seg = Tiempo_total_a/1000;
  server.print("time1"); server.println(Tiempo_total_a_seg);
 if (flag_proceso == 0){
  server.print("time2"); server.println(Tiempo_total_c_seg);
 }else if (flag_proceso == 1){
  server.print("time3"); server.println(Tiempo_total_c_seg);
  }
 if (flag_pract != 5){
  flag pract = 0;
  flag inicio = 10;
  flag_proceso = 2;
  }else{
  if (flag_proceso == 0){
   flag_inicio = 11;
   }else{
   flag_pract = 0;
   flag_inicio = 10;
   flag_proceso = 2;
   }
  }
 if (flag_pract == 6){
  server.print("rec01"); server.println("000006");
  }
}
```
### 3.5.4.6 PESTAÑA – PANTALLA PRINCIPAL

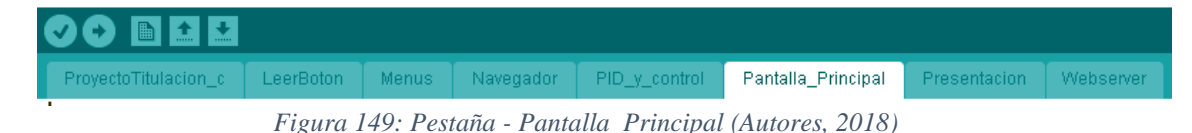

Esta sección de la programación se encuentra basado en 3 partes, la primera es identificar la pantalla del proceso o ventana que se encuentra activa, esta varía según la práctica en proceso. La segunda, recepción de datos analógicos y captura de valores de medición de los sensores de pH, sensor de nivel y sensor de temperatura. Y la tercera, las codificaciones principales de los subprogramas pertenecientes a las prácticas. Además de su orden de programación y subprogramas de control. El código de programación se detalla en las siguientes líneas.

```
void MenuPrinc(){
  channel = 0; //Posicion de fila de inicio del cursor (fila superior) - Controlada por el panel de botones
 channelUpLimit = 0; //Limite de la fila superior
 enterPressed = 0; //Borra cualquier posible presionar "Enter" accidentalmente que podr\tilde{A}fA\tilde{A}A-a
haberse procesado desde el men\tilde{A}f\tilde{A}. \tilde{A}^{\circ} anterior
  lcd.clear(); //Limpiar pantalla
  lcd.setCursor(60,0); lcd.write(1); lcd.setCursor(60,1); lcd.write(1); lcd.setCursor(0,2);
  lcd.write(0); lcd.write(0); lcd.write(0);lcd.write(0);lcd.write(0);lcd.write(0); lcd.write(0); 
  lcd.write(0); lcd.write(0); lcd.write(0); lcd.write(2);lcd.write(0);lcd.write(0);lcd.write(0);
  lcd.write(0);lcd.write(0);lcd.write(0);lcd.write(0);lcd.write(0);lcd.write(0);lcd.write(0);
  lcd.setCursor(60,3); lcd.write(1); lcd.setCursor(60,4); lcd.write(1); lcd.setCursor(0,5);
  lcd.write(0); lcd.write(0); lcd.write(0);lcd.write(0);lcd.write(0);lcd.write(0); lcd.write(0); 
  lcd.write(0); lcd.write(0); lcd.write(0); lcd.write(3);lcd.write(0);lcd.write(0);lcd.write(0);
  lcd.write(0);lcd.write(0);lcd.write(0);lcd.write(0);lcd.write(0);lcd.write(0);lcd.write(0);
  lcd.setCursor(17,6); lcd.print("INDUSTRUINO PLC"); 
 if (MenuLevel == 1){
   lcd.setCursor(2,0); lcd.print("pH_In:");
   lcd.setCursor(70,0); lcd.print("pH_React:");
   lcd.setCursor(2,3); lcd.print("Temp: (C)");
   lcd.setCursor(70,3); lcd.print("Level:(cm)"); 
   Serial.println("Menu Principal");
 }else if (MenuLevel == 5){
  if (flag_inicio == 1 || flag_inicio == 2 || flag_inicio == 6 || flag_inicio == 7){
     lcd.setCursor(2,0); lcd.print("pH_In:");
    lcd.setCursor(70,0); lcd.print("pH_React:");
    lcd.setCursor(2,3); lcd.print("L.TK01:");
    lcd.setCursor(70,3); lcd.print("L.TK02:"); 
   }else if (flag_inicio == 3 || flag_inicio == 4 || flag_inicio == 5 || flag_inicio == 8 || flag_inicio == 9){
    lcd.setCursor(2,0); lcd.print("pH_In:");
    lcd.setCursor(70,0); lcd.print("pH_React:");
    lcd.setCursor(2,3); lcd.print("L.TK01:");
    lcd.setCursor(70,3); lcd.print("L.TK03:"); 
   }
  }
}
//-----------------------------
//LECTURA DE SENSORES
//-------------------------------------------------------------------------------------------
void Sensores(){
  pH_1();
 delay(1); pH_2();
  delay(1);
  Temp();
  delay(1);
  Level();
  delay(1);
 if (MenuLevel == 1){
   lcd.setCursor(12,1); lcd.print(V_ph1);
   lcd.setCursor(80,1); lcd.print(V_ph2);
   lcd.setCursor(12,4); lcd.print(Vtemp_grados); 
   lcd.setCursor(80,4); lcd.print(Vlevel);
  }else if (MenuLevel == 5){
  if (flag_inicio == 1 || flag_inicio == 2 || flag_inicio == 6 || flag_inicio == 7){
    lcd.setCursor(12,1); lcd.print(V_ph1);
   lcd.setCursor(80,1); lcd.print(V_ph2);
```

```
 lcd.setCursor(12,4); lcd.print(Vlevel);
```

```
 lcd.setCursor(80,4); lcd.print(Vlevel_tk02);
```

```
} else if (flag_inicio == 3 || flag_inicio == 4 || flag_inicio == 5 || flag_inicio == 8 || flag_inicio ==
9){
     lcd.setCursor(12,1); lcd.print(V_ph1);
     lcd.setCursor(80,1); lcd.print(V_ph2);
     lcd.setCursor(12,4); lcd.print(Vlevel); 
     lcd.setCursor(80,4); lcd.print(Vlevel_tk03);
   }
  }
}
//-------------------------------------------------------------------------------------------//
                      //MEDICIONES DE SENSORES//
//-------------------------------------------------------------------------------------------//
//-------------------------------------------------------------------------------------------//
//MEDICION SENSOR PH 1 TK02
//-------------------------------------------------------------------------------------------//
void pH_1() {
 Analog1 = Indio.analogRead(1); //Sonda de pH de entrada, lectura canal
IN_CH1
 if (Analog1 < 2.1)m = (7-4.01)/(S1 - 7-S1 - 4); //y1-y0=m(x1-x0); //pH 4.00 es igual a 1,10 voltios, pH 7.00 es igual a
2,40 voltios
  V_{\text{ph}}1 = (m^*Analog1) - (S1_4*m) + 4; }else{ 
  m = (10-7)/(S1 \quad 10-S1 \quad 7); //y1-y0=m(x1-x0); //pH 7.00 es igual a 2,40 voltios, pH 10.00 es igual a
3,20 voltios
  V_{\text{ph1}} = (m^*Analog1) - (S1_7 * m) + 7; }
 if ((flag_pract == 1)\&&(cal)_sensor1 == 1)) {
   Cal_sensor_ph1();
  }
}
//-------------------------------------------------------------------------------------------
//MEDICION SENSOR PH 2 TK03
//-------------------------------------------------------------------------------------------
void pH 2() {
 Analog2 = Indio.analogRead(2); //Sonda de pH de reactor, lectura canal IN CH2
 if (Analog2 < 2.1){
  \frac{1}{2} //y1-y0=m(x1-x0); \frac{1}{p} 4.00 es igual a 1,10 voltios, pH 7.00 es igual a 2,40 voltios
  n = (7-4.01)/(S2 - 7-S2 - 4);V_{\text{ph2}} = (n*Analog2) - (S2_4*n) + 4; }else{ 
  \frac{1}{2} //y1-y0=m(x1-x0); \frac{1}{p} 7.00 es igual a 2,40 voltios, pH 10.00 es igual a 3,20 voltios
  n = (10.01 - 7)/(S2 \quad 10-S2 \quad 7);V_{\text{p}}h2 = (n*Analog2) - (S2_{\text{p}}7)n + 7; }
 if ((flag_pract == 1) && (cal_sensor2 == 1)) {
   Cal_sensor_ph2();
  }
}
//-------------------------------------------------------------------------------------------
//MEDICION SENSOR TEMPERATURA
//-------------------------------------------------------------------------------------------
void Temp(){
 Analog3 = Indio.analogRead(3);
 Vtemp_grados = (Analog3-4)*(6.25); //m=(y1-y0)/(x1-x0); m=6,25
// if (Vtemp_grados < 0){
```

```
121
```

```
// lcd.setCursor(12,4); lcd.print("XX.XX");
// }
}
//-------------------------------------------------------------------------------------------
//MEDICION SENSOR NIVEL
//-------------------------------------------------------------------------------------------
void Level(){
 Analog4 = Indio.analogRead(4);
 Vlevel = 34.6 - ((20 * Analog4));}
//----------------------------------------------------------------------------------------------------//
                                 //PRACTICA 1//
//----------------------------------------------------------------------------------------------------//
void Cal_sensor_ph1(){
 if (cal_sensor1 = 1 \&\& flag = 0) cal_ph = 0;
 if \text{(cal\_ph == 0)}enterPressed = 0; lcd.clear(); 
   lcd.setCursor(6,2); lcd.print("Iniciando calibracion");
   lcd.setCursor(26,3); lcd.print("en 3 puntos");
  if (cont_a == 0) {
   server.print("men12"); server.println("0");
   cont a = 1;
   }
   delay(2000); lcd.clear();
  cal_ph = 1; flag = 1; }
 if \text{(cal\_ph == 1)} lcd.setCursor(6,1); lcd.print("Coloque el sensor");
   lcd.setCursor(6,2); lcd.print("en Buffer 4.00");
   lcd.setCursor(6,4); lcd.print("Sensor pH 1:");
   lcd.setCursor(85,4); lcd.print(V_ph1);
   lcd.setCursor(20,7); lcd.print("Presione Enter");
  if (cont_a == 1) {
   server.print("men13"); server.println("0");
   cont_a = 0; }
  if (enterPressed == 1) {
    lcd.clear(); 
    lcd.setCursor(6, 1); lcd.print("Calibrando."); //Imprime texto en Pantalla
   x = Indio.analogRead(1);y = Indio.analogRead(1);\text{contc} = 0;
    enterPressed = 0;
   if (y > (1.2 * 0.85) \&& y < (1.2 * 1.15)) EEPROM.write(1,x);
      x=x*100; y=y*100; y=y-x;
      EEPROM.write(2,y);
     cal_ph = 2;
      a1=EEPROM.read(1);
      a2=EEPROM.read(2);
     S1_4 = ((a1*100)+a2)/100;server.print("p1s14"); server.println(S1_4);
      delay (1000);
    } else flag = 2;
   }
  }
```

```
if \text{(cal\_ph == 2)} lcd.setCursor(6,1); lcd.print("Coloque el sensor");
  lcd.setCursor(6,2); lcd.print("en Buffer 7.00");
  lcd.setCursor(6,4); lcd.print("Sensor pH 1:");
  lcd.setCursor(85,4); lcd.print(V_ph1);
  lcd.setCursor(20,7); lcd.print("Presione Enter");
 if (cont a == 0) {
  server.print("men14"); server.println("0");
  cont_a = 1; } 
 if (enterPressed == 1){
   lcd.clear(); //Limpiar pantalla
   lcd.setCursor(6, 1); lcd.print("Calibrando."); 
  x = Indio.analogRead(1);y = Indio.analogRead(1);\text{contc} = 0;
  enterPressed = 0;if (y > (2.1*0.85) & & y < (2.1*1.15)){
    EEPROM.write(3,x);
   x=x*100; y=y*100; y=y-x; EEPROM.write(4,y);
   cal_ph = 3;
    a3=EEPROM.read(3);
    a4=EEPROM.read(4);
   S1 7 = ((a3*100)+a4)/100;server.print("p1s17"); server.println(S1_7);
    delay (1000);
  } else flag = 2;
  }
 }
if \text{(cal\_ph == 3)} lcd.setCursor(6,1); lcd.print("Coloque el sensor");
  lcd.setCursor(6,2); lcd.print("en Buffer 10.00");
  lcd.setCursor(6,4); lcd.print("Sensor pH 1:");
  lcd.setCursor(85,4); lcd.print(V_ph1);
  lcd.setCursor(20,7); lcd.print("Presione Enter");
 if (cont a == 1) {
  server.print("men15"); server.println("0");
  cont_a = 0; }
 if (enterPressed == 1){
   lcd.clear(); //Limpiar pantalla
   lcd.setCursor(6, 1); lcd.print("Calibrando."); //Imprime texto en Pantalla
  x = Indio.analogRead(1);y = Indio.analogRead(1);\text{contc} = 0;
  enterPressed = 0;
  if (y > (3*0.85) \&amp; y < (3*1.15)) EEPROM.write(5,x);
    x=x*100; y=y*100; y=y-x;
    EEPROM.write(6,y);
   cal_ph = 4;
    a5=EEPROM.read(5);
    a6=EEPROM.read(6); 
   S1_10 = ((a5*100)+a6)/100;server.print("p1s11"); server.println(S1_10);
    delay (1000);
  }else flag = 2;
  }
```

```
 }
 if \text{(cal\_ph == 4)} lcd.clear();
  if (cont a == 0) {
   server.print("home1"); server.println("0");
   cont_a = 1;
   } 
   lcd.setCursor(100,1); lcd.print("mV");
   lcd.setCursor(6,2); lcd.print("Buffer 4:");
   lcd.setCursor(6,3); lcd.print("Buffer 7:");
   lcd.setCursor(6,4); lcd.print("Buffer 10:"); 
   lcd.setCursor(90,2); lcd.print(S1_4);
   lcd.setCursor(90,3); lcd.print(S1_7);
   lcd.setCursor(90,4); lcd.print(S1_10);
   delay(2000);
   lcd.setCursor(6,6); lcd.print("Calibrando."); delay(500);
   lcd.setCursor(6,6); lcd.print("Calibrando.."); delay(500);
   lcd.setCursor(6,6); lcd.print("Calibrando..."); delay(500);
  flag = 2;
  }
 if (flag == 2){
  if (contc == 0) {
   if (cal_ph != 4) {
      lcd.setCursor(6,1); lcd.print("Fuera de rango");
      lcd.setCursor(20,7); lcd.print("Presione Enter"); 
     server.print("men16"); server.println("0");
     cal_ph = 10;
     }
   }
   contc++;
  if (enterPressed == 1) {
   enterPressed = 0;
   cal_sensor1 = 0;
   flag = 0;
   cont_a = 0;
   \text{contc} = 0;
    MenuPract_1();
   }
  if \text{(cal\_ph == 4)}cal_ph = 10;
   cal_sensor1 = 0;
   flag = 0;
   cont_a = 0;\text{contc} = 0;
    MenuPract_1(); 
   }
  }
}
void Cal_sensor_ph2(){
 if (cal_sensor2 = = 1 && flag = = 0) cal_ph = 5;
 if \text{(cal\_ph} == 5)enterPressed = 0;
   lcd.clear();
   lcd.setCursor(6,2); lcd.print("Iniciando calibracion");
   lcd.setCursor(26,3); lcd.print("en 3 puntos");
  if (contb == 0) {
    server.print("men12"); server.println("0");
   \text{contb} = 1;
   }
```

```
 delay(2000); lcd.clear();
  cal_p h = 6; flag = 1;
 }
if (cal ph = 6){
   lcd.setCursor(6,1); lcd.print("Coloque el sensor");
   lcd.setCursor(6,2); lcd.print("en Buffer 4.00");
   lcd.setCursor(6,4); lcd.print("Sensor pH 2:");
   lcd.setCursor(85,4); lcd.print(V_ph2);
   lcd.setCursor(20,7); lcd.print("Presione Enter");
  if (contb == 1) {
   server.print("men13"); server.println("0");
   \text{contb} = 0;
   }
  if (enterPressed == 1){
    lcd.clear(); //Limpiar pantalla
    lcd.setCursor(6, 1); lcd.print("Calibrando."); //Imprime texto en Pantalla
   x = Indio.analogRead(2); y = Indio.analogRead(2);
   enterPressed = 0;
   \text{contc} = 0;
   if (y > (1.2 * 0.8) \&amp; y < (1.2 * 1.2)) EEPROM.write(7,x);
    x=x*100; y=y*100; y=y-x; EEPROM.write(8,y);
    cal ph = 7;
     b1=EEPROM.read(7);
     b2=EEPROM.read(8);
    S2_4 = ((b1*100)+b2)/100;server.print("p1s24"); server.println(S2_4);
     delay (1000);
   } else flag = 2;
   }
  }
if \text{(cal\_ph)} == 7}
   lcd.setCursor(6,1); lcd.print("Coloque el sensor");
   lcd.setCursor(6,2); lcd.print("en Buffer 7.00");
   lcd.setCursor(6,4); lcd.print("Sensor pH 2:");
   lcd.setCursor(85,4); lcd.print(V_ph2);
   lcd.setCursor(20,7); lcd.print("Presione Enter");
  if (contb == 0) {
   server.print("men14"); server.println("0");
   \text{contb} = 1;
   }
  if (enterPressed == 1){
    lcd.clear(); //Limpiar pantalla
    lcd.setCursor(6, 1); lcd.print("Calibrando."); //Imprime texto en Pantalla
   x = Indio.analogRead(2);y = Indio.analogRead(2);enterPressed = 0;
   \text{contc} = 0;
   if (y > (2.1*0.85) \&& y < (2.1*1.15)) EEPROM.write(9,x);
    x=x*100; y=y*100; y=y-x; EEPROM.write(10,y);
    cal_ph = 8;
     b3=EEPROM.read(9);
     b4=EEPROM.read(10);
    S2_7 = ((b3*100)+b4)/100;server.print("p1s27"); server.println(S2_7);
```
```
 delay (1000);
   } else flag = 2;
   }
 }
if \text{(cal\_ph == 8)} lcd.setCursor(6,1); lcd.print("Coloque el sensor");
   lcd.setCursor(6,2); lcd.print("en Buffer 10.00");
   lcd.setCursor(6,4); lcd.print("Sensor pH 2:");
   lcd.setCursor(85,4); lcd.print(V_ph2);
   lcd.setCursor(20,7); lcd.print("Presione Enter");
  if (contb == 1) {
   server.print("men15"); server.println("0");
   \text{contb} = 0;
   }
  if (enterPressed == 1){
    lcd.clear(); //Limpiar pantalla
    lcd.setCursor(6, 1); lcd.print("Calibrando."); //Imprime texto en Pantalla
   x = Indio.analogRead(2);y = Indio.analogRead(2);enterPressed = 0;
   \text{contc} = 0;
   if (y > (3*0.85) \&amp; y < (3*1.15))EEPROM.write(11,x);
    x=x*100; y=y*100; y=y-x; EEPROM.write(12,y);
    cal_ph = 9;
     b5=EEPROM.read(11);
     b6=EEPROM.read(12);
    S2_10 = ((b5*100)+b6)/100;server.print("p1s21"); server.println(S2_10);
     delay (1000);
   }else flag = 2;
   }
  }
if \text{(cal\_ph == 9)} lcd.clear();
  if (contb == 0) {
   server.print("home1"); server.println("0");
   \text{contb} = 1;
   }
   lcd.setCursor(100,1); lcd.print("V");
   lcd.setCursor(6,2); lcd.print("Buffer 4:");
   lcd.setCursor(6,3); lcd.print("Buffer 7:");
   lcd.setCursor(6,4); lcd.print("Buffer 10:"); 
  lcd.setCursor(90,2); lcd.print(S2, 4);
   lcd.setCursor(90,3); lcd.print(S2_7);
   lcd.setCursor(90,4); lcd.print(S2_10);
   delay(2000);
   lcd.setCursor(6,6); lcd.print("Calibrando."); delay(500);
   lcd.setCursor(6,6); lcd.print("Calibrando.."); delay(500);
   lcd.setCursor(6,6); lcd.print("Calibrando..."); delay(500);
  flag = 2;
  }
if (flag == 2){
  if (conte == 0) {
   if (cal_ph != 9) {
     lcd.setCursor(6,1); lcd.print("Fuera de rango");
     lcd.setCursor(20,7); lcd.print("Presione Enter"); 
    server.print("men16"); server.println("0");
```

```
126
```

```
cal_ph = 11;
    }
   }
   contc++;
  if (enterPressed == 1) {
   enterPressed = 0;cal_sensor2 = 0;
   flag = 0;
   \text{contb} = 0;
   \text{contc} = 0;
    MenuPract_1();
   }
  if \text{(cal\_ph == 9)}cal_ph = 10;
   cal_sensor2 = 0;
   flag = 0;
   \text{contb} = 0;
   contc = 0;
    MenuPract_1(); 
   } 
  }
}
//-------------------------------------------------------------------------------------------------//
                  //PRACTICA 2 (VARIACION DE RANGO DE OPERACION INICIAL)//
//-------------------------------------------------------------------------------------------------//
void Practica_2(){
channel = 0;
channelUpLimit = 0; //Limite de la fila superior
MenuLevel = 5; //Arbol de menus -> Tercer nivel
MenuID = 22; //ID de menu unico -> Tiene que ser unico para cada enterPressed = 0; //Borra cualquier posible presionar "Enter"
                                               //Borra cualquier posible presionar "Enter"
server.print("home1"); server.println("1");
 lcd.clear();
 flag_proceso = 0;
 flag_mixer = 1;
 Tiempo_inicial_a = millis();
  while (true){
   Nivel_seguridad();
   Llenar_TK02();
   Recirculacion();
   PID_solenoide();
   lcd.clear();
  server.print("menu10"); server.println("0");
   lcd.setCursor(6,1); lcd.print("Descargar archivo en");
   lcd.setCursor(6,2); lcd.print("Scada");
   lcd.setCursor(20,7); lcd.print("Presione Enter");
  if (flag_inicio == 11) {
    Webserver();
    LeerBoton();
   if (enterPressed == 1) flag_inicio = 3;
   enterPressed = 0;
   } 
   Llenar_TK03();
   Agitador();
   Neutralizacion();
   Llenar_TK01();
  if (flag_prac = 0) salida();
```

```
127
```

```
 break;
  }
 }
```

```
 MenuLimp();
}
//--------------------------------------------------------------------------------------------------//
           //PRACTICA 3 (CONTROL DE SENSOR CON TURBULENCIAS)//
//--------------------------------------------------------------------------------------------------//
void Practica_3(){
 channel = 0;
 channelUpLimit = 0;
 MenuLevel = 5;MenuID = 23;enterPressed = 0;
 server.print("home1"); server.println("1");
  lcd.clear();
 flag\_processo = 0;flag_mixer = 1;
 Tiempo_inicial_a = millis();
  while (true){
   Nivel_seguridad();
   Llenar_TK02();
   Recirculacion();
  PID_solenoide();
   Llenar_TK03();
   server.print("menu9"); server.println("0");
   lcd.setCursor(6,1); lcd.print("Coloque sensor 1 en ");
   lcd.setCursor(6,2); lcd.print("reservorio TK03");
   lcd.setCursor(20,7); lcd.print("Presione Enter");
  if (flag_inicio == 11) {
    Webserver();
    LeerBoton();
   if (enterPressed == 1) flag_inicio = 13;
   enterPressed = 0;
   }
   Agitador();
   Neutralizacion();
   Llenar_TK01();
  if (flag_prac = 0)salida();
    break;
   }
  }
  MenuLimp();
}
```
//--------------------------------------------------------------------------------------------------// //PRACTICA 4 (HOMOGENIZACION - ACTIVACION AGITADOR)// //--------------------------------------------------------------------------------------------------// void Practica\_4(){ channel  $= 0$ ; channelUpLimit =  $0$ ;  $MenuLevel = 5;$  $MenuID = 24;$ enterPressed =  $0$ ; server.print("home1"); server.println("1"); lcd.clear();

```
flag_proceso = 0;
 flag_relevo = 0;
 flag_mixer = 1;
 Tiempo inicial a = millis();
  while (true){
   Nivel_seguridad();
   Llenar_TK02();
   Recirculacion();
   PID_solenoide();
   Llenar_TK03();
   Agitador();
   Neutralizacion();
  server.print("menu10"); server.println("0");
   lcd.setCursor(6,1); lcd.print("Descargar archivo en");
   lcd.setCursor(6,2); lcd.print("Scada");
   lcd.setCursor(20,7); lcd.print("Presione Enter");
  if (flag_inicio == 11) {
     Webserver();
    LeerBoton();
   if (enterPressed == 1) flag_inicio = 5;
   enterPressed = 0;
 }
   Llenar_TK01();
  if (flag_pract == 0){
    salida();
    break;
   }
  }
  MenuLimp();
}
//--------------------------------------------------------------------------------------------------//
           //PRACTICA 5 (COMPARACION SISTEMA BATCH Y CONTINUO//
//--------------------------------------------------------------------------------------------------//
void Practica_5(){
 channel = 0;
 channelUpLimit = 0;
 MenuLevel = 5;
 MenuID = 25;enterPressed = 0;
 server.print("home1"); server.println("1");
  lcd.clear();
 flag_mixer = 1;
 flag_proceso = 0;
 Tiempo_inicial_a = millis();
  while (true){
   Nivel_seguridad();
   Llenar_TK02();
   Recirculacion();
   PID_solenoide();
   Llenar_TK03();
   Agitador();
   Neutralizacion();
   Llenar_TK01();
  if (flag_proceso == 1) Continuo();
  if (flag_proceso == 0){
   if (flag_inicio == 11){
      lcd.clear();
      lcd.setCursor(6,1); lcd.print("Descargar archivo en");
```

```
 lcd.setCursor(6,2); lcd.print("Scada");
     if (cont > 10) Sensores();
      cont = 0;
      }
      cont++;
     if (Vlevel \lt (Vlevel_inicial - 2)){
      if \text{(cont}\_a == 0)server.print("rec01"); server.println("000006");
        server.print("sms01"); server.println("000041");
        Indio.digitalWrite(3, HIGH);
        server.print("bomba"); server.println("000100");
        delay(5000);
        Indio.digitalWrite(4, HIGH);
       server.print("bomba"); server.println("001000");
       cont_a = 1; }
      } else {
      if \text{(cont}\_a == 1)server.print("sms01"); server.println("000042");
        Indio.digitalWrite(3, LOW);
        Indio.digitalWrite(4, LOW);
       server.print("bomba"); server.println("002200");
       cont_a = 0;flag_proceso = 1;
       flag_inicio = 0;
        delay(5000);
        Tiempo_total_d = Tiempo_inicial_a;
       Tiempo_inicial_a = millis();
       }
      }
     }
   }
  if (\text{flag\_pract} == 0) salida();
    break;
   }
  }
 MenuLimp();
//-------------------------------------------------------------------------------------------------//
            //PRACTICA 6 (SISTEMA COMPLETO DE NEUTRALIZACION DE PH)//
//-------------------------------------------------------------------------------------------------//
void Practica_6(){
 channel = 0;
 channelUpLimit = 0;
 MenuLevel = 5;
 MenuID = 26;
 enterPressed = 0;
 server.print("home1"); server.println("1");
  lcd.clear();
 flag_proceso = 1;
 flag_mixer = 1;
 Tiempo_inicial_a = millis();
  while (true){
   Nivel_seguridad();
   Llenar_TK02();
   Recirculacion();
```
}

```
PID_solenoide();
  Llenar_TK03();
   Agitador();
   Neutralizacion();
  Llenar TK01();
   Continuo();
  if (flag_prac = 0) salida();
    break;
   }
  }
 MenuLimp();
}
void salida(){
enterPressed = 0;
 flag inicio = 0;
  Indio.digitalWrite(1,LOW);
  Indio.digitalWrite(2,LOW);
  Indio.digitalWrite(3,LOW);
  Indio.digitalWrite(4,LOW);
  Indio.digitalWrite(5,LOW);
  Indio.digitalWrite(6,LOW);
 Indio.analogWrite(2,0,true);
server.print("bomba"); server.println("222222");
}
```
## 3.5.4.7 PESTAÑA – PRESENTACION

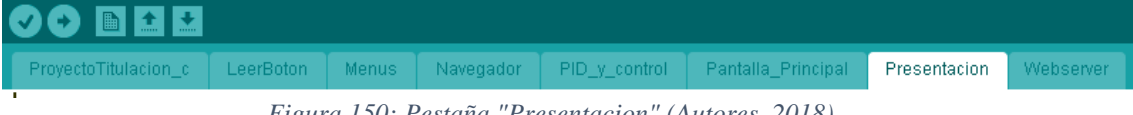

*Figura 150: Pestaña "Presentacion" (Autores, 2018)*

Esta sección de programación muestra la pantalla inicial antes de arranque del sistema, presenta el nombre de la Universidad y su sede. La programación conlleva un nivel de menú con una identificación única de la ventana, para que el programa identifique su posición en el árbol de menús. El tiempo de visualización esta estipulado en 4 segundos, **MenuSplash()** su llamada lo hace finalizando el **Void Setud()**, el código es el siguiente:

```
void MenuSplash(){
```
 channel = 0; //Posicion de fila de inicio del cursor (fila superior) - Controlada por el panel de botones channelUpLimit =  $0$ ; //Limite de la fila superior

```
channelLowLimit = 0; //Limite de la fila inferior
```

```
MenuLevel = 0; //Arbol de menus -> Primer nivel
```

```
MenuID = 0; //ID de menu unico -> Tiene que ser unico para cada menu en el mismo nivel de menu.
```

```
enterPressed = 0; //Borra cualquier posible presionar "Enter" accidentalmente que podr\tilde{A}fE \tilde{A},\tilde{A}-a
haberse procesado desde el men\tilde{A}f\tilde{A}'\tilde{A}<sup>o</sup> anterior
```
lcd.clear(); //Limpiar pantalla

```
 //PANTALLA DE PRESENTACION
```

```
 lcd.setCursor(0, 0); lcd.print("UNIVERSIDAD");
```

```
 lcd.setCursor(30, 1); lcd.print("POLITECNICA");
```

```
 lcd.setCursor(60, 2); lcd.print("SALESIANA");
```

```
 lcd.setCursor(20, 4); lcd.print("SEDE GUAYAQUIL");
```

```
 delay (4000);
}
```
## 3.5.4.8 PESTAÑA – WEBSERVER

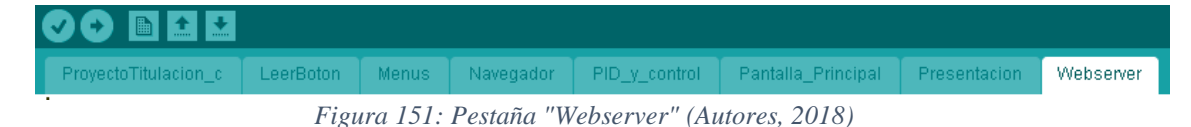

Esta sección de programación se encuentra destinada a la lectura de datos enviados y recibidos por ethernet del Scada de LabVIEW, desde el ordenador hasta el Industruino según la función ejecutada. Para lograr el objetivo de transmisión, el Industruino debe programarse como maestro, se apertura un nuevo cliente que se enlaza a la IP y puerto asignado en **Void Setud()**. El código es el siguiente:

```
void Webserver(){
EthernetClient client = server.available();
 if (client) {
   boolean currentLineIsBlank = true;
   Serial.println("Cliente");
   while (client.connected()) {
    if (client.available()) {
    char cc = client.read();
     Serial.write(cc);
    if (cc == 'R') server.print("Redon"); server.println("1");
        red++;
       if (\text{red} > 1)if (flag_prac = 1)server.print("prac1"); server.println("1");
 }
        if (flag pract == 2){
         server.print("prac2"); server.println("1");
 }
        if (flag_pract == 3){
         server.print("prac3"); server.println("1");
 }
        if (flag_pract == 4){
         server.print("prac4"); server.println("1");
 }
        if (flag_pract == 5){
          server.print("prac5"); server.println("1");
         server.print("rec01"); server.println("000005");
 }
        if (flag_prac = 6){
         server.print("prac6"); server.println("1");
         server.print("rec01"); server.println("000005");
 } 
        if (MenuID == 2){
         server.print("menu1"); server.println("6");
 }
        if (MenuID == 4) server.print("menu3"); server.println("4");
 }
       }
```

```
 }
    if (cc == 'r')if (MenuLevel == 1){
       lcd.setCursor(110,7); lcd.print(" "); 
 }
      Serial.println(": cliente desconectado"); 
      client.stop();
      break;
      }
    if (cc == 'A')if ((Vlevel_tk02 > 0) \| (Vlevel_tk03 > 0)){
      lcd.clear();
      lcd.setCursor(6,0); lcd.print("LIMPIEZA AUTOMATICA");
      Level();
     cont = 0;Inicio_limp = millis();
      tiempo_millis_tk02 = ((Vlevel_tk02 * 29 * 24) / (4/60));
      tiempo_millis_tk03 = ((Vlevel_tk03 * 29 * 14.2) / (4/60));
      while (millis() < (Inicio_limp + tiempo_lillis_tk02))if (cont == 0) Indio.digitalWrite(3, HIGH);
         Indio.digitalWrite(4, HIGH);
         Serial.println("Limpieza Tanque 2");
 }
        cont++;
       } 
     cont = 0; Indio.digitalWrite(3, LOW);
       Indio.digitalWrite(4, LOW);
      Inicio\_limp_1 = millis();
      while (millis() < (Inicio_limp_1 + tiempo_millis_tk03))if (cont == 0){
         Indio.digitalWrite(4, HIGH);
         Serial.println("Limpieza tanque 3");
        }
       cont++;
       }
      Indio.digitalWrite(4, LOW); 
     cont = 0;if (flag_pract == 5) MenuPract5_int();
       }
     }
    if (cc == 'u') {
      channel--;
      server.print("subir"); server.println("1");
       prevBtnUp = buttonUpState;
     if (constrainEnc == 1){
        channel = constrain(channel, channelLowLimit, channelUpLimit);
       }
     }
    if (cc == 'd') {
      channel++;
     server.print("bajar"); server.println("1");
      prevBtnDown = buttonDownState;
     if (constrainEnc == 1){
        channel = constrain(channel, channelLowLimit, channelUpLimit);
       }
     }
    if (cc == 'e') enterPressed = 1;
```

```
133
```

```
if (cc == h'){
      lcd.clear();
     MenuLevel = 1;MenuID = 0;channel = 0;
      channelUpLimit = 0;enterPressed = 0;flag = 0;
     flag_pract = 0;
     cal_sensor1 = 0;
     cal_sensor2 = 0;
     cal_ph = 10;
     cont_a = 0;\text{contb} = 0;
     \text{contc} = 0;
     server.print("home1"); server.println("1");
      MenuPrinc(); //Regresar pantalla anterior
      }
    if (cc == 'a')flag_limpiar = 1;
      Indio.digitalWrite(1,HIGH); //Limpiar TK01
     server.print("bomba"); server.println("000001");
      enterPressed = 0;
      MenuLimp();
 }
    if (cc == 'q') Indio.digitalWrite(2, LOW);
     if (cc == 'p') Serial.println("AQUI ESTOY");
 }
    delay(1);
    break;
   } // give the web browser time to receive the data
  delay(1); \frac{1}{2} close the connection:
```
### 3.5.4.9 ARDUINO NANO – SENSOR DE NIVEL

 } }

Programación de Arduino Nano para control de nivel en tanque TK01. Su programación consta de un PWM controlado, enviando una señal a la entrada del "trigger" del sensor de nivel y a su vez leyendo una entrada digital, que corresponde a la lectura de nivel. La codificación se detalla a continuación.

float distancia; float tiempo; float nivel\_amp; float a; void setup() { // put your setup code here, to run once: Serial.begin(9600); pinMode(11,OUTPUT); pinMode(12,INPUT); pinMode(6,OUTPUT); } void loop() { // put your main code here, to run repeatedly: digitalWrite(11,HIGH); delayMicroseconds(10);

```
digitalWrite(11,LOW);
delayMicroseconds(10);
tiempo=pulseIn(12,HIGH);
distancia=(0.017*tiempo);
nivel_amp= ((distancia+22.5)/6.125);
if (nivel_amp >20){
 nivel_amp=21.5;}
if (nivel\_amp < 4){
  nivel_amp=3.5;
}
Serial.println ("Nivel en Amperios");
Serial.println(nivel_amp);
Serial.println ("mA");
analogWrite(6,nivel_amp);
a= analogRead(6);
Serial.println(a);
delay(1000);
}
```
## 3.5.4.10 ARDUINO NANO – CONVERSIÓN ANALÓGICO-PWM

Programación de Arduino Nano para conversión de señal analógica del Industruino en pulsos. Este corresponde a la activación de la bomba peristáltica. El pwm se encuentra íntimamente ligado al control PID de la peristáltica. Su programación es la siguiente.

```
int sensorPin = A0;
int pwmPin = 5;
int sensorValue = 0;
void setup() { // put your setup code here, to run once:
  Serial.begin(9600);
  pinMode(5, OUTPUT);
 digitalWrite(5, HIGH);
}
void loop() { // put your main code here, to run repeatedly
 sensorValue = analogRead(sensorPin);
 if (sensorValue < 50) {
  sensorValue = 0;
  }
 Serial.println(sensorValue);
  digitalWrite(pwmPin, LOW);
  delay(sensorValue);
  digitalWrite(pwmPin, HIGH);
  delay(1024-sensorValue);
  }
```
#### 3.6 IMPLEMENTAR SCADA EN SOFTWARE NI LABVIEW 2013

Se implementa con el software LabVIEW 2013 un Scada para el módulo del sistema de neutralización del pH del agua basado en Industruino, se requirie la versión de 32bits en conjunto con sus librerías.

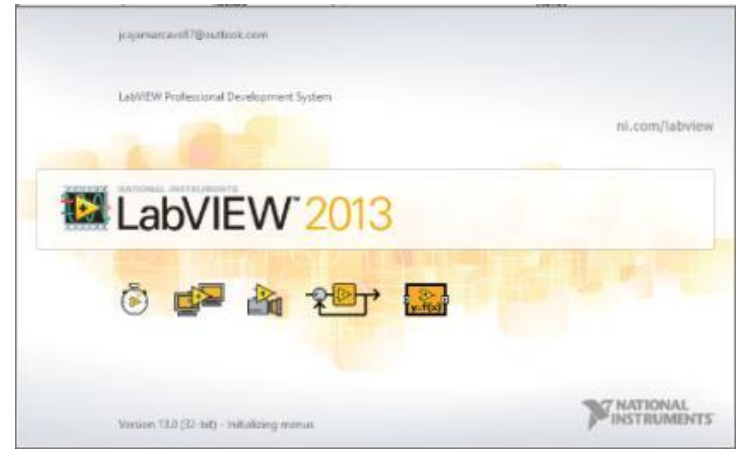

*Figura 152: Software Labview (Instrument, 2018)*

El Scada realizado en LabVIEW se establece de la siguiente manera:

En primer lugar, se asigna un bloque de conexiones de red como indica la Figura 157, se escribe la IP y puerto asignado de apertura de comunicación, presionar el botón "Establecer conexión", se muestra una ventana con un mensaje de conexión, para desconectar el scada del Industruino, presionar botón "Quitar conexión".

Se muestran dos leds de estado, que indica que la conexión fue exitosa "En red", mientras que, si se activa el "fallo", informa que existe un error en el sistema. Se programa un indicador de "Nivel inicial", este informa cuando el tanque TK01 tiene un nivel óptimo de funcionamiento.

Los valores asignados de IP y puerto fueron programados en el Industruino, estos son: **IP: 192.168.1.177 - PUERTO: 8000**

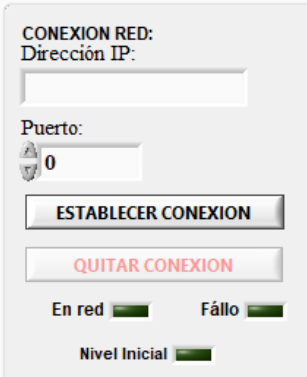

*Figura 153: Bloque de Conexión Red (Autores, 2018)*

En el scada de LabVIEW se coloca un botón llamado "REC" el cual otorga el poder grabar todos los datos que son transmitidos por el industruino. Dentro la ventana de "Registro de Datos", el tiempo de muestreo predeterminado es de un segundo, puede ser modificado.

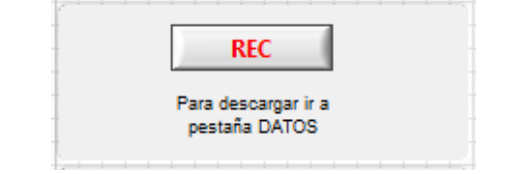

*Figura 154: Botón REC para grabación (Autores, 2018)*

En la sección inferior izquierda del Scada tiene una pantalla auxiliar del Industruino, su función es poder dar un seguimiento a las ventanas de menús activos, como indica la Figura 159. Adicional, esta sección cuenta con los siguientes botones "UP", "DOWN", "HOME", "ENTER".

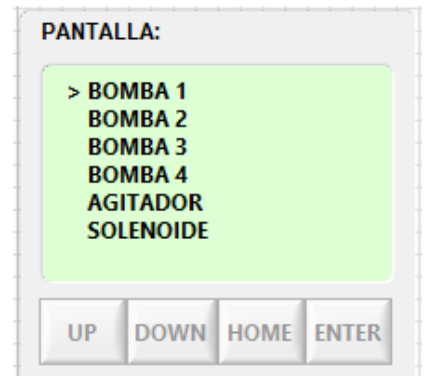

*Figura 155: Pantalla auxiliar Industruino (Autores, 2018)*

El proceso general del Scada de LabVIEW, se detalla con un panel principal, dónde se muestran las mediciones de los sensores de pH, nivel y temperatura separadas por sus distintas ubicaciones dependiendo su tanque TK01, TK02, TK03. Todas las secciones estan separadas por bloques cuyos nombres los ubica en la parte superior, los títulos de las prácticas se muestran dentro del bloque prácticas, como su proceso. En el bloque de proceso se detalla el diseño del modelo gráfico del sistema de neutralización del pH en el agua.

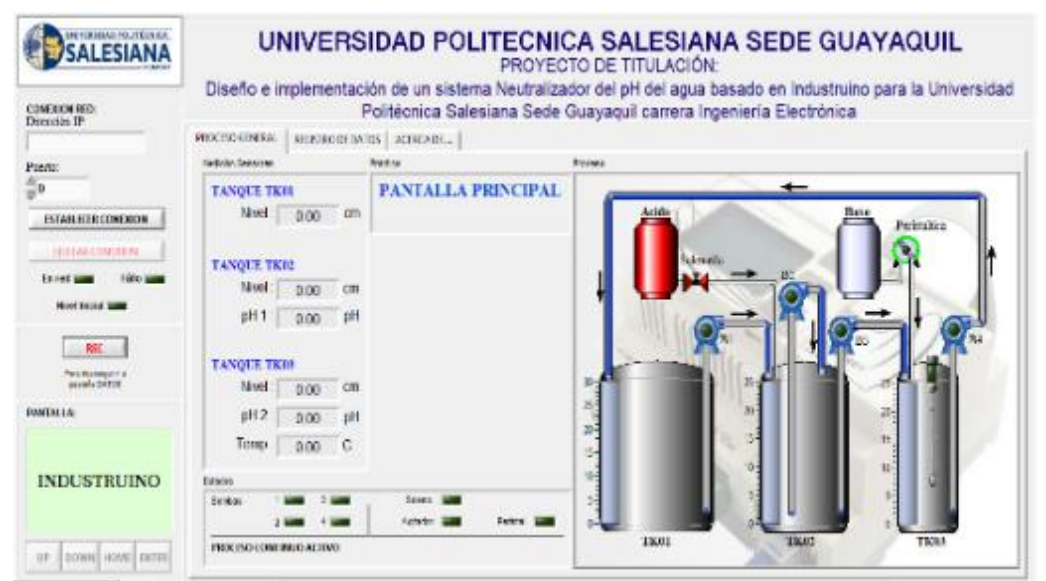

*Figura 156: Diseño del sistema de neutralización (Autores, 2018)*

En la pestaña "PROCESO GENERAL" se encuentra el bloque de Prácticas, este brinda información del proceso que se encuentra en ejecución, dependiendo de la práctica en proceso se activan o desactivan una serie de textos, label y subpaneles. Por ejemplo, la Figura 161 muestra el título asignado y visibilidad de componentes.

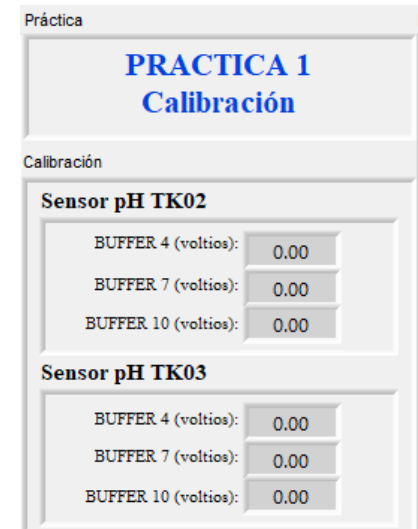

*Figura 157: Visualización datos de la práctica (Autores, 2018)*

En el bloque de Proceso, se detalla el funcionamiento del sistema de neutralización del pH en el agua, según su activación, este informa el estado de las bombas, válvula solenoide, peristáltica, agitador. También cuenta con los niveles de llenado de los tanques. Además de animación para el recorrido del agua según la bomba activa.

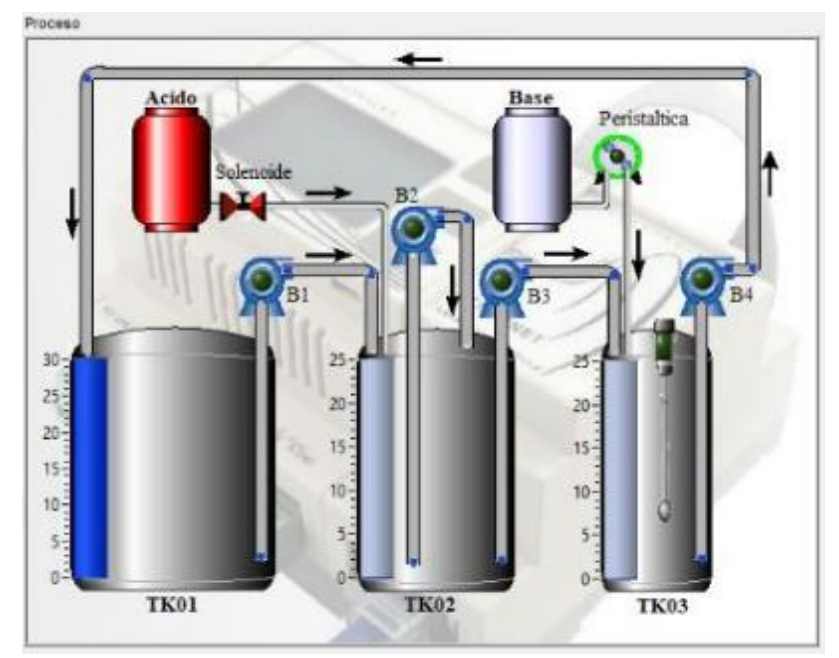

*Figura 158: Visualización del proceso (Autores, 2018)*

En la sección inferior del Scada de LabVIEW se encuentra el bloque de visualización de estados. Se observa el estado de activación de las bombas de diafragma, el

agitador, la bomba peristáltica y la válvula solenoide. Cuenta con una barra de estado que detalla los fallos que se presentan en el sistema, las eventualidades del proceso o seguimientos de una práctica, como muestra la Figura 163.

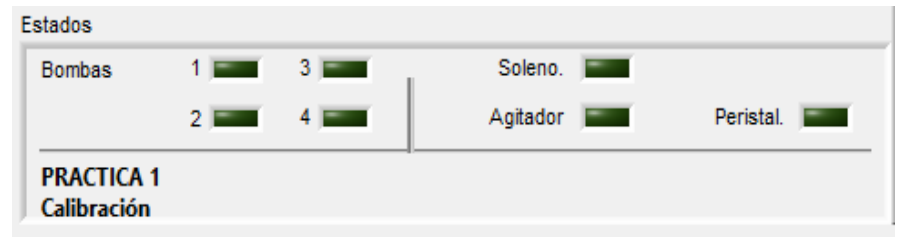

*Figura 159: Visualización de estados (Autores, 2018)*

En la pestaña de "REGISTRO DE DATOS" cuenta con un bloque de registro de las mediciones de los sensores en tiempo real, se puede descargar los datos como un archivo con formato .xlsx con presionar el botón "Descargar Excel" este documento sirve para realizar gráficas, curvas y establecer los cambios en las mediciones de los sensores excitados por la muestra. Esta sección sirve para llevar un control más exacto del sistema de neutralización del pH en el agua, adicional tiene opciones de selección de tiempo de muestreo, su tiempo de muestreo por default es un segundo, pero este puede ser manipulado, para la descarga de archivos y adquisición de datos es necesario que el botón "Rec" se encuentre presionado. El botón "Limpiar Registro" limpia la pantalla para mostrar nuevos datos.

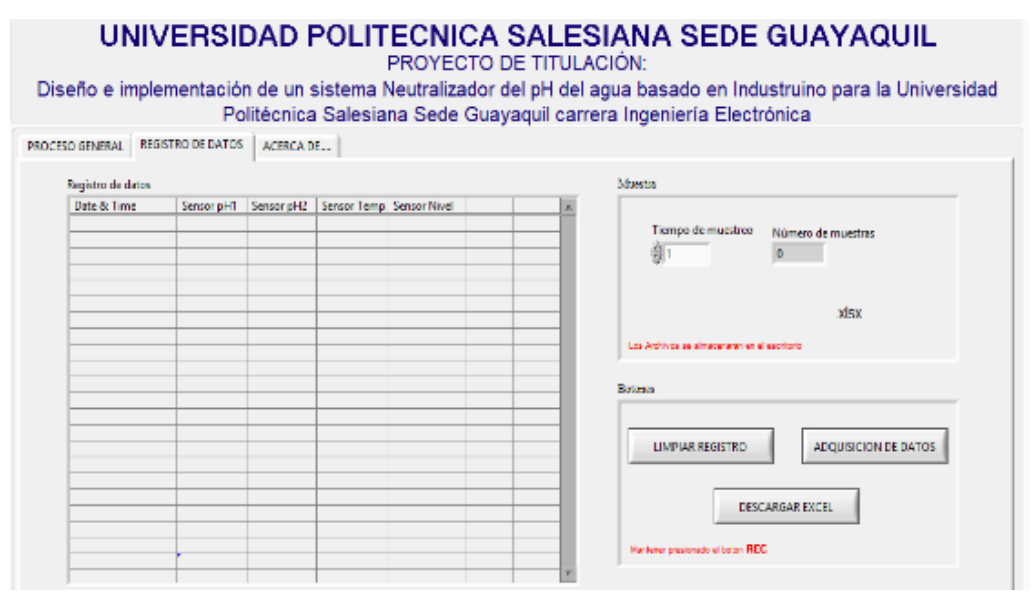

*Figura 160: Sección de registro de datos (Autores, 2018)*

La programación de LabVIEW se realiza por medio de lenguaje G, los cuales se desarrollan en las siguientes ilustraciones, según su sección de programación, a primera instancia se inicializa las variables y objetos, con el diseño de la siguiente estructura de programación.

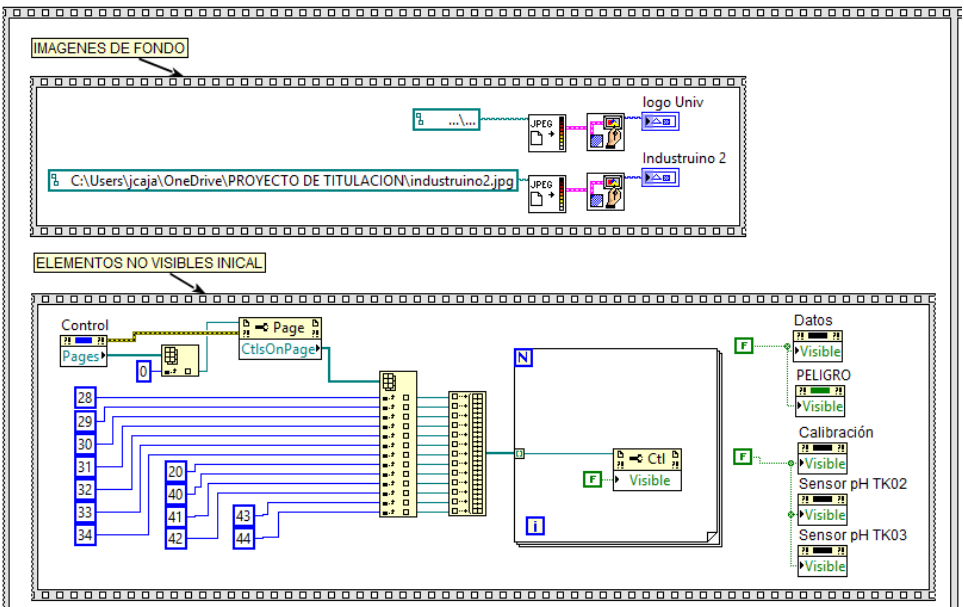

*Figura 161: Bloque LabVIEW 1 (Autores, 2018)*

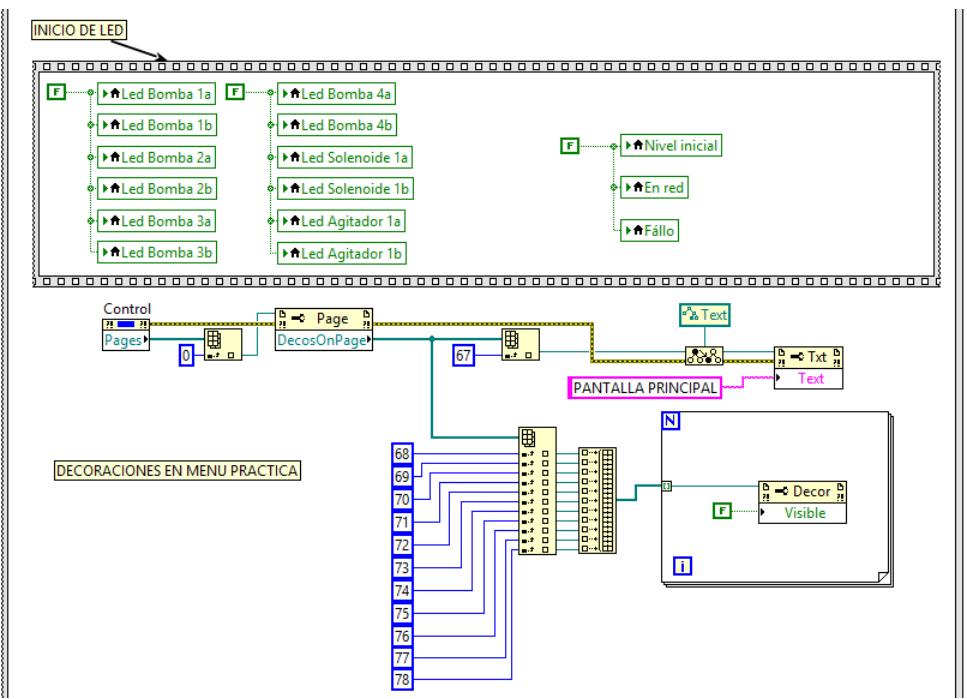

*Figura 162: Bloque LabVIEW 2 (Autores, 2018)*

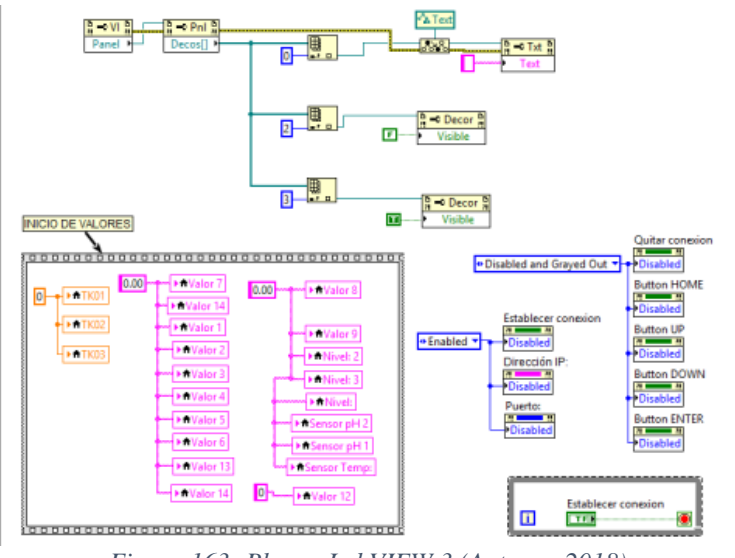

*Figura 163: Bloque LabVIEW 3 (Autores, 2018)*

Con las variables, objetos e imágenes del Scada inicializadas, se programa el botón "Establecer conexión", al instante de su ejecución genera un mensaje que detalla la IP y puerto asignado.

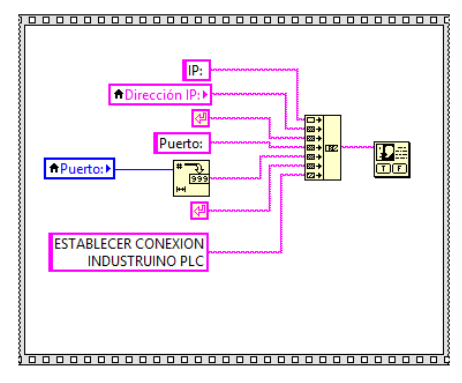

*Figura 164: Bloque LabVIEW 4 (Autores, 2018)*

Con el mensaje programado, la dirección y puerto correcto en los text designados, procede con la programación de la estructura funcional del Scada, primero se establece una conexión con nuevo cliente hacia el Industruino, por medio de Ethernet. Y con ello un bucle para no perder la comunicación entre los dispositivos.

El cuerpo de programación se encuentra detallada en el ANEXO 3, en este se encuentran los bucles de conexión, bloques if para activaciones de leds, bloques de eventos de consulta de estado de botones, bloque de control perteneciente a la demostración del "Proceso general", "Registro de Datos" y "Acerca de".

Además, dentro de la ventana de "Proceso general" se encuentra la programación de animación de Scada, con activaciones de trayectoria de líquido en tubería, según el número de bombas encendidas. La programación de registro de datos se encuentra después del bloque de control, primero procede a capturar el valor ingresado en LabVIEW y descarga de archivo, al presionar el botón "Descargar Excel", se obtiene un archivo con formato ".xlsx"

## **CÁLCULOS, PRUEBAS Y RESULTADOS**

### 4.1 PRINCIPIO DE FUNCIONAMIENTO

### 4.1.1 RESUMEN

El módulo simula un proceso de neutralización de aguas residuales. Por medio del controlador Industruino y del scada en LabVIEW donde se visualizan los datos obtenidos por los sensores de pH, nivel y temperatura.

Existe una condición de seguridad de niveles antes de iniciar un proceso, consiste en sensar el nivel del reservorio TK01. El nivel de agua debe ser mayor o igual al 65% de su capacidad total, es decir, 26 cm. El rango de nivel óptimo para iniciar el proceso es de 26 a 30 cm. De cumplir esta condición, el proceso procede la activación de la bomba 1 trasladando agua neutra del reservorio TK01 al tanque de agua residual TK02.

Cuando el tanque de agua residual TK02 alcance su nivel de operación se activa la bomba 2 o bomba de recirculación en conjunto con la válvula solenoide o electroválvula, misma que inicia el dosificado del ácido.

En este punto se debe esperar a que la bomba recirculadora homogenice el ácido en el agua, cuando el sensor de pH 1 detecte que el tanque de agua residual TK02 alcanzó el nivel de pH seleccionado, se inicia la activación de la bomba 3 para comenzar con el llenado del tanque reactor TK03. A partir que el tanque reactor TK03 alcance el nivel de operación se activa el agitador y la bomba peristáltica, esta última activa la dosificación de la base alcalina para lograr neutralizar el pH del agua. Cuando el sensor de pH 2 detecte que el pH es neutro, procede a encender la bomba 4 para transportar el agua neutralizada al reservorio de agua TK01.

Una vez culminado el primer ciclo, los tanques de agua residual TK02 y el tanque reactor TK03 deben permanecer en su nivel óptimo de operación. Cuando el sensor de pH 2 ubicado en el tanque reactor TK03 detecte que el pH del agua es neutro, activa la boma 1, 3 y 4. La bomba 4 se enciende para enviar el agua neutra al reservorio TK01, la bomba 3 se enciende y evita que el tanque reactor TK03 pierda nivel de operación, la bomba 1 se enciende y evita que el tanque de agua residual pierda nivel de operación.

El pH en el agua del tanque reactor TK03 deja de ser neutro y pasa a ser ácido nuevamente debido al bombeo de agua del tanque de agua residual TK02 hacia éste. En ese momento se vuelve a dosificar base alcalina por medio de la bomba peristáltica para llegar al pH neutro. Sucede lo mismo con el pH en el tanque de agua residual TK02, cuando se activa la bomba 1 y se traslada agua neutra desde el reservorio TK01, el pH del agua ácida tiende a subir y deja de cumplir con el set-

point establecido, por tal motivo la válvula solenoide se activa hasta llegar al nivel pH deseado.

Al ser un proceso continuo, se repite de manera indefinida hasta que el operador presione el botón "Home" desde el Scada de LabVIEW o "ENTER" en los botones periféricos del Industruino.

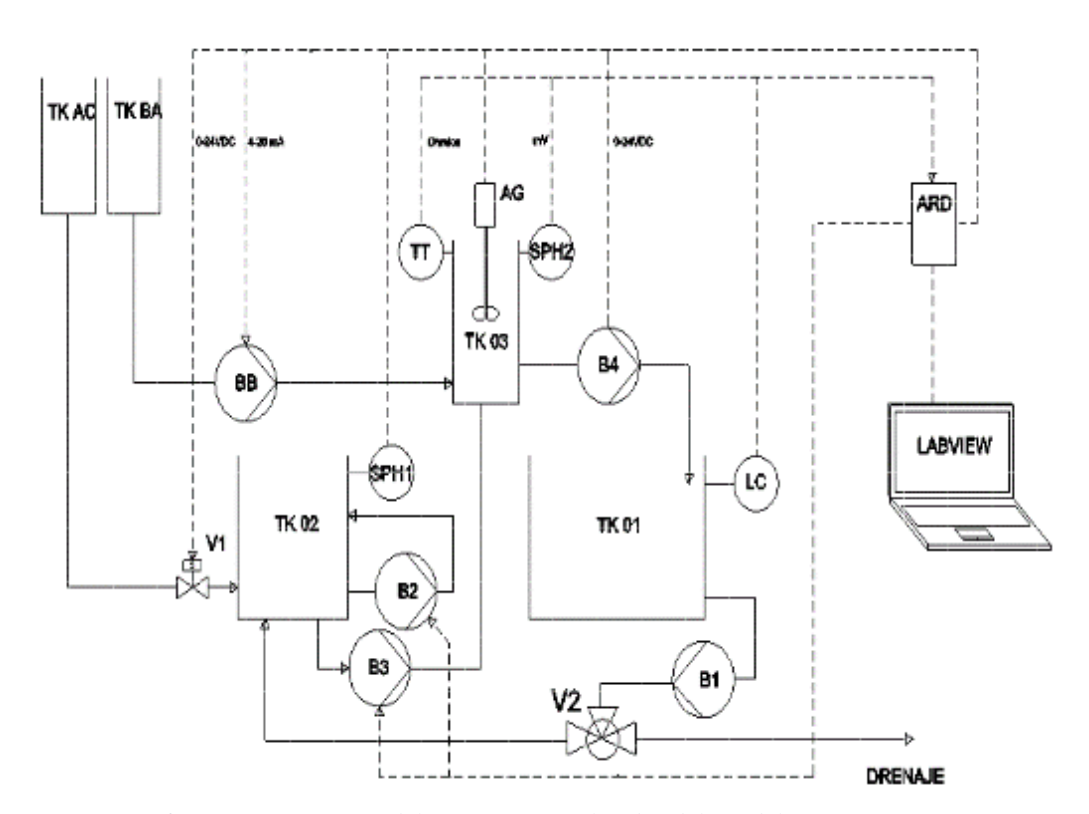

## 4.1.2 DIAGRAMA PI&D

*Figura 165: Diagrama PI&D del sistema Neutralizador del pH del agua. (Autores, 2018)*

### **Descripción de siglas:**

TK01: Tanque de Reserva TK02: Tanque de agua residual TK03: Tanque Reactor TKBA: Reservorio de base (25 Kg, aprox.) TKAC: Reservorio de ácido Fosfórico. B1: B2: B3: B4: Bombas centrifugas

BB: Bomba dosificadora peristáltica.

AG: Agitador LC: Level Control TT: Transmitter Temperature SPH: Sensor Potencial Hidrogeno  $(pH)$ ARD: Arduino V1: Válvula Solenoide V2: Válvula de tres vías

## 4.2 FUNCIONAMIENTO COMPLETO

Antes de iniciar con el proceso de neutralización del pH del agua se debe calibrar los sensores de pH, para ello hay que tener en cuenta los siguientes puntos:

- 1. Verificar que existe suficiente contenido en cada envase de los buffers.
- 2. Conectar los sensores de pH como se muestra en la serigrafía del módulo.
- 3. Extraer el contenedor del líquido protector del eléctrodo del sensor de pH.

Realizados los pasos anteriores, continúa la preparación del módulo.

El industruino, por medio de su módulo ethernet, debe estar conectado con el puerto TCP/IP del ordenador por medio de cable de red, abrir el Scada de LabVIEW, se visualizan los datos obtenidos por los sensores de pH, nivel y temperatura.

Para ejecutar correctamente la aplicación y establecer conexión con el Industruino debe ingresar la siguiente dirección IP 192.168.1.177 y el puerto 8000. Ingresar los datos y al presionar el botón de "Establecer conexión", aparece un cuadro de diálogo de solicitud de confirmación con un OK.

Una vez establecida la conexión desde el Scada con el botón "Enter" o directamente desde el Industruino y manteniendo presionado el botón central se ingresa al menú del módulo, el siguiente paso es seleccionar la opción "prácticas", opción "práctica #1".

En práctica #1 muestra los pasos a seguir para calibrar de forma correcta los dos sensores de pH.

Al calibrar los sensores, se verifíca las condiciones iniciales necesarias del módulo para comenzar con el proceso, las cuales son:

- 1. Asegurarse que el módulo se encuentre en estado inicial, es decir, que los tanques TK02 y TK03 no contengan agua. Caso contrario ejecutar el proceso de limpieza.
- 2. Nivel de agua óptimo en el tanque inicial TK01, el nivel de agua debe ser mayor o igual al 65% de su capacidad total, es decir 26 cm, el rango de nivel óptimo para iniciar el proceso es de 26 a 30 cm
- 3. Verificar el nivel de los químicos en sus respectivos recipientes.

Cumpliendo las condiciones iniciales se puede ejecutar el proceso principal "neutralización del pH del agua", desde el Scada con el botón "Enter" o directamente desde el Industruino manteniendo presionado el botón central ingresando al menú del módulo, el siguiente paso es seleccionar la opción "prácticas". Y escoger "práctica #6".

Al seleccionar la práctica #6 se recomienda presionar el botón de REC situado al lado izquierdo del scada, para habilitar la opción de guardar datos que Industruino obtiene de los sensores. En una tabla denominada "registro de datos" se visualizan datos como: tiempo, pH 1 sensado desde tanque de agua residual TK2, pH 2 sensado desde el tanque reactor TK03, temperatura y nivel del tanque reservorio TK01. Se puede acceder a la tabla de registro de datos desde la pestaña llamada "Registro de Datos" en la scada.

Los datos sólo se visualizan en la tabla de registro de datos si el botón "Rec" está activo y cuando el proceso inicie con el llenado del tanque de agua residual TK02.

Una vez seleccionada la práctica #6 desde el industruino o desde el scada, es necesario seleccionar el nivel de pH ácido con el que inicia el tanque de agua residual TK01, los niveles de pH disponibles son 3.5, 4 o 5.

Ya establecido el nivel de pH inicial, el proceso comienza con la activación de la bomba 1 la cual traslada agua neutra del reservorio TK01 al tanque de agua residual TK02. Cuando el tanque de agua residual TK02 alcance su nivel de operación, se activa la bomba 2 o bomba de recirculación en conjunto con la válvula solenoide o electroválvula, misma que comienza con el dosificado del ácido. La válvula solenoide o electroválvula es activada con un controlador PID en función del tiempo de apertura de la válvula solenoide. Si el pH en el tanque de agua residual TK02 está más alejado del set-point, el tiempo de apertura de la válvula solenoide debe de ser mayor. Mientras más se acerque el nivel de pH al set-point, el tiempo de apertura de la válvula solenoide es menor, cuando se está dosificando ácido se debe esperar a que la bomba recirculadora homogenice el ácido en el agua. Una vez dosificado el ácido hasta que el sensor de pH1 indique que el tanque de agua residual TK02 alcanzó el nivel de pH seleccionado, se activa la bomba 3 que llena el tanque reactor TK03. Una vez este alcance, el nivel de operación, se enciende el agitador y la bomba peristáltica, esta última comienza con la dosificación de la base alcalina para lograr neutralizar el pH del agua. La activación de la bomba peristáltica es regulada con un controlador PID, el controlador manipula el voltaje de salida y es transformado en una señal pwm que determina la velocidad de giro de la bomba peristáltica.

Si el pH en el tanque de reactor TK03 está más alejado del set-point el tiempo en que la bomba peristáltica dosifica debe de ser mayor. Mientras más se acerque el nivel de pH al set-point, el tiempo en que la bomba peristáltica dosifica es menor. Cuando el sensor de pH 2 detecte que el pH es neutro se activa la bomba 4 para transportar el agua neutralizada al reservorio de agua TK01.

Culminado el primer ciclo, los tanques de agua residual TK02 y el tanque reactor TK03 deben permanecer en su nivel óptimo de operación. Cuando el sensor de pH 2 ubicado en el tanque reactor TK03 detecte que el pH del agua es neutro, activa las bombas 1, 3 y 4. La bomba 4 se activa para trasladar el agua neutra al reservorio TK01, la bomba 3 se activa para evitar que el tanque reactor TK03 pierda nivel de operación y la bomba 1 evita que el tanque de agua residual TK02 pierda nivel de operación.

El pH en el agua del tanque reactor TK03 deja de ser neutro y pasa a ser ácido nuevamente debido al bombeo de agua del tanque de agua residual TK02 hacia éste. En ese momento se vuelve a dosificar base alcalina por medio de la bomba peristáltica para llegar al pH neutro. Sucede lo mismo con el pH en el tanque de agua residual TK02, cuando se activa la bomba 1 y traslada agua neutra desde el reservorio TK01, el pH del agua ácida tiende a subir y deja de cumplir con el setpoint establecido, por tal motivo la válvula solenoide se encuentra encendida hasta llegar al nivel pH deseado.

Al ser un proceso continuo, el sistema opera de manera indefinida hasta que el operador desde el scada presione el botón "Home" desde el Scada o desde el industruino presionando el botón "ENTER".

El proceso se obtiene en la interfaz de LabVIEW los datos obtenidos. Se observan datos como: tiempo total del proceso, cantidad de litros de agua neutralizados.

El manual de usuario de uso del equipo esta detallado en el ANEXO 4. Este especifica el método de instalación de sensores, colocación de químicos en envases, protecciones personales que deben usarse para las distintas manipulaciones.

## 4.3 PRUEBAS CON OBTENCIÓN DE DATOS Y CÁLCULOS DE DISEÑO

Para la obtención de datos y lograr generar la función de transferencia de la planta en Matlab con la herramienta ident, se realizaron las siguientes pruebas:

- 1. Prueba de calibración del sensor de pH
- 2. Prueba de dosificación de químicos
- 3. Estabilización del sensor de pH en agua en estado de reposo base ácida
- 4. Estabilización del sensor de pH en agua con agitación base ácida
- 5. Cálculo de nivel para tanque de agua residual.
- 6. Cálculo de nivel para tanque reactor.
- 7. Cálculo de nivel para reservorio de agua.
- 8. Dosificación de válvula solenoide por tiempo.
- 9. Dosificación de bomba peristáltica por duty cycle.
- 10. Cálculo para el diseño de un agitador.
- 11. Modelado con datos.

## 4.3.1 PRUEBA DE CALIBRACIÓN DEL SENSOR DE PH

Para calibrar un sensor de pH es necesario saber que el sensor de pH mide el potencial de hidrógeno en voltios, con un rango de -2.1v a 2.1v, el voltaje negativo equivale a 0 de pH y el voltaje positivo equivale a 14 de pH. Existe una limitante en toda la familia Arduino para leer voltajes negativos, el transductor del sensor de pH se encarga de convertir este rango para que puede funcionar en Arduino. El rango convertido con el transductor va de 0v que equivale a 0 de pH hasta 4.2v que equivale a 14 de pH, el 7 de pH equivale a 2.1v.

Al graficar los puntos de pH en función del voltaje, se obtiene la gráfica ideal de la calibración de un sensor de pH.

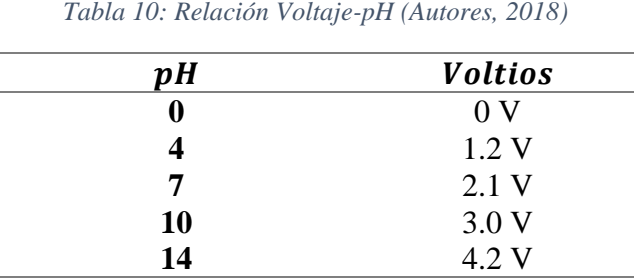

 $\overline{0}$  $\overline{\phantom{a}}$ 4 6 8 10 12 14 16 0 1,2 2,1 3 4,2  $\overline{b}$ Voltaje (V) Relación del pH - Voltaje

Se obtuvo la ecuación de la recta para los tramos de 4-7 y de 7-10: Pendiente de la recta para el tramo de pH 4 a 7:

$$
m = \frac{Y_1 - Y_0}{X_1 - X_0}
$$

*Ecuación 11: Ecuación para hallar la pendiente de una recta*

$$
m = \frac{7 - 4}{2.1 - 1.2}
$$

$$
m = \frac{3}{0.9}
$$

$$
m = 3.33
$$

Ecuación de la recta para el tramo de pH 4 a 7:

$$
Y - Y_0 = m(X - X_0)
$$
  
Ecuación 12: Ecuador de la recta  

$$
Y - (4) = 3.33(X - 1.2)
$$
  

$$
Y = 3.33X - 3.996 + 4
$$
  

$$
Y = 3.33X + 0.004
$$

Pendiente de la recta para el tramo de pH 7 a 10:

$$
m = \frac{Y_1 - Y_0}{X_1 - X_0}
$$

$$
m = \frac{10 - 7}{3 - 2.1}
$$

$$
m = \frac{3}{0.9}
$$

$$
m = 3.33
$$

Ecuación de la recta para el tramo de pH 7 – 10:

$$
Y - Y_0 = m(X - X_0)
$$
  
\n
$$
Y - (7) = 3.33(X - 2.1)
$$
  
\n
$$
Y = 3.33X - 6.993 + 7
$$
  
\n
$$
Y = 3.33X + 0.007
$$

# 4.3.2 PRUEBA DE DOSIFICACIÓN DE QUÍMICOS

Esta prueba consiste en identificar la variación del pH en un litro de agua dosificando tanto ácido MINUS PH como base alcalina PQM 2010F.

Siguiendo las instrucciones del modo de uso en el brochure de los químicos, se especifica que para pH de aguas efluentes alcalinos que requieran ser disminuidas se debe dosificar MINUS PH diluido en agua a razón del 10%.

Para agua efluentes ácidas que requieran ser elevadas se debe dosificar PQM 2010F diluido en agua a razón del 10%.

Para proceder, se activa la válvula solenoide para que tenga una apertura de 0.5sg, se verifíca con una pipeta la cantidad dosificada en 0.5sg fue de 0.5ml de ácido MINUS PH, se identifica que una gota de la pipeta equivale a 0.0277ml de ácido MINUS PH.

Para llevar a cabo la prueba con ácido, se lleno un recipiente 1 litro con agua y se dosifica 0.0277ml de ácido MINUS PH, los resultados obtenidos de la prueba se adjuntan en el ANEXO 5-A.

Para llevar a cabo la prueba de base alcalina, se utiliza el mismo recipiente con agua ácida de la prueba anterior y se dosifica 0.0277ml base alcalina PQM 2010F, los resultados obtenidos de la prueba se adjuntan en el ANEXO 5-B.

#### 4.3.2.1 CONCLUSIONES

Se obtiene datos del factor de cambio del pH del agua al agregar una gota que contiene 0.0277ml de ácido MINUS PH. Se verifica que el agua cambia a razón de 0,091279 de pH por cada gota de 0.0277ml de ácido MINUS PH dosificada.

Se obtiene datos del factor de cambio del pH del agua al agregar una gota que contiene 0.0277ml de base alcalina PQM 2010F. Se verifica que el agua cambia a razón de 0,051977 de pH por cada gota de 0.0277ml de PQM 2010F dosificada.

## 4.3.3 ESTABILIZACIÓN DEL SENSOR DE PH EN AGUA EN ESTADO DE REPOSO

Esta prueba consiste en determinar el tiempo que tardan los sensores en medir el valor actual de pH en el agua cuando existe un cambio brusco en los niveles de pH, por ejemplo, la última medición del sensor de pH en el agua fue de pH 8, si se cambia el agua alcalina por agua ácida sin encender el agitador, es decir, con el agua en estado de reposo, se obtiene el tiempo que tarda el sensor en estabilizarse y arrojar la medida correcta del pH en el agua.

Los datos obtenidos muestran una lectura inicial de pH 8,11 (Alcalino), hasta una lectura final de pH 3.97 (Ácido). Se observa que el sensor de pH tarda 9 minutos con 23 segundos en estabilizarse y mostrar el valor correcto del pH en el agua. La tabla de los datos obtenidos se adjunta en el ANEXO 5-C.

En el tanque reactor TK03, al inicio de la prueba debe medir valores ya fijados de agua ácida, los set-point disponibles son de pH 3, 4 y 5. Al final el tanque reactor debe contener agua con pH 7.

Partiendo de una medición de pH 7, al cambiar de agua neutra por agua ácida en sus distintos niveles de set-point de pH 3, 4 y 5, se tiene que:

- Para una medición inicial de pH 7 y una final de pH 3 el sensor se estabiliza en 9 minutos con 11 segundos.
- Para una medición inicial de pH 7 y una final de pH 4 el sensor se estabiliza en 8 minutos con 54 segundos.
- Para una medición inicial de pH 7 y una final de pH 5 el sensor se estabiliza en 2 minutos con 1 segundo.

## 4.3.4 ESTABILIZACIÓN DEL SENSOR DE PH EN AGUA CON AGITACIÓN

Esta prueba, al igual que la anterior, consiste en determinar el tiempo que tardan los sensores en medir el valor actual de pH en el agua cuando existe un cambio brusco en los niveles de pH. Por ejemplo, la última medición del sensor de pH en el agua fue de pH 5, si se cambia esa agua ácida por agua alcalina y se enciende el agitador, es decir, el agua ya no permanece en estado de reposo, se obtiene el tiempo que tarda el sensor en estabilizarse y entregarnos la medida correcta del pH en el agua.

Los datos que se obtienen muestran una lectura inicial de pH 7.39 (Neutro), hasta una lectura final de pH 4.64 (Ácido). Se observa que el sensor de pH tarda 4 minutos con 1 segundo en estabilizarse y mostrar el valor correcto del pH en el agua con el agitador encendido. La tabla de los datos obtenidos se adjunta en el ANEXO 5-D.

El tanque reactor TK03 al inicio debe medir valores ya fijados de agua ácida, los setpoint disponibles son pH 3, 4 y 5. Al final el tanque reactor debe contener agua con pH 7.

Partiendo de una medición de pH 7, al cambiar de agua neutra por agua ácida en sus distintos niveles de set-point de pH 3, 4 y 5, se tiene que:

- Para una medición inicial de pH 7 y una final de pH 3 el sensor se estabiliza en 6 minutos con 52 segundos.
- Para una medición inicial de pH 7 y una final de pH 4 el sensor se estabiliza en 4 minutos con 32 segundos.
- Para una medición inicial de pH 7 y una final de pH 5 el sensor se estabiliza en 2 minutos con 50 segundo.

## 4.3.5 CÁLCULO DE NIVEL PARA TANQUE DE AGUA RESIDUAL

Los cálculos se realizan con el fin de determinar el nivel correcto del tanque de agua residual TK02, debido a que el único sensor de nivel se encuentra instalado en el reservorio TK01. El nivel del tanque de agua residual TK02 se calcula con las siguientes fórmulas matemáticas.

Se establece que:

- El nivel de seguridad para inicio del proceso es de 26cm en el reservorio TK01.
- El tanque de agua residual TK02 debe llenarse sólo hasta 20cm.
- El tanque de agua residual tiene 29cm de largo, 24cm de ancho y 25cm de alto

Se hallan los siguientes datos:

1. Volumen del tanque de agua residual TK02

$$
V_{TK02} = L * W * H
$$

*Ecuación 13: Fórmula del volumen*

Donde,

- L: Longitud del tanque
- W: Ancho del tanque
- H: Altura del tanque

 $V_{TK02} = 29 cm * 24 cm * 20 cm$ 

$$
V_{TK02} = 13,920cm^{3};
$$
  
\n
$$
V_{TK02} = 0.013920 m^{3};
$$
  
\n
$$
V_{TK02} = 0.013920 m^{3};
$$
  
\n
$$
V_{TK02} = 13.92 \text{ litros}
$$
  
\n
$$
V_{TK02} = 13.92 \text{ litros}
$$
  
\n
$$
V_{TK02} = 13.92 \text{ litros}
$$

2. Tiempo de llenado del tanque de agua residual TK02

$$
Q = \frac{V}{t}
$$
  
Ecuación 14: Fórmula del caudal

Donde,

- Q: Caudal del tanque
- V: Volumen del tanque

t: tiempo

Se sabe que el caudal es de 4  $\it litros/_{min}$  .

Convertir el caudal a unidad  $\binom{m^3}{h}$ 

$$
4 \frac{litros}{min} \times \frac{1 \, m^3}{1000 \, litros} \times \frac{60 \, min}{1 \, h} = 0.24 \, m^3 / h
$$

Se despeja el tiempo en la ecuación de caudal.

$$
t = \frac{V}{Q}
$$
  
\n
$$
t = \frac{0.013920 \, m^3}{0.24 \, m^3 / h}
$$
  
\n
$$
t = 0.058 \, h;
$$
  
\n
$$
t = 3.48 \, min
$$
  
\n
$$
0.058 \, h \times \frac{60 \, min}{1 \, h} = 3.48 \, minutos
$$

El tanque de agua residual TK02 tiene capacidad para 13.92 litros y se llena en 3.48 minutos.

## 4.3.6 CÁLCULO DE NIVEL PARA TANQUE REACTOR

Los cálculos se realizan con el fin de determinar el nivel correcto del tanque reactor TK03, debido a que el único sensor de nivel se encuentra instalado en el reservorio TK01. El nivel del tanque reactor TK03 se cálcula con las siguientes fórmulas matemáticas.

Se establece que:

- El nivel de seguridad para iniciar el proceso es de 26cm en el reservorio TK01.
- El tanque de reactor TK03 debe llenarse a 20cm.
- El tanque de agua residual tiene 29cm de largo, 14.2cm de ancho y 25cm de alto

Se hallan los siguientes datos:

1. Volumen del tanque reactor TK03

$$
V_{TK03} = L * W * H
$$

Donde,

L: Longitud del tanque

- W: Ancho del tanque
- H: Altura del tanque

 $V_{TK03} = 29 cm * 14.2 cm * 20 cm$ 

 $V_{TK03} = 8236 \, \text{cm}^3;$ ; 8236 $cm^3 \times \frac{1 \, m^3}{1,000,000 \, cm^3} = 0.008236 m^3$  $V_{TK03} = 0.008236 m^3;$ ; 0.008236 $m^3 \times \frac{1000 \text{ litres}}{1m^3} = 8.236 \text{ litres}$  $V_{TK03} = 8.236$  litros

2. Tiempo de llenado del tanque reactor TK03

$$
Q=\frac{V}{t}
$$

Donde,

Q: Caudal del tanque

V: Volumen del tanque

t: Tiempo

Se sabe que el caudal es de 4  $\it litros/_{min}$  .

Convertir el caudal a unidad  $\frac{m^3}{h}$ 

$$
4 \frac{litros}{min} \times \frac{1 \, m^3}{1000 \, litros} \times \frac{60 \, min}{1 \, h} = 0.24 \, m^3 / h
$$

Se despeja el tiempo en la ecuación de caudal.

$$
t = \frac{V}{Q}
$$
  
\n
$$
t = \frac{0.008236 \, m^3}{0.24 \, m^3 / h}
$$
  
\n
$$
t = 0.034 \, h;
$$
  
\n
$$
t = 2.59 \, min
$$
  
\n
$$
0.034 \, h \times \frac{60 \, min}{1 \, h} = 2.59 \, minutos
$$

El tanque reactor TK03 tiene capacidad para 8.236 litros y se llena en 2.59 minutos.

## 4.3.7 CÁLCULO DE NIVEL PARA RESERVORIO DE AGUA

Los cálculos se realizan con el fin de determinar el nivel correcto de agua en el tanque reservorio TK01. Debido a que el sensor de nivel se encuentra instalado en el reservorio TK01 se puede obtener una lectura del nivel en tiempo real.

El nivel del tanque reservorio TK01 sirve como referencia para calcular los niveles del tanque de agua residual TK02 y del tanque reactor TK03.

Se calculan los factores multiplicadores del tanque reservorio TK01 en comparación a los tanques mencionados con las siguientes ecuaciones:

Para una altura h = 20cm en todos los tanques, el cálculo del volumen se tiene que:

 $V_{TK} = large * anchor * altura$  $V_{TK01} = 39.8$  cm  $\times$  30 cm  $\times$  20 cm = 23880 cm<sup>3</sup>  $V_{TK02} = 29 cm \times 24 cm \times 20 cm = 13920 cm^3$  $V_{TK03} = 29 cm \times 14.2 cm \times 20 cm = 8236 cm^3$ 

Se relacionan los datos de volumen obtenidos de los tanques de agua residual TK02 y el tanque reactor TK03 con el volumen de reservorio TK01 para hallar el factor multiplicador.

*Factor multiplicador*  $TK01 \rightarrow TK02$ 

 $23880$ cm $^3$  $\frac{13920cm^3}{13920cm^3} = 1.7155$ 

Se establece que 1cm de altura de agua en el tanque reservorio TK01 equivalen a 1.7155cm de altura de agua en el tanque de agua residual TK02.

*Factor multiplicador*  $TK01 \rightarrow TK03$ 

 $23880$ cm $^3$  $\frac{128}{8236 \text{cm}^3} = 2.8994$ 

Se establece que 1cm de altura de agua en el tanque reservorio TK01 equivalen a 2.8994cm de altura de agua en el tanque reactor TK03.

*Factor multiplicador*  $TK02 \rightarrow TK03$ 

13,920cm<sup>3</sup>  $\frac{136}{8236 \text{cm}^3} = 1,69$ 

Se establece que 1cm de altura de agua en el tanque de agua residual TK02 equivalen a 1.69cm de altura de agua en el tanque reactor TK03.

Se determina cuántos centímetros de nivel de agua en TK01 equivalen a 20cm de nivel de agua en los tanques de agua residual TK02 y tanque reactor TK03 con las siguientes ecuaciones:

$$
TK01 \rightarrow TK02
$$

$$
h_{TK01} = \frac{l_{TK02} \times w_{TK02} \times h_{TK02}}{l_{TK01} \times w_{TK01}}
$$

$$
h_{TK01} = \frac{29cm \times 24cm \times 20cm}{39.8cm \times 30cm}
$$

$$
h_{TK01} = \frac{13,920cm^3}{1,194cm^2}
$$

$$
h_{TK01} = 11.658cm
$$

Para llenar en 20cm el tanque de agua residual TK02 es necesario 11.658cm del reservorio TK01.

 $TK01 \rightarrow TK03$ 

$$
h_{TK01} = \frac{l_{TK03} \times w_{TK03} \times h_{TK03}}{l_{TK01} \times w_{TK01}}
$$
  
\n
$$
h_{TK01} = \frac{29cm \times 14.2cm \times 20cm}{39.8cm \times 30cm}
$$
  
\n
$$
h_{TK01} = \frac{8,236cm^3}{1,194cm^2}
$$
  
\n
$$
h_{TK01} = 6.897cm
$$

Para llenar en 20cm el tanque reactor TK03 es necesario 6.897cm del reservorio TK01.

$$
TK02 \rightarrow TK03
$$

$$
h_{TK02} = \frac{l_{TK03} \times w_{TK03} \times h_{TK03}}{l_{TK02} \times w_{TK02}}
$$
  
\n
$$
h_{TK02} = \frac{29cm \times 14.2cm \times 20cm}{29cm \times 24cm}
$$
  
\n
$$
h_{TK02} = \frac{8,236cm^3}{696cm^2}
$$
  
\n
$$
h_{TK02} = 11.833cm
$$

Para llenar en 20cm el tanque reactor TK03 es necesario 11.833cm del reservorio TK01.

## 4.3.8 DOSIFICACIÓN DE VÁLVULA SOLENOIDE

Esta prueba consiste en verificar la cantidad de ácido MINUS PH en mililitros que dosifica la válvula solenoide o electroválvula con distintos tiempos de apertura.

Se obtuvo la siguiente tabla de datos:

| Voltaje (v) | Tiempo de apertura<br>válvula solenoide (s) | Cantidad de ácido<br><b>MINUS PH</b> |
|-------------|---------------------------------------------|--------------------------------------|
| $12$ vdc    | $3$ sg                                      | $3.3$ ml                             |
| 12 vdc      | $2$ sg                                      | $2.3$ ml                             |
| $12$ vdc    | $1$ sg                                      | $1.2$ ml                             |
| $12$ vdc    | $0.5$ sg                                    | $0.51$ ml                            |
| 12 vdc      | $0.25$ sg                                   | $0.25$ ml                            |

*Tabla 11: Pruebas de dosificación con válvula solenoide (Autores, 2018)*

# 4.3.9 DOSIFICACIÓN DE BOMBA PERISTÁLTICA

Esta prueba consiste en verificar la cantidad de base alcalina PQM 2010F en mililitros que dosifica la bomba peristáltica con distintos porcentajes de duty cycle, el cual controle el tiempo de activación de la peristáltica.

Se obtuvo la siguiente tabla de datos:

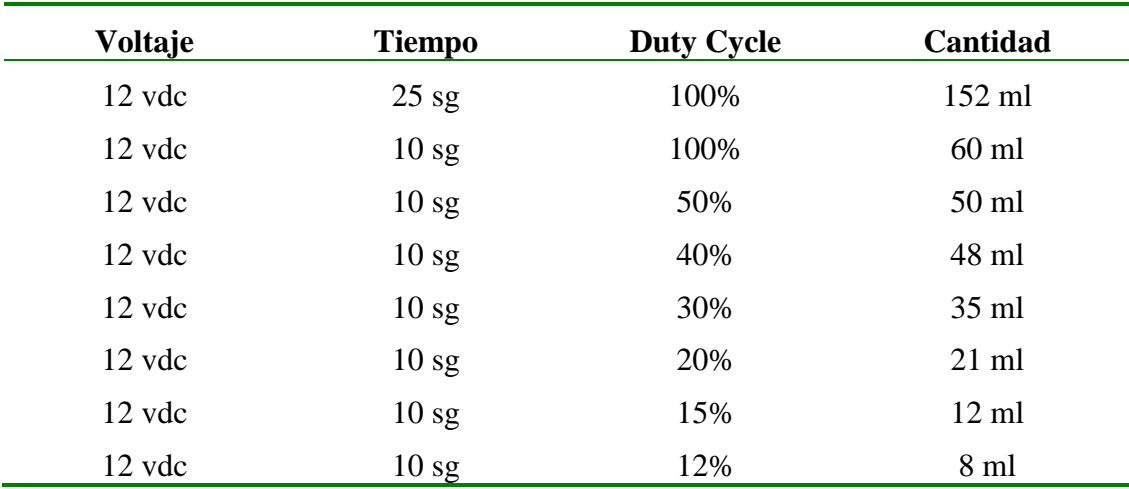

*Tabla 12: Pruebas de dosificación con la bomba peristáltica (Autores, 2018)*

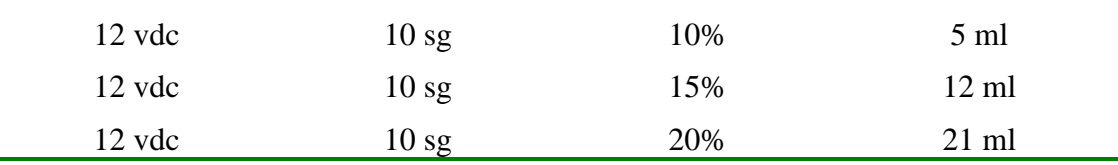

## 4.3.10 CÁLCULO PARA EL DISEÑO DE UN AGITADOR

Los cálculos se realizan con el fin de determinar las medidas del agitador tipo turbina Rushton.

Las características del tanque reactor son las siguientes:

 $L = 29 cm \times 14,2 cm$ 

 $H = 25$  cm

Donde,

- L: Longitud del tanque
- H: Altura del tanque

Para determinar las medidas de un agitador se utiliza las siguientes fórmulas

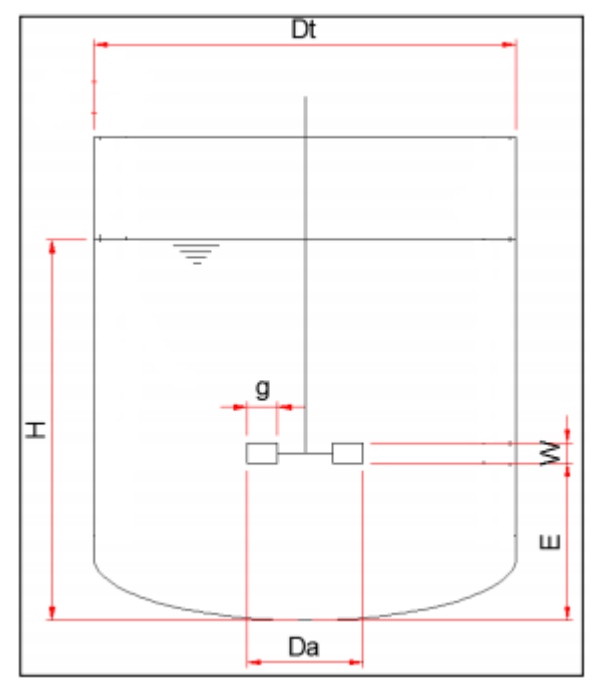

*Figura 166: Diseño de un agitador para tanque (Uribe, 2013)*

$$
\frac{H}{Dt} = 1; \qquad \frac{Da}{Dt} = 0.33; \qquad \frac{E}{Dt} = 0.33; \qquad \frac{W}{Da} = 0.2; \qquad \frac{g}{Da} = 0.25
$$

Distancia del fondo a base del impulsor (E). Véase la figura 170.

$$
\frac{E}{Dt} = 0.33
$$

*Ecuación 1: Fórmula para hallar distancia del fondo a base del impulsor*

 $E = 0.33 \times 290$  mm

 $E = 95.7$  mm  $\approx 9.57$  cm

Diámetro del impulsor (Da). Véase la figura 170.

$$
\frac{Da}{Dt} = 0.33
$$

*Ecuación 2: Fórmula para hallar diámetro del impulsor*

 $Da = 0.33 \times 290 \, mm$ 

 $Da = 95.7$  mm  $\approx 9.57$  cm

Largo de Paleta (g). Véase la figura 170.

$$
\frac{g}{Da} = 0.25
$$

*Ecuación 3: Fórmula para hallar largo de Paleta*

 $g = 0.25 \times 95.7$  mm  $g = 23.92 \, \text{mm} \approx 2.39 \, \text{cm}$ 

Ancho de paleta (W). Véase la figura 170.

$$
\frac{W}{Da} = 0.2
$$

*Ecuación 4: Fórmula para hallar l ancho de paleta*

 $W = 0.2 \times 95.7 \, mm$  $W = 19.14 \, mm \approx 1.91 \, cm$ 

Se usa la fórmula de número de Reynolds (Re), con esta expresión se puede caracterizar el movimiento de un fluido, la fórmula relaciona viscosidad, densidad, velocidad y la dimensión de un flujo.

$$
Re = \frac{Nd^2p}{u}
$$

*Ecuación 5: Fórmula de número de Reynolds*

Donde,

N: velocidad de rotación (rps)

- d = diámetro del agitador (m)
- $p =$  densidad del flujo (Kg/ $m^3$ )
- $u = viscosidad (Pa*s)$

$$
300\text{rpm} \approx 5\text{ rps}
$$
  

$$
Re = \frac{5 \times 0.0957^2 \times 1000}{0.1}
$$
  

$$
Re = 457.92, en donde Np = 2
$$

Se utiliza la fórmula de número de potencia (Np),

$$
Np = \frac{P}{N^3 d^5 p}
$$

*Ecuación 6: Fórmula de número de potencia*

Donde,

- P: potencia de agitación del impulsor (watts)
- N: velocidad de rotación (rps)
- d = diámetro del agitador (m)
- $p =$  densidad del flujo (Kg/ $m^3$ )
- $u = viscosidad (Pa*s)$

$$
P = 2((53 × 0.09575 × 1000))
$$

$$
P = 2.006w
$$

El factor de potencia es 0.7 y u=35%

$$
P = \frac{2.006 \times 1.35}{0.7} = 3.86w
$$

Velocidad angular

$$
w = \frac{\theta}{t}
$$

*Ecuación 71: Fórmula de velocidad angular*

Donde,

w: velocidad angular (rad/s)

 $\theta$ : desplazamiento angular (rad)

t: tiempo (s)

300 $r$ pm  $\times$  $2\pi$  rad 60 s $g$  $w = 31.41 rad/sg$ 

$$
Torque = \frac{P}{w}
$$

*Ecuación 8: Fórmula del torque*

Donde,

P: Potencia (w)

w: velocidad angular (rad/s)

 $Torque =$ 3.86 31.41 rad/sg  $Torque = 0.1228 \, Nw/m$ 0.1228  $N_{W}$  $\boldsymbol{m}$ × 100 cm  $1 m$ ×  $0.10 kg$  $1 N_W$  $Torque = 1.228 kg/m$ 

### 4.3.11 MODELADOS

Para el modelado del tanque de agua residual TK02 se obtienen datos de la variación del pH a medida que se dosifica ácido MINUS PH en el agua neutra, la tabla contiene datos de: tiempo de muestreo, medición del pH, temperatura en el tanque de agua residual TK02 y nivel de agua en el reservorio TK01. Véase ANEXO 5-E.

De igual manera, para el modelado del tanque reactor TK03 se obtienen datos de la variación del pH a medida que se dosifica base alcalina PQM-2010F en el agua ácida, la tabla contiene datos de: tiempo de muestreo, medición del pH, temperatura en el tanque reactor TK03 y nivel de agua en el reservorio TK01. Véase ANEXO 5- F.

Las tablas de datos obtenidas se emplean para generar la función de transferencia de la planta, con ayuda del software MatlabR2013b junto con la herramienta ident. Consiste en importar datos de entrada y salida del sistema y generar una señal en dominio del tiempo para que se pueda dar inicio con las estimaciones de los polos y zeros del sistema hasta encontrar la señal que más se aproxime a la señal original.

## 4.3.11.1 MODELADO DEL TANQUE DE AGUA RESIDUAL

Para hallar los valores de kp, ki, kd de la válvula solenoide o electroválvula del tanque de agua residual TK02, en primer lugar, se obtienen datos de la variación del pH mientras la válvula solenoide dosifica, se importa el excel con los datos obtenidos a MatlabR2013b desde la opción de la barra de herramientas llamada import data.

Se eligen las variables que son usadas para el modelado, tiempo para entrada y pH para salida.

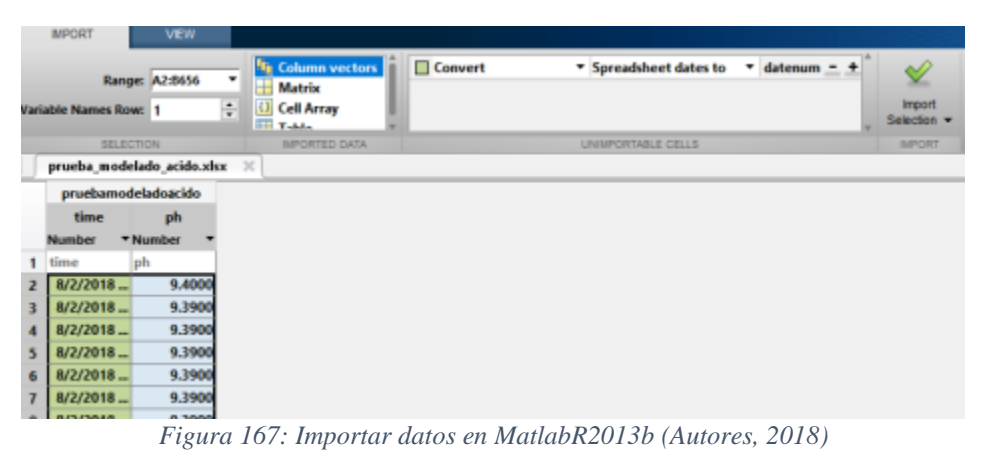

Una vez seleccionadas las columnas de tiempo y pH, se importa la selección y se

System Identification Tool - Untitled  $\Box$ File Options Window Help  $\checkmark$ **Import data Import models**  $\sim$ Operatio  $\backsim$  $-0$ Ť .<br>Working Data Estimate  $\rightarrow$ Data Views Model Views To To LTIVIe  $\Box$  Time plot Nonlinear ARX Transient resp. Usta spectra Hamm-Wiener Prequency resp M **Frequency function** Zeros and poles Noise spectrum Trash **Validation Data** Enter output var

Se usa la herramienta ident, para dar inicio con el modelado de la planta.

muestra en la ventana de Workspace las dos tablas seleccionadas.

161 *Figura 168: Herramienta Ident de MatlabR2013b (Autores, 2018)*
Se importan los datos seleccionados en el Workspace, se escoge la opción datos en función del tiempo, en donde se ingresan los valores de entrada y de salida. En la sección de información de datos existe la opción de colocar un nombre para la nueva señal, especificar el tiempo inicial y el tiempo de muestreo.

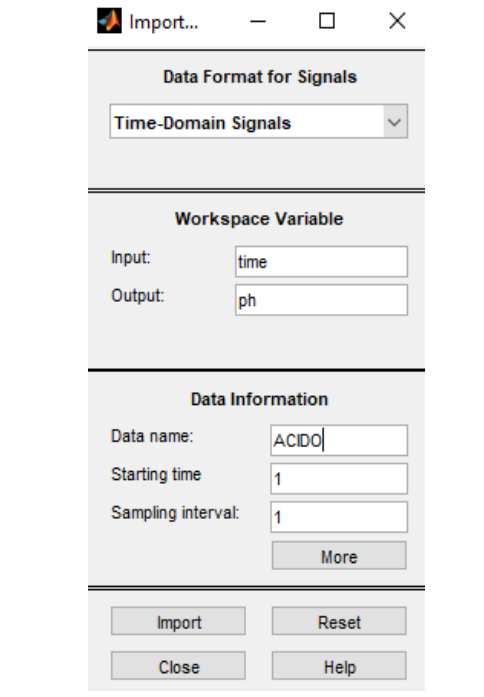

*Figura 169: Data para señales en dominio del tiempo (Autores, 2018)*

Una vez importada la señal, se inicia con el modelado. Se procede a estimar con la opción Transfer Function Models, en la ventana Transfer Functions solicita se ingresen el número de polos y zeros, estos ayudan en la estabilización del sistema.

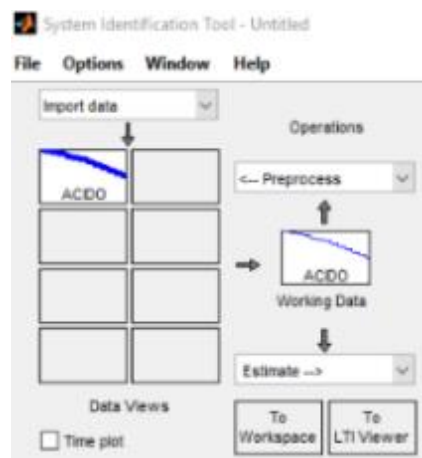

*Figura 170: Señal importada (Autores, 2018)*

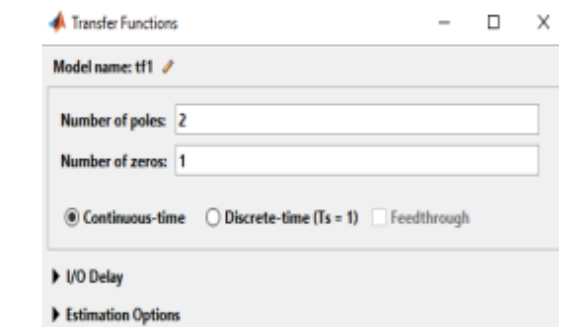

*Figura 171: Ventana de transfer functions models (Autores, 2018)*

Una vez encontrada la cantidad de polos y zeros ideal para que la señal estimada tenga un porcentaje superior al 90% de semejanza con la original se exporta al workspace.

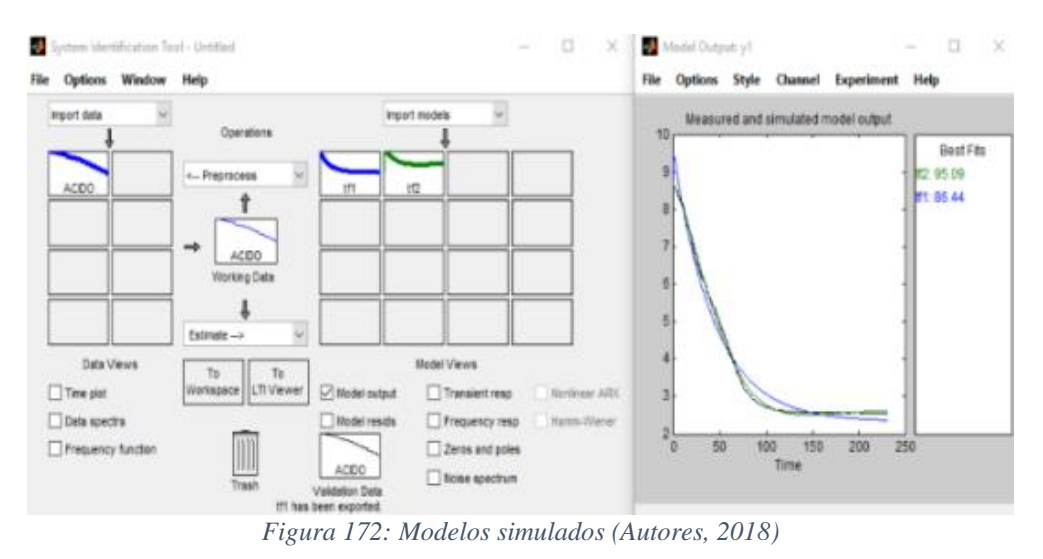

En este caso se obtiene una señal del 95.09% de semejanza con la original con 3 polos y 2 zeros, se arrastra la señal tf2 al cuadro de Workspace.

El modelo ya en el Workspace se obtiene la función de transferencia con la línea de comando en Matlab2013b,  $G = tf (tf2)$ , tal como se muestra en la siguiente Figura.

```
\gg G2=tf(tf2)
G2 =From input "ul" to output "yl":
  -5.009e-08 s^2 + 6.823e-08 s + 3.265e-09s^3 + 0.8601 s^2 + 0.04388 s + 0.0009168
Name: tf2
Continuous-time transfer function.
```
*Figura 173: Función de Transferencia tanque agua residual TK02*

Con la función de transferencia del tanque de agua residual TK02, se puede hallar los valores de las constantes del control PID, kp, ki y kd por medio de la herramienta pidtool del software Matlab2013b.

Una vez abierta la ventana de PID Tuner, se carga la función de transferencia hallada anteriormente y se procede a ajustar tanto el tiempo de respuesta con la robustez del sistema, ajustando estos parámetros la herramienta muestra los valores de kp, ki y kd.

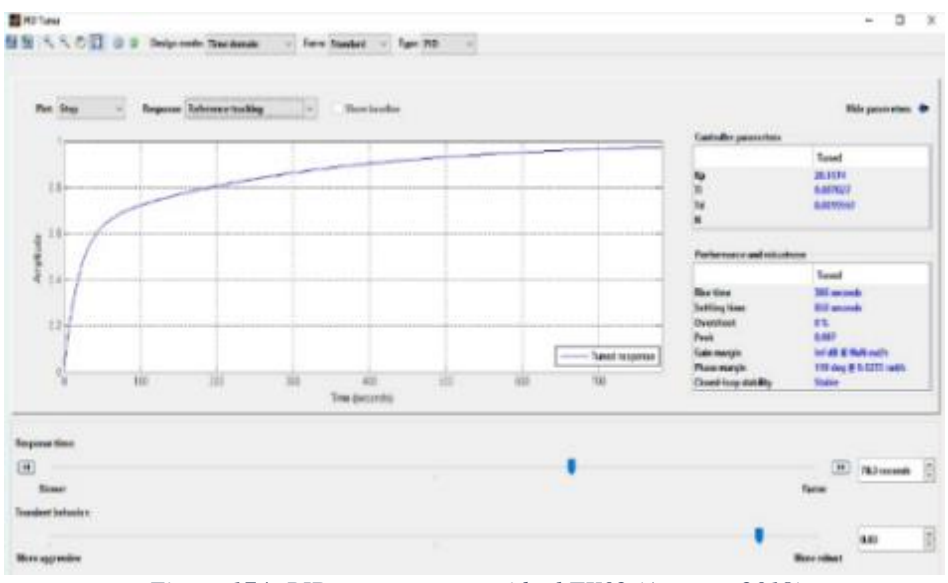

*Figura 174: PID tanque agua residual TK02 (Autores, 2018)*

Los valores de kp, ki y kd hallados se incluyen en la programación del industruino, en la librería de PID\_v1.h se deben ingresar los parámetros de control hallados.

## 4.3.11.2 MODELADO DEL TANQUE REACTOR

Para hallar el modelado del tanque reactor TK03 se realiza los mismos pasos que el PID de la válvula peristáltica.

Se importa el Excel con los datos a MatlabR2013b y se eligen las variables que son usadas para el modelado, tiempo como entrada y pH como salida.

|                      | Variable Names Row: 1                       | Range: A2:8575<br><b>SELECTION</b> | ۰<br>÷ | <b><i><u>Nie</u></i></b> Column vectors<br><b>Matrix</b><br><b>Cell Array</b><br>ш<br><b>IFFI TULL</b><br><b>IMPORTED DATA</b> | □ Convert | * Spreadsheet dates to<br><b>UNIMPORTABLE CELLS</b> | $\overline{ }$ datenum = $\pm$ | <b>Import</b><br>Selection <b>v</b><br><b>IMPORT</b> |
|----------------------|---------------------------------------------|------------------------------------|--------|----------------------------------------------------------------------------------------------------|-----------|-----------------------------------------------------|--------------------------------|------------------------------------------------------|
|                      |                                             |                                    |        | PID NUEVO REACTOR Dato completo Sensor 1.xlsx X                                                                                |           |                                                     |                                |                                                      |
|                      | PIDNUEVOREACTORDat<br>time<br><b>Number</b> | ph<br>* Number                     |        |                                                                                                    |           |                                                     |                                |                                                      |
| 1                    | time                                        | ph                                 |        |                                                                                                    |           |                                                     |                                |                                                      |
| $\overline{2}$       | 8/4/2018                                    | 2.7200                             |        |                                                                                                    |           |                                                     |                                |                                                      |
| 3                    | 8/4/2018                                    | 2.7200                             |        |                                                                                                    |           |                                                     |                                |                                                      |
| $\blacktriangleleft$ | 8/4/2018                                    | 2.7200                             |        |                                                                                                    |           |                                                     |                                |                                                      |
| 5                    | 8/4/2018                                    | 2.7200                             |        |                                                                                                    |           |                                                     |                                |                                                      |
| 6                    | 8/4/2018                                    | 2.7200                             |        |                                                                                                    |           |                                                     |                                |                                                      |

*Figura 175: Datos obtenidos del tanque reactor TK03 (Autores, 2018)*

Seleccionadas las columnas, se importa la selección y se carga en la ventana de Workspace.

Se utiliza la herramienta ident, para comenzar con el modelado de la planta.

Se importan los datos y se escoge la opción datos en función del tiempo y se especifica en el Workspace con los datos de entrada y de salida. También se especifica un nombre para la nueva señal y se introduce el tiempo inicial y el tiempo de muestreo.

Una vez importada la señal, se comienza a modelar con ella, se procede a estimar con la opción Transfer Function Models, en la ventana Transfer Functions se ingresa la cantidad de polos y de zeros para que el sistema asemeje la originalidad de la curva.

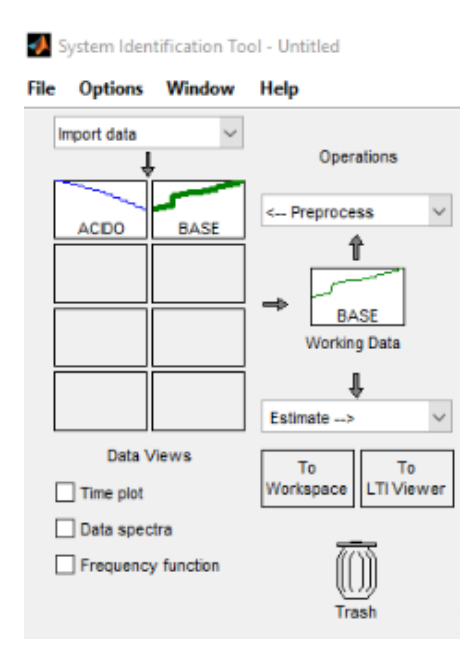

*Figura 176: Señal original del tanque reactor TK03 (Autores, 2018)*

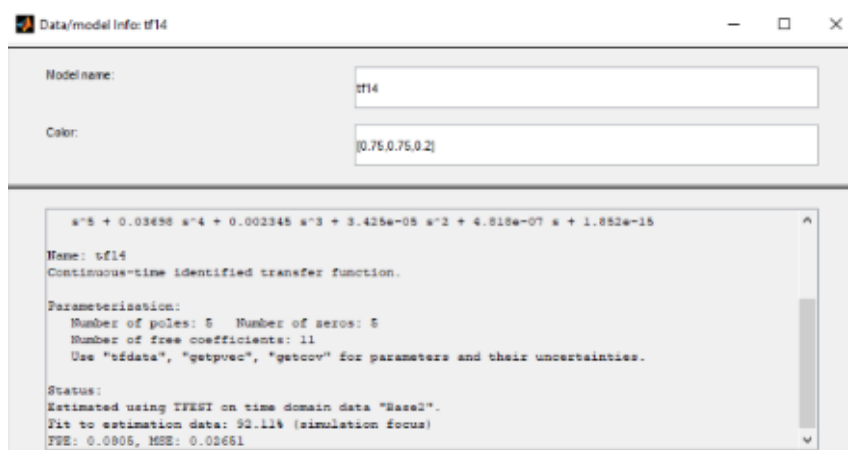

*Figura 177: Estimación de la función de transferencia escogida (Autores, 2018)*

Una vez encontrada la cantidad de polos y zeros ideal para que la señal estimada tenga un porcentaje sobre el 90% de semejanza con la original, se exporta al workspace.

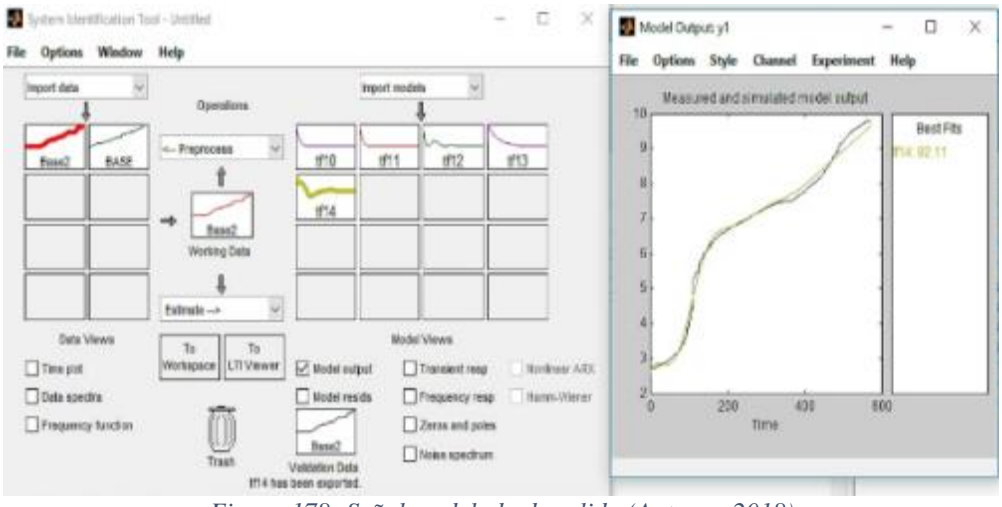

*Figura 178: Señal modelada de salida (Autores, 2018)*

En este caso se obtiene una señal del 92.11% de semejanza con la original con 4 polos y 2 zeros, se arrastra la señal tf10 al cuadro de Workspace.

El modelo, ya en el workspace se puede obtener la función de transferencia con la línea de comando en Matlab2013b,  $G2 = tf (tf10)$ , tal como se muestra en la siguiente Figura.

```
> G2=tf(tf14)
2 =From input "ul" to output "yl":
 1.491e-06 a^5 + 1.766e-07 a^4 + 5.479e-09 a^3 + 2.876e-10 a^2 + 2.927e-12 a
                                                                      + 6.048e - 15----------
  5^{\circ}5 + 0.03698 5^{\circ}4 + 0.002345 5^{\circ}3 + 3.425e-05 5^{\circ}2 + 4.818e-07 5 + 1.852e-15ame: tf14
ontinuous-time transfer function.
  Figura 179: Función de transferencia del tanque reactor TK03 (Autores, 2018)
```
Con la función de transferencia del tanque reactor TK03, se puede hallar los valores de las constantes del control PID, kp, ki y kd por medio de la herramienta simulink del software Matlab2013b.

En Simulink se debe implementar el lazo de control cerrado, el cual consta de una entrada paso, un sumador, el controlador PID, un bloque de delay o retraso, la función de transferencia de la planta, y el scoop para visualizar la gráfica.

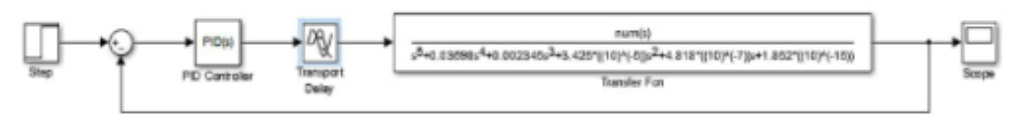

*Figura 180: Simulación de lazo de control cerrado para TK03 (Autores, 2018)*

Terminado el diseño del lazo de control cerrado, se enfoca en el PID Controller. Abrir las opciones y escoger Tune, se cargan la función de transferencia hallada anteriormente y se procede a ajustar tanto el tiempo de respuesta como la robustez del sistema. Ajustando estos parámetros la herramienta muestra los valores de kp, ki y kd.

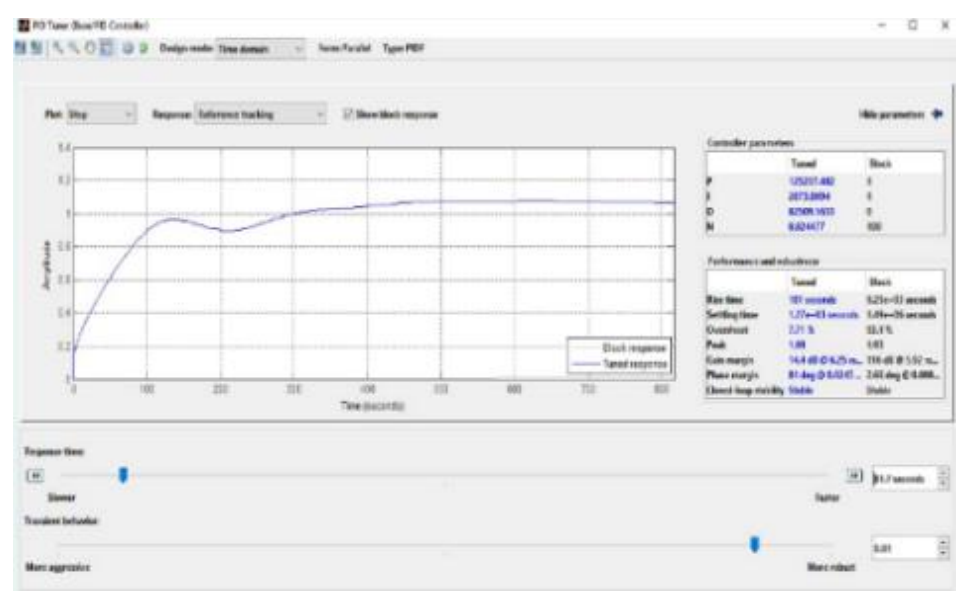

*Figura 181: PID tanque reactor TK03 (Autores, 2018)*

Se obtiene la gráfica de la respuesta a las perturbaciones que se presenten en la planta.

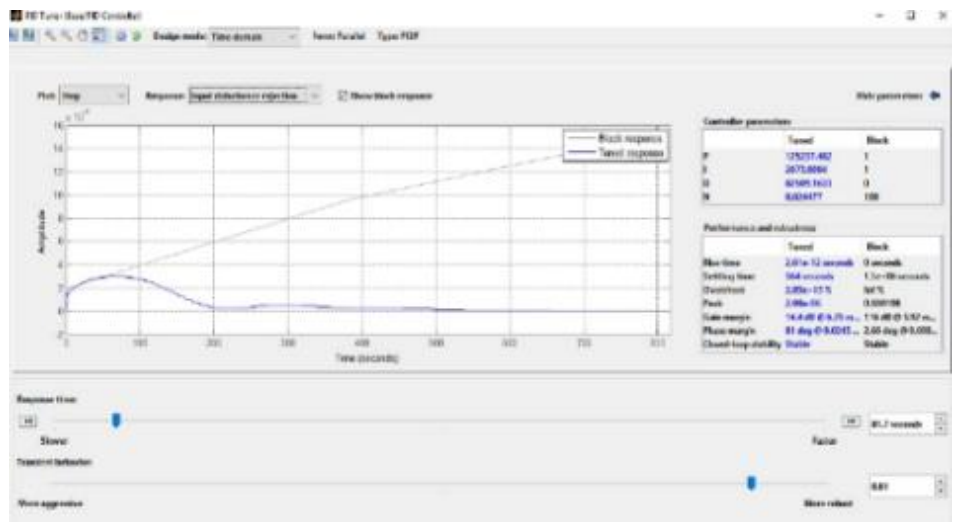

*Figura 182: Gráfica de la respuesta a las perturbaciones (Autores, 2018)*

Una vez aplicados los valores de kp, ki y kd en el PID Controller de Simulink se observa nuevamente la gráfica de respuesta con el controlador PID ajustado y se compara con la respuesta paso que es el set-point de 7 con la gráfica de la planta sin control PID.

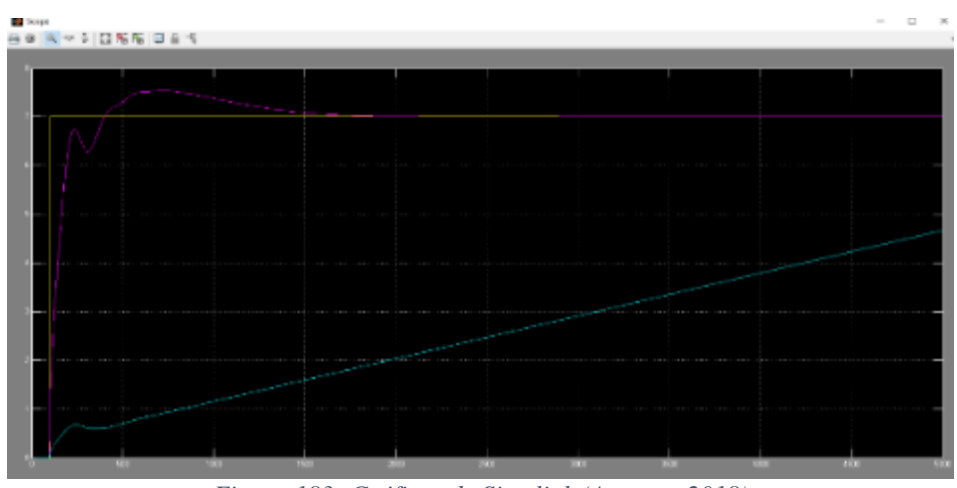

*Figura 183: Gráficas de Simulink (Autores, 2018)*

## 4.4 PRÁCTICAS PROPUESTAS

## 4.4.1 PRÁCTICA 1 (CALIBRACIÓN DE SENSOR DE PH)

La práctica 1 consiste en realizar las calibraciones para los dos sensores de pH, con los tres buffers de pH 4.00, 7.00 y 10.00, los sensores de pH deben obtener una medición por cada uno de los buffers, comenzando con el buffer de pH 4, buffer de pH 7 y por último el buffer de pH 10, el Industruino guarda los valores medidos y alerta en caso de no estar en el rango. Ver ANEXO 6-A.

## 4.4.2 PRÁCTICA 2 (VARIACIÓN DE RANGO DE OPERACIÓN INICIAL)

La práctica 2 consiste en comparar y determinar la variación del tiempo que se necesita para neutralizar el pH en el agua con distintos rangos de ácido en el tanque de agua residual TK02.

Las opciones propuestas para el inicio ácido en el tanque de agua residual TK02 son con pH 3, 4 y 5. Ver ANEXO 6-B.

## 4.4.3 PRÁCTICA 3 (MEDICIÓN DE PH CON Y SIN PROTECCIÓN)

La práctica 3 consiste en comparar la medición con y sin protección a la agitación de los dos sensores de pH. Esta comparación se realiza solo en el tanque reactor TK03 y se utilizan los dos sensores de pH simultáneamente en el mismo tanque, pero con diferentes soportes. Ver ANEXO 6-C.

## 4.4.4 PRÁCTICA 4 (HOMOGENIZACIÓN–ACTIVACIÓN AGITADOR)

La práctica 4 consiste en comparar el tiempo de homogenización en el reactor o tanque TK02 en dos casos, uno con activación del agitador y en el segundo caso sin la activación del agitador. Ver ANEXO 6-D.

## 4.4.5 PRÁCTICA 5 (COMPARACIÓN SISTEMA BACH Y CONTINUO)

La práctica 5 consiste en comparar, determinar las ventajas y desventajas entre un sistema batch y en continuo. Se empieza siempre con el proceso en batch, al culminar inicia el proceso continuo, se obtienen datos a manera de comparación de los dos procesos. Ver ANEXO 6-E.

## 4.4.6 PRÁCTICA 6 (SISTEMA NEUTRALIZADOR DEL PH DEL AGUA)

La práctica 6 consiste en verificar y entender el funcionamiento del módulo simulador de una planta de neutralizado de aguas residuales. Ver ANEXO 6-F.

## **CONCLUSIONES**

Se emplean los conocimientos adquiridos de diferentes asignaturas impartidas en la Universidad Politécnica Salesiana Sede Guayaquil carrera Ingeniería Electrónica para el diseño e implementación del sistema de medición de pH, nivel y temperatura.

Se logra demostrar mediante el módulo implementado el proceso que realizan las industrias para la neutralización del pH del agua. Con el módulo los estudiantes de la Universidad Politécnica Salesiana Sede Guayaquil Carrera Ingeniería Electrónica adquieren una mayor preparación práctica en lo que concierne al proceso de neutralización del pH del agua.

Se adquiere experiencia en diseñar e implementar tableros de control para solucionar requerimientos de tableros eléctricos y de control en industrias.

Se logra comprobar que el Industruino es un controlador industrial que posee suficientes prestaciones para conectar diferentes sensores, actuadores y mantener su rendimiento. Se comprueba también la correcta elección del industruino como controlador, al pertenecer a la familia del arduino cuenta con suficientes librerías las cuales se usaron para lograr el correcto funcionamiento del módulo.

El software Matlab2013b con sus herramientas ident y simulink fue usado para hallar la función de transferencia de la planta, evidenciando la utilidad y amplio campo de aplicación del software.

Se observa el correcto funcionamiento del controlador PID considerando que la neutralización del pH del agua es un proceso demorado.

El software LabVIEW 2013 fue utilizado para visualizar los datos del módulo en tiempo real debido a la facilidad para realizar conexiones vía ethernet entre el scada y el industruino.

## **RECOMENDACIONES**

El presente proyecto al ser especialmente dirigido a propósitos académicos es muy didáctico para facilitar al estudiante su uso. Se proponen seis prácticas, las cuales ayudan a comprender el proceso de calibración de un sensor de pH, así como la neutralización de agua residuales, se motiva al estudiante que generen más prácticas que se consideren importantes. Por tales razones se realiza las siguientes recomendaciones.

Proponer temas respecto a la temperatura y como esta altera las mediciones de ciertos sensores. Para ello pueden utilizar el sensor de temperatura ya instalado en el módulo y crear las compensaciones necesarias con los sensores.

En el futuro se adicionen nuevos instrumentos de medición para sensar otros parámetros que ayuden al módulo a ser más completo.

Realizar el modelado del módulo hasta hallar un controlador PID que sea mejor al que ya se está utilizando.

Revisar los anexos de brochure de equipos utilizados en el módulo para un mejor entendimiento y adquieran conocimiento del funcionamiento de estos.

Revisar el plano y manual del módulo para un correcto entendimiento de su funcionamiento y de las protecciones que tiene.

Mejorar el scada en el software con la finalidad de agregar nuevas funciones o mejoras al sistema.

## **REFERENCIAS BIBLIOGRÁFICAS**

- AG, S. (19 de 09 de 2018). *Siemens Industry mall*. Obtenido de https://mall.industry.siemens.com/mall/en/WW/Catalog/Product/5SP3720-2KK01
- Arduino. (2018). *Arduino*. Obtenido de Arduino: https://www.arduino.cc/
- Areny, R. P. (2004). *Sensores Acondicionadores de Señal.* Barcelona, España: Marcombo.
- Areny, R. P. (2005). *Sensores y Acondicionadores de señal.* Barcelona, España: MARCOMBO S.A.
- Audesirk, T., Audesirk, G., & Byers, B. E. (2003). *Biologia, la vida en la tierra.* Denver: Pearson Education.
- Colegio24hs. (2004). *Física Ondas.* Colegio24hs.
- Domínguez, U. S. (2013). *Máquinas Hidráulicas.* Madrid España: ECU.
- Electric, R. (19 de 09 de 2018). *Rhona*. Obtenido de https://www.rhonaelectric.com/
- Evans, B. W. (2007). *Arduino: Manual de programacion.* San Francisco, California.
- García, C. T. (2012). *Instalaciones Domóticas.* Ediciones Ceysa.
- Garemar, S. (12 de 05 de 2018). *Industruino*. Obtenido de Arduino Industrial: http://industrino.es/
- Google. (12 de 08 de 2018). *Google Maps*. Obtenido de https://www.google.com/maps/place/Universidad+Polit%C3%A9cnica+Salesiana+- +Guayaquil
- Hach. (7 de 10 de 2017). *latam.hach.com*. Obtenido de https://latam.hach.com/kit-desolucion-tampon-de-ph-codificado-por-color-ph-4-01-ph-7-00-y-ph-10-01-500-mlcada-uno/product?id=16076360067&callback=chem#
- Heras, S. d. (2011). *Fluidos, bombas e instalaciones hidráulicas.* Catalunya-España: Universidad Politécnica de Catalunya.
- Hernández, J. A. (2014). *Control Automático I.* Ibagué: Universidad de Tolima.
- Industruino. (19 de 05 de 2018). *Industruino*. Obtenido de https://industruino.com/
- INEN. (2006). Norma Tecnica Ecuatoriana . *NTE INEN 1108:2006 Agua Potable requisitos*. Quito, Pichincha, Ecuador: Instituto Ecuatoriano de Normalizacion.
- INSELEC. (25 de 01 de 2018). *INSELEC INDUSTRIA DE SISTEMAS ELECTRICOS CIA.LTDA.* Obtenido de BEAUCOUP: http://www.inselec.com.ec/beaucoup/
- Instrument, N. (28 de Julio de 2018). Obtenido de National Instrument: http://www.ni.com/es-mx/shop/labview.html
- *JUMO*. (24 de Octubre de 2014). Obtenido de http://www.jumo.es/es\_ES/index.html
- Leonel Corona Ramírez, G. A. (2014). *Sensores y Actuadores.* Azcapotzalco, Mexico D.F.: Grupo Editorial Patria.
- Marquez, J. E. (2005). *Transmision de datos.* Merida, Venezuela.
- Ministerio del Ambiente. (s.f.). NORMA DE CALIDAD AMBIENTAL Y DE DESCARGA DE EFLUENTES: RECURSO AGUA. Ecuador: Ministerio del Ambiente.
- Miyara, F. (2004). *Conversores D/A y A/D.* Rosario, Argentina.
- Moreno, J. A. (2010). *Redes de Comunicaciones.* Barcelona: Editorial UOC.
- Mott, R. L. (2006). *Mecánica de Fluidos aplicada sexta edicion.* Mexico: Pearson Educacion.
- Pallas, R. (2005). *Sensores y Acondicionadores de Señal 4ta Edicion.* MARCOMBO S.A.
- Prichard, E., & Lawn, R. (2003). *Measurement of PH.* Royal Society of Chemistry.
- Ritter, H. L. (1956). *introducción a la Química.* Miami, Oxford, Ohío: Editorial Reverté S.A.
- Technologies, I. (19 de 09 de 2018). *IMEXX*. Obtenido de http://www.imexx.com/cables/red-cables/IME-11235p
- The Mathworks, I. (28 de Julio de 2018). *Mathworks*. Obtenido de Matlab: https://la.mathworks.com/products/matlab.html
- UDEP. (12 de Febrero de 2018). *Universidad de Piura UDEP.* Obtenido de http://www.biblioteca.udep.edu.pe/BibVirUDEP/tesis/pdf/1\_197\_184\_140\_1851.pdf
- Uribe, V. C. (2013). Diseño y cálculo de un agitador de fluidos. En V. C. Uribe, *Diseño y cálculo de un agitador de fluidos.* Chile: Universidad del Bío-Bío.

Valdivia, C. M. (2012). *Sistemas de control continuos y discretos.* Madrid: Paraninfo S.A.

## **ANEXOS**

8.1 ANEXO 1 - NORMA INEN 1108

## 立日知

## INSTITUTO ECUATORIANO DE NORMALIZACIÓN

Quito - Ecuador

**NORMA TÉCNICA ECUATORIANA** NTE INEN 1 108:2006 Segunda revisión

## **AGUA POTABLE. REQUISITOS.**

### **Primera Edición**

WATER DRINKING. SPECIFICATIONS.

First Edition

DESCRIPTORES: Protección ambiertal y sentaria, segundad, calidad del agua, agua potable DESCRIPTORE<br>AL 01.06-401<br>CDU: 644 61<br>CIIU: 4200<br>ICS: 13.060.20

PDF created with FinePrint pdfFactory Pro trial version www.pdffactory.com

NTE INEN 1 106 2006-03 3.16 Sólidos totales disueltos. Fracción filtrable de los sólidos que corresponde a los sólidos coloidales y disueltos. 4. DISPOSICIONES GENERALES 4.1 Cuando el agua potable se utilice como materia prima para la elaboración de productos de consumo humano, la concentración de aerobios mesófilos, no deberá ser superior a 100 UFC/ml 5. REQUISITOS 5.1 Requisitos Específicos 5.1.1 El Agua Potable debe cumplir con los requisitos que se establecen a continuación PARAMETRO UNIDAD Limite máximo Permisible Caracteristicas fisicas Color<br>Turbiedad Unidades de color verdadero (UTC)  $15$ NTU 5 no objetable Olor  $\overline{\phantom{a}}$ Sabor no objetable  $6,5 - 8,5$ <br>1000 pH  $\ddot{\phantom{1}}$ Sólidos totales disueltos mg/l Inorgánicos Aluminio, Al mg/l  $0,25$ Amonio, (N-NHz) mg/l 1.0 Antimonio, Sb 0,005 mail Arsénico, As  $0,01$ mg/l Bario, Ba mg/l  $0.7$ Boro, B<br>Cadmio Cd  $0.3$ mg/l 0,003 mg/l Cianuros, CN  $0.0\,$ mg/l Clore libre residual\*<br>Cloruros, Cl  $0,3 - 1,5$ <br>250 mg/l mg/l Cobalto, Co.  $0.2$ mg/l  $1.0$ Cobre, Cu mg/l Cromo, Cr (cromo hexavalente)  $0,05$ mg/l Dureza total, CaCO<sub>3</sub> 300 mg/l  $0.1$ <br>1.5 Estaño, Sn mg/l Fluor F mg/l Fésforo, (P-PO4)  $0.1$ mg/l Hierro, Fe mg/l  $0,3$ Litio, Li mg/l  $0.2$ Manganeso, Mn mgA  $0.1$ Mercurio, Hg  $0,0$ mg/l Niquel, Ni mgil  $0,02$ Nitratos N-NO<sub>2</sub><br>Nitritos, N-NO<sub>2</sub> mg/l 10  $0.0$ mg/l Plata, Ag<br>Plomo, Po mg/l  $0,05$ mg/l  $0.01$  $20$ Potasic, K mg/l Selenio, Se  $0,01$ mg/l Sodio, Na mg/l 200 Sulfatos, SO4 200 mg/l Vanatio, V  $0,1$ mail Zinc. Zn  $\mathbb S$ mg/l Radiactivos Radiación total o \*\* Ball  $0.1$ Radiación total  $\beta$ <sup>\*\*\*</sup> Bq/l  $1,0$ Cuando se utiliza ciero como desinfectante y luego de un tiempo mínimo da contacto de 30, mínutos.<br>Corresponde a la radiación emitida por los siguientes radionacientes: <sup>216</sup>Po. <sup>226</sup>Ra, <sup>226</sup>Th, <sup>234</sup>U, <sup>234</sup>U, <sup>235</sup>Pu.<br> u ... (Continúa) 2005-086 42

PDF created with FinePrint pdfFactory Pro trial version www.pdffactory.com

- 8.2 **ANEXO 2 - BROCHURES EQUIPOS**
- 8.2.1 ANEXO 2-A (ARDUINO NANO)

Arduino Nano (V2.3)

**User Manual** 

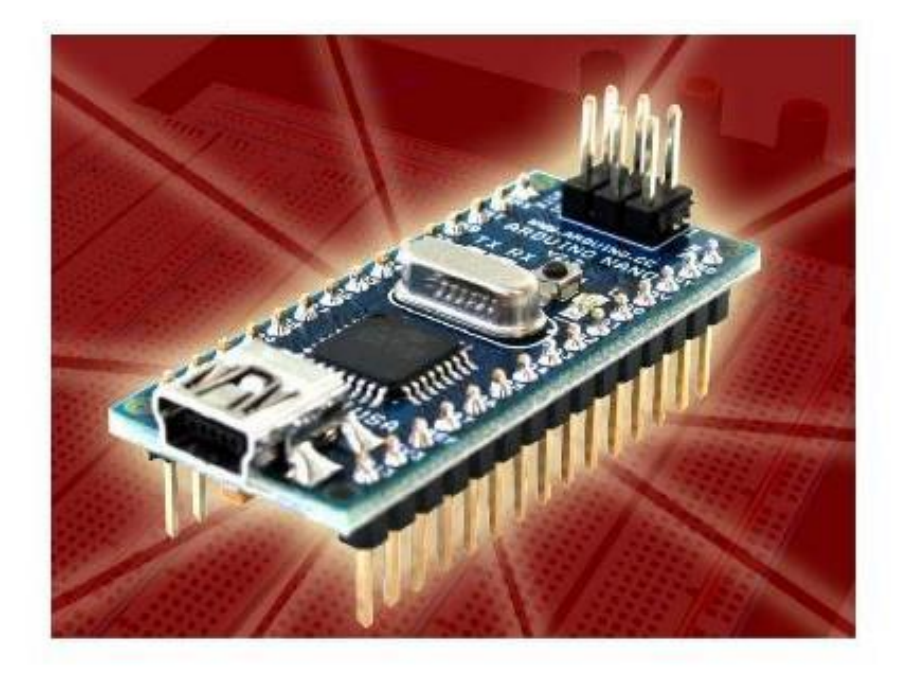

Released under the Creative Commons Attribution Share-Alike 2.5 License http://creativecommons.org/licenses/by-sa/2.5/

More information: www.arduino.cc

Rev. 2.3

## **Arduino Nano Pin Layout**

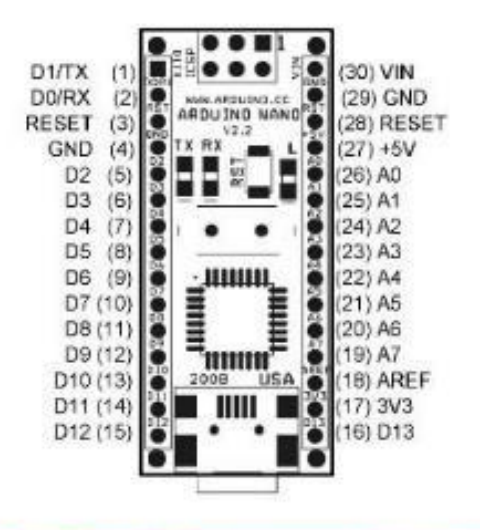

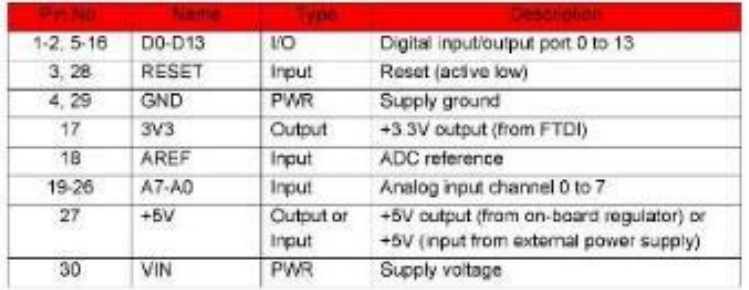

**Arduino Nano Mechanical Drawing** 

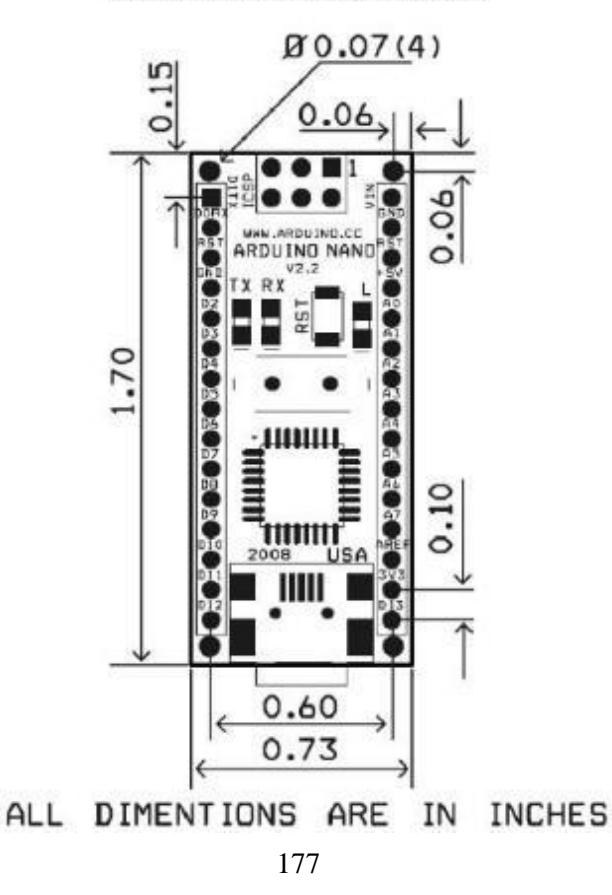

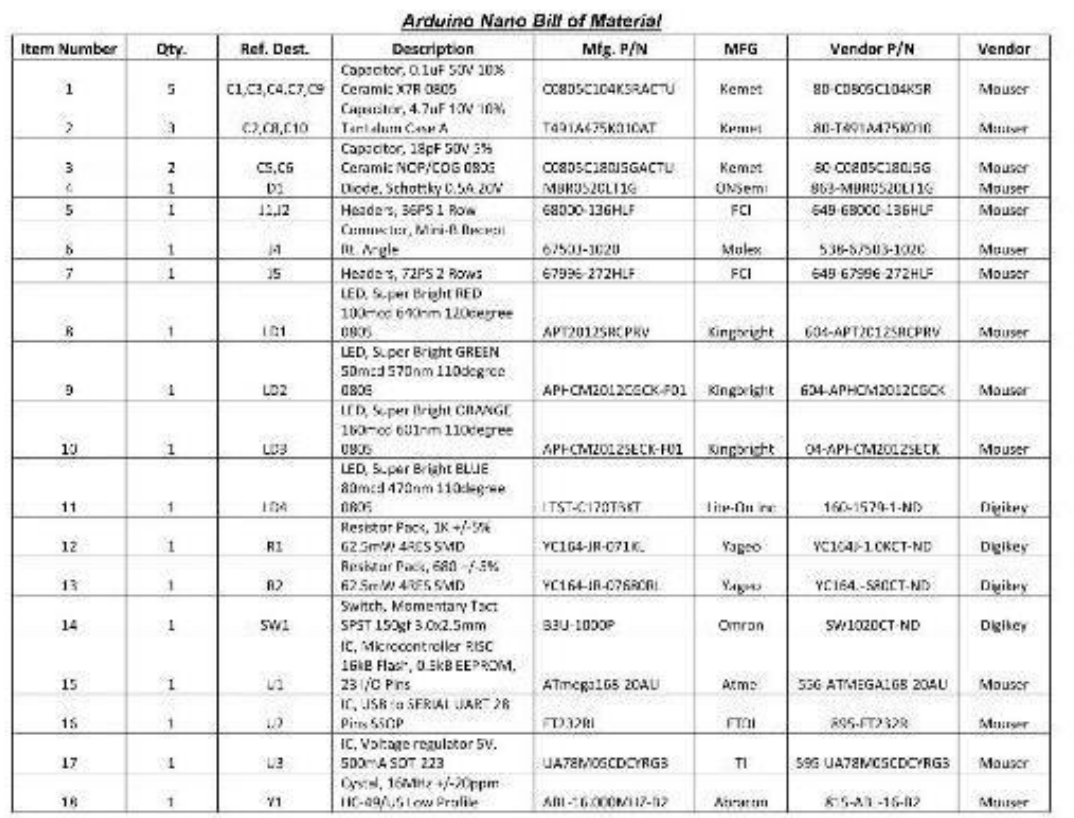

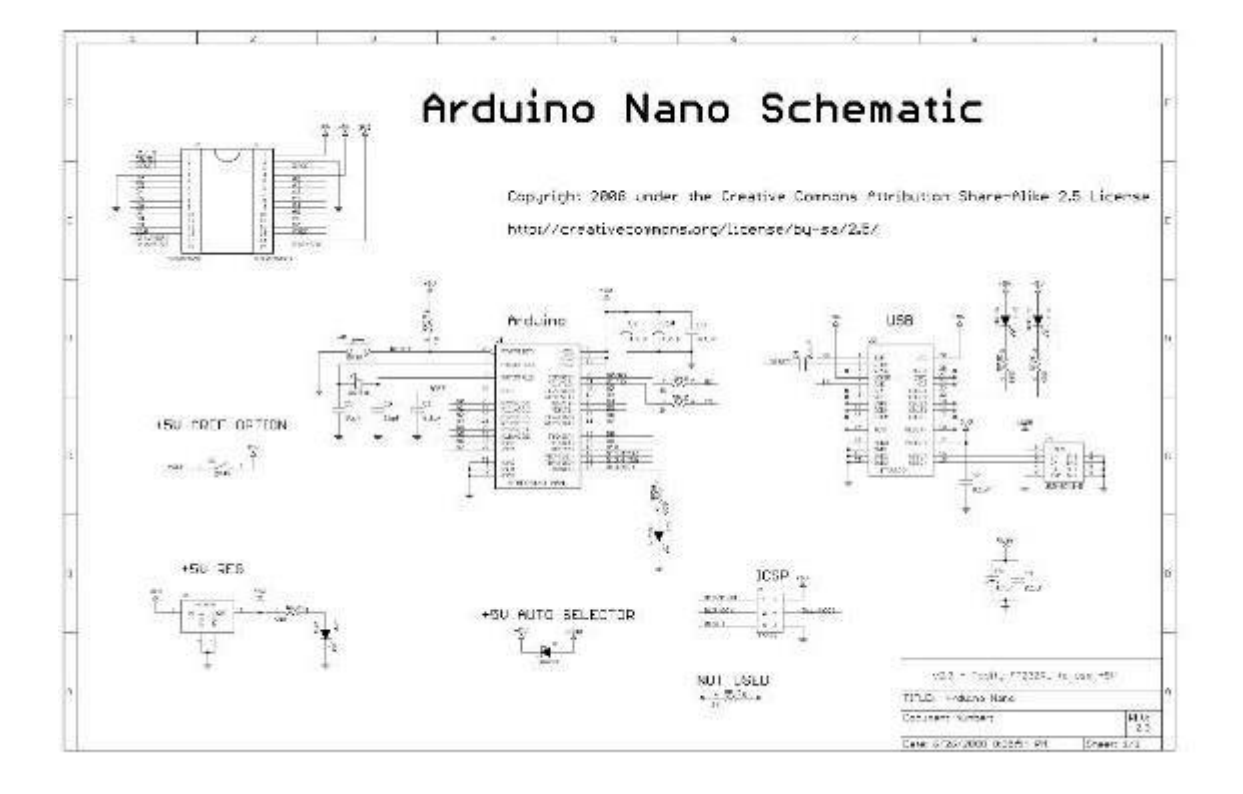

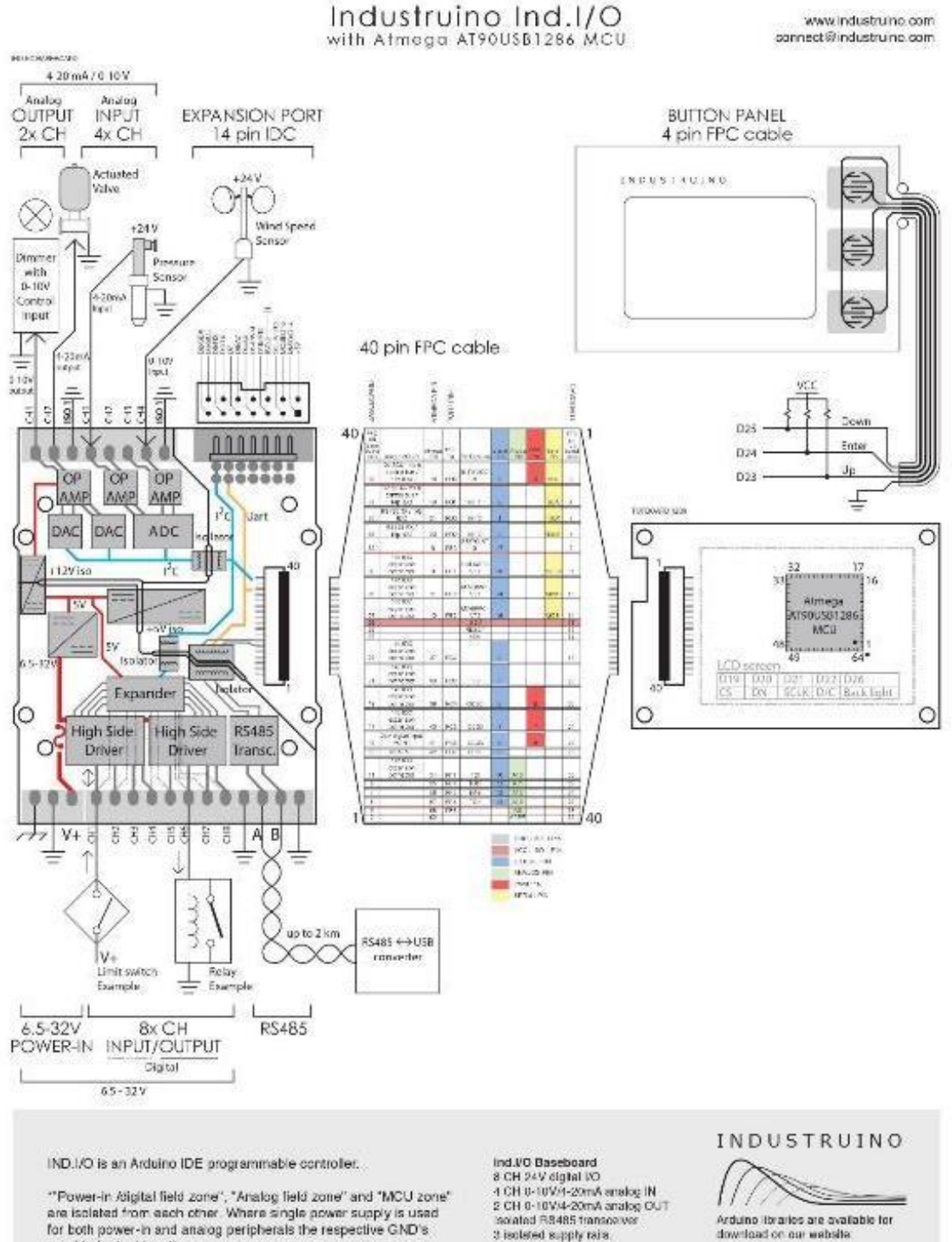

need to be tied together. \*The majority of IND I/O board functions are controlled via @c. therefore it requires the "Indio" library which can be found on our

website.

2 CH 0-10V/4-20mA analog OUT<br>Isolated R8485 transceiver 3 isolated supply rais.

# Topboard 1286<br>Almegs ATs0USB1286 MCU<br>Flash Memory 128 KB<br>SRAM 8 KB<br>FEPROM 4 KR

dow-load on our website<br>www.industruino.com

Industrialine is an Arduitic<br>compatible industriald controller<br>with LCD screen, housed in a<br>mbust DIN-rail cosing.

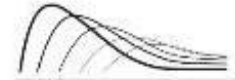

-<br>NDUSTRIUM O 100 - PRODUCT DATASPEET MARCHISE<br>Incustrum o sin Arduna compatals insustrial control of www.industrialne.com

S.  $\overline{\phantom{0}}$ 

冨

manumum

 $10 - 10$ 

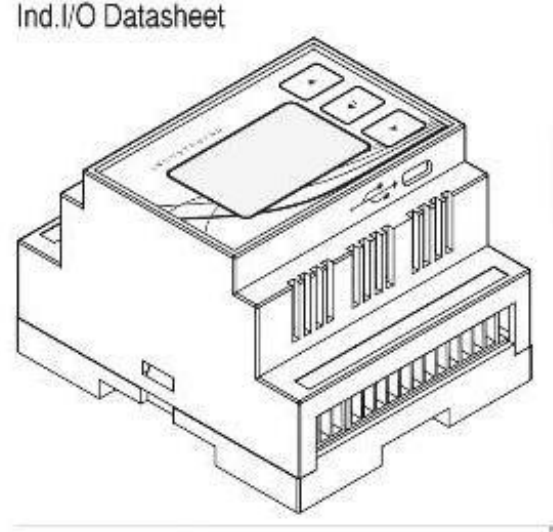

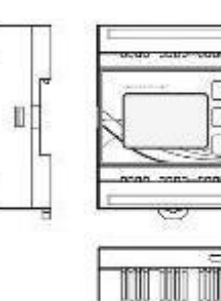

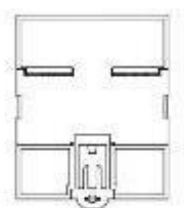

Ind. VO Baseboard Pinout maile,  $\begin{array}{c} \stackrel{\text{twist}}{\mathbb{R}^{n+1}} = \end{array}$ 鄙幸  $1.1 + 1.$ EXPANSION FORT  $4-20$  mA<br>0-10 V 538 63558 **ALLELLA**  $(0.0.0.0.0.0.0)$ \*\*\*\*\*\*\*  $\circ$  $\circ$ Analog<br>zone 0 O MCU zone Digital<br>zone  $\circ$ 6  $\circ$ Ö 222 1483838838-AB- $65-32V$ L Born **FOREST DIEN BERTAURER** 

### -inco an ER. al 4 queriga di Min Skadart (spit vollage<br>pend offer rings, Lawrence (193)<br>pena out a ringe, upper linia (193)  $127.357$ 66 x<br>20 y parties of the straight form<br>Fourier of the straight<br>Type of difful is put<br>Type of difful is put<br>Lingua in the straight form of the straight<br>Historical is difful to distribute the straight form of<br>Put club is difful to dis .<br>Cubandall olglal olara 2,<br>Cuban aliylar dari sala ya shi kasa 4. Cubu<br>Cubu<br>Cubu 10 kilo<br>Shabood, cercured, certampocker, SSD fundatio t<br>Family of Bern a Suite<br>Type of again along the<br>Collais with principles<br>Non-mortion and becomes k (zarodne) zapisanskieg<br>Kalendary az sine ingresek (z niemianisty (zarodnik)<br>Kalendary az sine ingresek (z niem)<br>Kalendary Moreontov austr Maximum secial insultinuovaux<br>Profestion of its plan outputs (2015)<br>Startonout, personnout, can forgestive, 592 (tansenes, Profile of a policinals<br>
France Soundary<br>
Ligned Soundary<br>
Ligned Soundary<br>
Coup Soundary<br>
Soundary<br>
Soundary<br>
Controller<br>
Profile of a structure<br>
Profile of a structure<br>
Profile of a structure<br>
Profile of a structure s<br>| Chinese AVIC<br>| Califort<br>| Chinese |<br>| Chinese | Chinese | Chinese | Chinese | Chinese | Chinese | Chinese |<br>| Chinese | Chinese | Chinese | Chinese | Chinese | Chinese | Chinese |<br>| Chinese | Chinese | Chinese | Chines manne annou ameri<br>Ramar d'Arabiguayan<br>Type d'emisguayan<br>Manne a del septembre<br>Manne a del septembre anno<br>Boardes S<br>Chilead (M.C.)<br>Chilead (M.C.)<br>Abdulate conductor<br>Chilead (M.C.) (M.C.)<br>Martianal, concernat contemporary (M.C.) (M.C.) tipolaire.le<br>Protector at electric comput Polaris a color a que<br>também de la color de la color<br>também de la colora de la colora de la colora<br>também de la colora de la<br>colora de la colora de la<br>Polaris de la colora de la colora de la colora de la<br>Polaris de la colo instructive Web and and spin-to codes.<br>For a mass 1987<br>37.<br>1989 s Issued(ST Spaces starg) streeting SH<br>SPL 120, UNITE 3 SPION<br>ESEL KINGENE otromonia :<br>1850 i pisa 151 v nito de matie peoligit.<br>1 - part to film membre a post 150<br>Post in form .<br>Profesion de ex<br>Antion: son suita longestate  $0.35 - 0$ **William**<br>1987<br>Magna 20.500)<br>Ečena<br>Ešena<br>130 g

#### Notes

industriation for 20 is the Arciano compatible equivalent of a 2020. The interface coalid where 5 channels of 24 channels of 24 formation 2 contained at 250 formation 2 contained at 250 formation 2 contained at 250 format

These for the main industry,<br>the installation of the spatial light condition of the spatial scheme<br>intervals of the MC, according the state of the production of our gradient<br>of the original decision of the Whole Sample co

When speeding in an electroniq covy environment if is previous to line a repeate power space of the state of t<br>exposition with a mong-benefices all the self-represents and provide state shealth in the seal of the state of<br>

"If wineparty of IND 1931 coards" unclose any our including, rise, it analogies, response the "molt"<br>Automorphisms which can be found on the restaurant appointings

https://noustrumo.com/cage/techcentre

Specifications subject to change without notice.<br>Date: 6.03.2016

#### 8.2.3 ANEXO 2-C (SENSOR TEMPERATURA)

#### JUMO GmbH & Co. KG Delivery address: Mackenrootstraße 14 36039 Fulda, Germany Postal address: 36036 Fulda, Germany +49 661 6003-607 Phone:<br>Fax: Email: mal@umo.net Imernet vew.umo.ret

## JUMO Instrument Co. Ltd.<br>JUMO House<br>Temple Bank, Riverway Harlow, Essex CM 20 2DY, UK<br>Phone: +44 1279 63 55 33<br>Fax: +44 1279 62 50 29 Hac<br>Email: sales@jumo.co.uk<br>Internet: www.jumo.co.uk

## JUMO Process Control, Inc.<br>6733 Myers Road<br>East Syracuse, NY 13057, USA Phone: +1 315 437 5866<br>Fax: +1 315 437 5866<br>Errell info.us@umo.net Internet: www.jumousa.com

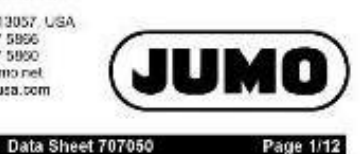

## **JUMO dTRANS T05**

### Programmable two-wire transmitter

#### for installation into terminal head form B and for installation on DIN rail

#### **Brief description**

The transmitters record sensor signals from RTD temperature probes, thermocouples, reastance transmitters, or resistors/potenticmeters. When using a resistor/potentiometer or RTD temperature probe, the sensor connection on the input side can be connected with a two-wire, threewire, or four-wire circuit. Voltage signals in the range from -100 to +1100 mV can also be recorded. Depending on the selected measurement input, the linear and temperature-linear linearization variants and the possibility of easily configurable customer-specific linearization are available

Type 707050 delivers 4 to 20 mA as an output signal. Type 707051 delivers 4 to 20 mA or 0 to 10 V as an output signal. The measurement input and the output signal are galvanically isclated from one another. The output signal can be reversed for both types.

The transmitter configuration with respect to probe type, connection technology of the probe, measuring range (user configurable), and linearization is carried out by a setup program on the PC. The connection to the PC is established via a USB interface which does not require additional auxiliary voltage. Via the USB interface, the min./max, process value and the min./max. operating temperature recorded by the transmitter can be read and the sensor wring can be checked online

The operating status of the transmitter is indicated by a two-color control LED (redigreen). The control LED is lit green during malfunction-free operation. A fault such as a probe break will be shown by the corresponding LED signaling.

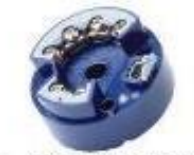

Type 707050 (dTRANS T05 B)

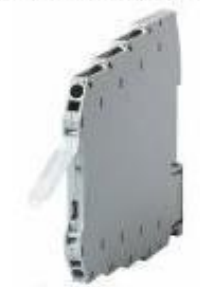

Type 707061 (dTRANS T05 T)

#### **Special features**

- Measuring input for RTD temperature probe. thermocouple. resistor. potentiometer resistance transmitter, and voltage
- input and output are electrically isolated  $\ddot{\phantom{1}}$ s.
- Control LED (red/green)
- Configuration directly via USB cable without additional auxiliary voltage Customer-specific linearization
- Detection of the min./max. process value (drag pointer function including point in time)
- Option to specify the temperature in <sup>3</sup>F for temperature sensors
- Type 707051 available with screw terminale or spring-cage terminals

#### **Block diagram**

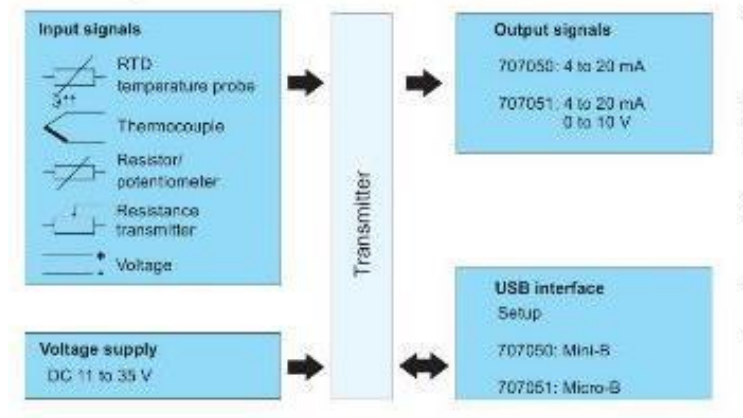

V1.00/EN/00576949

70705000T10Z001K000

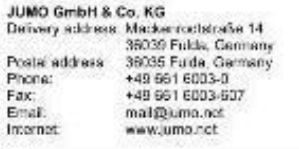

JUMO Instrument Co. Ltd.<br>10MO Ficuse<br>Tampic Bark, Roseway<br>Harlow, Essex CM 20 2DY UK<br>Phone: +44 1279 53 56 33<br>Email: sales@jumo.co.uk<br>Email: sales@jumo.co.uk<br>Internet: www.jumo.co.uk

JUMO Process Control, Inc.<br>6733 Myes Road<br>East Syracian, NY 13057, USA<br>Prove: +1 315 437 5966<br>Frax: +1 315 437 5866<br>Email: Info.us@umo.net<br>Info.net: www.jumo.net<br>Info.net: www.jumo.net

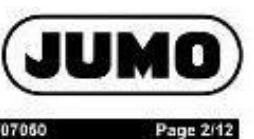

Data Sheet 707050

## **Technical data**

#### Analog input

All analog inputs are equipped with a digital filter of second order (filter constant adjustable from 0 to 10 s) and have a sampling rate of > 2<br>measurements per second.

#### RTD temperature probes

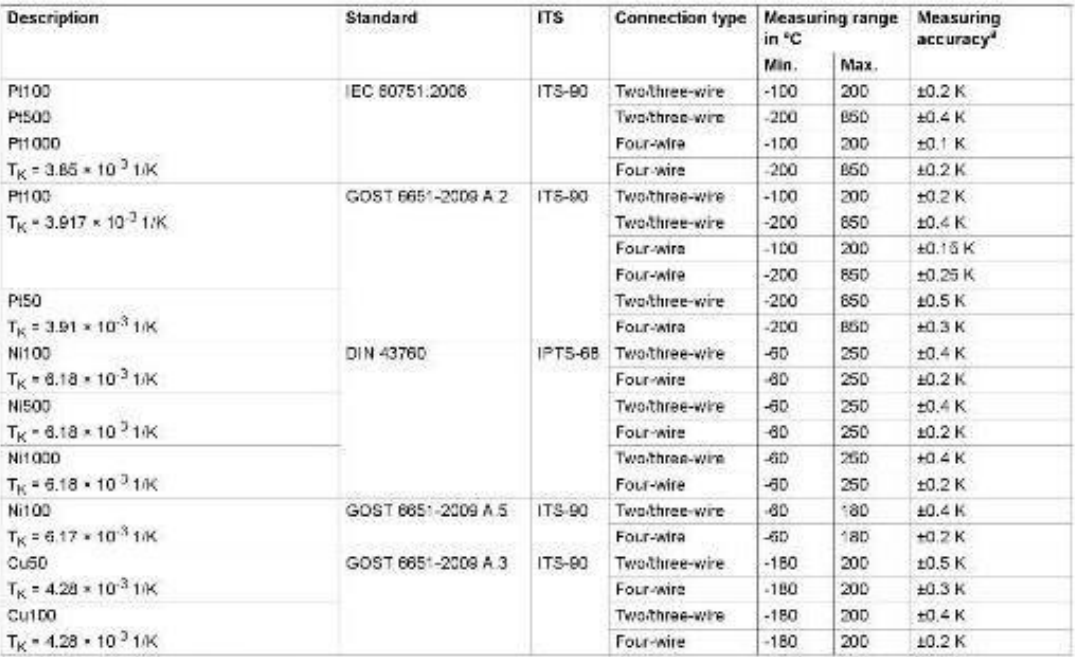

<sup>8</sup> The accuracy values refer to the complete measuring range.

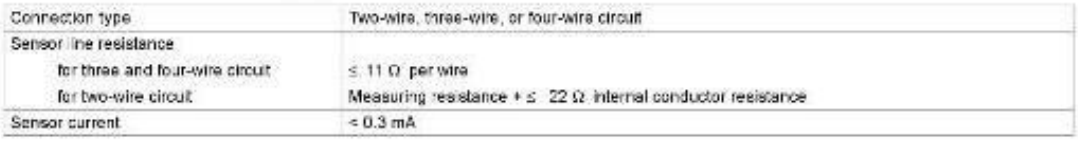

V1.00/EN/00576949

70705000T10Z001K000

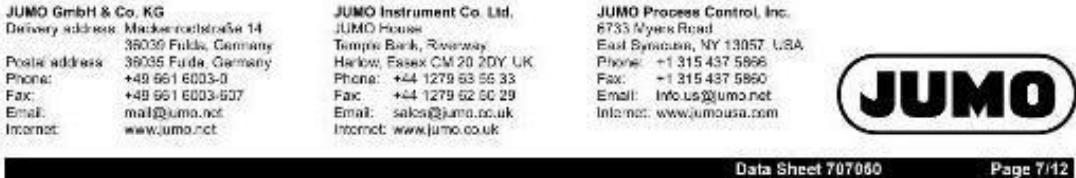

## Setup program

The transmitter is configured on the PC with the setup program. The connection between transmitter and PC is established via a USB cable. The<br>transmitter interface is a USB port of the Min-B type (707050) or of the Micro-B

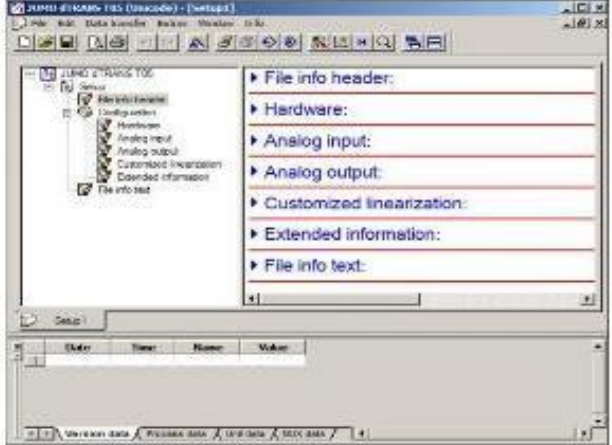

#### Configurable parameters

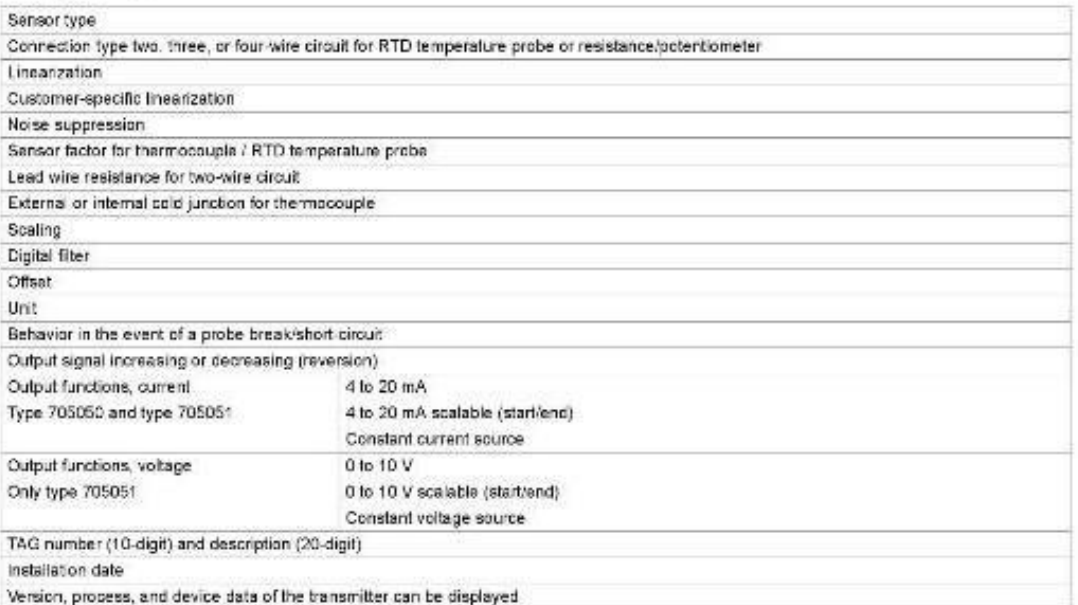

V1.00/EN/00576949

70705000T10Z001K000

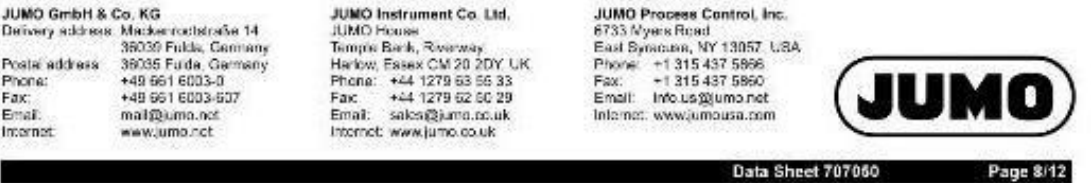

#### Hardware and software requirements

A PC with USB interface is required to operate the setup program. Details about supported operating systems (Microsoft® Windows®), required hard disk drive space, and memory can be found under information about the setup program on the manufacturer's website (search for 707050 in the search results click the link to the product, go to software, and look for further information about the setup pregram).

### **Connection diagram**

The connection diagram in the data sheet provides preliminary information about the connection possibilities. Only use the operating manual for<br>the electrical connection. The knowledge and the correct technical execution o

#### **Connection example dTRANS T05 B**

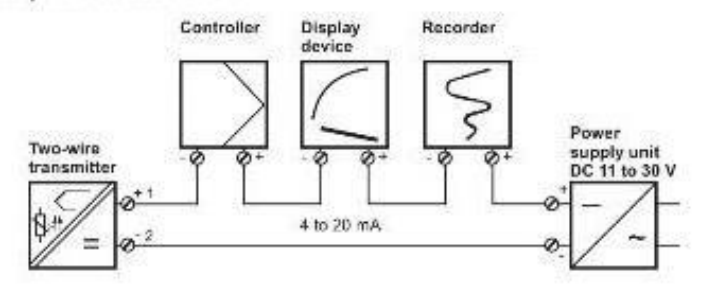

#### Terminal assignment and dimensions (mm) dTRANS T05 B

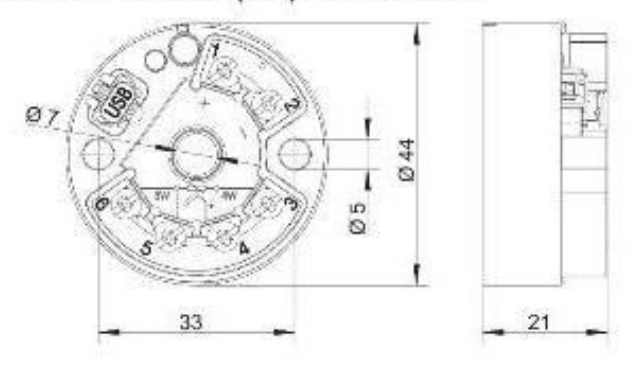

70705000T10Z001K000

V1.00/EN/00576949

#### 8.2.4 ANEXO 2-D (SENSOR DE PH)

### PH composite electrode manual

#### A. Purpose

The electrode is made of PH glass electrode and a silver/silver chloride reference electrode composition, the PH measuring elements which is used to measure water solution PH value.

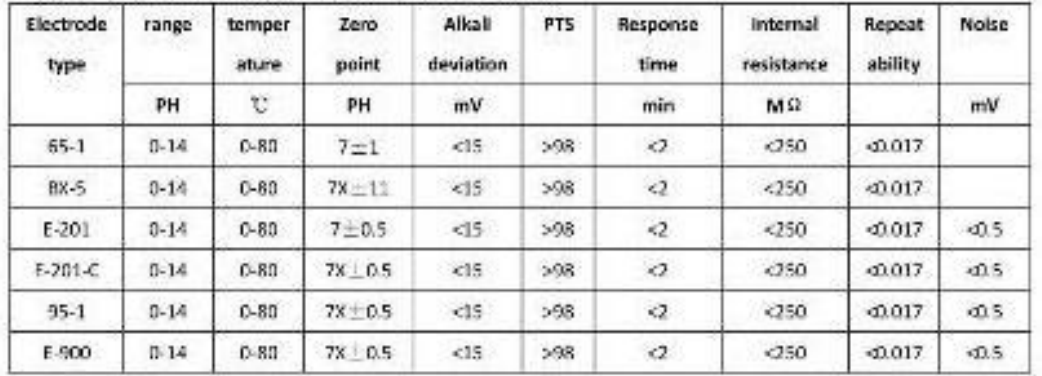

#### B. Type and main technical parameters

### C. Precautions

1. The electrode used for the first or long set without re-use, the electrode bulb and the sand core, immersed in the 3NKCL solution activated eight hours.

2. The electrode plug should be kept clean and dry.

3. Electrode reference solution is the 3NKCL solution.

4. Measurement should be avoided staggered pollution between solutions, so as not to affect the accuracy of measurement.

5. Electrode blub or sand core is defiled which will make PTS decline, slow response. So, it should be based on the characteristics of the pollutant, adapted to the cleaning solution, the electrode performance recovery.

6. The electrode should not be long-term immersed in acid chloride solution.

7. Electrode when in use, the ceramic sand core and liquid outlet rubber ring should be removed, in order to make salt bridge solution to maintain a certain velocity.

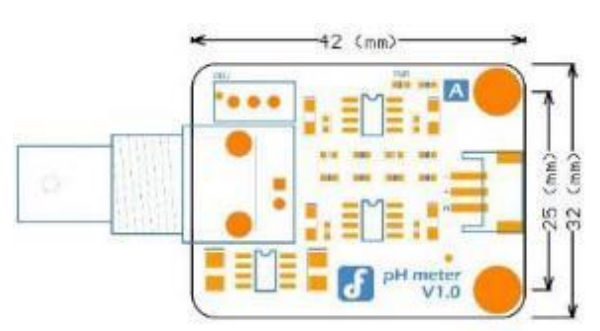

#### **PCB PRINTS**

# **PROQUIMARSA MINUS PH**

### NEUTRALIZADOR DE PH ALCALINOS PARA TRATAMIENTOS BIOLOGICO Y OUIMICO DE AGUAS EFLUENTES EN INDUSTRIAS PROCESADORAS DE ALIMENTOS Y BEBIDAS

#### PRODUCTO DE USO INDUSTRIAL

**DESCRIPCION: MINUS PH** cs un producto acido desarrollado para neutralizar el PH Alcalino de Aguas efluentes de tratamientos biológicos y químicos en industrias Procesadoras de alimentos v bebidas.

Los reactores biológicos para tratamiento de aguas efluentes, cargados de bacterias destructoras de materia orgânica en descomposición, sean estos aeróbicos, anaeróbicos, facultativos, y los reactores químicos para clarificación de efluentes por medio de procesos de coagulación y floculación, requieren condiciones específicas de temperatura y pH para su óptimo funcionamiento y su eficiencia.

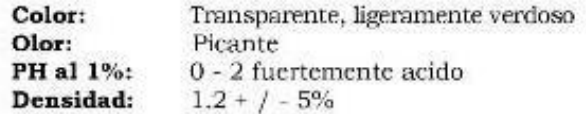

MINUS PH, a la dosificación adecuada, garantiza la neutralización de sus aguas efluentes alcalinos de tal manera que sus tratamientos biológicos y/o químicos sean eficientes.

MODO DE USO: Para PH de aguas efluentes alcalinos, que requieran ser elevados, inyectar mediante bomba dosificadora, MINUS PH diluido en agua a razón del 10% o del 20% en el punto de agua de bombeo desde el tanque de equalización al tratamiento descontaminación, sea biológico o químico

#### **PRECAUCIONES:**

MINUS PH es un producto fuertemente ácido, observe Todas las precauciones y manejo de los productos ácidos, Evite contacto prolongado con la piel, rostro, ojos. En caso De contacto, enjuague con abundante agua y acuda al Médico. Observe precauciones de uso y almacenamiento de productos ácidos.

**PRESENTACION: MINUS PH** se expende en envases de 20 y 220 Kg.

Manta: Avenida 4 de Noviembre Y Calle 317, Esquina Tel: 2925660 - 2925652 Guayaquil: C.C. Albán Borja, Oficina 115 Tel.: 2201084 - 2200956 Quito: Santa Lucía Y Avenida 6 de Diciembre Tel: 0997843555 e-mail: info@proquimarsa.com, web site: www.proquimarsa.com **ECUADOR** 

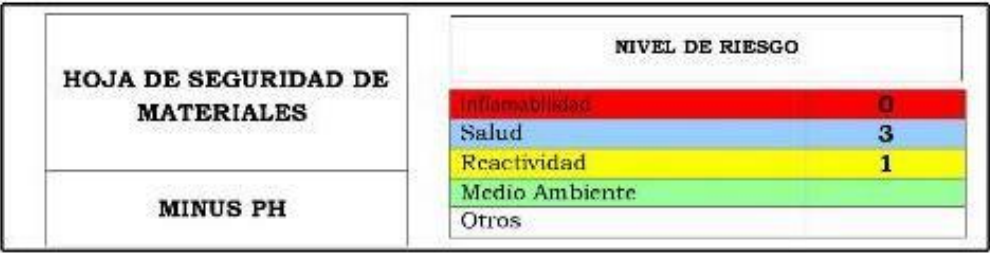

#### 1. IDENTIFICACION DEL PRODUCTO Y DE LA COMPAÑIA

PROQUIMARSA S.A. Nombre: Nombre Químico: **MUNUS PH** MINUS PH es un producto acido desarrollado Uso: para neutralizar el PH Alcalino de Aguas efluentes de tratamientos biológicos y químicos en industrias Procesadoras de alimentos y bebidas. Nombre Alterno: Limpiador desengrasante removedor de carbonatos, sulfatos, conchillas, vísceras, proteínas requemadas en acero inoxidable, cerámicas, acero naval, hierro negro. Número CAS: 7697-37-2 Dirección: Avenida 4 de noviembre s/n y calle 317 (593 5) 2925660-2928564-2921556-2920536 Teléfono: (593 5) 2925652 **Fax:** Email: info@proquimarsa.com Teléfono de Emergencia: 095-551843

#### 2. COMPOSICION / INFORMACION SOBRE LOS INGREDIENTES

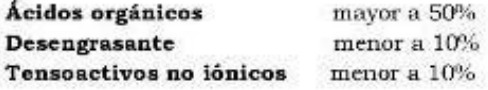

#### 3. **IDENTIFICACION DE RIESGOS Y PELIGROS**

Peligros de Exposición o Sobreexposición: Esta solución no es explosiva por si sola.

#### Peligros a la Salud:

Inhalación: Una inhalación prolongada de este producto produce estornudo, ronqueras, laringitis problemas para respirar, irritación al tracto respiratorio y dolor del tórax.

Manta: Avenida 4 de Noviembre Y Calle 317, Esquina Tel: 2925660 - 2925652 Guayaquil: C.C. Albán Borja, oficina 115 Tel: 2201084 - 2200956 E-mail: info@proquimarsa.com web site: www.proquimarsa.com **ECUADOR** 

Piel Para la piel es peligroso tanto en líquido, como en forma de vapor, causas quemaduras severas, la piel adquiere un color amarillo y presenta dolor y dermatitis.

Ojos: Produce irritación, dolor, lagrimeo, erosión de la córnea e incluso ceguera.

Ingestión: Es muy corrosivo y puede destruir los tejidos gastrointestinal.

El MINUS PH es corrosivo provoca quemaduras.

#### 4. MEDIDAS DE PRIMEROS AUXILIOS

#### **GENERAL:**

Inhalación: Tome a la persona afectada a respirar aire fresco, si la persona le resulta difícil respira llevar a un lugar despejado, si la respiración se suspende dar respiración artificial.

Contacto con la piel: Lávese con abundante agua, remueva la ropa contaminada mientras se está en la ducha incluidos zapatos Si la irritación persiste solicite atención médica.

Contacto con los ojos: Lavarlos con abundante agua durante al menos 15 minutos. Solicitar ayuda médica.

Ingestión: Beba abundante agua y leche, no induzca al vómito, solicitar inmediatamente ayuda médica.

Tratamiento médico adicional: No hay instrucciones especiales.

#### 5. MEDIDAS PARA EXTINCION DE INCENDIOS

Medios de extinción Apropiado: **Peligros Específicos:** 

Polvo químico.

No inflamable. No permitir el contacto con Procedimiento contra Incendio: materiales ácidos y alcalinos, aminas, alcoholes, glicoles, hidrocarbones, fenoles, anhidridos, agentes oxidantes y desinfectantes.

Datos técnicos de seguridad: Punto de Inflamación (°C:)

No inflamable.

#### 6. MEDIDAS CONTRA FUGAS ACCIDENTALES

**Precauciones Personales: Precauciones Ambientales:**  Utilizar equipo de protección adecuado.

Métodos de Limpieza: MINUS PH es un producto biodegradable, Evacuar o

Manta: Avenida 4 de Noviembre Y Calle 317, Esquina Tel: 2925660 - 2925652 Guayaquil: C.C. Albán Borja, oficina 115 Tel: 2201084 - 2200956 E-mail: info@proquimarsa.com web site: www.proquimarsa.com **ECUADOR** 

aislar el área de peligro. Restringir el acceso a personas innecesarias y sin la debida protección. Ubicarse a favor del viento. Usar equipo de protección personal. Ventile el área. No tocar el líquido, ni permita el contacto directo con el vapor. Eliminar toda fuente de calor. Evitar que la sustancia caiga en alcantarillas, zonas bajas y confinadas, para ello

construya diques con arena, tierra u otro material inerte. Dispersar los vapores con agua en forma de rocio. Mezelar con soda o cal para neutralizar. Recoger y depositar en contenedores herméticos para su posterior disposición. Lavar la zona con abundante agua.

#### 7. MANEJO Y ALMACENAMIENTO

Manejo: Usar siempre protección personal así sea corta la exposición o la actividad que realice con el producto. Mantener estrictas normas de higiene, no fumar, ni comer en el sitio de trabajo. Usar las menores cantidades posibles. Conocer en donde está el equipo para la atención de emergencias.

Leer las instrucciones de la ctiqueta antes de usar el producto. Rotular los recipientes adecuadamente. Evitar la liberación de vapor en las áreas de trabajo. Para diluir o preparar soluciones, adicionar lentamente el ácido al agua para evitar salpicaduras y aumento rápido de la temperatura. Debe tenerse cuidado con el producto cuando se almacena por períodos prolongados.

Lugares ventilados, frescos y secos. Lejos de fuentes de Almacenamiento: calor, ignición y de la acción directa de los rayos solares. Separar de Materiales incompatibles tales como agentes oxidantes, reductores y bases fuertes. Rotular los recipientes adecuadamente y manténgalos herméticamente cerrados. Proveer el lugar de un sistema de desagüe apropiado y con piso resistente a la corrosión. El sistema de ventilación debe ser resistente a la corrosión. Madera y otros materiales orgánicos combustibles, no deben ser usados sobre los pisos y estructuras del almacenamiento. Los contenedores no deben ser metálicos. El área de almacenamiento debe corresponder a corrosivos.

#### CONTROLES DE EXPOSICION Y PROTECCION PERSONAL 8.

Ventilación es requerida para cuidar la salud de los trabajadores.

EQUIPO DE PROTECCION PERSONAL

Protección de los ojos y rostro: Gafas de seguridad resistente a químicos con protección lateral.

Protección de piel: Guantes overol y botas. Los materiales resistentes son: neopreno, nitrilo/polivinil cloruro, polietileno clorado, viton/neopreno, caucho viton, butil/neopreno, clorobutilo, policarbonato, natural, nitrilo, neopreno/PVC, caucho estireno butadieno

Protección respiratoria: Respirador con filtro para vapores ácidos.

Protección en caso de emergencia: Equipo de respiración autónomo (SCBA) y ropa de protección total que incluya: guantes, gafas, ropa de PVC y botas de caucho.

Manta: Avenida 4 de Noviembre Y Calle 317, Esquina Tel: 2925660 - 2925652 Guayaquil: C.C. Albán Borja, oficina 115 Tel: 2201084 - 2200956

E-mail: info@proquimarsa.com web site: www.proquimarsa.com **ECUADOR** 

#### 9. PROPIEDADES FISICAS Y QUIMICAS

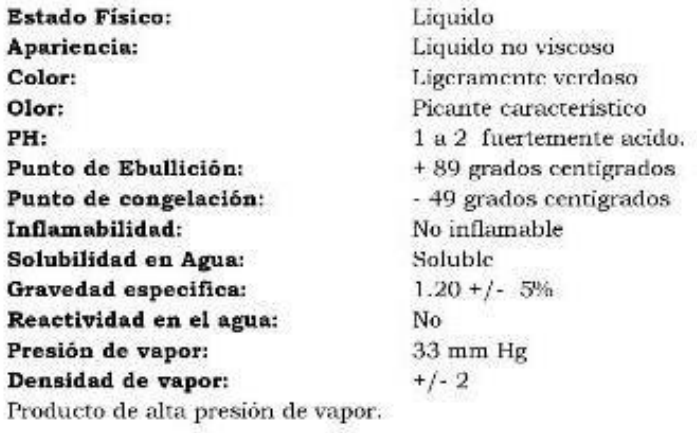

#### 10. ESTABILIDAD Y REACTIVIDAD

Estabilidad: Bajo condiciones normales de almacenamiento el producto es estable, es sensible a la luz solar.

Condiciones a evitar: Calor, luz solar directa y materiales incompatibles Materiales a evitar: No permitir el contacto con materiales Agua metales activos. álcalis, óxidos metálicos, hidróxidos, aminas, carbonatos, anhidrido acético, óleum, ácido sulfúrico, vinil acetato, aldehidos, epóxidos, agentes reductores y oxidantes, sustancias explosivas, cianuros, sulfuros, carburos, acetiluros, boruros.

Producto de descomposición peligrosa: Emite vapores tóxicos de cloruro de hidrógeno cuando se calienta hasta la descomposición y reacciona con agua o vapor de agua para producir calor y vapores tóxicos y corrosivos. La descomposición térmica oxidativa produce vapores tóxicos de cloro y explosivo gas de hidrógeno.

#### 11. INFORMACION TOXICOLOGICA

Puede causar irritación en ojos, píel, sistemas digestivos, esófago, estómago dependiendo de concentraciones y de tiempos de exposición.

#### 12. INFORMACION ECOLÓGICA

Persistencia/Degradación: Producto biodegradable.

Manta: Avenida 4 de Noviembre Y Calle 317, Esquina Tel: 2925660 - 2925652 Guayaquil: C.C. Albán Borja, oficina 115 Tel: 2201084 - 2200956 E-mail: info@proquimarsa.com web site: www.proquimarsa.com **ECUADOR** 

Eco toxicidad: No disponible

#### 13. CONSIDERACIONES DE DISPOSICION

No puede ser almacenado para recuperarlo o reciclarlo, debe ser manejado en un sitio apropiado y aprobado por las autoridades ambientales. Debe tenerse presente la legislación ambiental local vigente relacionada con la disposición de residuos para su adecuada eliminación. Procurar devolver los recipientes vacios al proveedor del producto.

#### 14. INFORMACION SOBRE TRANSPORTE

No transporte con sustancias explosivas, líquidos inflamables, sólidos de combustión espontânea, comburentes, peróxidos orgânicos, sustancias con riesgo de incendios, ni alimentos, ni con sustancias que presenten algún riesgo de incendio.

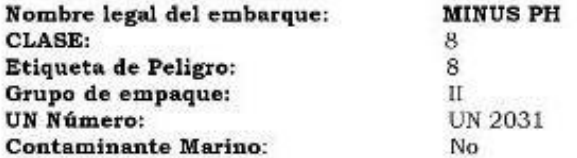

#### 15. INFORMACION REGLAMENTARIA

- 1. Norma INEN 2266. Quienes transporten y manejen productos químicos y materiales peligrosos deben garantizar que todo el personal vinculado con la operación cuente con los equipos de seguridad adecuados, una instrucción y entrenamiento específicos, a fin de minimizar la probabilidad de que ocurran accidentes y enfermedades ocupacionales.
- 2. Registro Oficial 398. Ley Orgánica de Transporte Terrestre, Trânsito y Seguridad Vial. La ley tiene por objeto la organización, planificación, fomento regulación, modernización y control del transporte terrestre, tránsíto y seguridad vial.

#### 16. OTRA INFORMACION

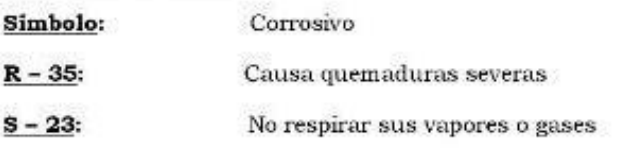

Manta: Avenida 4 de Noviembre Y Calle 317, Esquina Tel: 2925660 - 2925652 Guavaquil: C.C. Albán Borja, oficina 115 Tel: 2201084 - 2200956 E-mail: info@proquimarsa.com web site: www.proquimarsa.com **ECUADOR** 

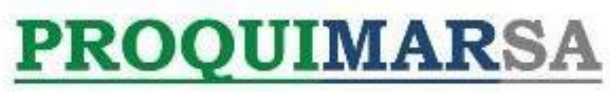

 $S - 26:$ En caso de contacto con los ojos lavarse con abundante agua y buscar ayuda médica.

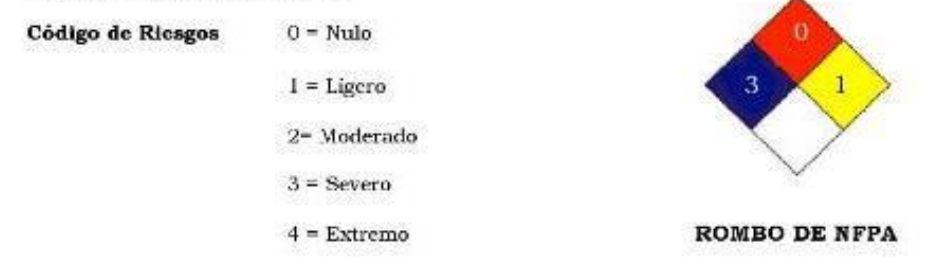

Las opiniones expresadas en este documento son consideradas veraces, el uso de esta información y manejo del producto están a cargo de los usuarios, por lo tanto es obligación de los mismos determinar las condiciones de seguridad en su aplicación y media ambiente específicos.

Última revisión: Febrero 2014

Manta: Avenida 4 de Noviembre Y Calle 317, Esquina Tel: 2925660 - 2925652 Guayaquil: C.C. Albán Borja, oficina 115 Tel: 2201084 - 2200956 E-mail: info@proquimarsa.com web site: www.proquimarsa.com **ECUADOR** 

# **PROQUIMARSA POM 2010F** REGULADOR DE PH SUPERCONCENTRADO

#### PRODUCTO DE USO INDUSTRIAL

DESCRIPCION: PQM 2010 F es un producto alcalino diseñado para procesos de Neutralización de aguas o lavados químicos ácidos o acondicionamiento de pH de aguas de alimentación a sistemas de enfriamiento, generación de vapor, etc. En plantas procesadoras de alimentos y la industria en general.

> Color: Olor: PH al 1%: Densidad: Consistencia:

Claro transparente Característico 12.5 o Mayor  $1.01 + / -5\%$  gr/cm3 Liquido viscoso

**PQM 2010** F, por su alta concentración, garantiza la neutralización de remanentes ácidos, neutralización de PH y  $\,$ acondicionamiento de pH $\,$ de aguas de alimentación a sistemas de enfriamiento, generación de vapor, etc. En plantas procesadoras de alimentos y la industria en general.

- MODO DE USO: PQM 2010 F puede ser aplicado por medio de bomba dosificadora y/o con controlador de PH para dosificación al punto requerido previo al ingreso del agua al equipo a ser regulado.
- INGREDIENTES ACTIVOS: REGULADORES DE PH ALCALINO
- PRECAUCIONES: precauciones de uso y almacenamiento de productos Alcalinos, evite salpicaduras a la cara y ojos, en tal caso lavarse con abundante agua.
- PQM 2010 F es un producto elaborado según normas Y procedimientos de F.D.A. incorporados en el National Archives and Records Administration dentro del Code Of Federal Regulations de U.S.A. en Titulo 21, Capitulo I Parte 178, Subparte B, Sec 178.1010

PRESENTACION: PQM 2010 F se expende en envases de 20, 25 y 220 Kg.

Manta: Avenida 4 de Noviembre Y Calle 317, Esquina Tel: 2925660 - 2925652 Guayaquil: C.C. Albán Borja, Oficina 115 Tel.: 2201084 - 2200956 Quito: Santa Lucia Y Avenida 6 de Diciembre Tel: 0997843555 e-mail: info@proquimarsa.com, web site: www.proquimarsa.com **ECUADOR** 

#### ANEXO 3 - PROGRAMACIÓN LABVIEW 8.3

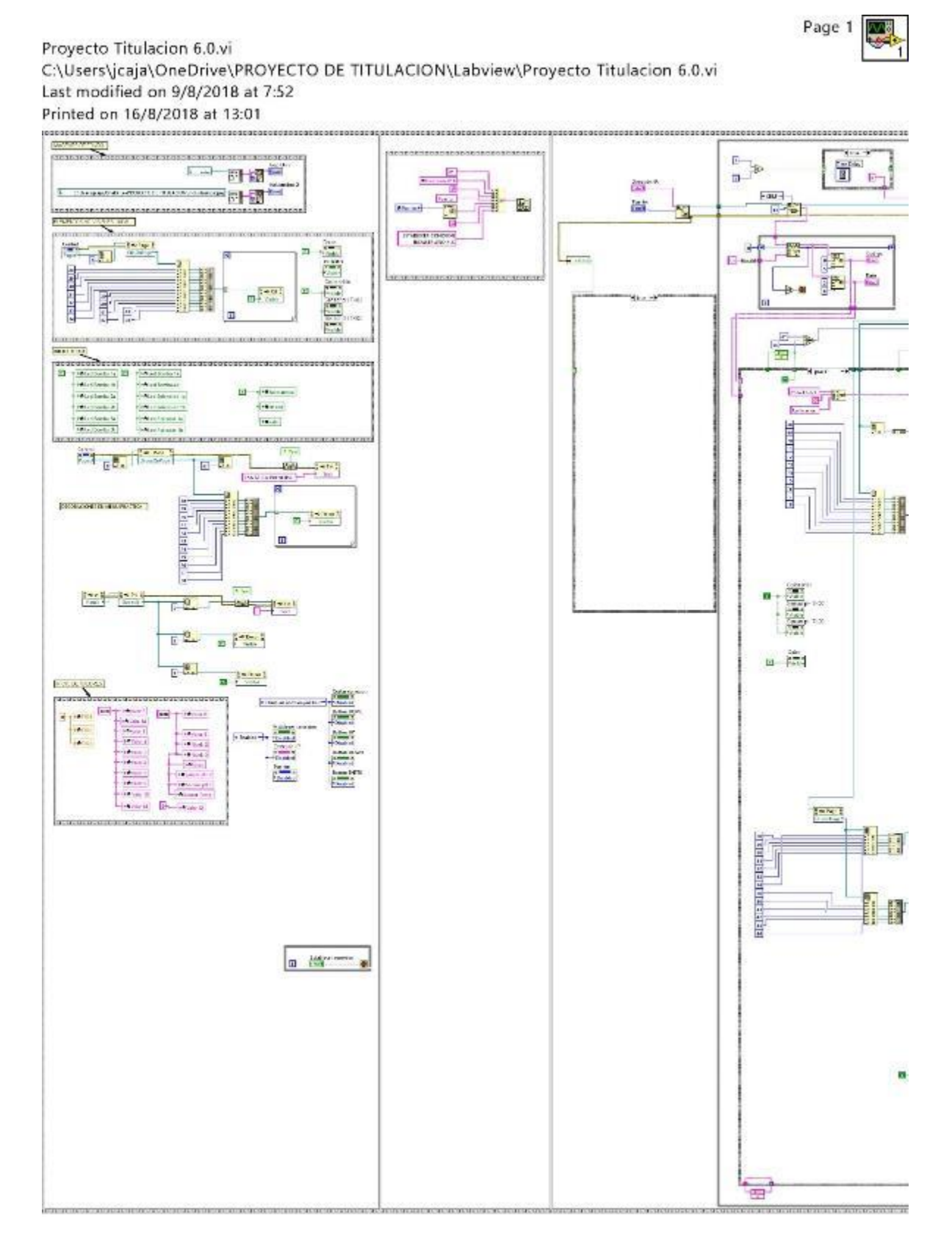

Page 2

#### Proyecto Titulacion 6.0.vi C:\Users\jcaja\OneDrive\PROYECTO DE TITULACION\Labview\Proyecto Titulacion 6.0.vi Last modified on 9/8/2018 at 7:52 Printed on 16/8/2018 at 13:01

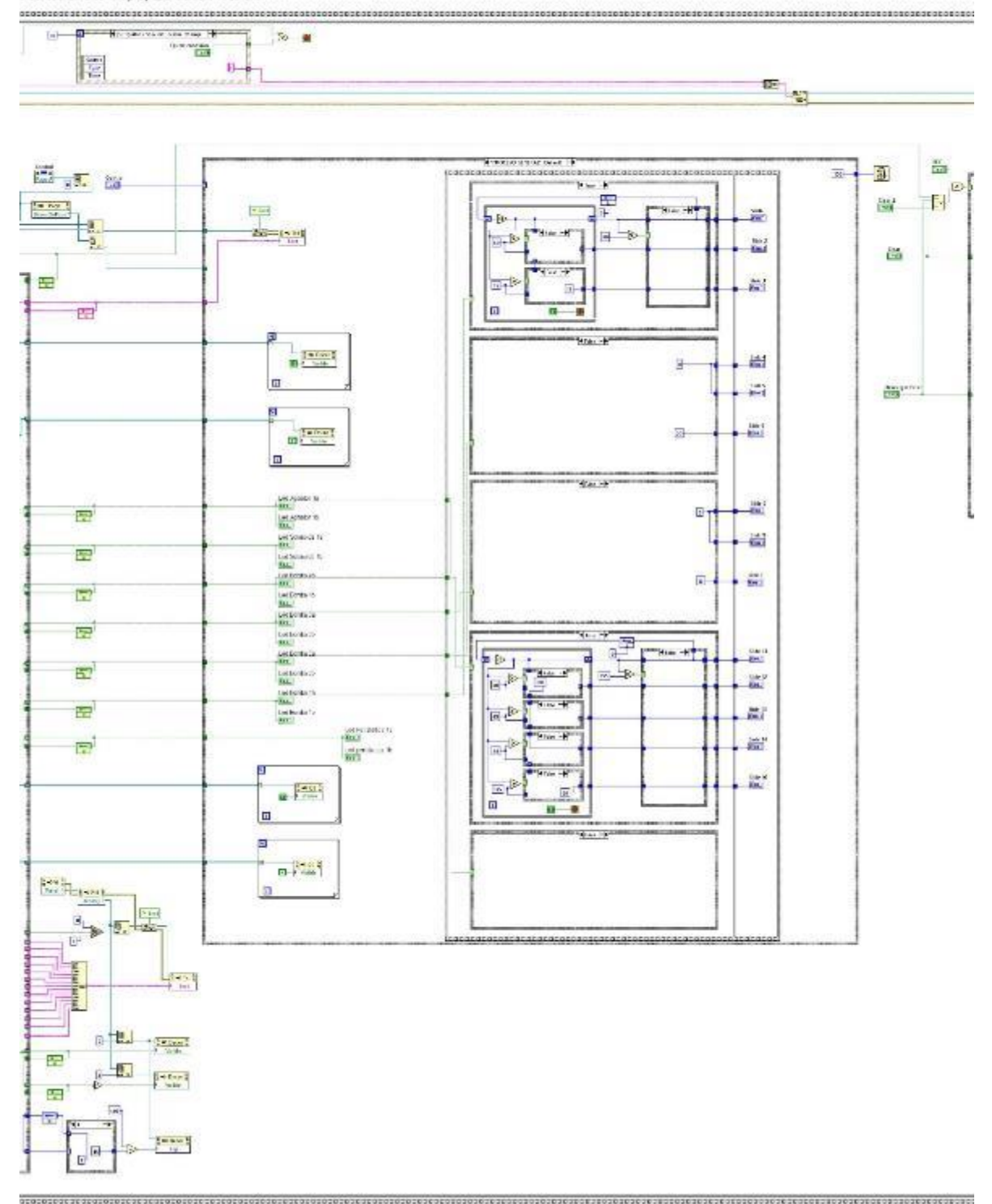

Page 3

Page 4

罂

Proyecto Titulacion 6.0.vi C:\Users\jcaja\OneDrive\PROYECTO DE TITULACION\Labview\Proyecto Titulacion 6.0.vi Last modified on 9/8/2018 at 7:52 Printed on 16/8/2018 at 13:01 

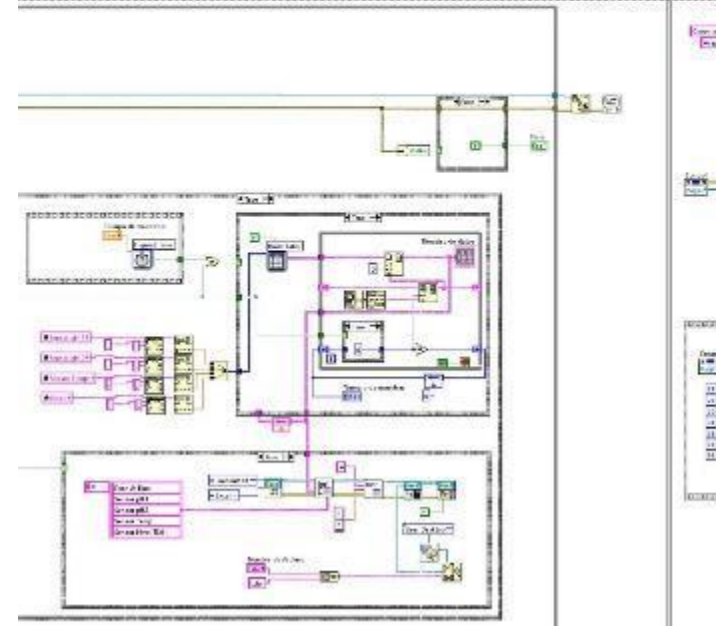

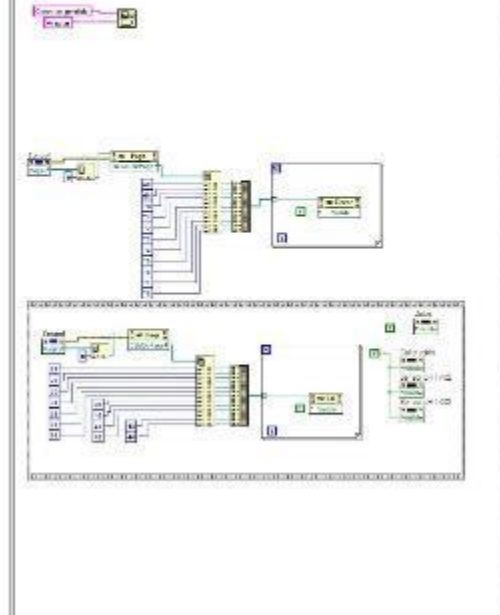

Proyecto Titulacion 6.0.vi C:\Users\jcaja\OneDrive\PROYECTO DE TITULACION\Labview\Proyecto Titulacion 6.0.vi Last modified on 9/8/2018 at 7:52 Printed on 16/8/2018 at 13:02

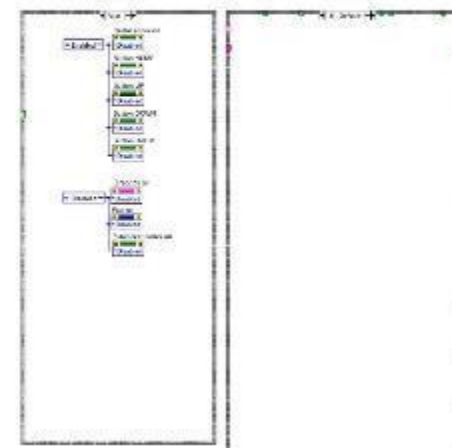

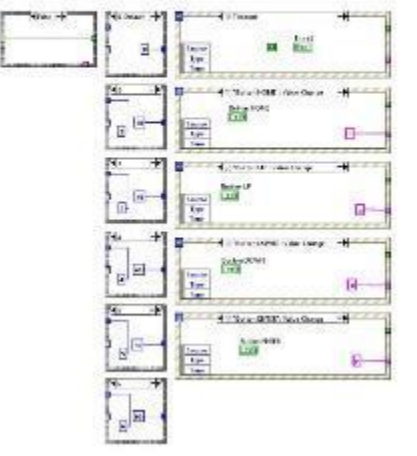

Proyecto Titulacion 6.0.vi C:\Users\jcaja\OneDrive\PROYECTO DE TITULACION\Labview\Proyecto Titulacion 6.0.vi Last modified on 9/8/2018 at 7:52 Printed on 16/8/2018 at 13:02

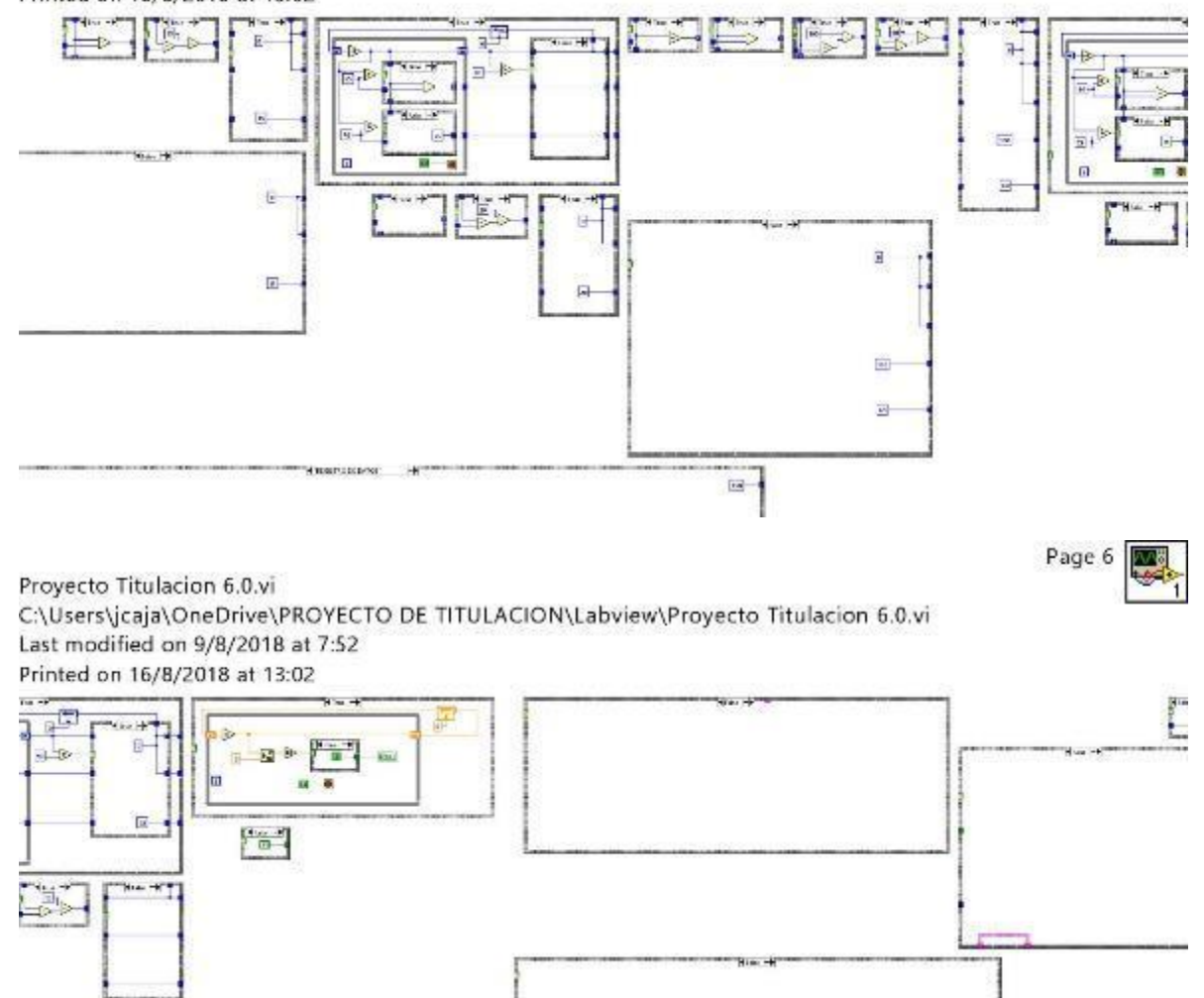

Page 10 网

Page 5

Proyecto Titulacion 6.0.vi C:\Users\jcaja\OneDrive\PROYECTO DE TITULACION\Labview\Proyecto Titulacion 6.0.vi Last modified on 9/8/2018 at 7:52 Printed on 16/8/2018 at 13:02  $\ddot{}$ 

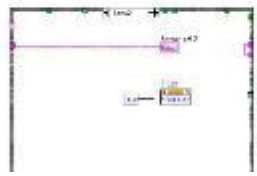

197
Page 12

Proyecto Titulacion 6.0.vi C:\Users\jcaja\OneDrive\PROYECTO DE TITULACION\Labview\Proyecto Titulacion 6.0.vi Last modified on 9/8/2018 at 7:52 Printed on 16/8/2018 at 13:02

u.

أجسع

 $\frac{\left|\mathbf{H}\right|}{\left|\mathbf{H}\right|}\mathbf{L}\mathbf{J}\left(\mathbf{x}_{\text{total}}\right)$ 

 $rac{\mathbf{a} \cdot \mathbf{a}}{\mathbf{a} \cdot \mathbf{a}}$ 

Santa B

國 益

뼵

 $x^{-1}$ 

Proyecto Titulacion 6.0.vi C:\Users\jcaja\OneDrive\PROYECTO DE TITULACION\Labview\Proyecto Titulacion 6.0.vi Last modified on 9/8/2018 at 7:52 Printed on 16/8/2018 at 13:02

Proyecto Titulacion 6.0.vi C:\Users\jcaja\OneDrive\PROYECTO DE TITULACION\Labview\Proyecto Titulacion 6.0.vi Last modified on 9/8/2018 at 7:52 Printed on 16/8/2018 at 13:02

**New**  $\overline{\mathbf{u}}$  $\frac{1}{\sqrt{2}}$ i H ti m  $\mathbf{u}$   $\overrightarrow{\mathbf{m}}$  $\frac{1}{2} \frac{1}{2} \frac{$ elejajaju 9 R ł I

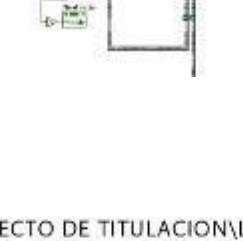

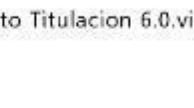

Page 16

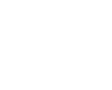

婴

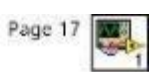

Proyecto Titulacion 6.0.vi C:\Users\jcaja\OneDrive\PROYECTO DE TITULACION\Labview\Proyecto Titulacion 6.0.vi Last modified on 9/8/2018 at 7:52 Printed on 16/8/2018 at 13:02

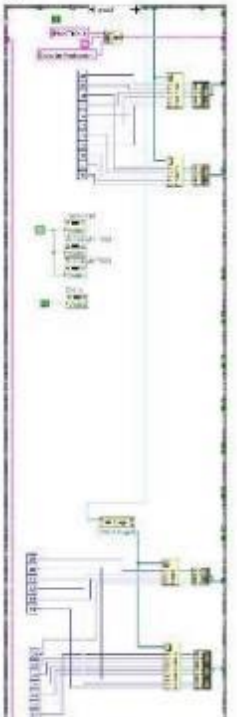

Proyecto Titulacion 6.0.vi C:\Users\jcaja\OneDrive\PROYECTO DE TITULACION\Labview\Proyecto Titulacion 6.0.vi Last modified on 9/8/2018 at 7:52 Printed on 16/8/2018 at 13:02

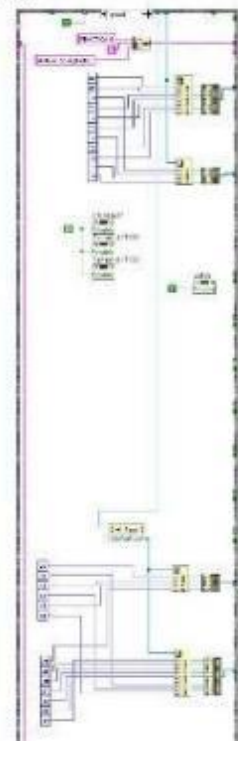

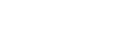

Page 19

Proyecto Titulacion 6.0.vi C:\Users\jcaja\OneDrive\PROYECTO DE TITULACION\Labview\Proyecto Titulacion 6.0.vi Last modified on 9/8/2018 at 7:52 Printed on 16/8/2018 at 13:02

**Bally** A. a p  $=$   $\frac{32}{2}$  $\begin{bmatrix} 1 & 0 & 0 & 0 \\ 0 & 0 & 0 & 0 \\ 0 & 0 & 0 & 0 \end{bmatrix}$ ı 排 U8 **Haraldishine** 

Proyecto Titulacion 6.0.vi C:\Users\jcaja\OneDrive\PROYECTO DE TITULACION\Labview\Proyecto Titulacion 6.0.vi Last modified on 9/8/2018 at 7:52 Printed on 16/8/2018 at 13:02

 $\begin{array}{c} \hline \mathbf{u} \\ \hline \mathbf{m} \cdot \mathbf{u} \end{array}$ **Frisch** 111111 E. a a  $\frac{\log x}{\log x}$  $\left[\frac{1}{\sqrt{2}}\right]$ 48

Proyecto Titulacion 6.0.vi C:\Users\jcaja\OneDrive\PROYECTO DE TITULACION\Labview\Proyecto Titulacion 6.0.vi Last modified on 9/8/2018 at 7:52 Printed on 16/8/2018 at 13:02

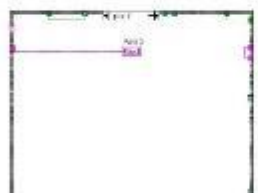

Proyecto Titulacion 6.0.vi C:\Users\jcaja\OneDrive\PROYECTO DE TITULACION\Labview\Proyecto Titulacion 6.0.vi Last modified on 9/8/2018 at 7:52 Printed on 16/8/2018 at 13:02

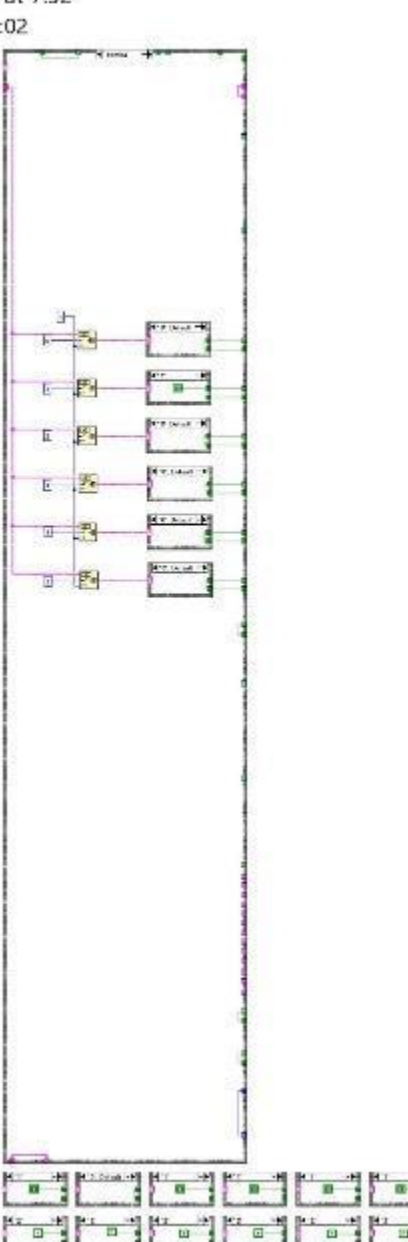

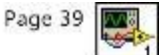

Page 45

Proyecto Titulacion 6.0.vi C:\Users\jcaja\OneDrive\PROYECTO DE TITULACION\Labview\Proyecto Titulacion 6.0.vi Last modified on 9/8/2018 at 7:52 Printed on 16/8/2018 at 13:02

 $H = 1$  $7500 - 27$ **Distance and Pitches**  $\begin{array}{ccc}\n\hline\n\end{array}$  $\overline{\mathbf{a}}$ **Piloton Western**  $\frac{1}{2} \max_{x \in \mathbb{R}} \frac{1}{x}$  $\overline{m}$  $\boxed{\text{F} = \text{F} \cdot \text{max} \cdot \text{Diff}}$ News -a-El Senadores International Three of  $\overline{n}$ **Brewer way hit** The President ā **Hame** of<br>Belo france cannote by  $\overline{\mathbf{m}}$ n.  $\Box$ **Popertiles** on April.)  $\begin{array}{c} \text{where} \quad \mathcal{A} \end{array}$ El<br>| hystecolphone (200 GC) |-West W  $\overline{a}$ 

Proyecto Titulacion 6.0.vi C:\Users\jcaja\OneDrive\PROYECTO DE TITULACION\Labview\Proyecto Titulacion 6.0.vi Last modified on 9/8/2018 at 7:52 Printed on 16/8/2018 at 13:02

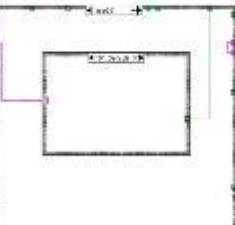

Page 47

Proyecto Titulacion 6.0.vi C:\Users\jcaja\OneDrive\PROYECTO DE TITULACION\Labview\Proyecto Titulacion 6.0.vi Last modified on 9/8/2018 at 7:52 Printed on 16/8/2018 at 13:02

Proyecto Titulacion 6.0.vi C:\Users\jcaja\OneDrive\PROYECTO DE TITULACION\Labview\Proyecto Titulacion 6.0.vi Last modified on 9/8/2018 at 7:52 Printed on 16/8/2018 at 13:02

> पल्ला <del>क</del> ÇФ  $\frac{1}{2}$ 地区  $2 - \pi$ <sup>D</sup>

> > $rac{1}{2}$

**Lipper to DOP** 

 $\overline{a}$ 

Proyecto Titulacion 6.0.vi

C:\Users\jcaja\OneDrive\PROYECTO DE TITULACION\Labview\Proyecto Titulacion 6.0.vi Last modified on 9/8/2018 at 7:52 Printed on 16/8/2018 at 13:02

Proyecto Titulacion 6.0.vi C:\Users\jcaja\OneDrive\PROYECTO DE TITULACION\Labview\Proyecto Titulacion 6.0.vi Last modified on 9/8/2018 at 7:52

Printed on 16/8/2018 at 13:02

[ Texture 1000, C. 5] **Africa del Sal** 

> $\frac{1}{2}$  $\overline{\text{MS}} = \frac{1.5 \times 10}{1.5 \times 10}$

Proyecto Titulacion 6.0.vi C:\Users\jcaja\OneDrive\PROYECTO DE TITULACION\Labview\Proyecto Titulacion 6.0.vi Last modified on 9/8/2018 at 7:52 Printed on 16/8/2018 at 13:02 ¶sw +

203

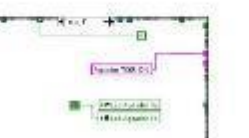

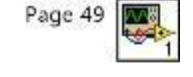

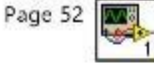

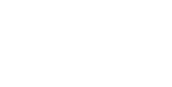

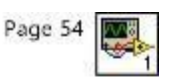

# 8.4 ANEXO 4 - MANUAL DE USUARIO

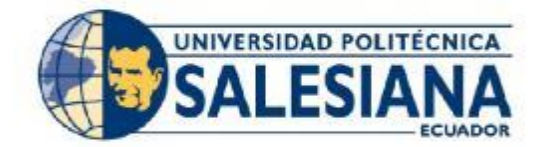

# UNIVERSIDAD POLITÉCNICA SALESIANA **SEDE GUAYAQUIL**

CARRERA DE INGENIERÍA ELECTRÓNICA

# TRABAJO DE TITULACIÓN PREVIO A LA OBTENCIÓN DEL TÍTULO DE INGENIERO ELECTRÓNICO

# PROYECTO TÉCNICO: "DISEÑO E IMPLEMENTACIÓN DE UN SISTEMA NEUTRALIZADOR DEL PH DEL AGUA BASADO EN INDUSTRUINO PARA LA UNIVERSIDAD POLITÉCNICA SALESIANA SEDE GUAYAQUIL CARRERA INGENIERÍA ELECTRÓNICA"

**MANUAL DE USUARIO** 

# AUTOR(ES): JONATHAN ALFREDO CAJAMARCA VELASCO CARLOS EMMANUEL VELASCO HERRERA

TUTOR(A): ING. MÓNICA MARÍA MIRANDA RAMOS

> Guayaquil - Ecuador 2018

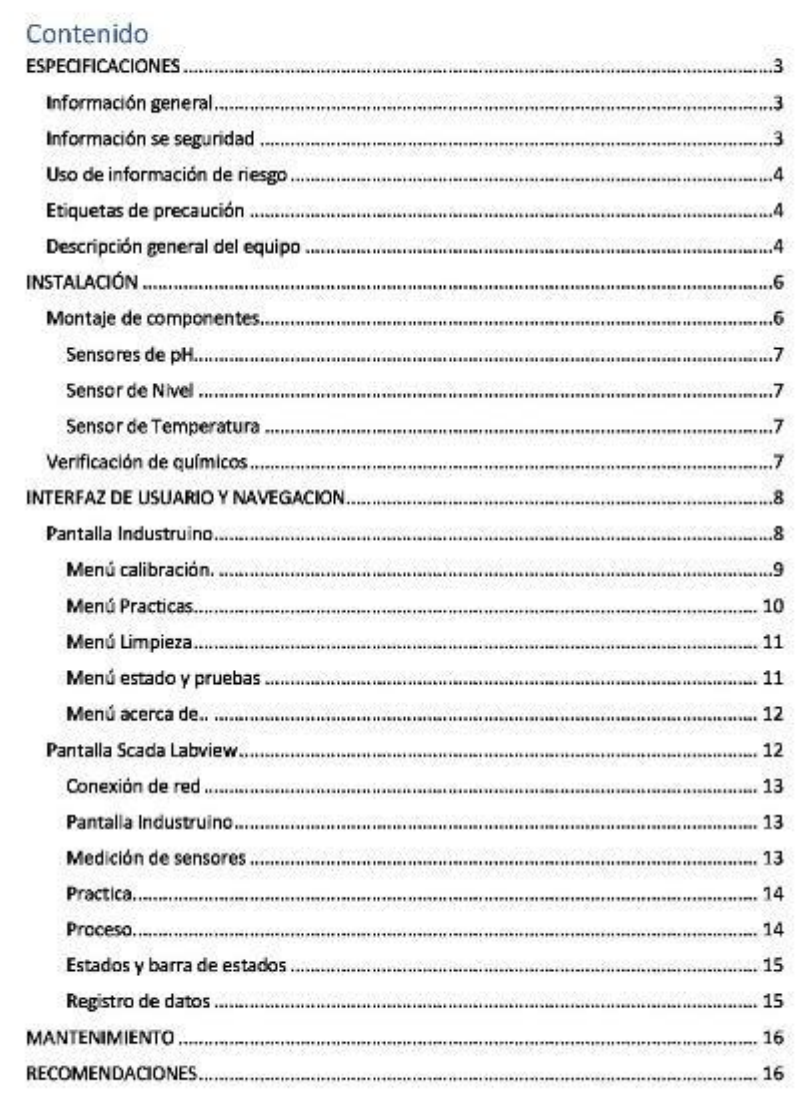

# ESPECIFICACIONES

Las especificaciones están sujetas a cambios sin previo aviso.

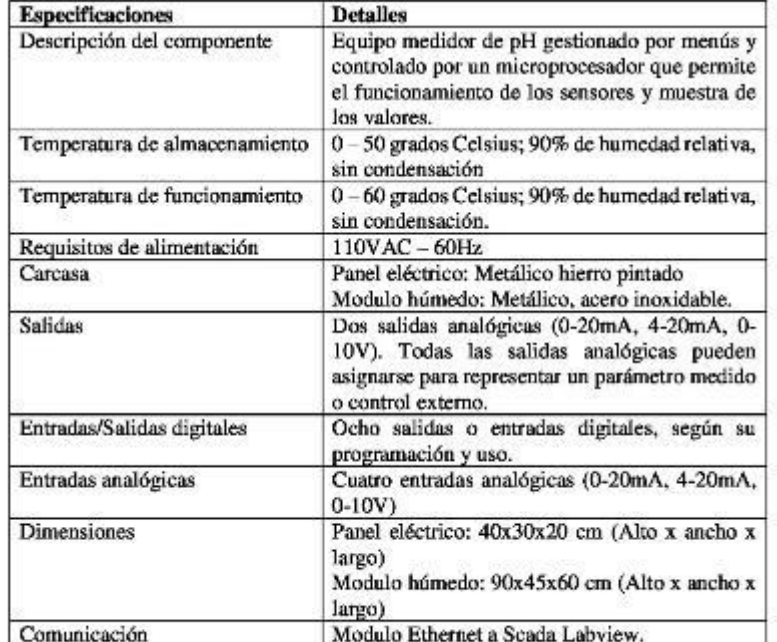

# Información general

En ningún caso el fabricante será responsable de ningún daño directo, indirecto, especial, accidental o resultante de un defecto u omisión en este manual.

### Información se seguridad

Lea todo el manual antes de instalar o trabajar con este equipo. Ponga atención a todas las advertencias de aviso de peligro. El no hacerlo puede provocar heridas graves al usuario o daños al equipo.

Asegúrese de que la protección proporcionada por el equipo medidor de pH en el agua no esta dañada. No use, utilice o instale este equipo de manera distinta a la especificada en este manual.

pág. 3

### Uso de información de riesgo

#### **PELIGRO**

Informa de una situación de riesgo inminentemente potencial, el cual puede afectar su salud o provocar daños irreparables.

### **ADVERTENCIA**

Informa de una situación de riesgo potencial, el cual puede afectar su salud o provocar daños irreparables.

#### **PRECAUCION**

Informa de una situación potencialmente peligrosa que puede provocar una lesión moderada o menor.

#### **AVISO**

Informa de una situación que, si no se evita puede provocar daños en el equipo e instrumentos. Requiere especial énfasis.

### Etiquetas de precaución

Leer todas las etiquetas y rótulos en el equipo medidor de pH en el agua. De no hacerlo podría producirse heridas personales o daños en los instrumentos. Cada símbolo adherido en el equipo se comentará en este manual de usuario.

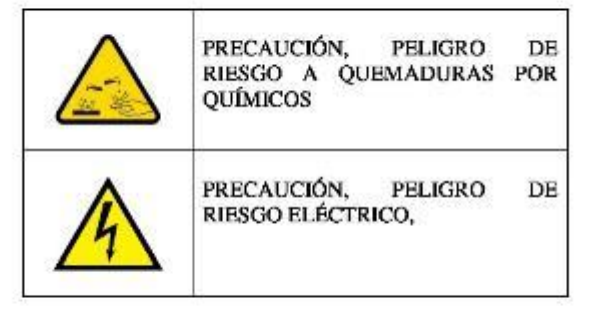

## Descripción general del equípo

El equipo medidor de pH en el agua contiene un PLC de la familia Arduino "Industruino", puede transmitir señales analógicas, digitales y puede interactuar con otros dispositivos a través de su modulo de ethernet. En las siguientes figuras muestran el panel principal y también el panel superior.

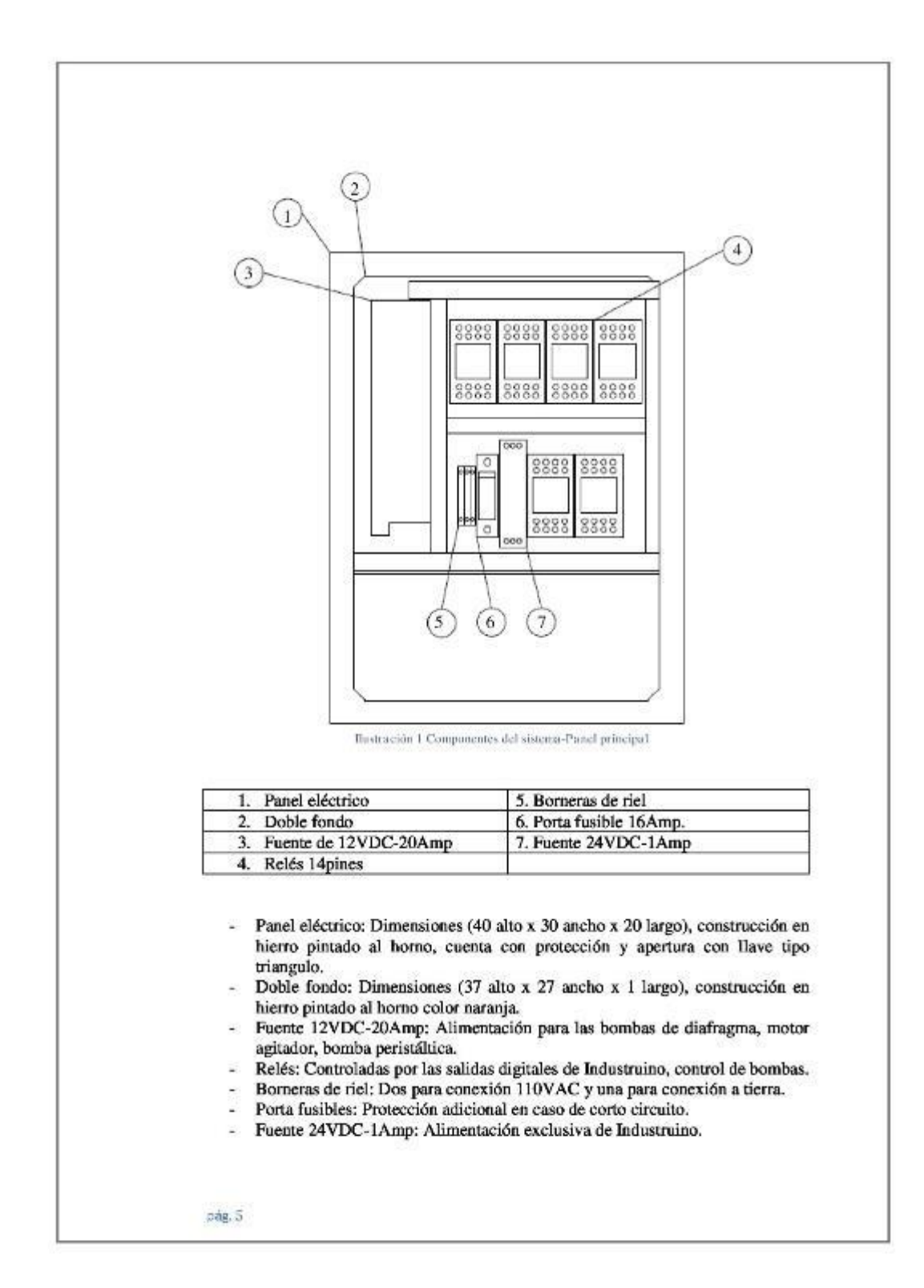

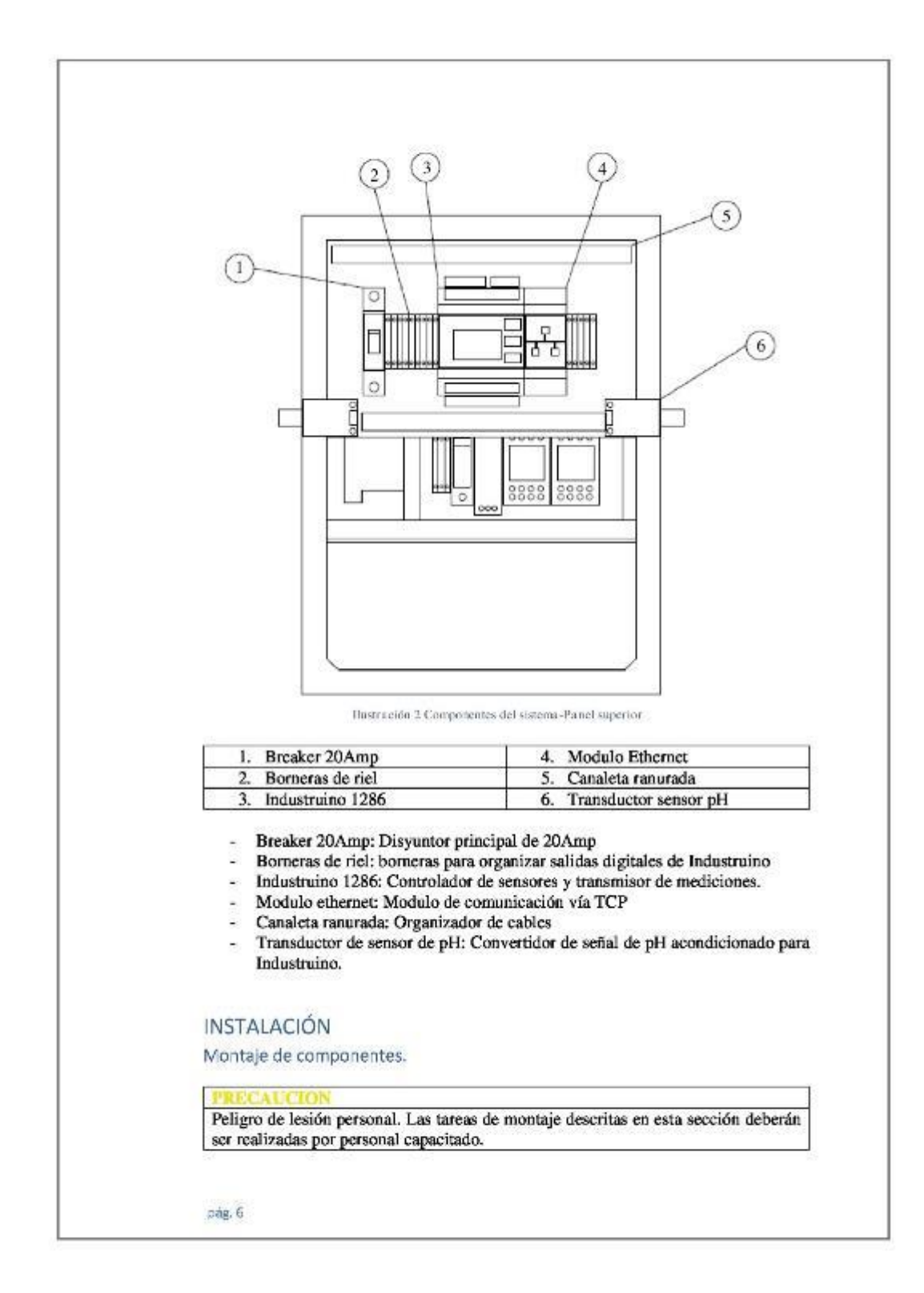

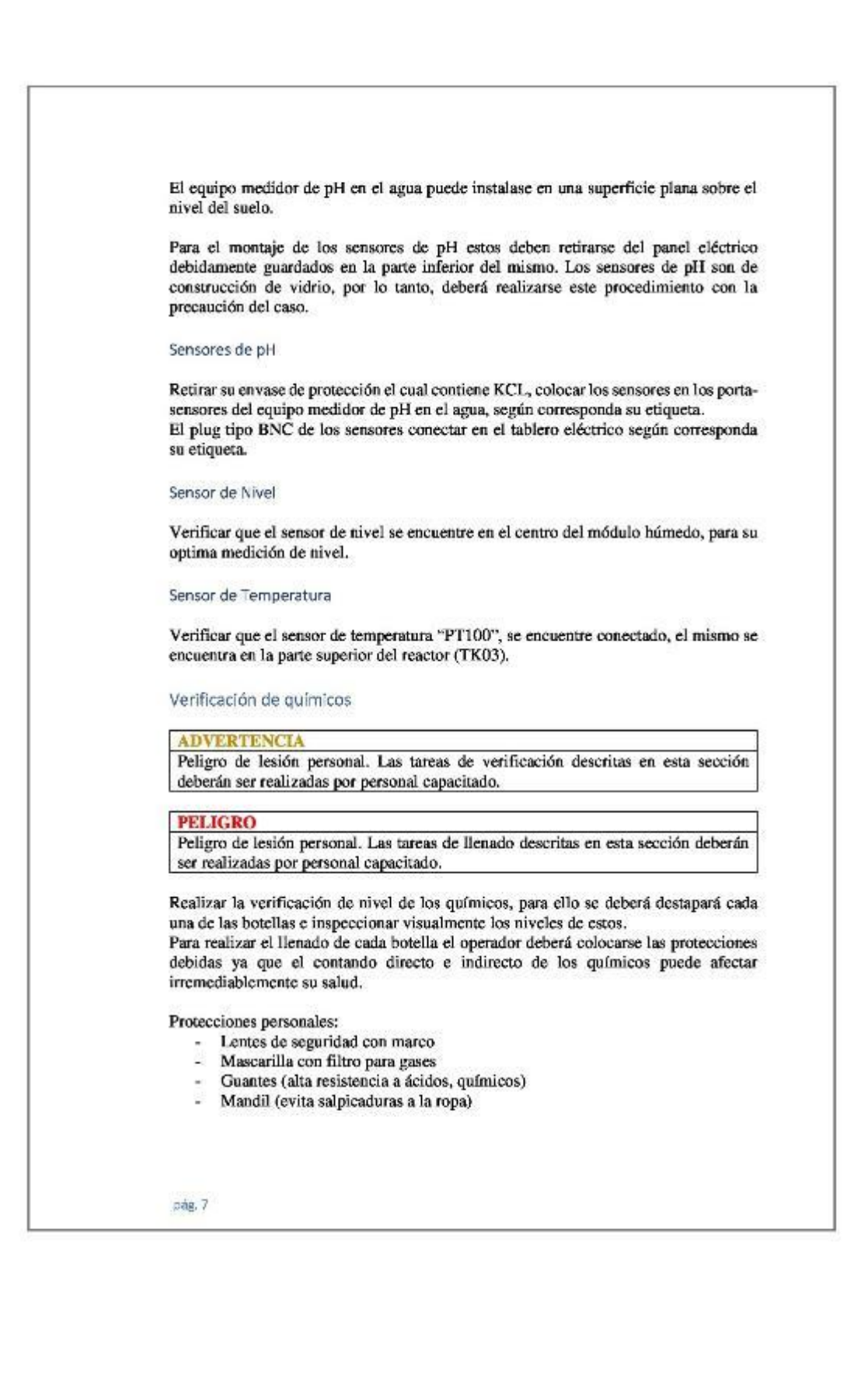

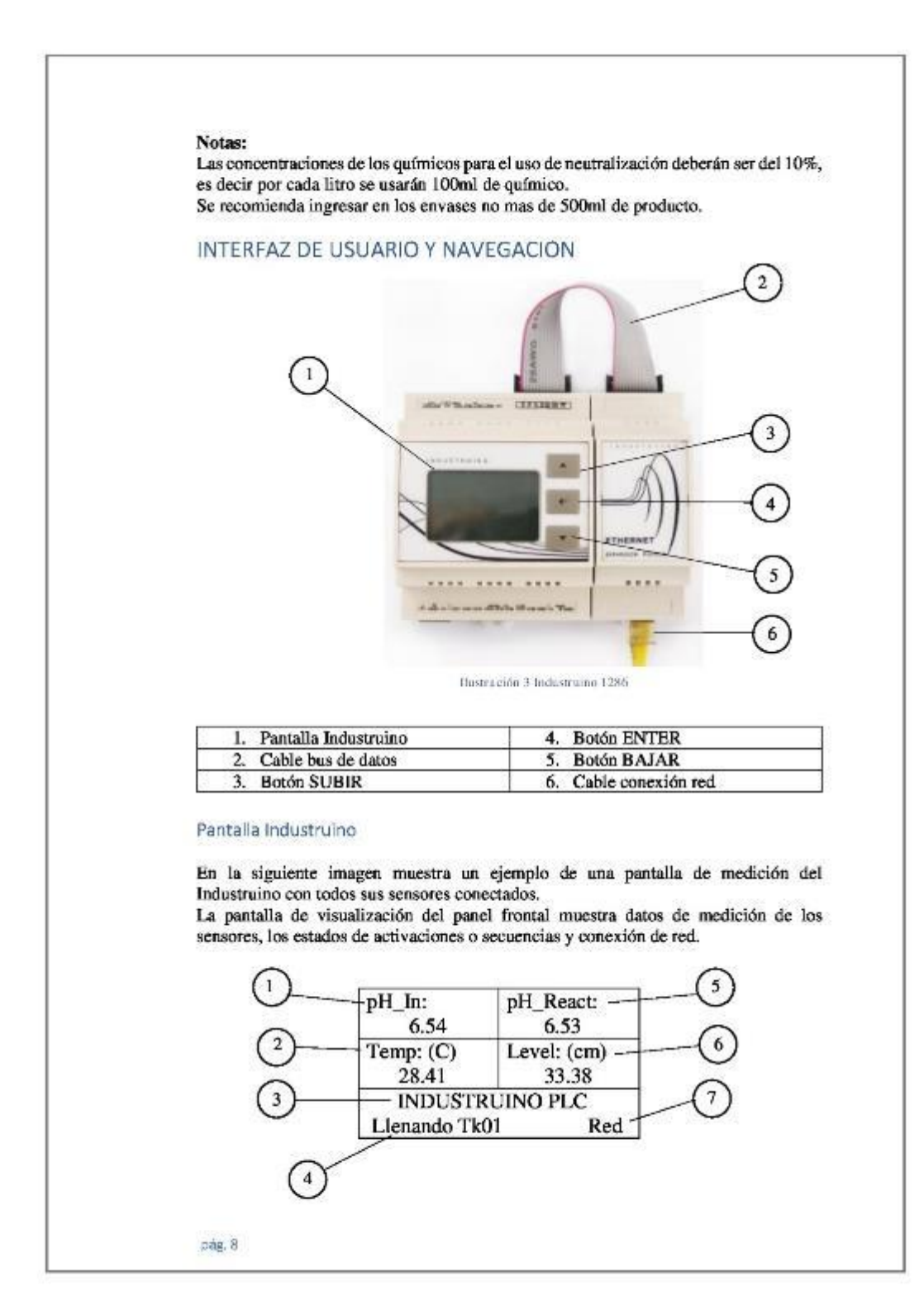

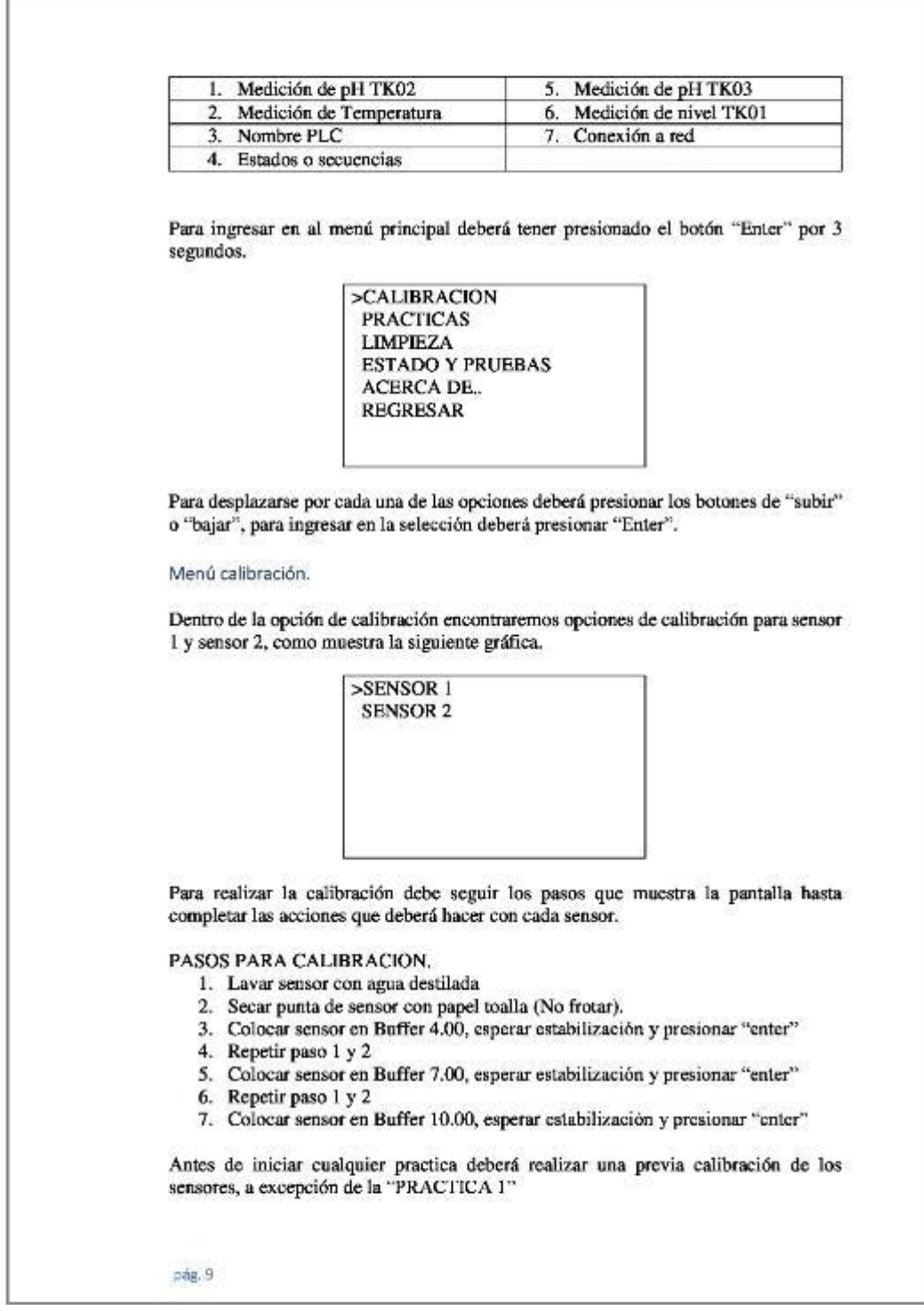

Menú Practicas

Dentro del menú de prácticas, tendremos todas las opciones en prácticas para escoger, cabe indicar que, aunque nos encontremos dentro de los menús del Industruino, este último continuara enviando información al Scada según la medición de sus sensores.

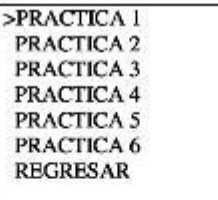

PRACTICA 1: Leer Menú calibración. PRACTICA 2: Variación de rango acido inicial

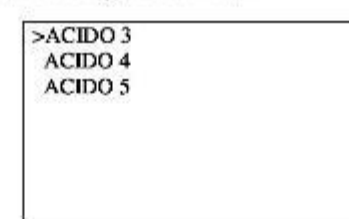

Realizar la selección de acidez para el tanque TK02. Esta práctica se ejecutará no tendrá iteraciones. Para capturar los datos de los sensores deberá dirigirse al Scada de Labview.

PRACTICA 3: Medición de pH con y sin protección

Al igual que la practica 2, se activará la ventana de selección de rango inicial de acidez. Esta práctica se detendrá en el momento que el reservorio TK02 llegue a su setpoint, para continuar con el traslado del sensor del reservorio TK03 al porta-sensor sin protección del reservorio TK03.

PRACTICA 4: Homogenización - activación agitador

Al igual que las practicas anteriores, deberemos escoger el rango de pH inicial para nuestro reservorio TK02, esta práctica tendrá dos fases, la primera será con el agitador activo el cual se deberá registrar los datos en el Scada de Labview y su segunda fase será con el agitador apagado. Al finalizar esta practica con los datos obtenidos se puede demostrar la importación de un sistema de agitación para un Neutralizador.

PRACTICA 5: Comparación sistema Batch vs continuo

Al igual que las practicas anteriores, se activará la ventana de selección de pH inicial para nuestro reservorio TK02, esta práctica tendrá dos fases, la primera constara de un

sistema tipo BATCH, las cantidades de batch serán determinadas por el operador según la siguiente imagen >1 BATCH 2 BATCH 3 BATCH El controlador Industruino guardara el tiempo en que se tarde con cada uno de los sistemas batch, este servirá para la segunda fase, el cual consiste en un proceso en continuo, este se apagara automáticamente cuando llegue a su tiempo límite. Los datos deberán ser registrados en el Scada de Labview. PRACTICA 6: Sistema Neutralizador del pH en el agua Esta practica demuestra la neutralización de pH en el agua para un sistema en continuo, este no se apagará hasta que el usuario presione el botón "enter" o hasta que se activen las alarmas de seguridad del sistema. Menú Limpieza Dentro del menú de limpieza encontrares las opciones de vaciado de los tanques Tk01, Tk02 y Tk03 respectivamente, estos deberán ser controlados por el operador para su apagado en el momento de vaciado completo. Para apagar las bombas deberá dirigirse a la opción "Bombas/OFF o REGRESAR", primera pulsación apagará las bombas activas, segunda pulsación retrocederá a Menú principal. >VACIAR TK01 VACIAR TK02 **VACIAR TK03** Bombas/OFF o REGRESAR Menú estado y pruebas Dentro del menú de estados y pruebas, podemos encontrar las activaciones individuales de cada salida digital de las bombas, agitador y apertura de válvula. Para las activaciones de cada una de las opciones deberá mantener presionado el botón "enter". El tiempo de activación será determinado por el tiempo que mantenga presionado el botón. pág, 11

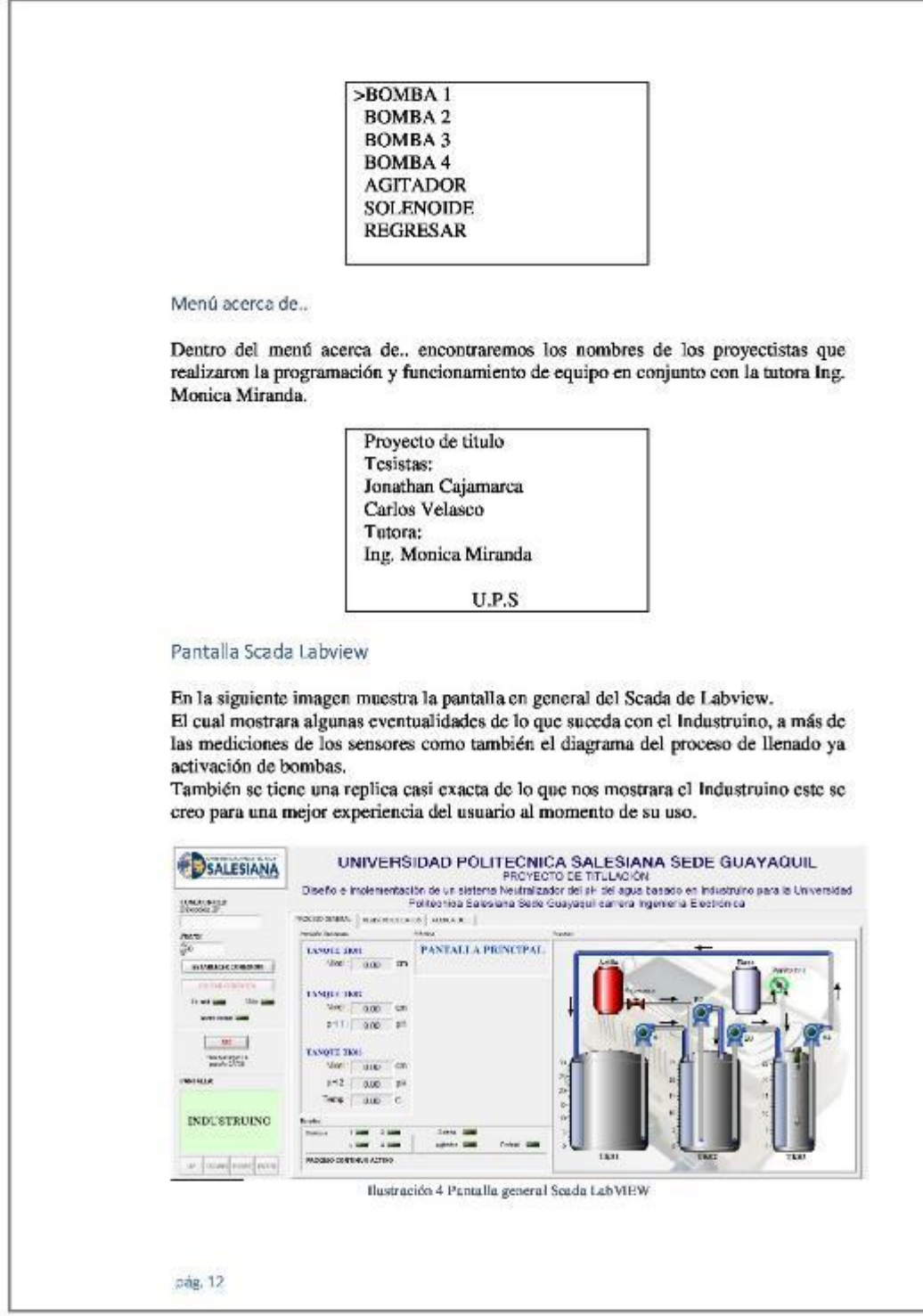

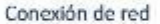

Para establecer una conexión con el Industruino se deberá colocar la IP asignada y puerto programado en la lógica del procesador. Al colocar su dirección IP y puerto deberá establecer conexión, si es exitosa se encenderá una luz verde "En red" caso contrario se activará una luz roja en "Fallo".

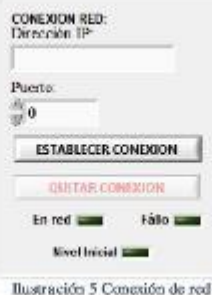

En esta sección también encontraremos un led de "Nivel inicial", este se activará cuando el equipo cuente con el nivel optimo para iniciar las practicas, en caso de no encender no se podrá proceder a las practicas.

### Pantalla Industrulno

Se ha diseñado una réplica casi exacta de la pantalla del PLC Industruino, este mostrara los todos menús. Como también cuenta con los botones de "subir", "bajar", "enter", "home", este último nos podrá enviar directamente a nuestra pantalla de inicio desde cualquier parte que nos encontremos. Y los procesos que se encuentren ejecutando serán terminados.

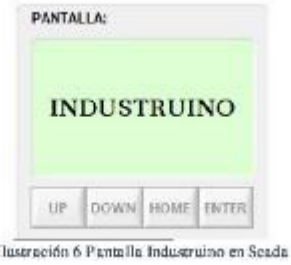

Medición de sensores

Dentro de la pestaña "PROCESO GENERAL" encontraremos el apartado de medición de sensores, estos se encontrarán separados según su ubicación según indica la siguiente imagen.

```
a Cravita
                                                         TANQUE TKBI
                                                               Nivel. 0.00 00
                                                         TANQUE TRIG
                                                               Nivel. 000 cm
                                                              pH1: 0.00 pHTANQUE TRES
                                                              Nivel: 0.00 cm
                                                              pH2: 0.00 ph
                                                              \left|\text{emp.}\right| = 0.00 \quad\text{C}Ilustración 7 Medición de sensores
Práctica
Dentro de la pestaña "PROCESO GENERAL" encontraremos el apartado de Practica,
aquí nos mostrara que practica se encuentre activa y debajo de este se activaran una
serie de bloques que mostraran los valores obtenidos durante el desarrollo de la
práctica.
                                                             PRACTICA 1
                                                               Calibración
                                                     Sumer pH TKOT
                                                          \frac{1}{2} \frac{1}{2} \left( \frac{1}{2} \frac{1}{2}\text{FWHM} 7 (volume -0.05ROWANDOWN ESS
                                                          or pH 1K63
                                                          ETER-trained (200)
                                                         \begin{tabular}{|c|c|c|} \hline \texttt{IUTTE} & \texttt{Covised} & \texttt{QED} \\ \hline \texttt{BUTTE} & \texttt{Scfowised} & \texttt{d}, \texttt{f6} \end{tabular}Ilustración 8 Practica
Proceso
En este apartado nos mostrara el proceso del sistema de neutralización de pH en el
agua, este nos indicara que bombas se activaran y un seguimiento del recorriendo del
agua. Como también la activación del solenoide del ácido y peristáltica de la base.
                                              Ilustración 9 Proceso de neutralización
 pág, 14
```
### Estados y barra de estados

En la sección de estados encontraremos como los leds de las bombas que se activan. A demás de esto también tenemos una barra de estado el cual indicara los fallos que se presenten en el sistema, las eventualidades del proceso o seguimiento de una práctica.

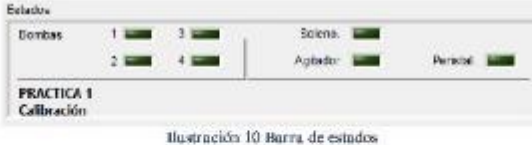

### Registro de datos

Para el registro de datos se debe activar el botón "REC", caso contrario por ningún motivo se guardarán los datos, aunque lo indique automáticamente las practicas. El proceso de registro de datos se puede realizar de dos maneras, la primera será cuando una de las practicas lo active automáticamente y la segunda cuando oprimamos el botón "Adquisición de datos".

Debemos tener en cuenta que tenemos la opción de colocar un tiempo de muestreo tal cual muestra la siguiente imagen, este puede ser modificado en cualquier momento. También se encontrará un contador de datos, el mismo nos informara cuantos datos se encuentran registrados. Como también podremos colocar el nombre del archivo que desea guardar.

Para descargar los registros y almacenarlos en el computador se deberá presionar el botón "DESCARGAR EXCEL", el archivo se almacenará en el escritorio. Para limpiar los registros se debe presionar el botón "LIMPIAR REGISTROS".

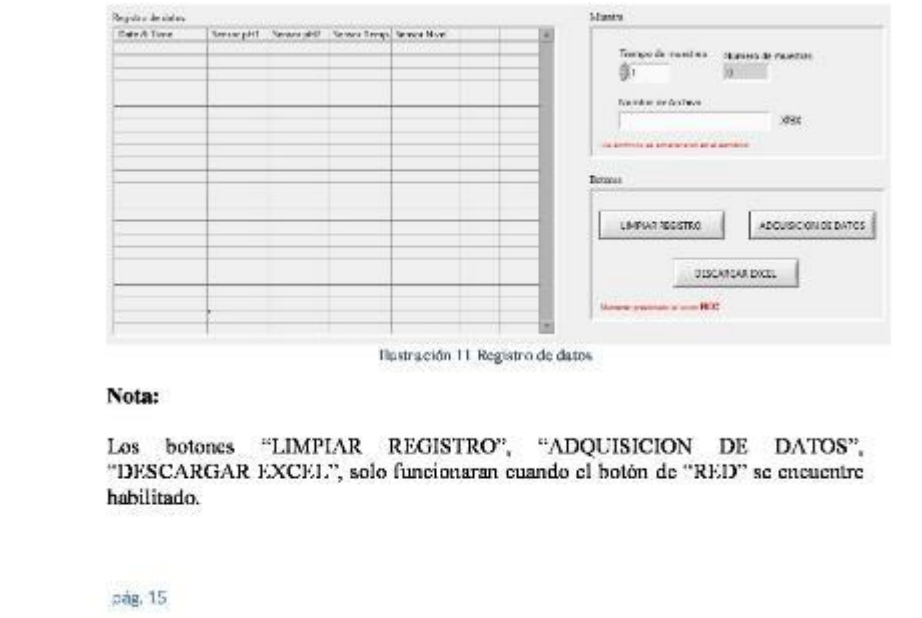

# **MANTENIMIENTO**

#### **PELIGRO**

Peligros diversos. Solo el personal cualificado debe realizar las tareas descritas en esta sección del documento.

Al culminar cada práctica, se recomienda vaciar toda el agua residual que queda en los reservorios, para evitar corrosiones, incrustaciones y cultivo de hongos o bacterias.

Realizar una limpieza general del equipo tal como: limpieza externa de motores, bombas, agitador, envases de químicos, aerílico, acero inoxidable. Para evitar la acumulación de polvo.

La limpieza de las partes eléctricas se recomiendo desconectar el equipo en su totalidad y proceder a limpiar con un trapo limpio y seco. La limpieza de sus partes humedad se recomienda usar un trapo húmedo solo con agua.

Para eliminar los residuos de agua en los tanques se recomienda usar una esponja, para que esta lo absorba de manera rápida y sin derrame.

## **RECOMENDACIONES**

Se recomienda llenar los envases de los químicos con 500ml de producto.

En cada inicio de las prácticas, se recomienda purgar la manguera de la peristáltica.

Al culminar las practicas, se debe almacenar los sensores de pH con su respectivo liquido de almacenamiento.

Verificar que los sensores de pH tengan su liquido de almacenamiento.

#### 8.5 **ANEXO 5 - PRUEBAS**

#### ANEXO 5-A (PRUEBAS DE DOSIFICACIÓN DE MINUS PH) 8.5.1

# PRUEBA DE DOSIFICACIÓN DE MINUS PH

### Tabla de datos de la variación del pH del agua en razón a una gota que contiene 0.0277ml de ácido MINUS PH.

En la siguiente tabla se obtiene los datos de: cantidad de agua utilizada, cantidad de ácido MINUS PH dosificado, el pH inicial del agua, el pH final tomando por el sensor de pH 1 y 2, la diferencia entre el pH inicial y el pH medido por los sensores.

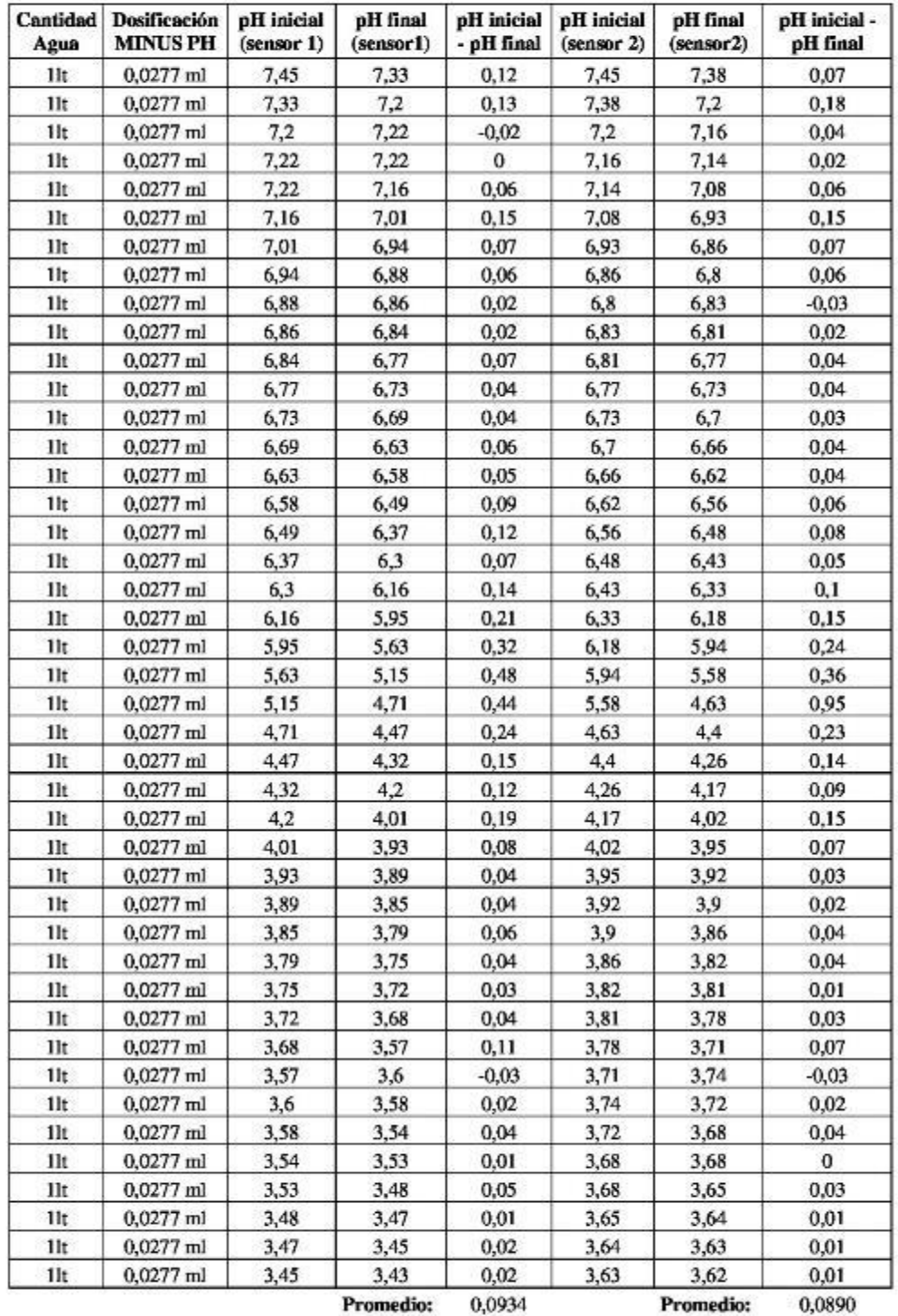

Promedio:

0,0890

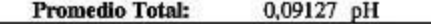

# PRUEBA DE DOSIFICACIÓN DE POM 2010F

Tabla de datos de la variación del pH del agua en razón a una gota que contiene 0.0277ml de base alcalina PQM 2010F.

En la siguiente tabla se obtiene los datos de: cantidad de agua utilizada, cantidad de base alcalina PQM 2010F dosificado, el pH inicial del agua, el pH final tomando por el sensor de pH 1 y 2, la diferencia entre el pH inicial y el pH medido por los sensores.

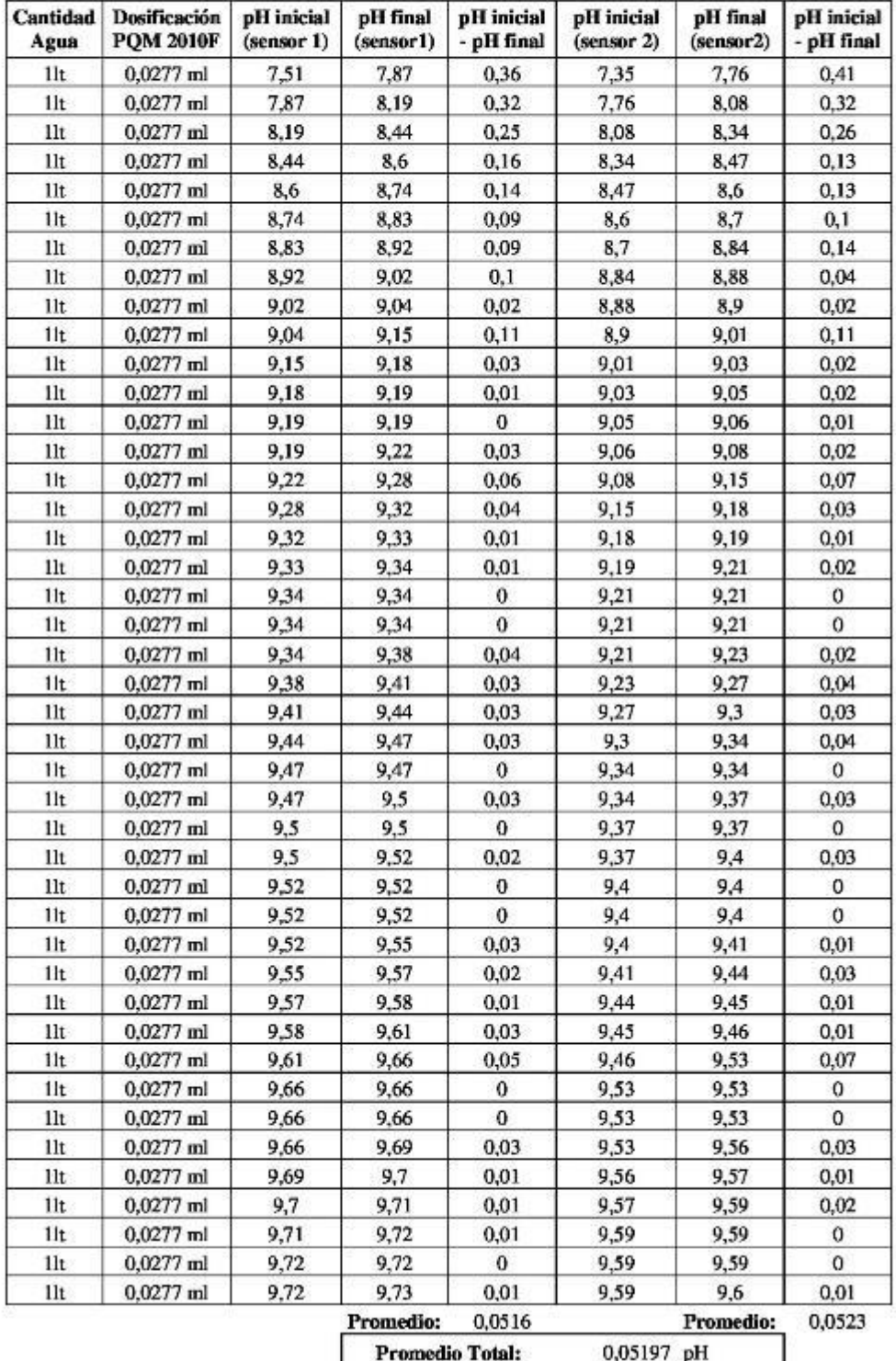

### ESTABILIZACIÓN DEL SENSOR DE PH EN AGUA EN ESTADO DE REPOSO

# Tabla de datos de la variación del pH del agua en estado de reposo.

En la siguiente tabla se obtiene los datos de: tiempo de muestreo, la medición del pH, la temperatura en el tanque reactor TK03 y el nivel de agua en el reservorio TK01.

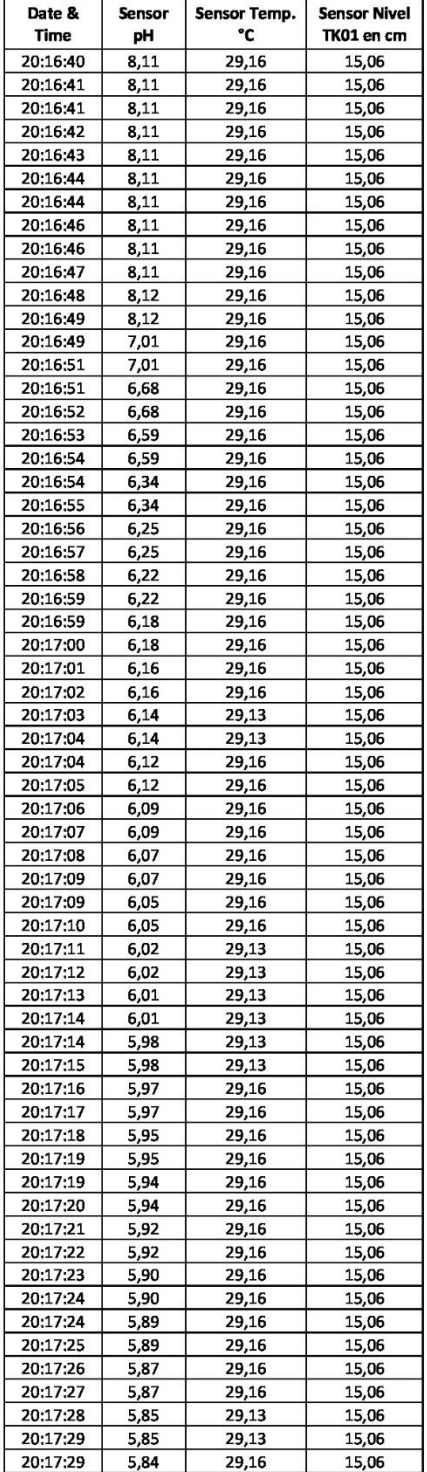

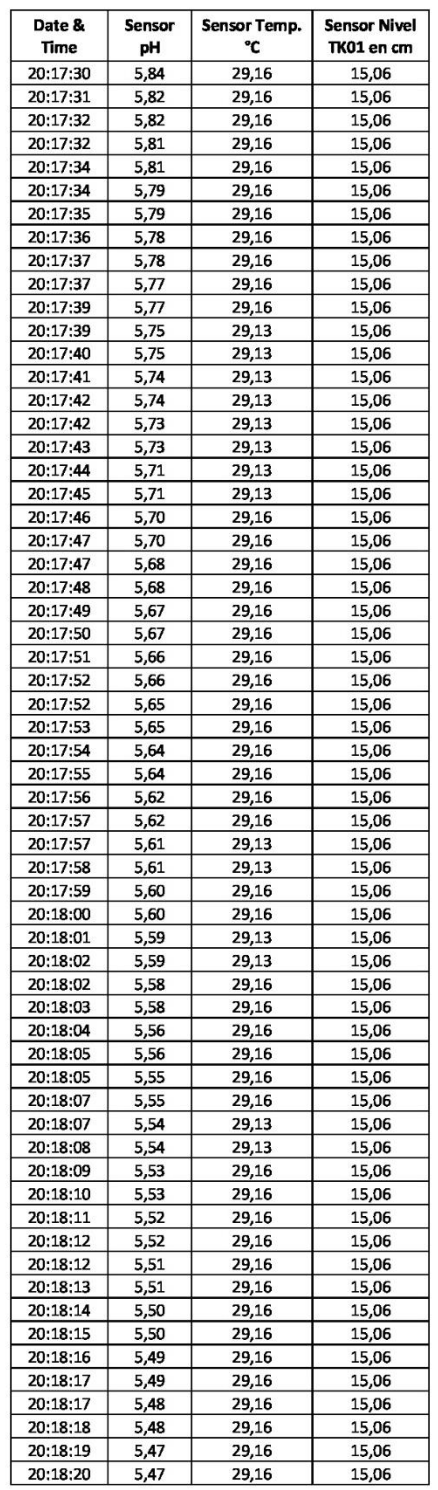

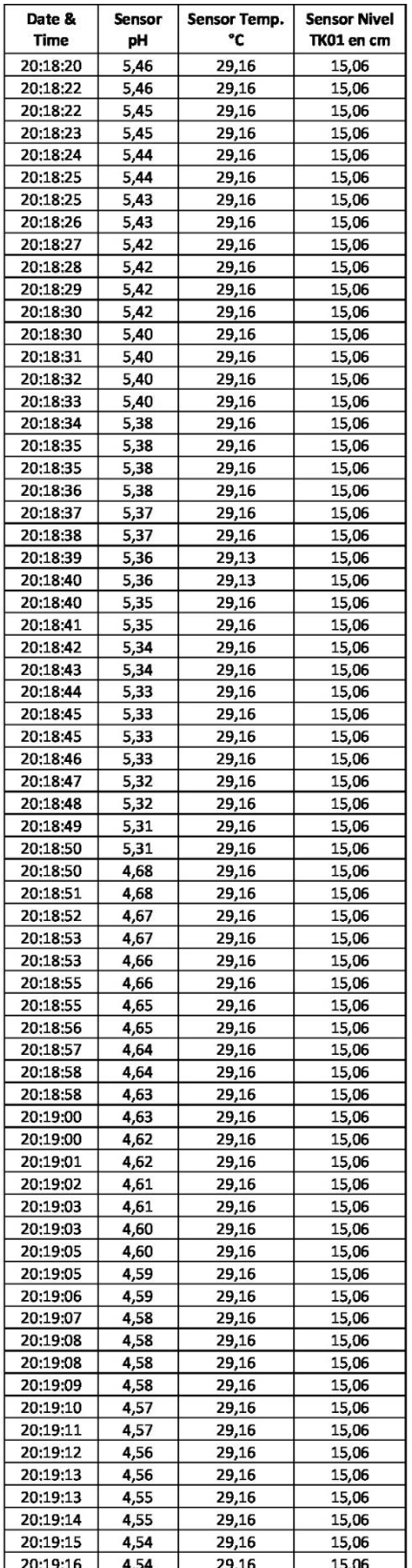

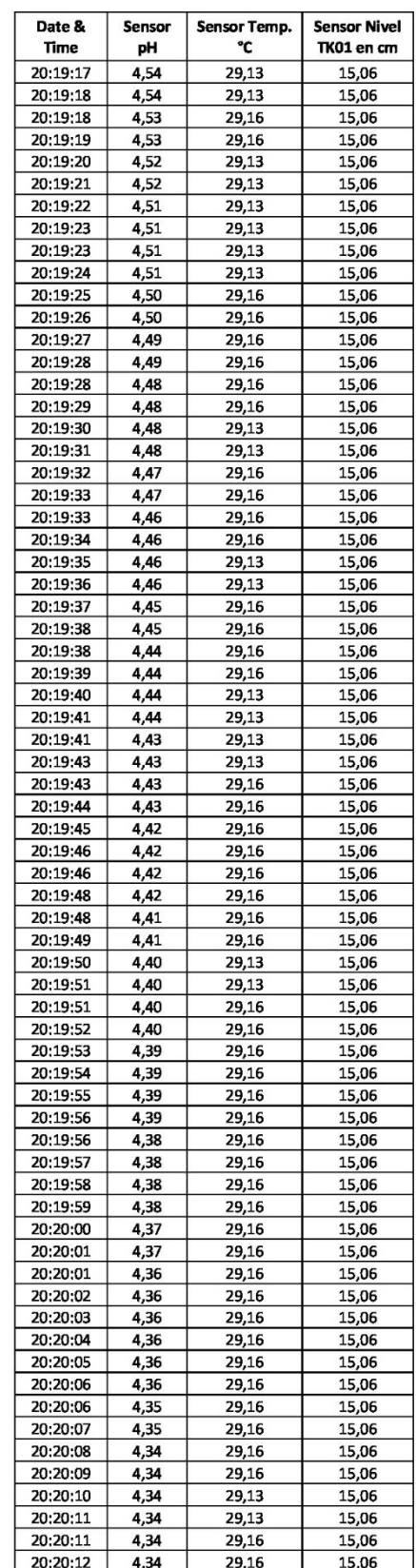

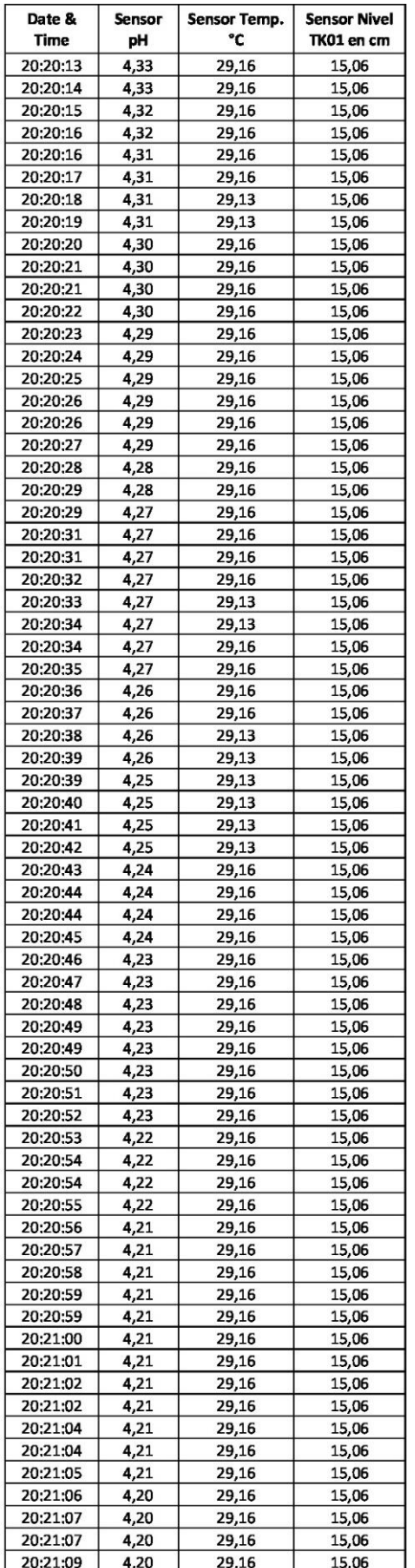

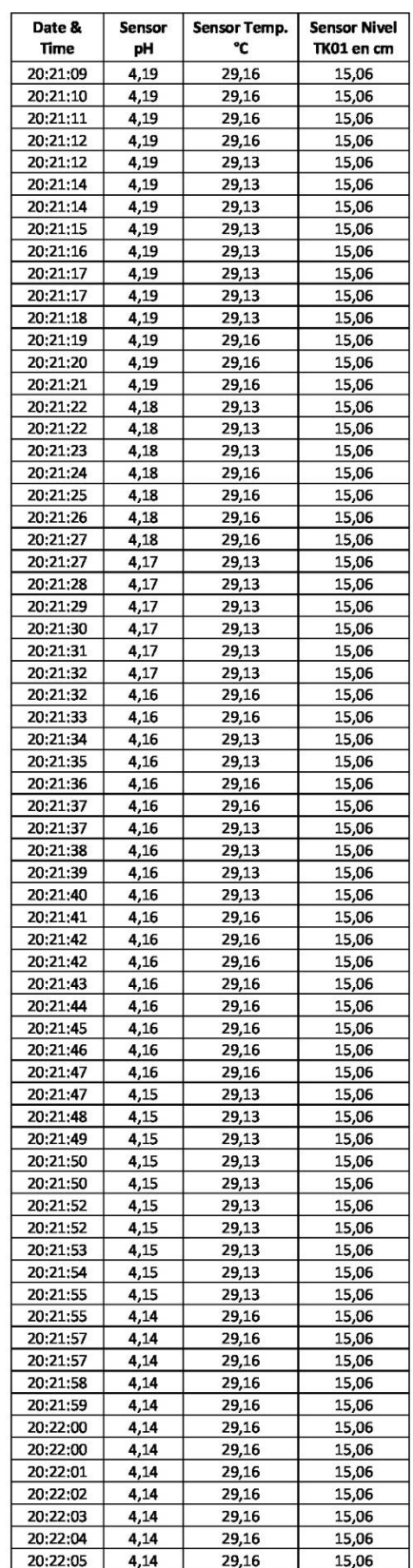

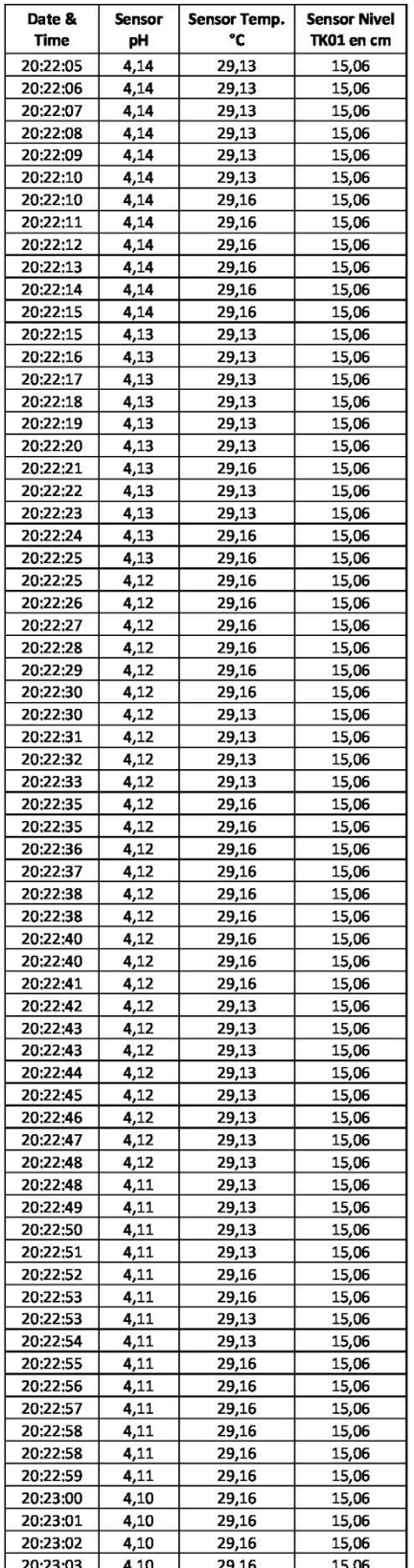

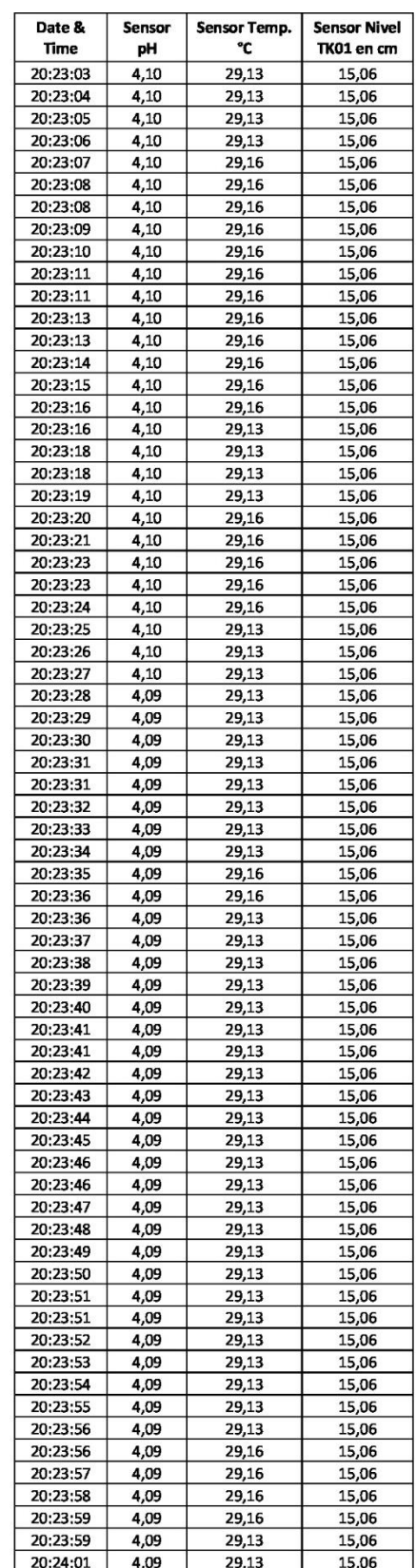

| Date &<br><b>Time</b> | Sensor<br>рH | Sensor Temp.<br>۰c | <b>Sensor Nivel</b><br>TK01 en cm | Date &<br>Time | Sensor<br>рH | Sensor Temp.<br>°C |
|-----------------------|--------------|--------------------|-----------------------------------|----------------|--------------|--------------------|
| 20:24:01              | 4,09         | 29,13              | 15,06                             | 20:24:55       | 4,07         | 29,13              |
| 20:24:02              | 4,09         | 29,13              | 15,06                             | 20:24:56       | 4,07         | 29,13              |
|                       | 4,08         | 29,13              | 15,06                             | 20:24:57       | 4,07         | 29,13              |
|                       | 4,08         | 29,13              | 15,06                             | 20:24:57       | 4,07         | 29,13              |
|                       | 4,09         | 29,16              | 15,06                             | 20:24:58       | 4,07         | 29,13              |
| 20:24:06              | 4,09         | 29,16              | 15,06                             | 20:24:59       | 4,07         | 29,16              |
|                       | 4,08         | 29,16              | 15,06                             | 20:25:00       | 4,07         | 29,16              |
|                       | 4,08         | 29,16              | 15,06                             | 20:25:01       | 4,07         | 29,13              |
| 20:24:08              | 4,08         | 29,16              | 15,06                             | 20:25:02       | 4,07         | 29,13              |
| 20:24:09              | 4,08         | 29,16              | 15,06                             | 20:25:02       | 4,07         | 29,13              |
| 20:24:09              | 4,08         | 29,16              | 15,06                             | 20:25:03       | 4,07         | 29,13              |
| 20:24:11              | 4,08         | 29,16              | 15,06                             | 20:25:04       | 4,07         | 29,16              |
| 20:24:11              | 4,08         | 29,13              | 15,06                             | 20:25:05       | 4,07         | 29,16              |
| 20:24:12              | 4,08         | 29,13              | 15,06                             | 20:25:06       | 4,07         | 29,13              |
| 20:24:13              | 4,08         | 29,13              | 15,06                             | 20:25:07       | 4,07         | 29,13              |
| 20:24:14              | 4,08         | 29,13              | 15,06                             | 20:25:07       | 4,07         | 29,13              |
| 20:24:14              | 4,08         | 29,13              | 15,06                             | 20:25:08       | 4,07         | 29,13              |
| 20:24:15              | 4,08         | 29,13              | 15,06                             | 20:25:09       | 4,07         | 29,13              |
| 20:24:16              | 4,08         | 29,13              | 15,06                             | 20:25:10       | 4,07         | 29,13              |
| 20:24:17              | 4,08         | 29,13              | 15,06                             | 20:25:11       | 4,07         | 29,13              |
| 20:24:18              | 4,08         | 29,13              |                                   | 20:25:12       |              | 29,13              |
|                       |              |                    | 15,06                             | 20:25:12       | 4,07         | 29,13              |
| 20:24:19<br>20:24:19  | 4,08         | 29,13              | 15,06                             | 20:25:13       | 4,06         |                    |
|                       | 4,08         | 29,13              | 15,06                             |                | 4,06         | 29,13              |
| 20:24:20<br>20:24:21  | 4,08         | 29,13              | 15,06                             | 20:25:14       | 4,06         | 29,13              |
|                       | 4,08         | 29,13              | 15,06                             | 20:25:15       | 4,06         | 29,13              |
| 20:24:22              | 4,08         | 29,13              | 15,06                             | 20:25:16       | 4,06         | 29,13              |
| 20:24:23              | 4,08         | 29,13              | 15,06                             | 20:25:17       | 4,06         | 29,13              |
| 20:24:24              | 4,08         | 29,13              | 15,06                             | 20:25:17       | 4,06         | 29,13              |
| 20:24:25              | 4,07         | 29,13              | 15,06                             | 20:25:18       | 4,06         | 29,13              |
| 20:24:26              | 4,07         | 29,13              | 15,06                             | 20:25:19       | 4,06         | 29,13              |
| 20:24:27              | 4,07         | 29,13              | 15,06                             | 20:25:20       | 4,06         | 29,13              |
| 20:24:28              | 4,07         | 29,13              | 15,06                             | 20:25:20       | 4,06         | 29,13              |
| 20:24:29              | 4,07         | 29,13              | 15,06                             | 20:25:22       | 4,06         | 29,13              |
| 20:24:29              | 4,07         | 29,16              | 15,06                             | 20:25:22       | 4,06         | 29,16              |
| 20:24:30              | 4,07         | 29,16              | 15,06                             | 20:25:23       | 4,06         | 29,16              |
| 20:24:31              | 4,07         | 29,16              | 15,06                             | 20:25:24       | 4,06         | 29,13              |
| 20:24:32              | 4,07         | 29,16              | 15,06                             | 20:25:25       | 4,06         | 29,13              |
| 20:24:34              | 4,07         | 29,13              | 15,06                             | 20:25:26       | 4,06         | 29,13              |
| 20:24:34              | 4,07         | 29,13              | 15,06                             | 20:25:27       | 4,06         | 29,13              |
| 20:24:35              | 4,07         | 29,13              | 15,06                             | 20:25:28       | 4,06         | 29,13              |
| 20:24:36              | 4,07         | 29,13              | 15,06                             | 20:25:29       | 4,06         | 29,13              |
| 20:24:37              | 4,07         | 29,13              | 15,06                             | 20:25:30       | 4,06         | 29,13              |
| 20:24:38              | 4,07         | 29,13              | 15,06                             | 20:25:32       | 4,06         | 29,13              |
| 20:24:39              | 4,07         | 29,13              | 15,06                             | 20:25:32       | 4,05         | 29,13              |
| 20:24:40              | 4,07         | 29,13              | 15,06                             | 20:25:33       | 4,05         | 29,13              |
| 20:24:41              | 4,07         | 29,13              | 15,06                             | 20:25:35       | 4,06         | 29,16              |
| 20:24:42              | 4,07         | 29,13              | 15,06                             | 20:25:35       | 4,06         | 29,13              |
| 20:24:43              | 4,07         | 29,13              | 15,06                             | 20:25:37       | 4,06         | 29,13              |
| 20:24:44              | 4,07         | 29,13              | 15,06                             | 20:25:37       | 4,07         | 29,13              |
| 20:24:44              | 4,07         | 29,13              | 15,06                             | 20:25:38       | 4,07         | 29,13              |
| 20:24:45              | 4,07         | 29,13              | 15,06                             | 20:25:39       | 4,04         | 29,13              |
| 20:24:46              | 4,07         | 29,13              | 15,06                             | 20:25:40       | 4,04         | 29,13              |
| 20:24:47              | 4,07         | 29,13              | 15,06                             | 20:25:40       | 4,02         | 29,13              |
| 20:24:47              | 4,07         | 29,13              | 15,06                             | 20:25:41       | 4,02         | 29,13              |
| 20:24:49              | 4,07         | 29,13              | 15,06                             | 20:25:42       | 4,00         | 29,13              |
| 20:24:49              | 4,07         | 29,13              | 15,06                             | 20:25:43       | 4,00         | 29,13              |
| 20:24:50              | 4,07         | 29,13              | 15,06                             | 20:25:44       | 3,99         | 29,13              |
| 20:24:51              | 4,07         | 29,13              | 15,06                             | 20:25:45       | 3,99         | 29,13              |
| 20:24:52              | 4,07         | 29,13              | 15,06                             | 20:25:45       | 3,99         | 29,13              |
| 20:24:52              | 4,07         | 29,13              | 15,06                             | 20:25:46       | 3,99         | 29,13              |
|                       | 4,07         | 29,13              | 15,06                             | 20:25:47       | 3,99         | 29,13              |
| 20:24:54              |              |                    |                                   |                |              |                    |

Tiempo Total para la estabilización del sensor de pH en agua en estado de reposo es de 9 minutos y 23 segundos.

**Sensor Nivel** 

TK01 en cm

15,06

15,06

15,06

15,06

15,06

15,06

15,06

15,06

15,06

15,06 15,06

15,06

15,06

15,06

15,06

15,06

15,06

15,06

15,06

15,06

15,06

15,06

15,06

15,06

15,06

15,06

15,06

15,06

15,06

15,06

15,06

15,06

15,06

15,06

15,06

15,06

15,06 15,06

15,06

15,06

15,06

15,06

15,06

15,06

15,06

15,06 15,06

 $\frac{15,06}{15,06}$ 

15,06

15,06

15,06

15,06

15,06

15,06

15,06

15.06

15,06

15,06

15,06

15,06

# ESTABILIZACIÓN DEL SENSOR DE PH EN AGUA CON AGITADOR ENCENDIDO

### Tabla de datos de la variación del pH del agua con agitador encendido.

En la siguiente tabla se obtiene los datos de: tiempo de muestreo, la medición del pH, la temperatura en el tanque reactor TK03 y el nivel de agua en el reservorio TK01.

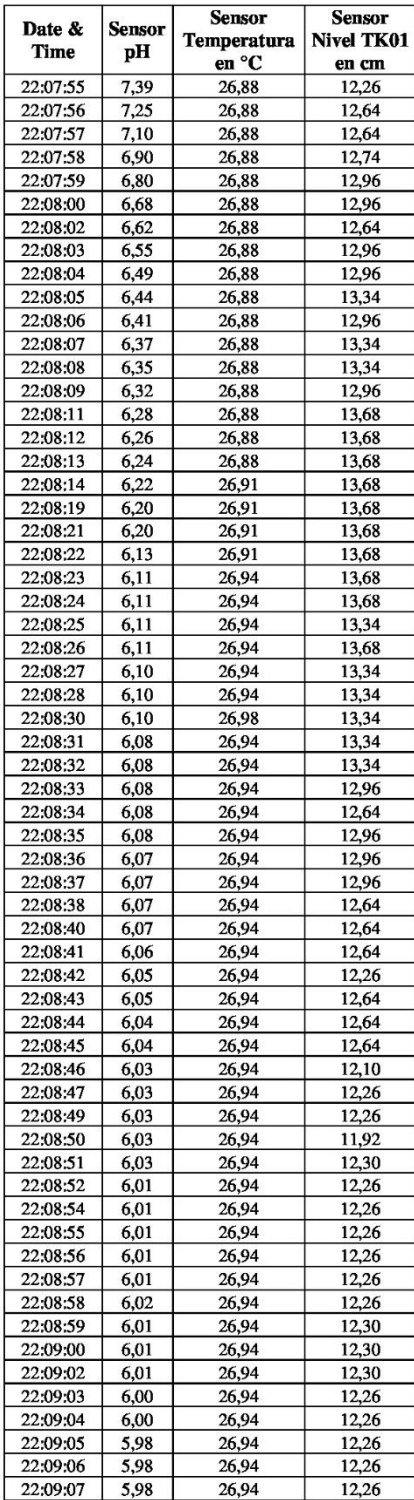

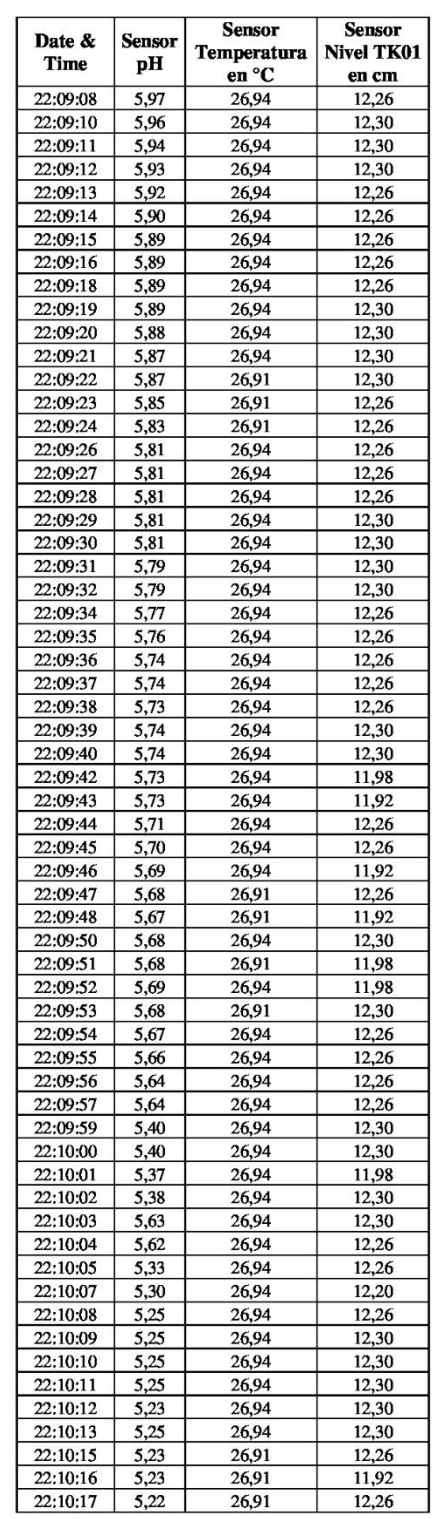

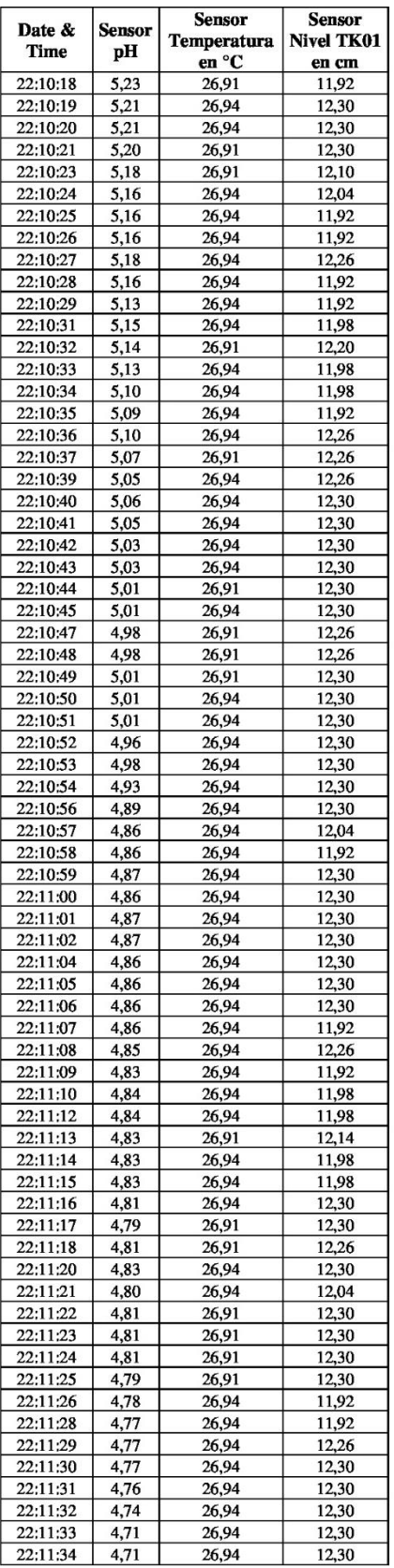

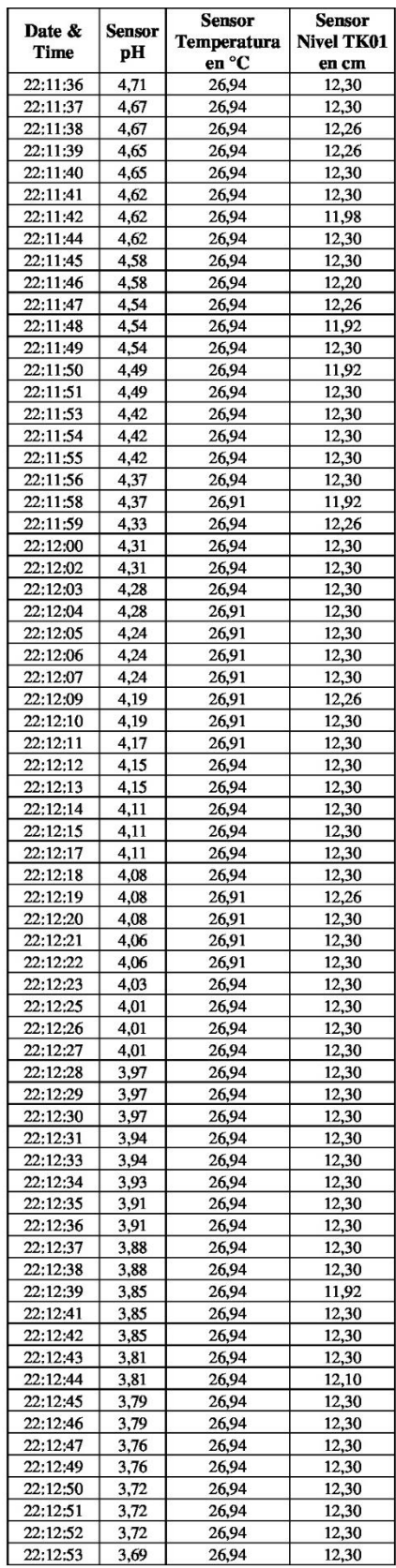

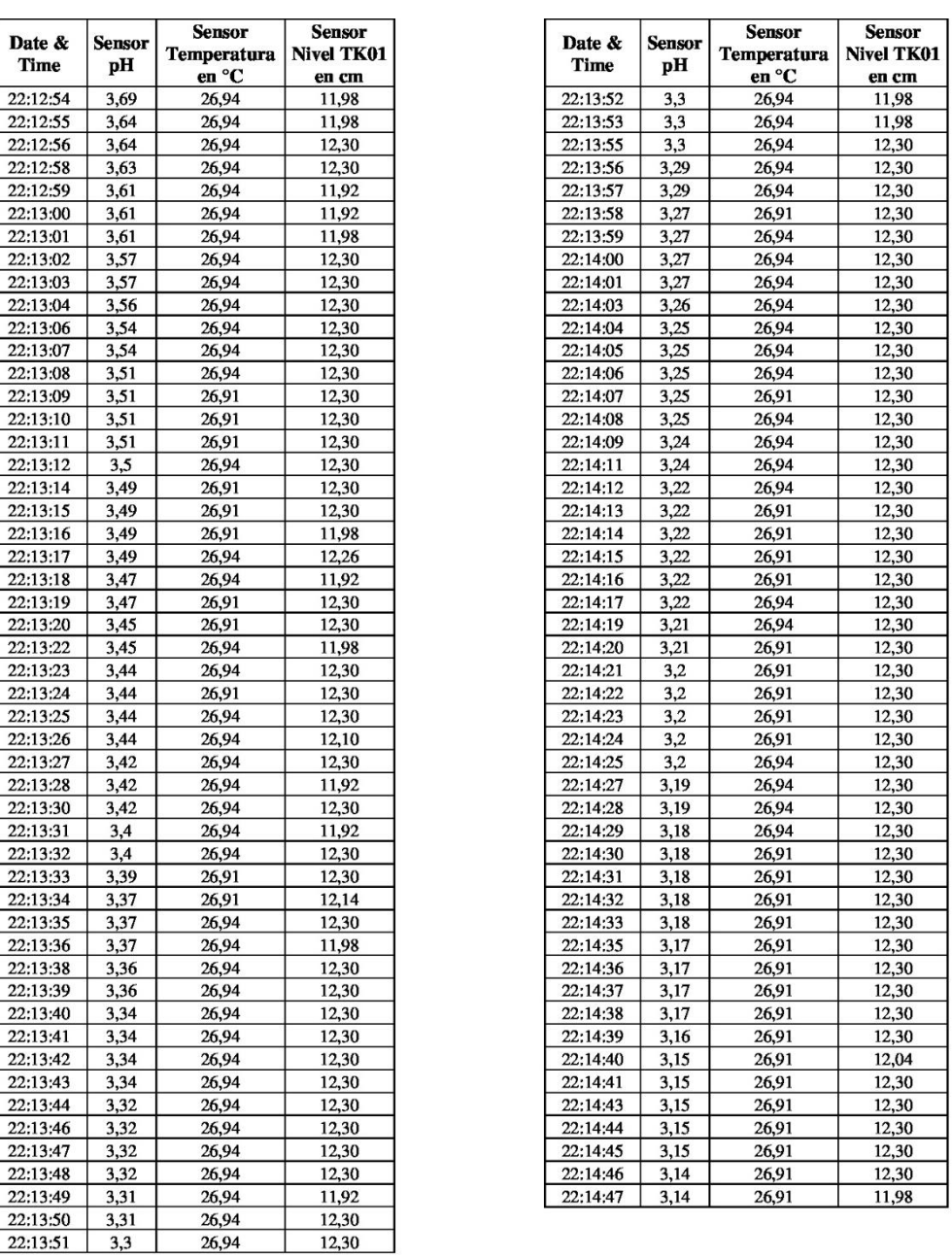

Tiempo Total para la estabilización del sensor de pH en agua con agitador encendido es de 6 minutos y 52 segundos.

#### 8.5.5 ANEXO 5-E (DATOS OBTENIDOS PARA PID SOLENOIDE)

# DATOS OBTENIDOS PARA EL PID DE VÁLVULA SOLENOIDE

Tabla de datos de la variación del pH del agua en el tanque de agua residual TK02. En la siguiente tabla se obtiene los datos de: tiempo de muestreo y la medición del pH.

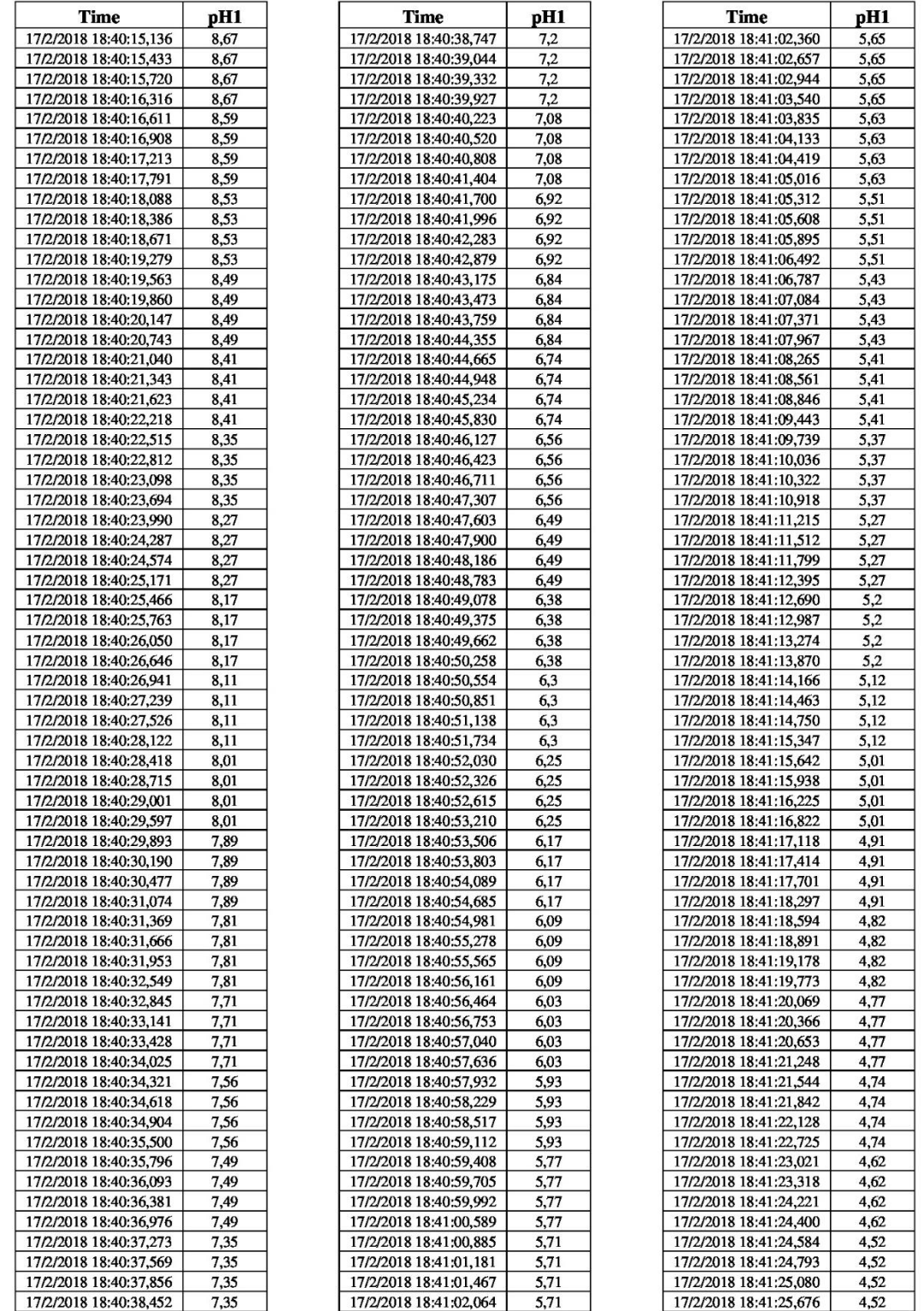

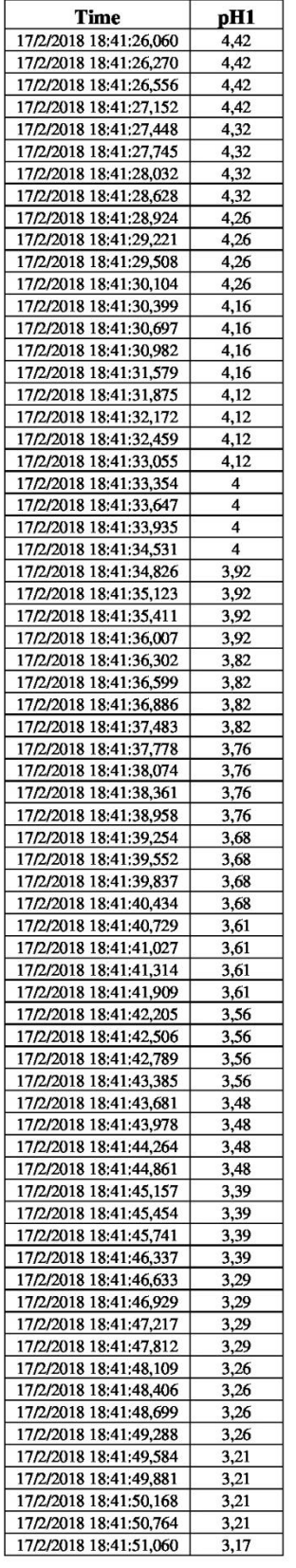

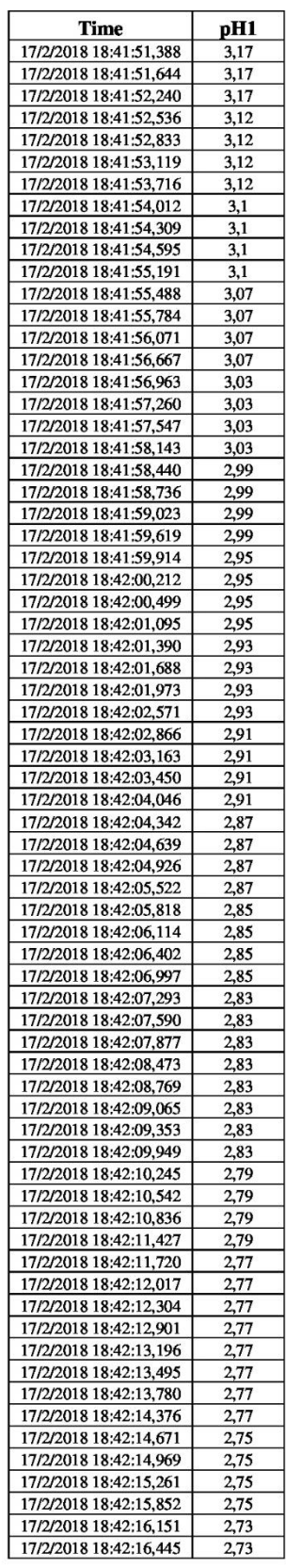

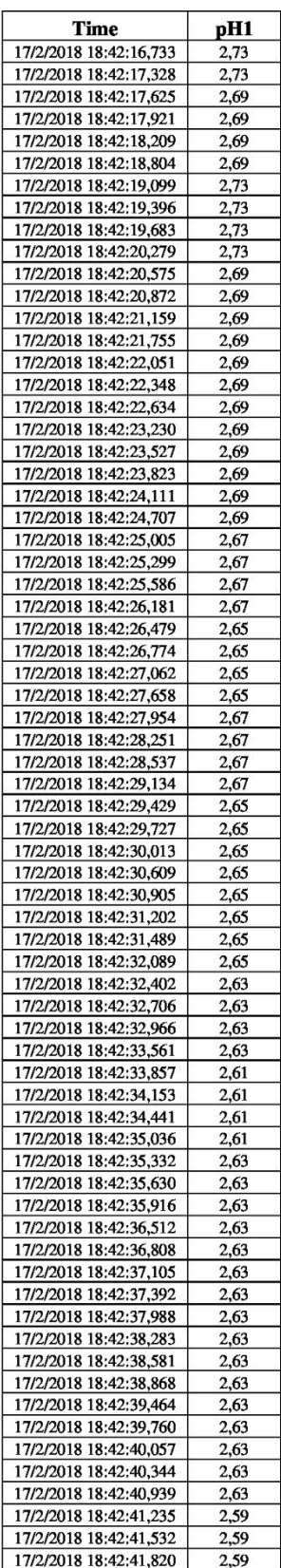

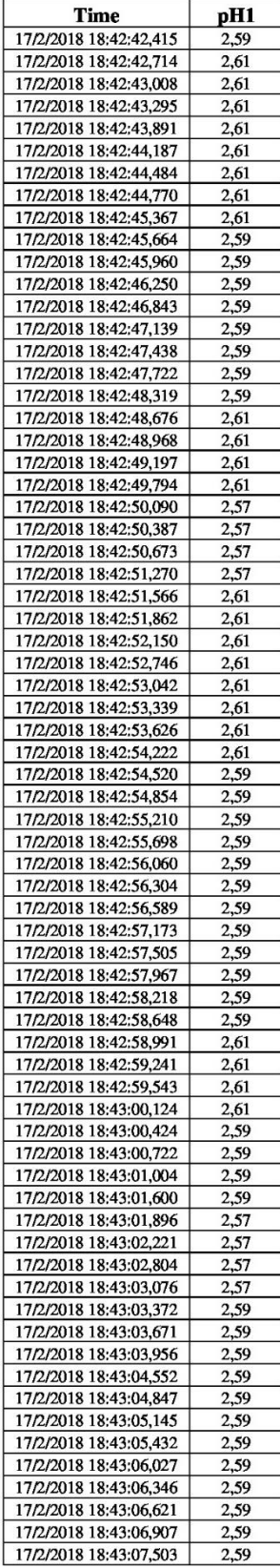

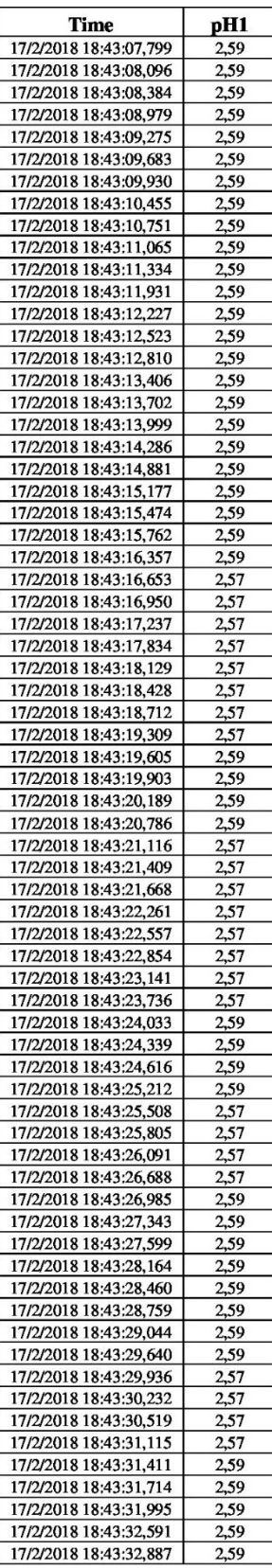

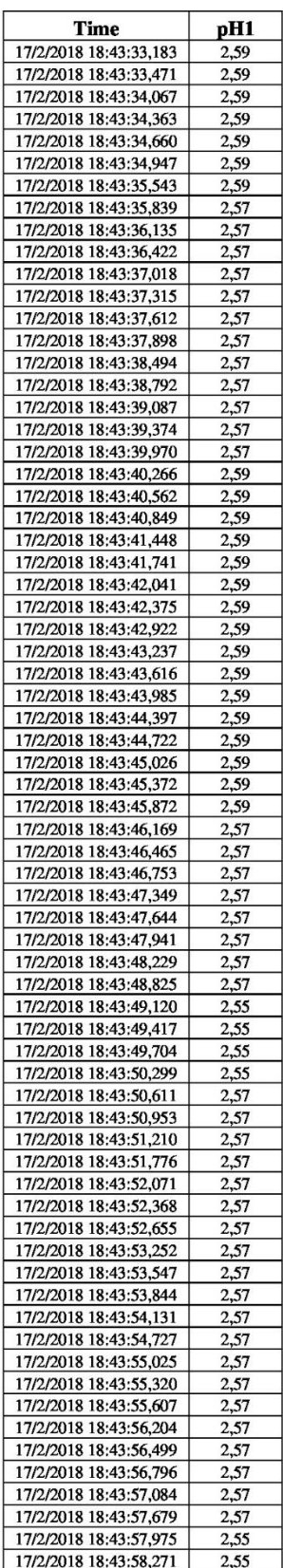

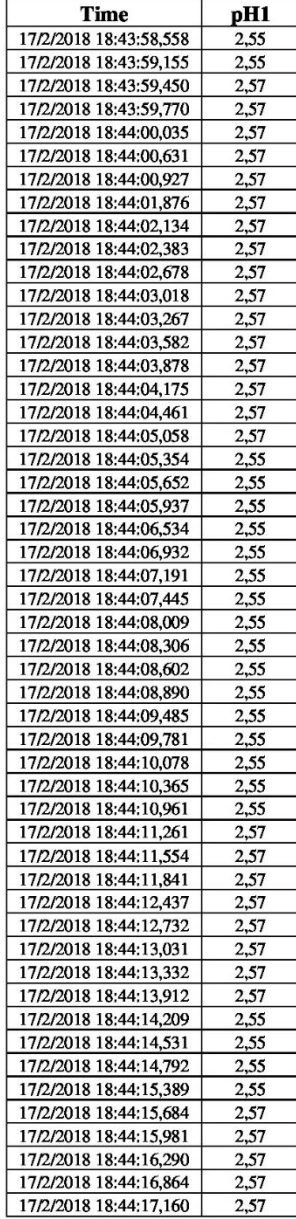

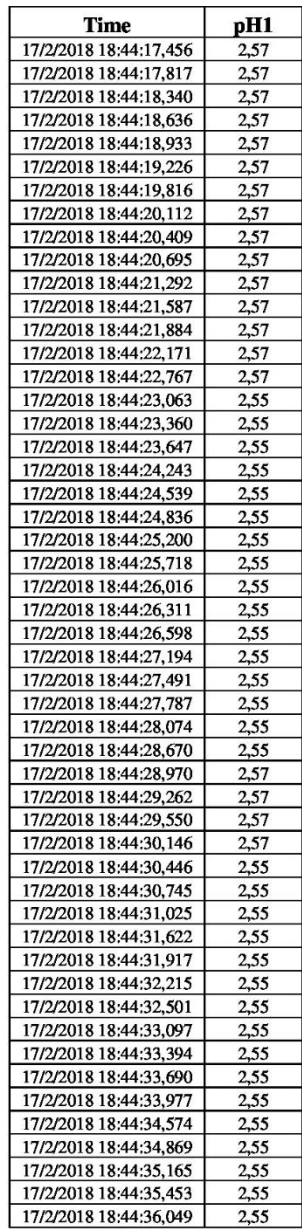

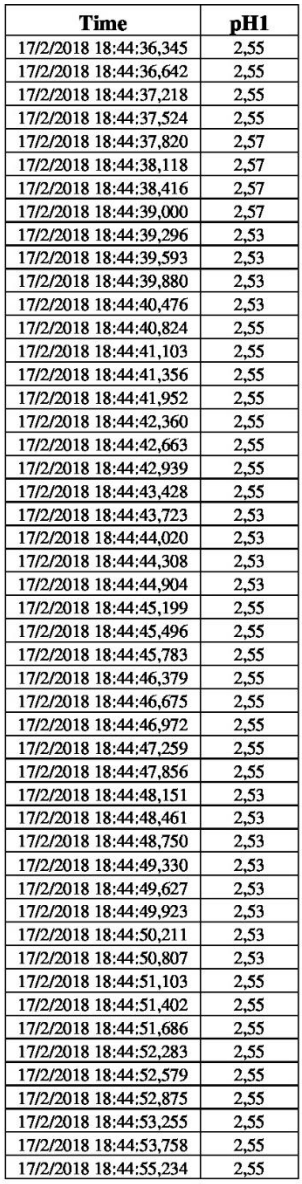
## DATOS OBTENIDOS PARA EL PID DE BOMBA PERISTÁLTICA

### Tabla de datos de la variación del pH del agua en el tanque reactor TK03.

En la siguiente tabla se obtiene los datos de: tiempo de muestreo y la medición del pH.

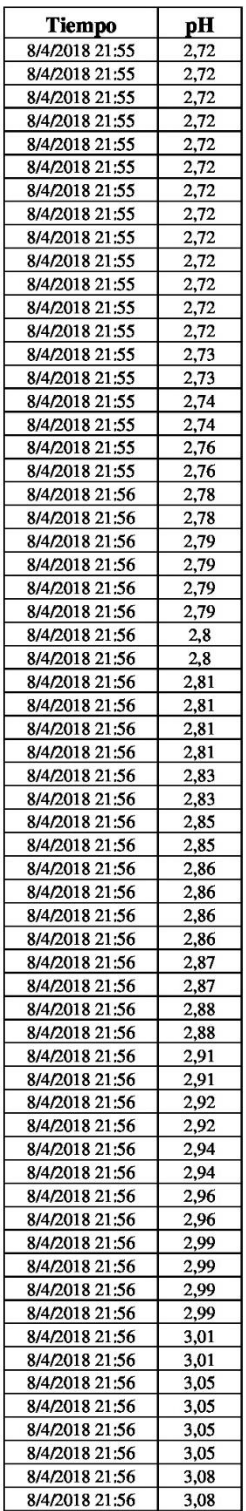

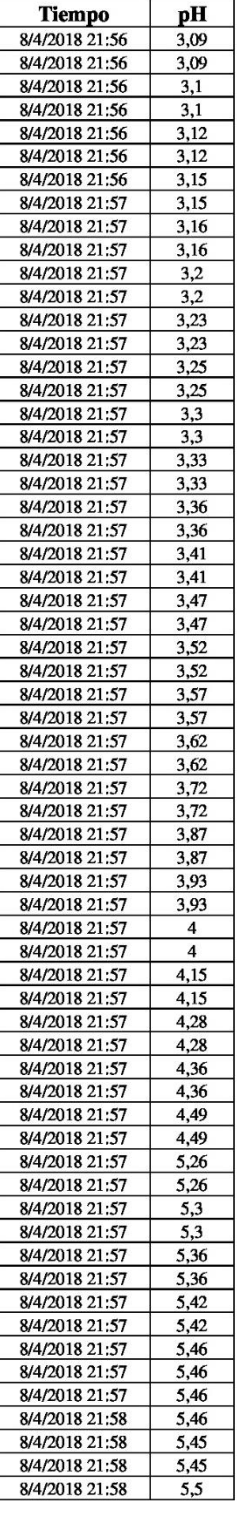

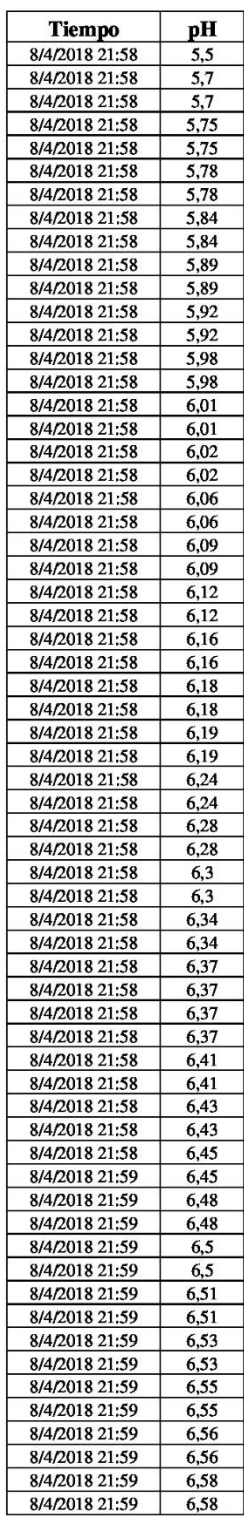

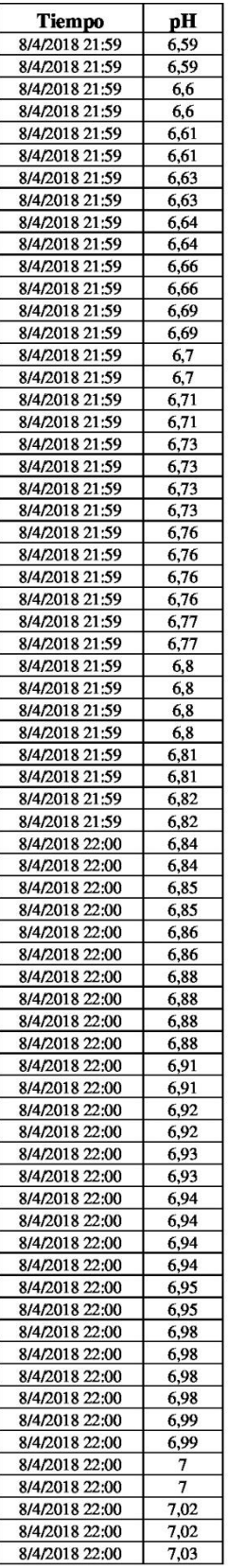

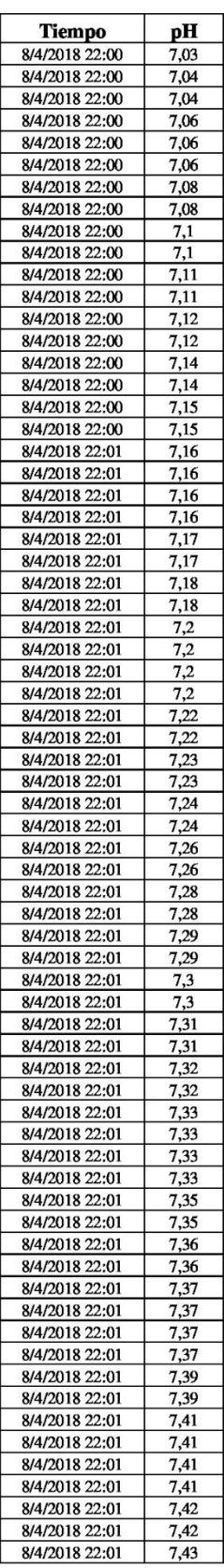

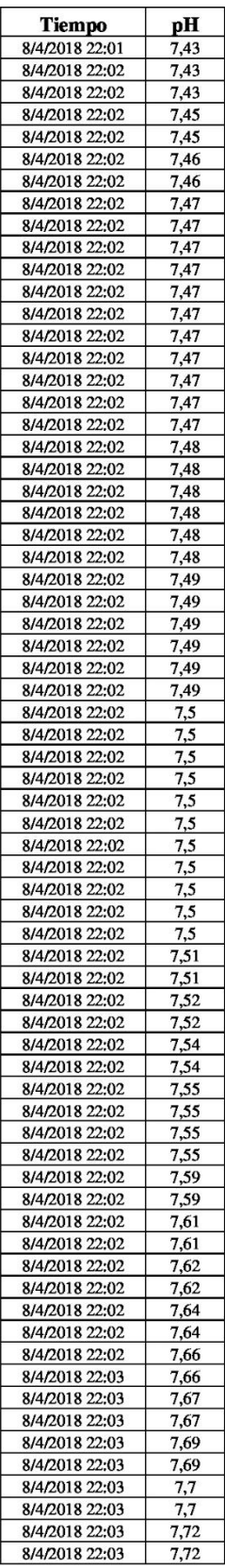

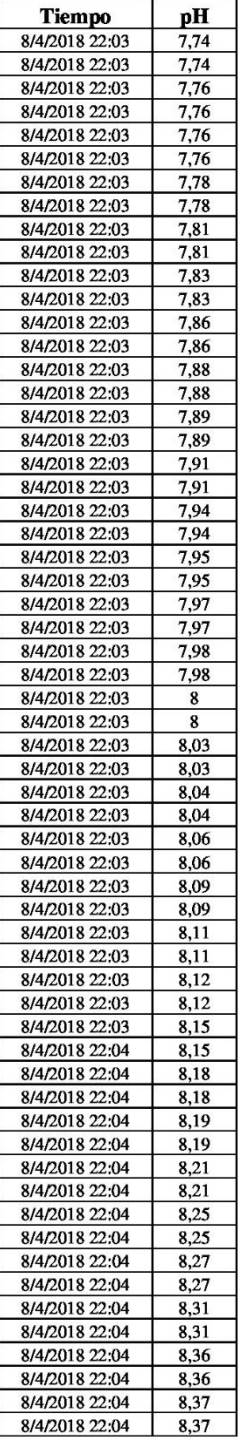

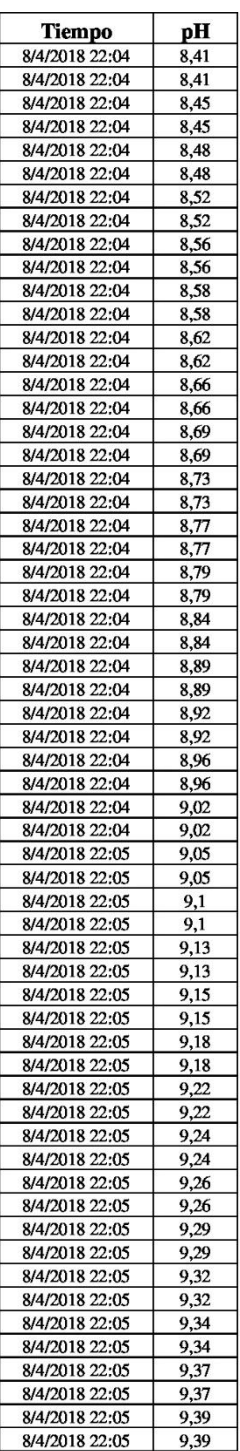

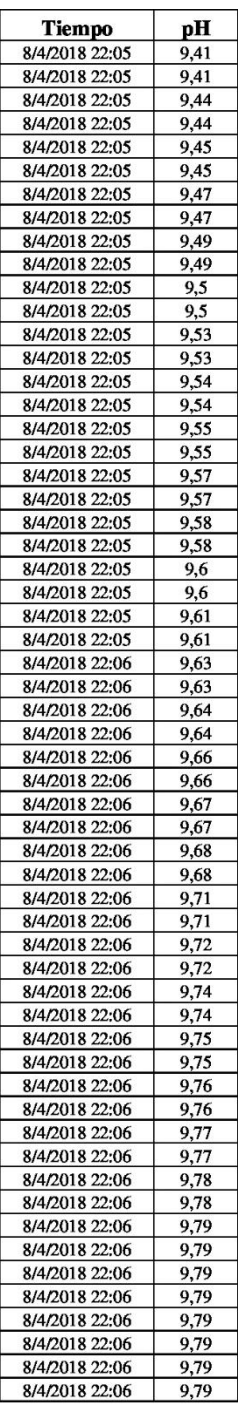

8.6 ANEXO 6 - PRÁCTICAS

# 8.6.1 ANEXO 6-A (PRÁCTICA 1)

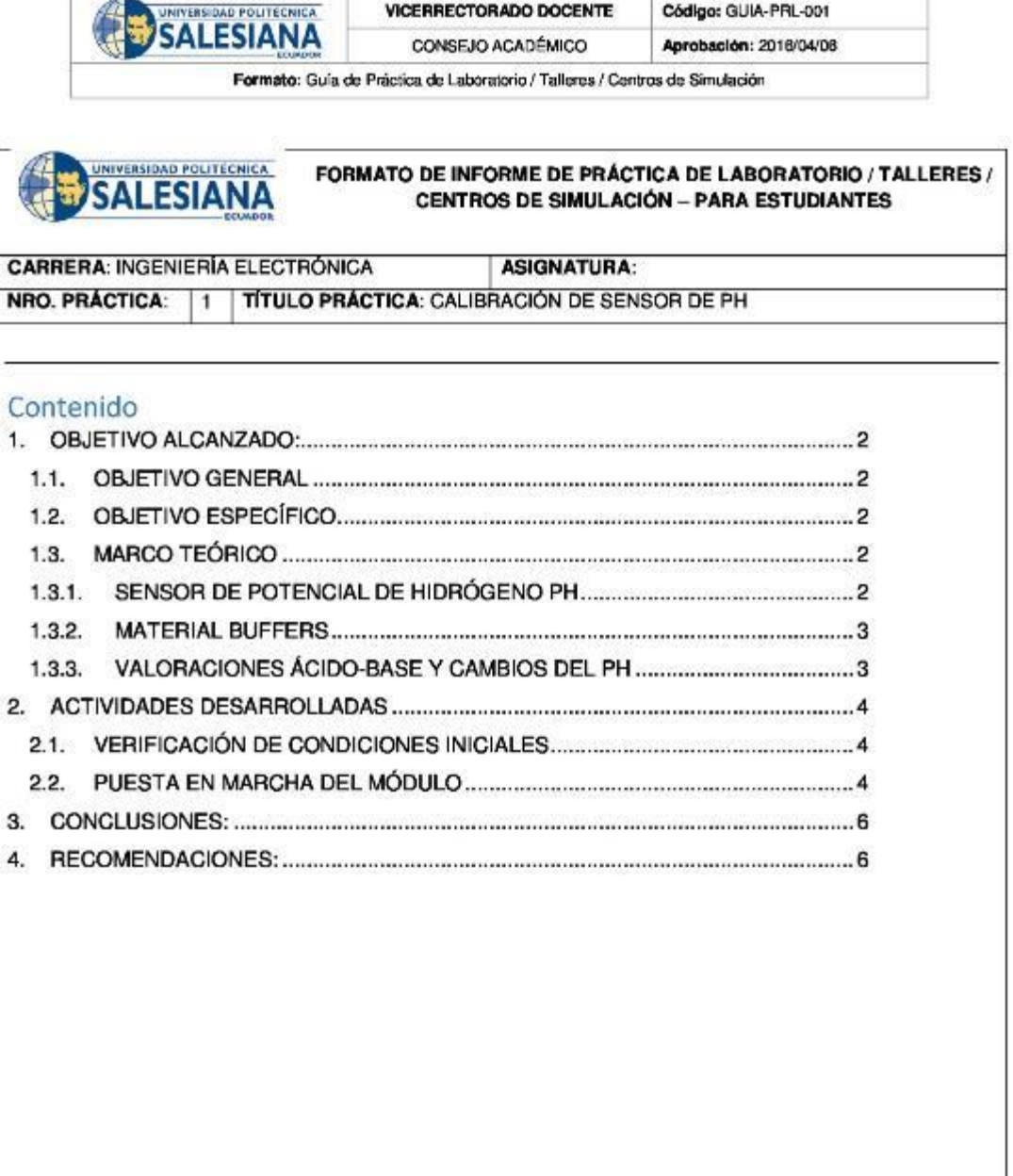

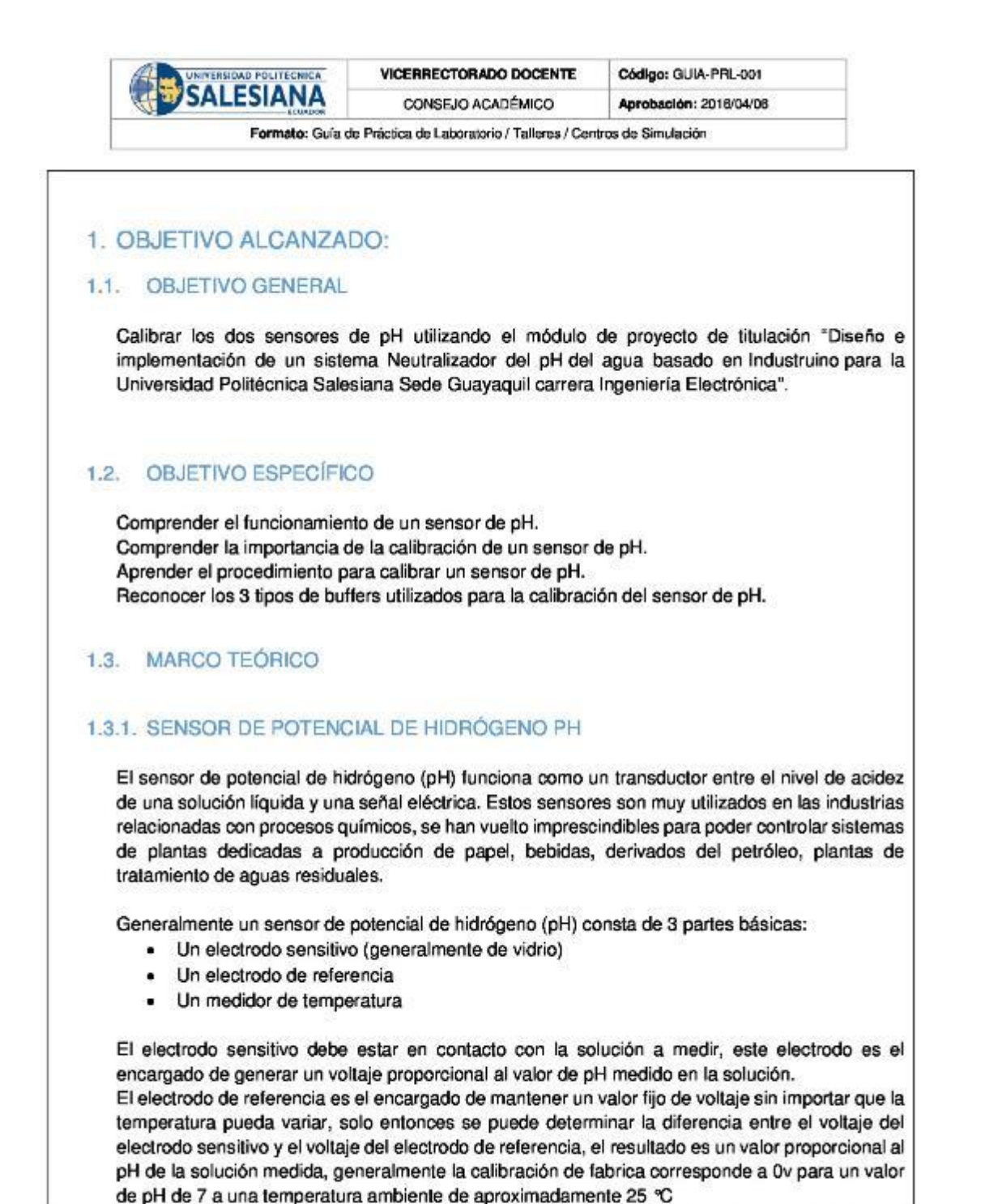

Resolución CS N° 076-04-2016-04-20

### $\overline{2}$

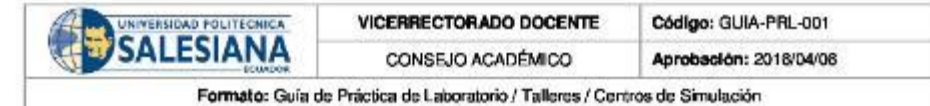

Se puede obtener esta medición cuando un metal está en contacto con una solución ya sea ácida o alcalina, se genera un pequeño potencial, de igual manera cuando dos líquidos se ponen en contacto, si se coloca una membrana para que no se mezclen por completo se observa que se genera un potencial al cual se lo denomina potencial electroquímico, éste potencial consiste en la diferencia entre iones de los dos lados de la membrana, lo que produce una diferencia en la carga eléctrica y una diferencia en la concentración química de ambas sustancias.

Entonces, el sensor de potencial de hidrógeno (pH) mide el potencial electroquímico entre la sustancia que contiene el electrodo sensitivo en su membrana y la sustancia a medir, de esta manera el voltaje medido es la diferencia entre el voltaje del electrodo sensitivo y el de referencia. Invalid source specified.

El sensor de pH mide el potencial de hidrógeno en voltios, con un rango de -2.1v a 2.1v, el voltaje negativo equivale a 0 de pH y el voltaje positivo equivale a 14 de pH, pero debido a que existe una limitante en toda la familia Arduino para leer voltajes negativos el transductor del sensor de pH se encarga de convertir este rango en valores positivos para que puede funcionar en Arduino, el rango convertido con el transductor va de 0v que equivale a 0 de pH hasta 4.2v que equivale a 14 de pH, el 7 de pH equivale a 2.1v.

#### 1.3.2. MATERIAL BUFFERS

La utilidad de buffer con indicadores de colores muestra una sencillez en que se puede medir. Ciertas soluciones tienen la propiedad de experimentar cambios en el color dependiendo del valor de pH. Se observa algunos indicadores por ejemplo el color azul es para una solución básica, mientras que el tornasol es rosado, cuando el pH es inferior a 7. En la tabla 1 se inserta algunos de los indicadores más comunes, con sus colores y sus correspondientes pH. Invalid source specified.

Tabla 1 Alguno Indicadores corrunes y sus colores

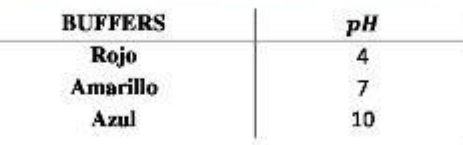

#### 1.3.3. VALORACIONES ÁCIDO-BASE Y CAMBIOS DEL PH

Las valoraciones en los estudios cuánticos de la reacción entre ácido-base es muy importante ya que se determina el agregado gradual de una disolución patrón de valor conocido, sobre una de concentración desconocida hasta obtener la reacción química deseada. En este proceso se va graficando la variación de pH a medida que se agrega una solución patrón. Esta curva se la

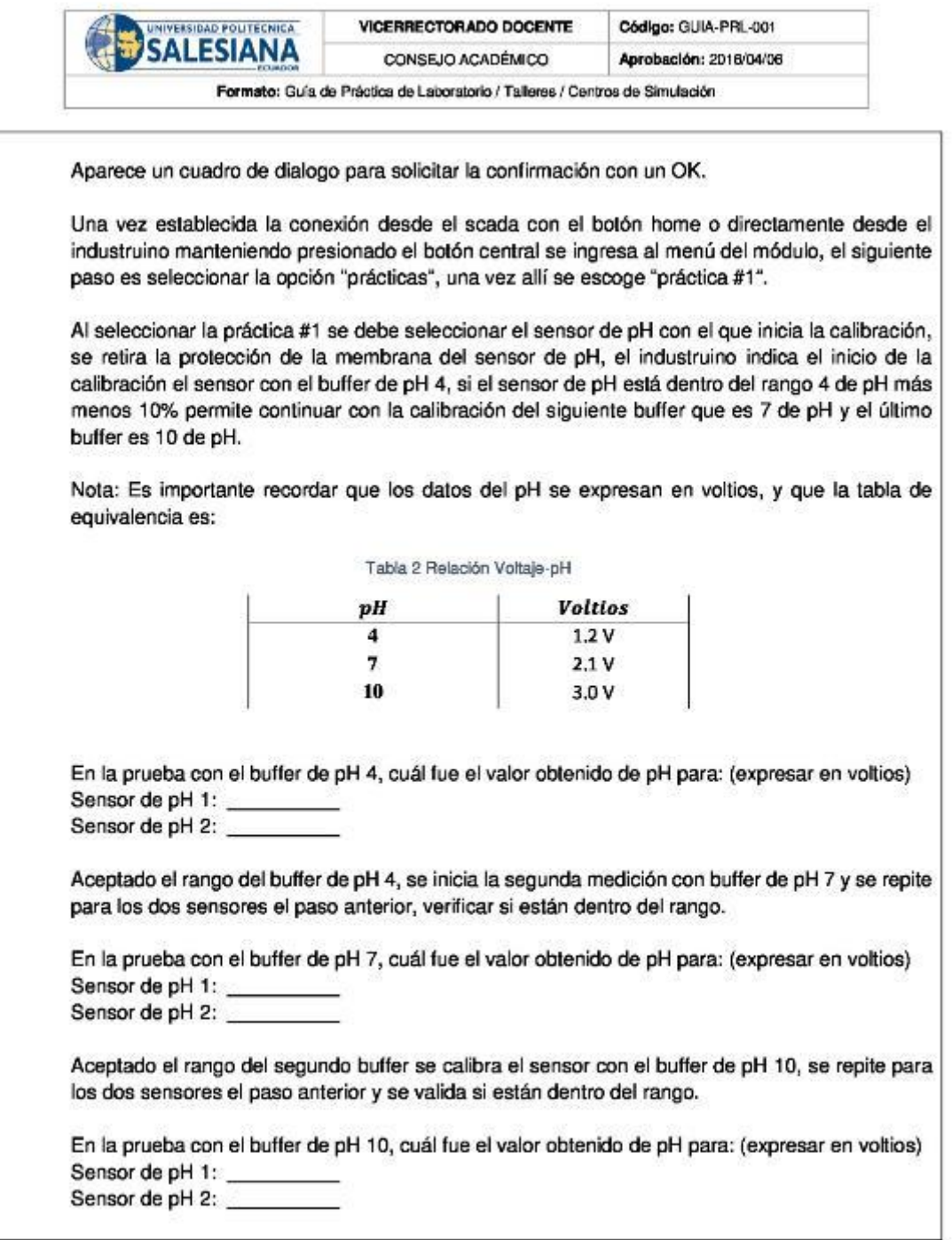

Resolución CS Nº 076-04-2016-04-20

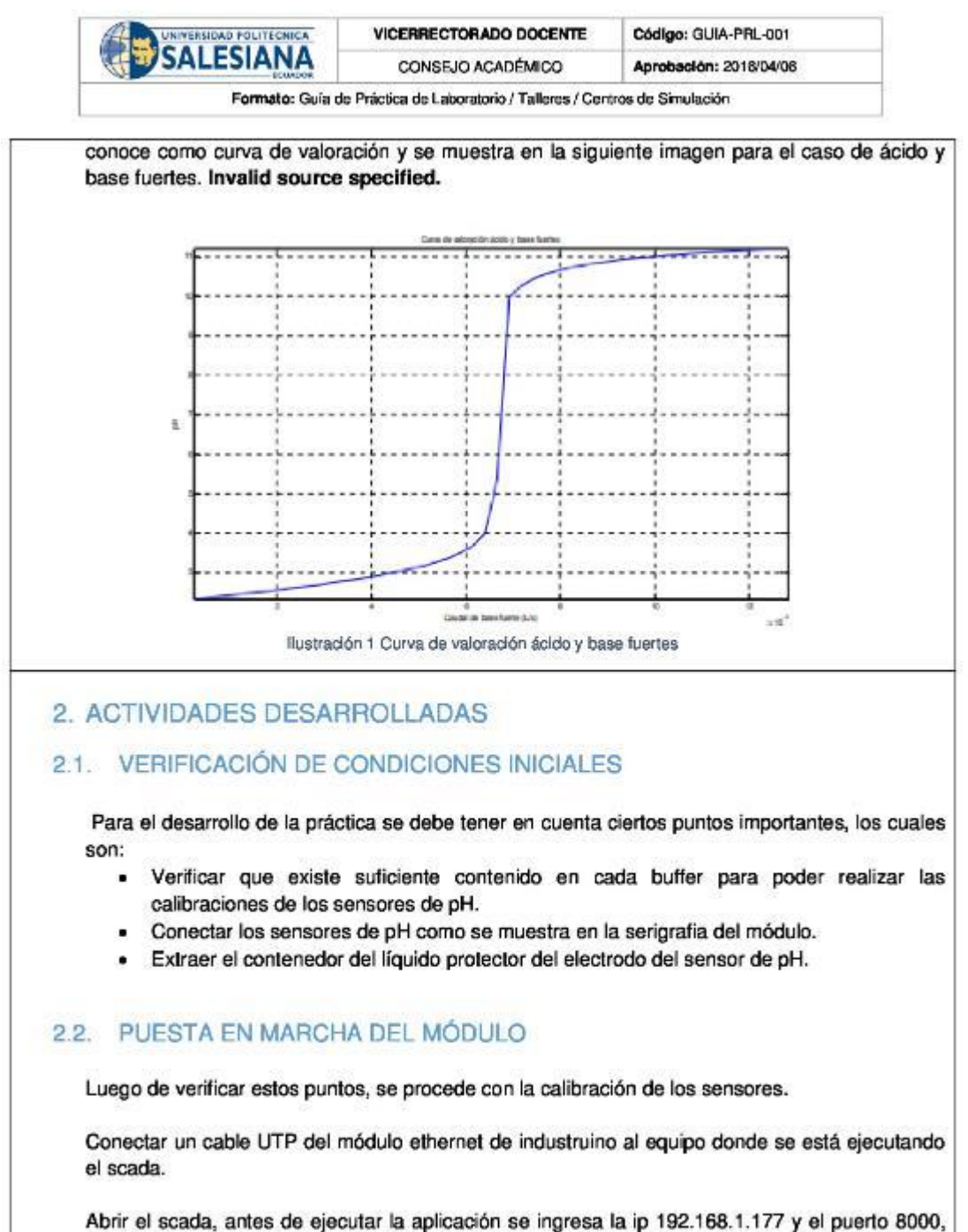

luego de ingresar los datos se ejecuta la aplicación y se establece conexión con el Industruino.

Resolución CS N°076-04-2016-04-20

 $\overline{a}$ 

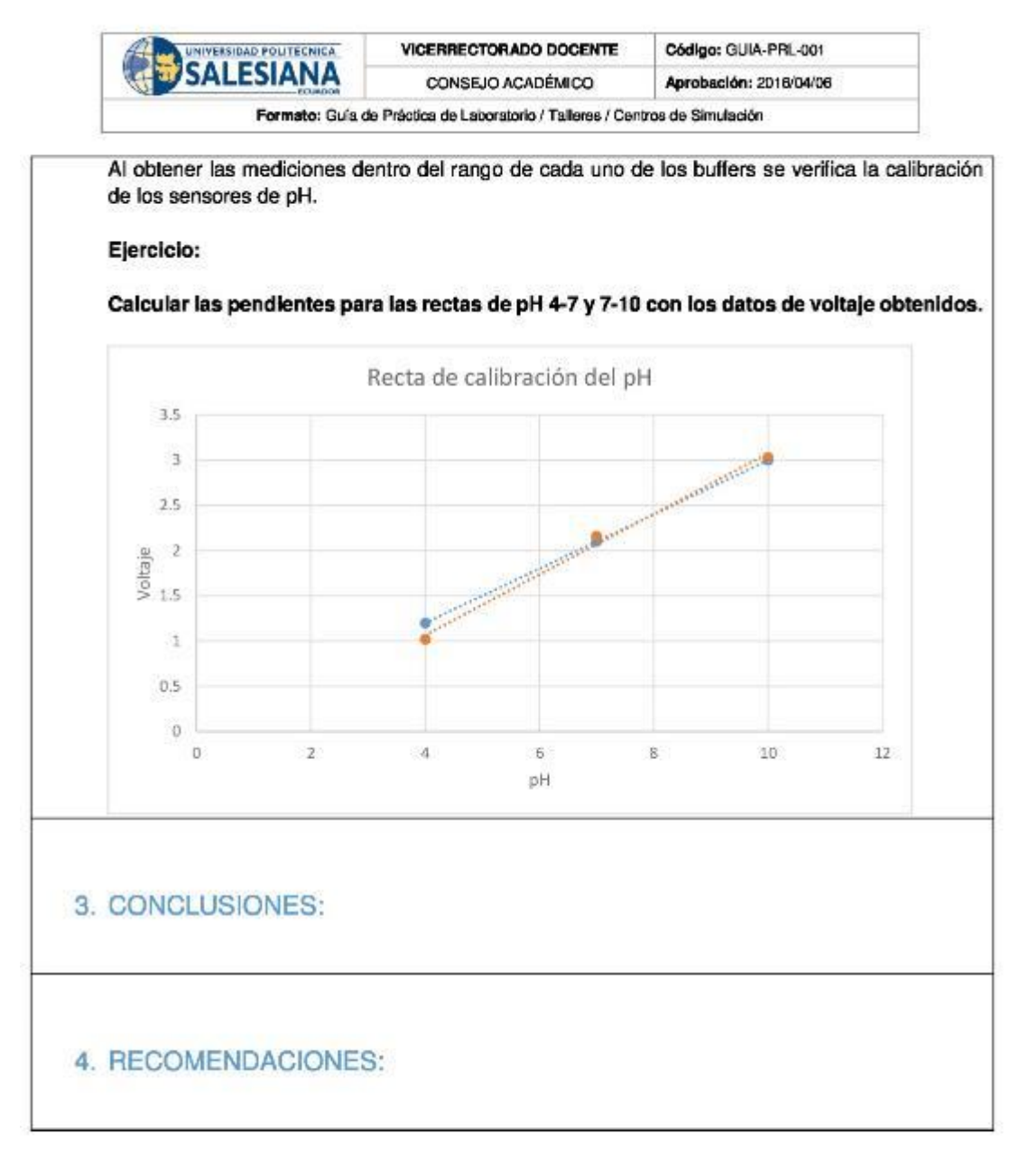

Nombre de estudiante:

Nombre de estudiante:

Firma de estudiante:

Firma de estudiante:

Resolución CS Nº 076-04-2016-04-20

# 8.6.2 ANEXO 6-B (PRÁCTICA 2)

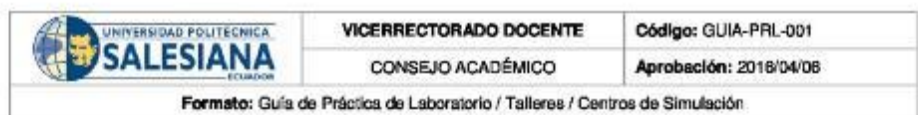

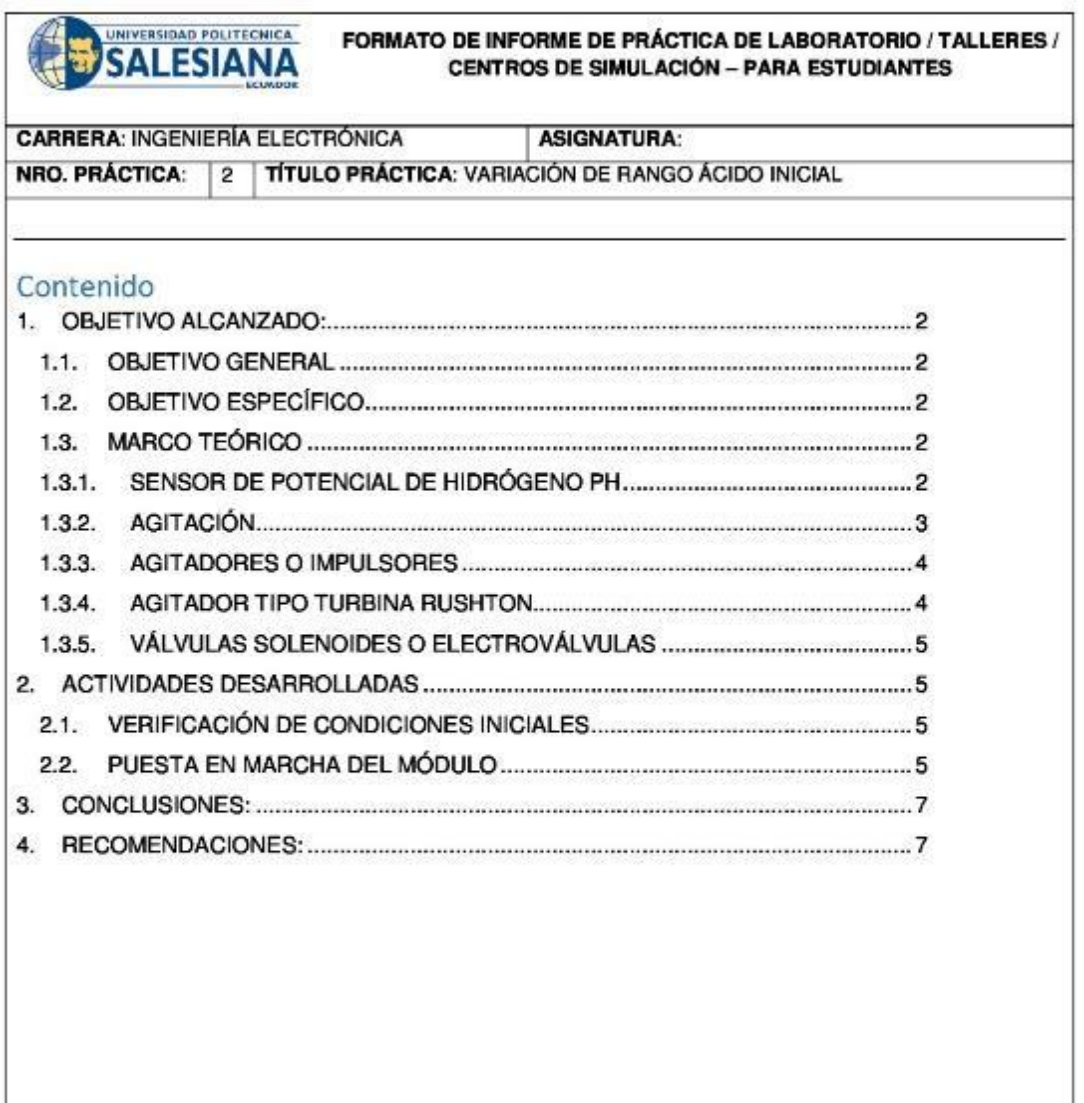

Resolución CS Nº 076-04-2016-04-20

 $\mathbf 1$ 

<u> 1980 - Jan Barbara Barat, prima politik (</u>

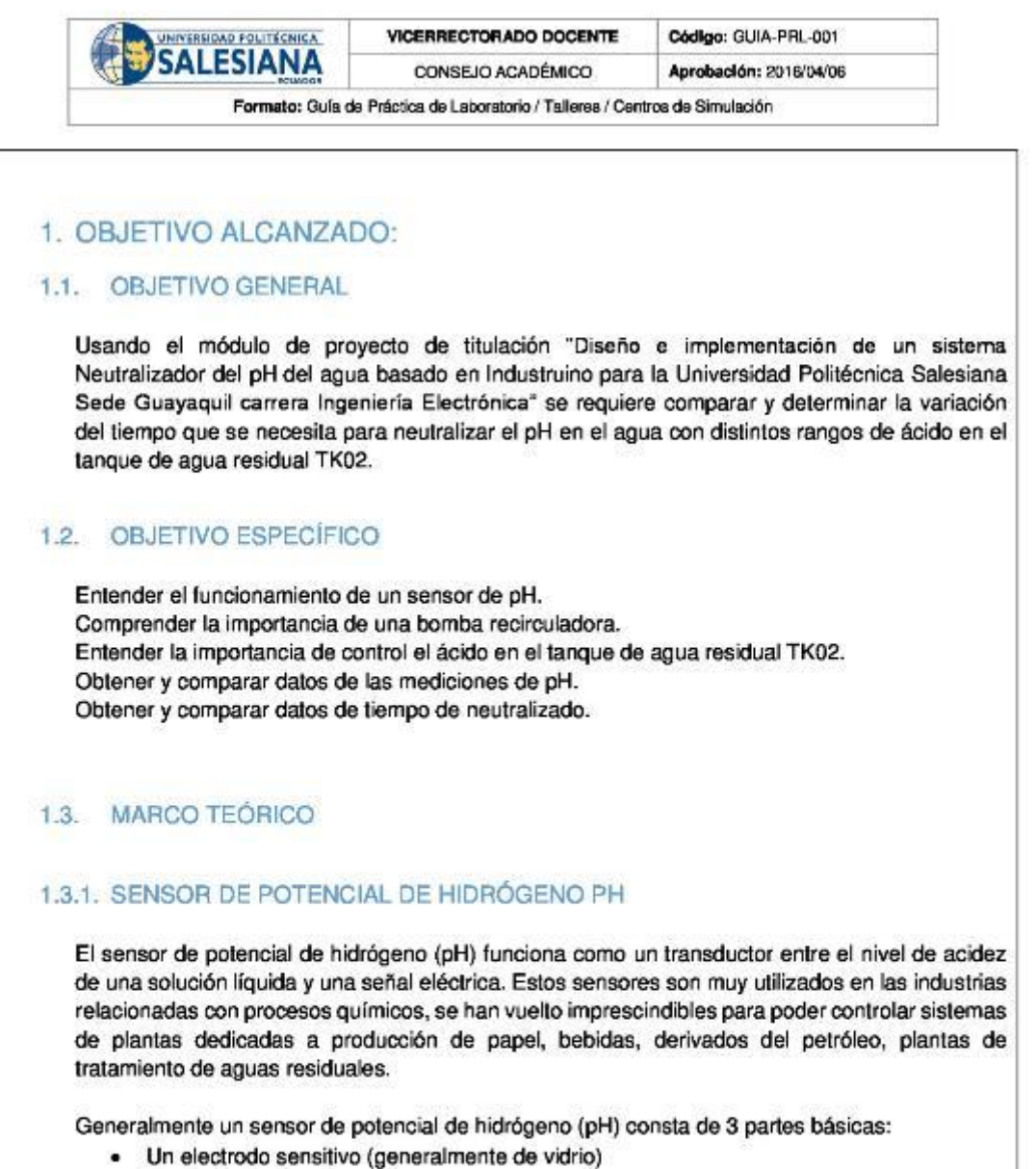

- Un electrodo de referencia
- Un medidor de temperatura ٠

El electrodo sensitivo debe estar en contacto con la solución a medir, este electrodo es el encargado de generar un voltaje proporcional al valor de pH medido en la solución. El electrodo de referencia es el encargado de mantener un valor fijo de voltaje sin importar que la temperatura pueda variar, solo entonces se puede determinar la diferencia entre el voltaje del

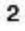

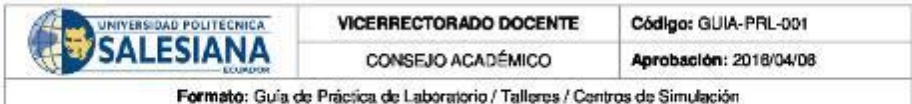

electrodo sensitivo y el voltaje del electrodo de referencia, el resultado es un valor proporcional al pH de la solución medida, generalmente la calibración de fabrica corresponde a 0v para un valor de pH de 7 a una temperatura ambiente de aproximadamente 25 °C

Se puede obtener esta medición debido a que cuando un metal está en contacto con una solución ya sea ácida o alcalina se genera un pequeño potencial, de igual manera cuando dos líquidos se ponen en contacto, si se coloca una membrana para que no se mezclen por completo se observa que se genera un potencial al cual se lo denomina potencial electroquímico, éste potencial consiste en la diferencia entre iones de los dos lados de la membrana, lo que produce una diferencia en la carga eléctrica y una diferencia en la concentración química de ambas sustancias. Entonces, el sensor de potencial de hidrógeno (pH) mide el potencial electroquímico entre la sustancia que contiene el electrodo sensitivo en su membrana y la sustancia a medir, de esta manera el voltaje medido es la diferencia entre el voltaje del electrodo sensitivo y el de referencia.

El sensor de pH mide el potencial de hidrógeno en voltios, con un rango de -2.1v a 2.1v, el voltaje negativo equivale a 0 de pH y el voltaje positivo equivale a 14 de pH, pero debido a que existe una limitante en toda la familia Arduino para leer voltajes negativos el transductor del sensor de pH se encarga de convertir este rango en valores positivos para que puede funcionar en Arduino, el rango convertido con el transductor va de 0v que equivale a 0 de pH hasta 4.2v que equivale a 14 de pH, el 7 de pH equivale a 2.1v.

#### 1.3.2. AGITACIÓN

Se entiende por agitación el forzar un fluido para que adquiera un movimiento circular en el reservorio en donde se encuentre, esto se puede lograr solo con medios mecánicos estos pueden ser por ejemplo una bomba recirculadora de fluidos que generalmente son bombas de diafragma o centrífugas, otro equipo muy utilizado en industrias son los agitadores, consisten en un motor eléctrico con su eje e impulsadores en contacto con el fluido. Los objetivos de la agitación pueden ser:

- Mezcla de líquidos miscibles ان ج
- Disolución de sólidos en líquidos
- Mejorar la transferencia de calor en líquidos
- Dispersión de partículas finas en un líquido .

El proceso de agitación generalmente consiste en un recipiente con forma rectangular o cilíndrica, abierto o cerrado, además de un agitador mecánico montado en un eje funcionando solo cuando el motor eléctrico sea accionado.

Una vez activado, el agitador crea un flujo dentro del sistema, debido a la generación de flujo las partículas circulan por todo el reservorio y de vez en cuando regresan al agitador. Invalid source specified.

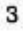

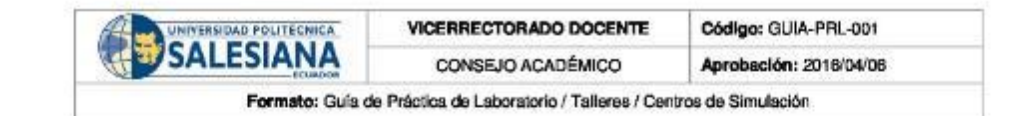

#### 1.3.3. AGITADORES O IMPULSORES

El proceso de agitación es muy importante en la industria química debido a que su éxito depende de agitaciones y mezclas eficaces. Los agitadores se dividen en dos clases:

- · Agitadores de flujo axial: Generan corrientes paralelas al eje del agitador.
- Agitadores de flujo radial: Generan corrientes radiales al agitador.

Existen varios tipos de agitadores en el mercado, pero hay tres tipos que sobresalen de los demás por su alto grado de efectividad para solucionar los requerimientos, estos son: agitadores tipo palas, hélices y turbinas. Invalid source specified.

#### 1.3.4. AGITADOR TIPO TURBINA RUSHTON

El agitador Rushton está constituido por un disco con más de cuatro hojas las cuales están montadas sobre el mismo elemento y fijas al eje rotatorio, como toda turbina son muy eficaces para trabajar con un rango amplio de viscosidades.

Las paletas montadas sobre el disco pueden ser de distintas formas, rectas o curvas, inclinadas o verticales, etc. Para este tipo de agitador se necesita mucha más potencia ya que el consumo es mayor. La turbina Rushton al tener paletas colocadas verticalmente a lo largo del disco produce un flujo radial.

La turbina de Rushton producen corrientes intensas en líquidos pocos viscosos, estas corrientes se extienden por todo el tanque, la ventaja de generar corrientes intensas es destruir las formaciones de masas en líquidos estancados. Invalld source specified.

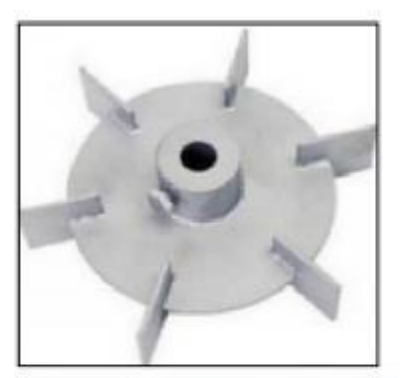

Ilustración 1 Turbina Rushton 6 placas rectas (Uribe, 2013)

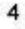

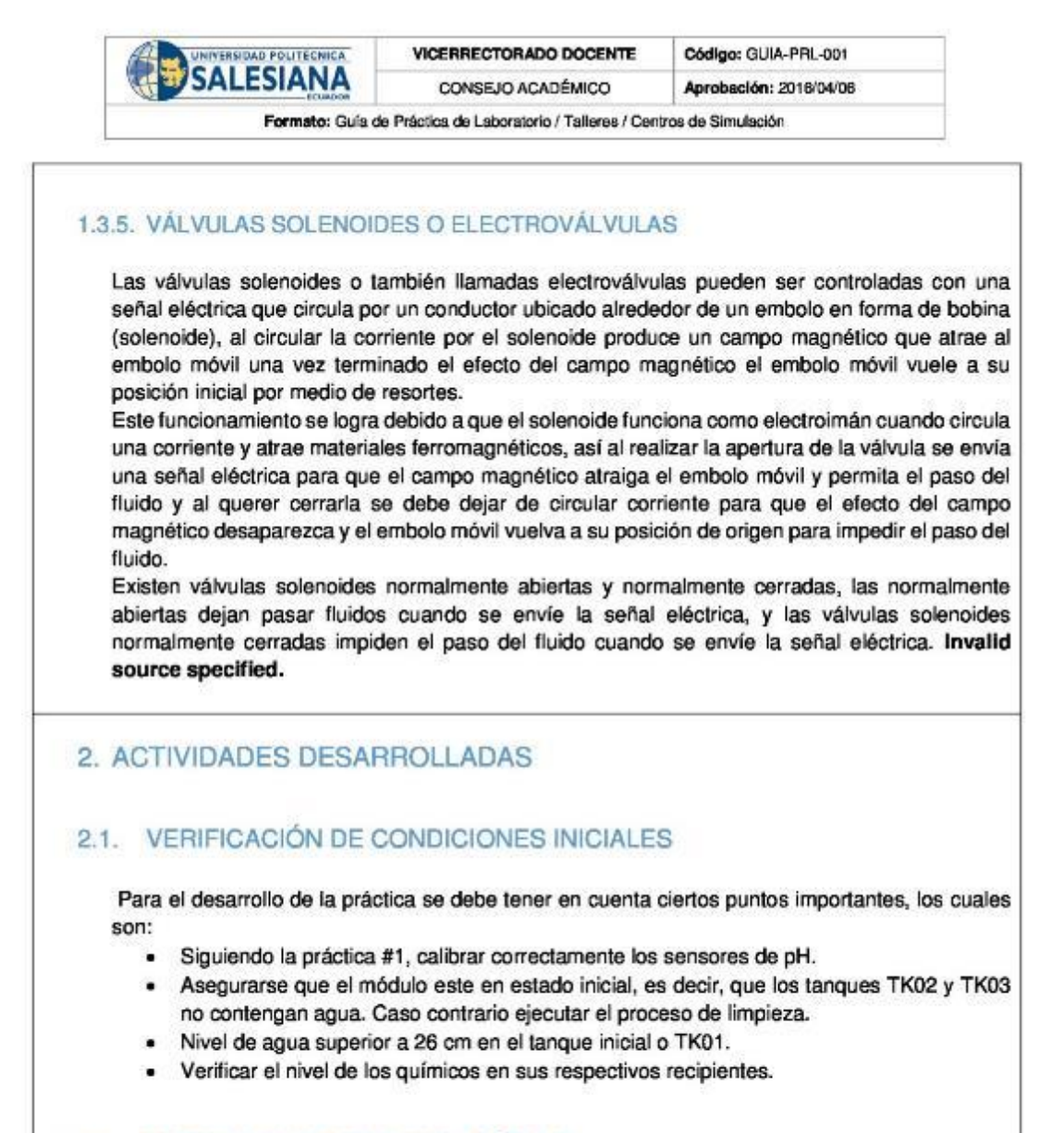

## 2.2. PUESTA EN MARCHA DEL MÓDULO

Luego de verificar estos puntos, se procede con la práctica #2. Se conecta el cable UTP del módulo ethernet de industruino al equipo donde se está ejecutando el scada.

Resolución CS N° 076-04-2016-04-20

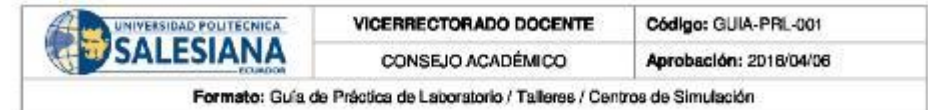

Abrir el scada, antes de ejecutar la aplicación ingresar la ip 192.168.1.177 y el puerto 8000, luego de ingresar los datos se ejecuta la aplicación y establece conexión con el Industruino. Aparece un cuadro de dialogo para solicitar la confirmación con un OK.

Luego de establecer conexión entre el industruino y LabView se recomienda presionar el botón REC situado al lado izquierdo del scada, esto con la finalidad de habilitar la opción para guardar datos obtenidos.

Establecida la conexión desde el scada con el botón home o directamente desde el industruino manteniendo presionado el botón central se ingresa al menú del módulo, luego seleccionar la opción "prácticas" para escoger "práctica #2".

El objetivo de la práctica #2 es comparar y determinar la variación del tiempo que se necesita para neutralizar el pH en el agua con distintos rangos de ácido en el tanque de agua residual TK02.

Una vez escogida la práctica #2 desde el industruino ó desde el scada se debe seleccionar el setpoint ó el nivel de ácido para iniciar el proceso, las opciones son 3, 4 y 5 de pH, luego de escoger el setpoint se elige cuantos procesos batch se realiza, las opciones disponibles son 1, 2 y 3, luego de esta selección empieza el proceso de llenado del tanque de agua residual TK02, cuando culmine el llenado la válvula solenoide o electroválvula comienza con la dosificación del ácido hasta llegar al setpoint seleccionado, cuando el sensor de pH 1 detecte que el pH del agua en el tanque TK02 llegó al setpoint se activa la bomba 3 para comenzar el llenado del tanque reactor o TK03, una vez culminado el llenado se enciende el agitador y la bomba peristáltica comienza a dosificar base alcalina para neutralizar el agua ácida, cuando el sensor de pH 2 detecte que el pH del agua se neutralice se enciende la bomba 4 para enviar el agua neutra al tanque TK03, al final se determina cuánto tiempo demora en neutralizar el agua con distintos niveles de pH en la entrada.

Tomar datos de tiempo de neutralización según el nivel de ácido escogido y escriba sus conclusiones

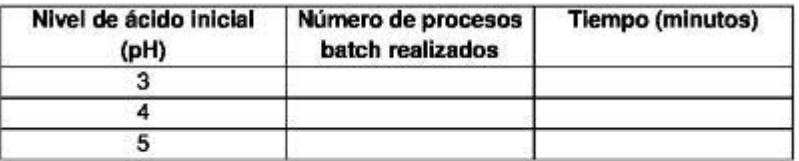

Tomar datos de las mediciones de pH con distintos niveles de ácido iniciales obtenidas según el tiempo establecido.

Resolución CS N°076-04-2016-04-20

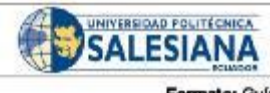

VICERRECTORADO DOCENTE Código: GUIA-PRL-001 CONSEJO ACADÉMICO Aprobación: 2016/04/06

Formato: Guía de Práctica de Laboratorio / Talleres / Centros de Simulación

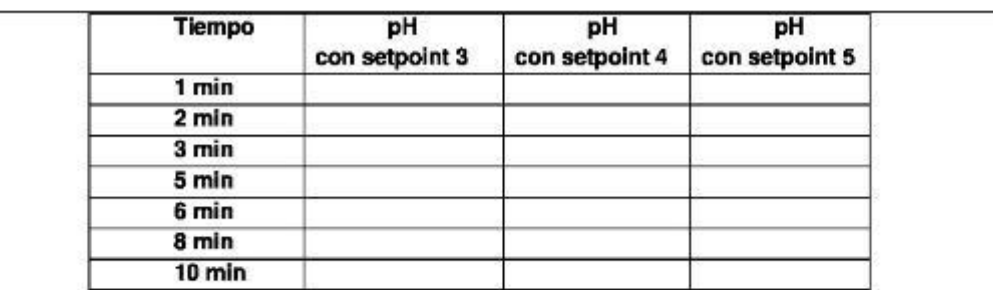

Dibujar la curva característica con los datos obtenidos para el proceso con y sin protección a la agitación de los sensores de pH.

3. CONCLUSIONES:

4. RECOMENDACIONES:

Nombre de estudiante:

Firma de estudiante:

Nombre de estudiante:

Firma de estudiante:

Resolución CS N° 076-04-2016-04-20

 $\overline{7}$ 

# 8.6.3 ANEXO 6-C (PRÁCTICA 3)

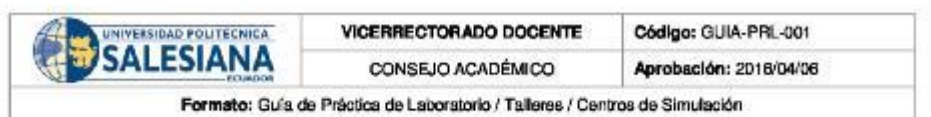

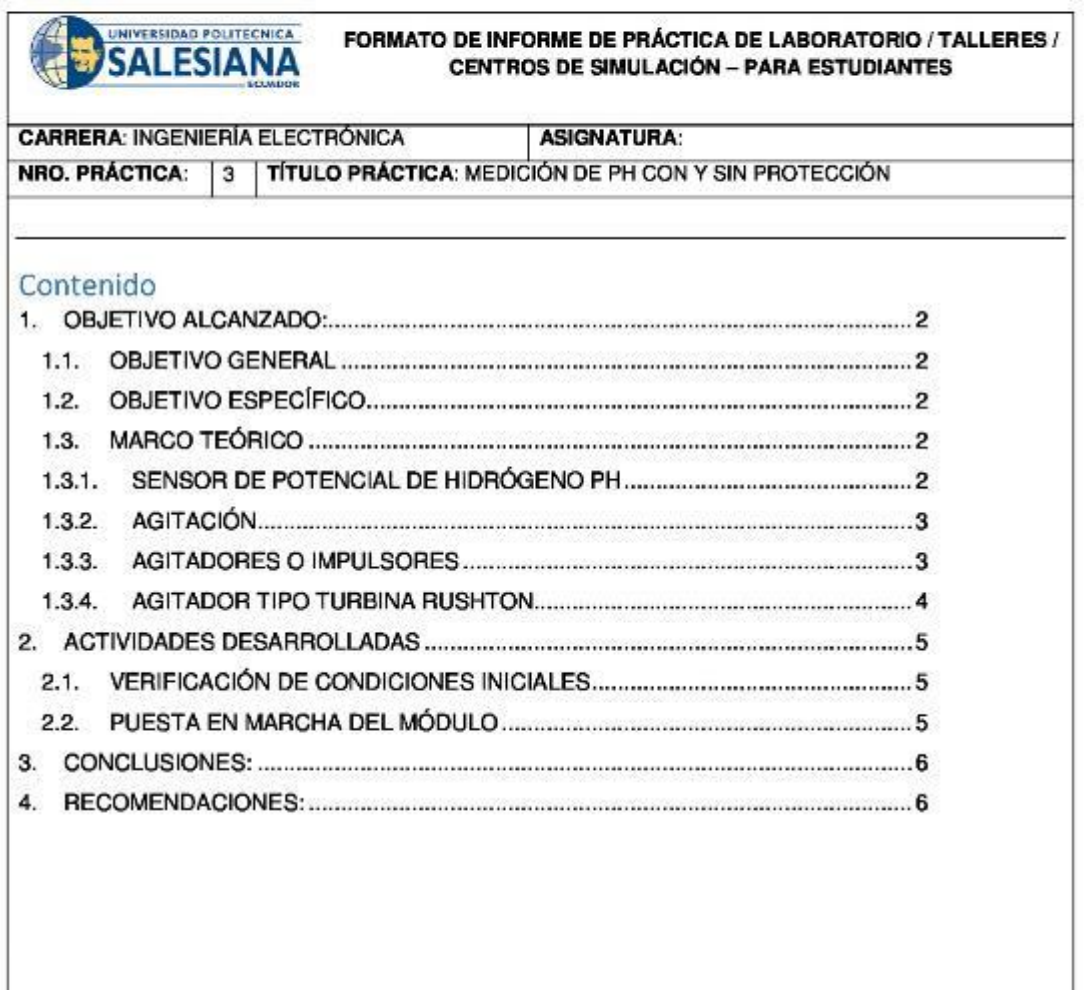

Resolución CS Nº 076-04-2016-04-20

 $\mathbf{1}$ 

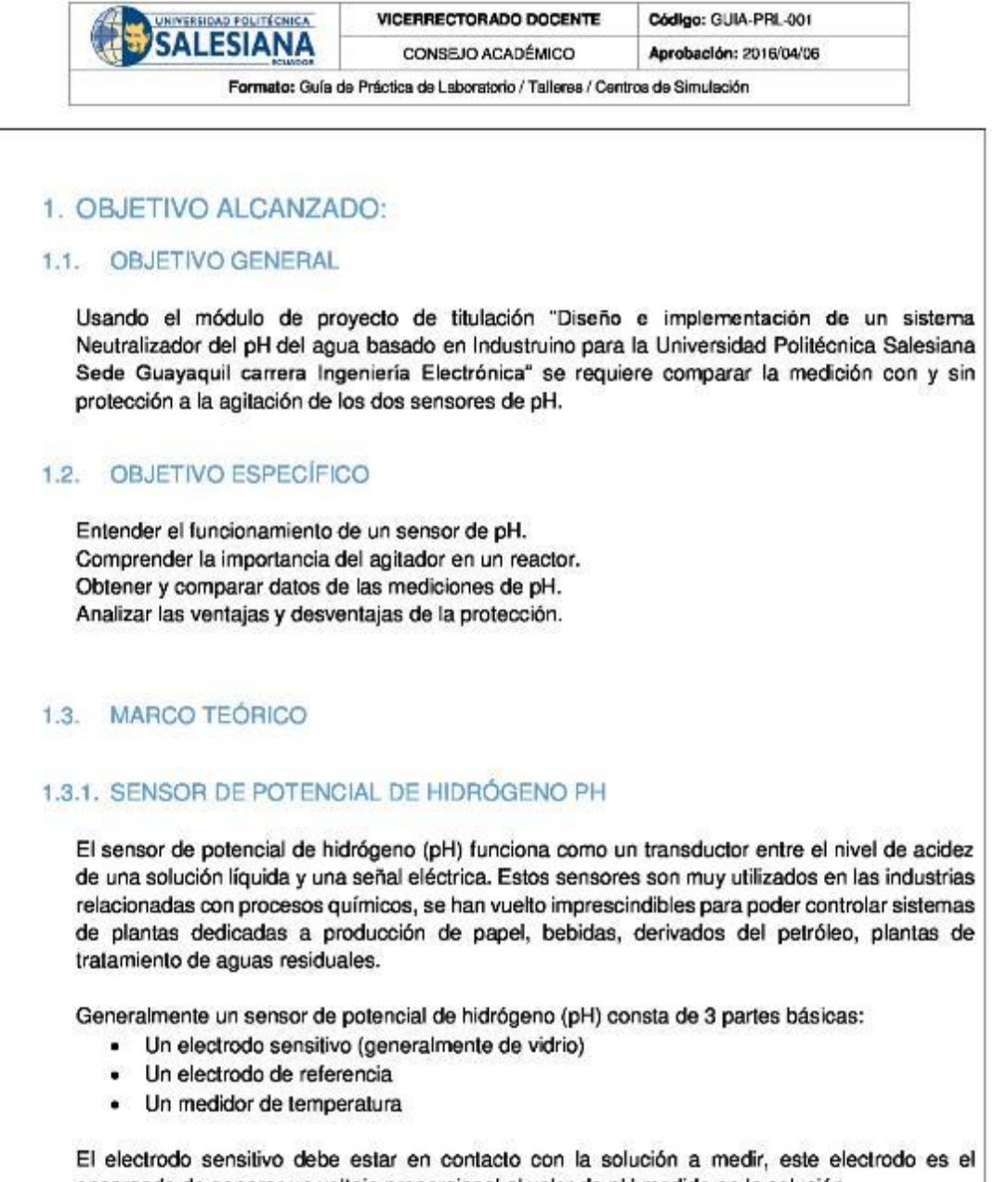

encargado de generar un voltaje proporcional al valor de pH medido en la solución. El electrodo de referencia es el encargado de mantener un valor fijo de voltaje sin importar que la temperatura pueda variar, solo entonces se puede determinar la diferencia entre el voltaje del electrodo sensitivo y el voltaje del electrodo de referencia, el resultado es un valor proporcional al

Resolución CS N° 076-04-2016-04-20

 $\overline{2}$ 

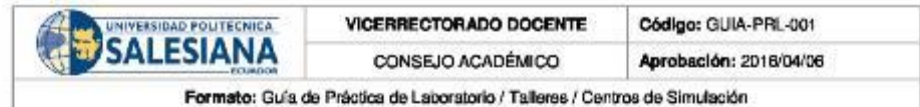

pH de la solución medida, generalmente la calibración de fabrica corresponde a 0v para un valor de pH de 7 a una temperatura ambiente de aproximadamente 25 °C

Se puede obtener esta medición debido a que cuando un metal está en contacto con una solución ya sea ácida o alcalina se genera un pequeño potencial, de igual manera cuando dos líquidos se ponen en contacto, si se coloca una membrana para que no se mezclen por completo se observa que se genera un potencial al cual se lo denomina potencial electroquímico, éste potencial consiste en la diferencia entre iones de los dos lados de la membrana, lo que produce una diferencia en la carga eléctrica y una diferencia en la concentración química de ambas sustancias. Entonces, el sensor de potencial de hidrógeno (pH) mide el potencial electroquímico entre la sustancia que contiene el electrodo sensitivo en su membrana y la sustancia a medir, de esta manera el voltaje medido es la diferencia entre el voltaje del electrodo sensitivo y el de referencia.

El sensor de pH mide el potencial de hidrógeno en voltios, con un rango de -2.1 v a 2.1 v donde -2.1v equivale a 0 de pH y 2.1v equivale a 14 de pH, pero debido a que existe una limitante en toda la familia Arduino para leer voltajes negativos el transductor del sensor de pH se encarga de convertir este rango para que puede funcionar en Arduino, el rango convertido con el transductor va de 0v que equivale a 0 de pH hasta 4.2v que equivale a 14 de pH, donde el 7 de pH equivale a 2.1v.

### 1.3.2. AGITACIÓN

Se entiende por agitación el forzar un fluido para que adquiera un movimiento circular en el reservorio en donde se encuentre, esto se puede lograr solo con medios mecánicos estos pueden ser por ejemplo una bomba recirculadora de fluidos que generalmente son bombas de diafragma o centrífugas, otro equipo muy utilizado en industrias son los agitadores, consisten en un motor eléctrico con su eje e impulsadores en contacto con el fluido. Los objetivos de la agitación pueden ser:

- Mezcla de líquidos miscibles
- Disolución de sólidos en líquidos
- Mejorar la transferencia de calor en líquidos
- Dispersión de partículas finas en un líquido

El proceso de agitación generalmente consiste en un recipiente con forma rectangular o cilíndrica, abierto o cerrado, además de un agitador mecánico montado en un eje funcionando solo cuando el motor eléctrico sea accionado.

Una vez activado, el agitador crea un flujo dentro del sistema, debido a la generación de flujo las partículas circulan por todo el reservorio y de vez en cuando regresan al agitador. Invalid source specified.

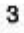

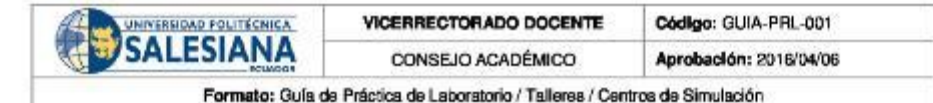

#### 1.3.3. AGITADORES O IMPULSORES

El proceso de agitación es muy importante en la industria química debido a que su éxito depende de agitaciones y mezclas eficaces. Los agitadores se dividen en dos clases:

- · Agitadores de flujo axial: Generan corrientes paralelas al eje del agitador.
- · Agitadores de flujo radial: Generan corrientes radiales al agitador.

Existen varios tipos de agitadores en el mercado, pero hay tres tipos que sobresalen de los demás por su alto grado de efectividad para solucionar los requerimientos, estos son: agitadores tipo palas, hélices y turbinas. Invalid source specified.

## 1.3.4. AGITADOR TIPO TURBINA RUSHTON

El agitador Rushton está constituido por un disco con más de cuatro hojas las cuales están montadas sobre el mismo elemento y fijas al eje rotatorio, como toda turbina son muy eficaces para trabajar con un rango amplio de viscosidades.

Las paletas montadas sobre el disco pueden ser de distintas formas, rectas o curvas, inclinadas o verticales, etc. Para este tipo de agitador se necesita mucha más potencia ya que el consumo es mayor. La turbina Rushton al tener paletas colocadas verticalmente a lo largo del disco produce un flujo radial.

La turbina de Rushton producen corrientes intensas en líquidos pocos viscosos, estas corrientes se extienden por todo el tanque, la ventaja de generar corrientes intensas es destruir las formaciones de masas en líquidos estancados. Invalid source specified.

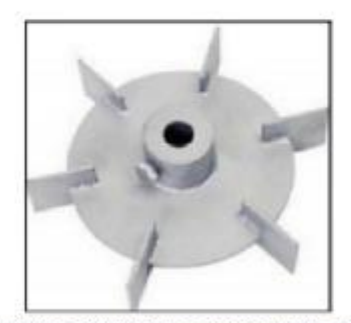

Ilustración 1 Turbina Rushton 6 placas rectas (Uribe, 2013)

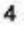

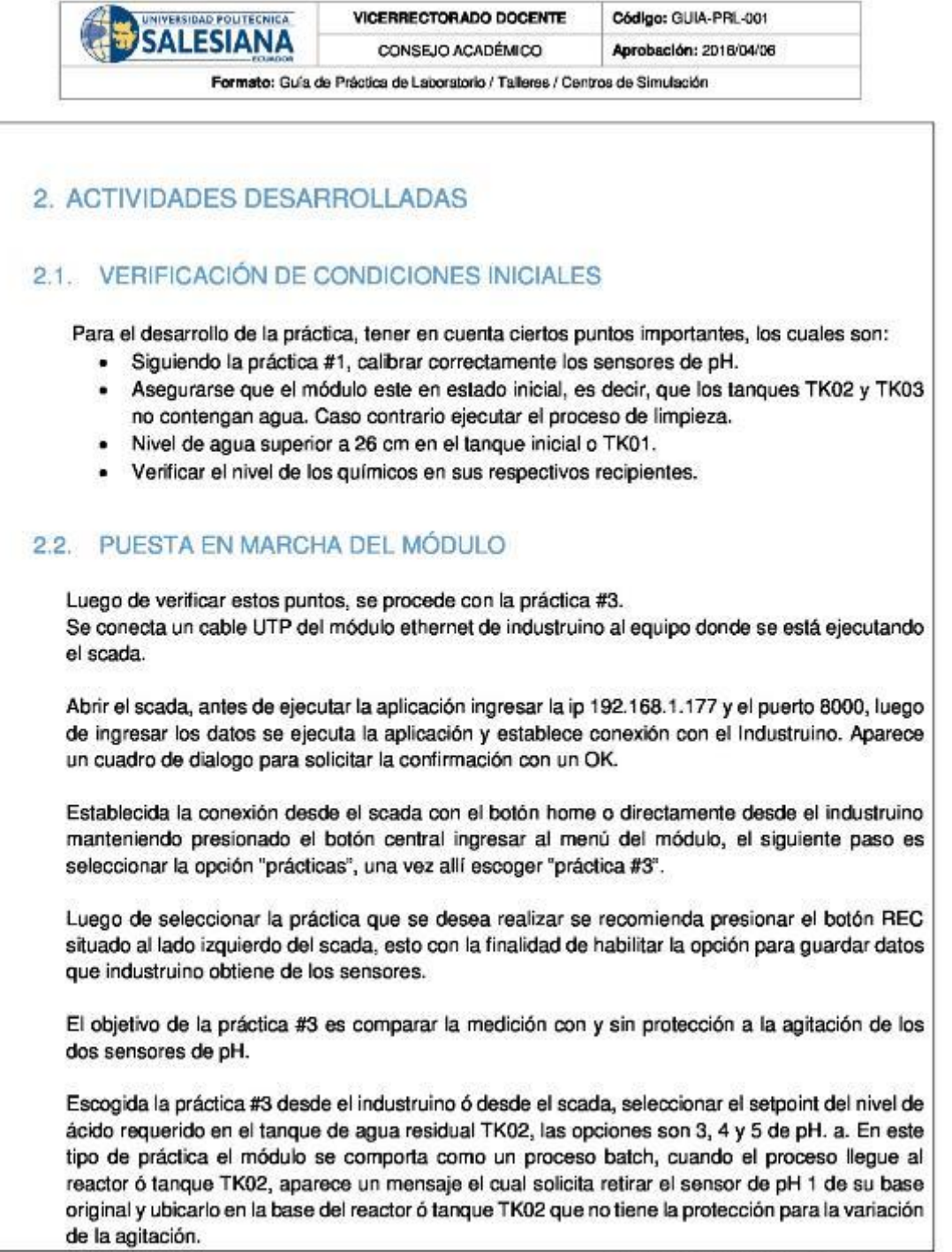

Resolución CS Nº 076-04-2016-04-20

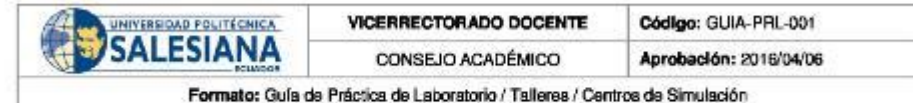

Una vez ubicados correctamente los sensores continuar el proceso, el industruino toma muestras al mismo tiempo de los dos sensores de pH para realizar la comparación al finalizar el proceso.

Tomar datos de las mediciones obtenidas según el tiempo establecido en las tablas de los dos sensores y escriba su conclusión sobre la comparación.

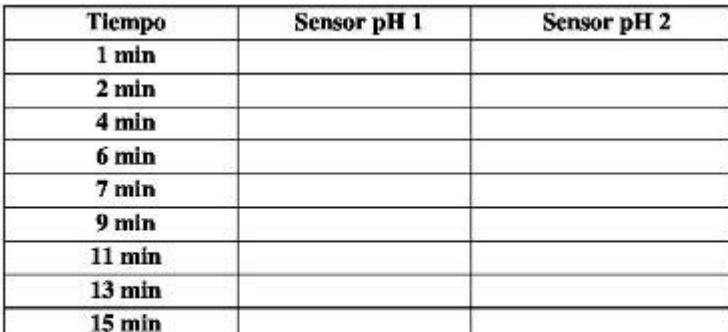

Dibujar la curva característica con los datos obtenidos para el proceso con y sin protección a la agitación de los sensores de pH.

3. CONCLUSIONES:

4. RECOMENDACIONES:

Nombre de estudiante:

Nombre de estudiante:

Firma de estudiante:

Firma de estudiante:

Resolución CS N°076-04-2016-04-20

# 8.6.4 ANEXO 6-D (PRÁCTICA 4)

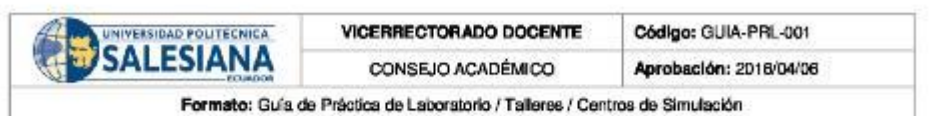

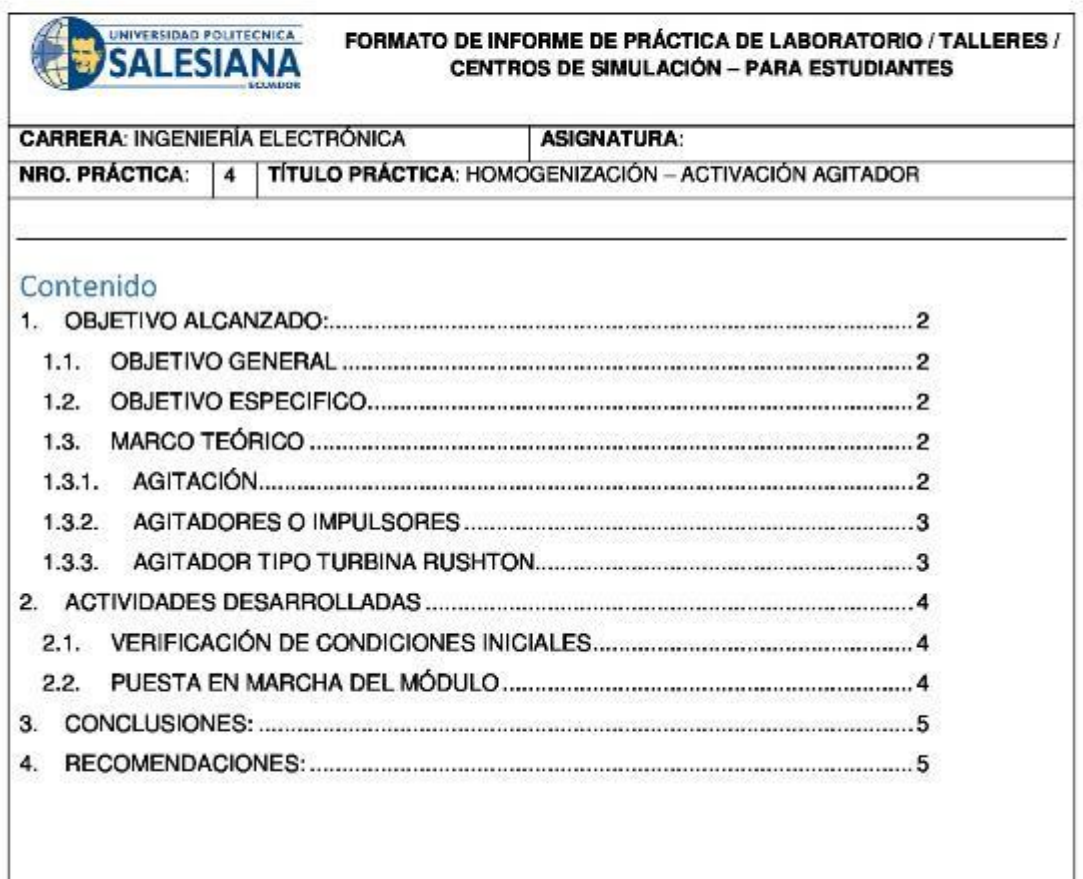

Resolución CS Nº 076-04-2016-04-20

 $\mathbf{1}$ 

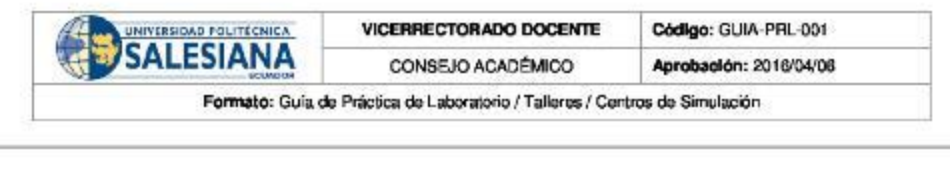

# 1. OBJETIVO ALCANZADO:

#### 1.1. OBJETIVO GENERAL

Usando el módulo de proyecto de titulación "Diseño e implementación de un sistema Neutralizador del pH del agua basado en Industruino para la Universidad Politécnica Salesiana Sede Guayaquil carrera Ingeniería Electrónica" se requiere verificar los tiempos de neutralización cuando el agitador está encendido y apagado.

### 1.2. OBJETIVO ESPECIFICO

Entender el funcionamiento de un agitador. Comprender la importancia del agitador en un reactor. Obtener datos del tiempo necesario para neutralizar el agua. Comparar los datos obtenidos.

### 1.3. MARCO TEÓRICO

#### 1.3.1. AGITACIÓN

Se entiende por agitación el forzar un fluido para que adquiera un movimiento circular en el reservorio en donde se encuentre, esto se puede lograr solo con medios mecánicos estos pueden ser por ejemplo una bomba recirculadora de fluidos que generalmente son bombas de diafragma o centrífugas, otro equipo muy utilizado en industrias son los agitadores, consisten en un motor eléctrico con su eje e impulsadores en contacto con el fluido. Los objetivos de la agitación pueden ser:

- Mezcla de líquidos miscibles  $\bullet$
- Disolución de sólidos en líquidos  $\bullet$
- Mejorar la transferencia de calor en líquidos ٠
- ×. Dispersión de partículas finas en un líquido

El proceso de agitación generalmente consiste en un recipiente con forma rectangular o cilíndrica, abierto o cerrado, además de un agitador mecánico montado en un eje funcionando solo cuando el motor eléctrico sea accionado.

Una vez activado, el agitador crea un flujo dentro del sistema, debido a la generación de flujo las partículas circulan por todo el reservorio y de vez en cuando regresan al agitador. Invalid source specified.

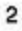

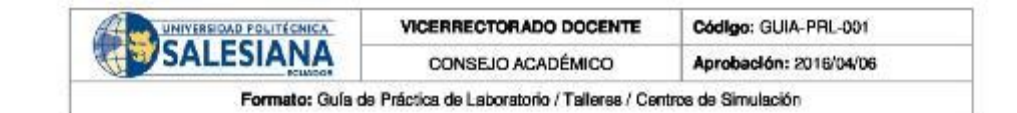

#### 1.3.2. AGITADORES O IMPULSORES

El proceso de agitación es muy importante en la industria química debido a que su éxito depende de agitaciones y mezclas eficaces. Los agitadores se dividen en dos clases:

- · Agitadores de flujo axial: Generan corrientes paralelas al eje del agitador.
- · Agitadores de flujo radial: Generan corrientes radiales al agitador.

Existen varios tipos de agitadores en el mercado, pero hay tres tipos que sobresalen de los demás por su alto grado de efectividad para solucionar los requerimientos, estos son: agitadores tipo palas, hélices y turbinas. Invalid source specified.

## 1.3.3. AGITADOR TIPO TURBINA RUSHTON

El agitador Rushton está constituido por un disco con más de cuatro hojas las cuales están montadas sobre el mismo elemento y fijas al eje rotatorio, como toda turbina son muy eficaces para trabajar con un rango amplio de viscosidades.

Las paletas montadas sobre el disco pueden ser de distintas formas, rectas o curvas, inclinadas o verticales, etc. Para este tipo de agitador se necesita mucha más potencia ya que el consumo es mayor. La turbina Rushton al tener paletas colocadas verticalmente a lo largo del disco produce un flujo radial.

La turbina de Rushton producen corrientes intensas en líquidos pocos viscosos, estas corrientes se extienden por todo el tanque, la ventaja de generar corrientes intensas es destruir las formaciones de masas en líquidos estancados. Invalid source specified.

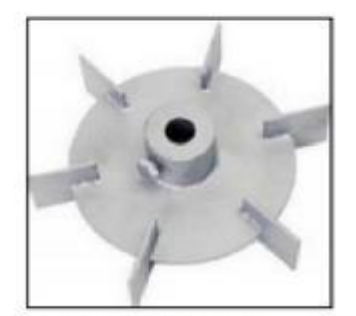

Ilustración 1 Turbina Rushton 6 placas rectas (Uribe, 2013)

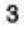

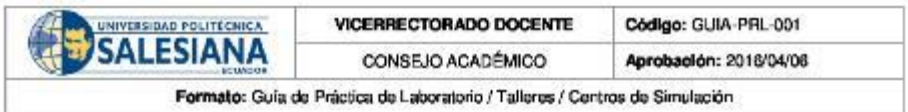

## 2. ACTIVIDADES DESARROLLADAS

### 2.1. VERIFICACIÓN DE CONDICIONES INICIALES

Para el desarrollo de la práctica, tener en cuenta ciertos puntos importantes, los cuales son:

- · Siguiendo la práctica #1, calibrar correctamente los sensores de pH.
- Asegurarse que el módulo este en estado inicial, es decir, que los tanques TK02 y TK03 no contengan agua. Caso contrario ejecutar el proceso de limpieza.
- · Nivel de agua superior a 26 cm en el tanque inicial o TK01.
- · Verificar el nivel de los químicos en sus respectivos recipientes.

## 2.2. PUESTA EN MARCHA DEL MÓDULO

Luego de verificar estos puntos, se procede con la práctica #4. Se conecta un cable UTP del módulo ethernet de industruino al equipo donde se está ejecutando el scada.

Abrir el scada, antes de ejecutar la aplicación, ingresar la ip 192.168.1.177 y el puerto 8000, luego de ingresar los datos, ejecutar la aplicación y establecer conexión con el Industruino. Aparece un cuadro de dialogo para solicitar la confirmación con un OK.

Una vez establecida la conexión desde el scada con el botón home o directamente desde el industruino manteniendo presionado el botón central se ingresa al menú del módulo, el siguiente paso es seleccionar la opción "prácticas", una vez allí escoger "práctica #4".

Luego de seleccionar la práctica que se desea realizar se recomienda presionar el botón REC situado al lado izquierdo del scada, esto con la finalidad de habilitar la opción para guardar datos que industruino obtiene de los sensores.

El objetivo de la práctica #4 es comparar el tiempo de homogenización en el reactor o tanque TK02 en dos casos, uno con activación del agitador y en el segundo sin la activación del agitador.

Seleccionar el setpoint del tanque de agua residual TK02, las opciones son 3, 4 y 5 de pH, en esta práctica el módulo se comporta como un proceso batch, es decir avanza por lote o proceso, cuando el proceso llegue al reactor y se encienda o no el agitador, el industruino toma lecturas del pH en tiempo real cada cierto tiempo.

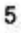

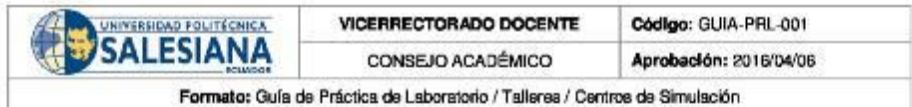

Tomar datos de las mediciones obtenidas según el tiempo establecido en las tablas y escriba su conclusión de la práctica.

Valores de pH con agitador

Valores de pH sin agitador

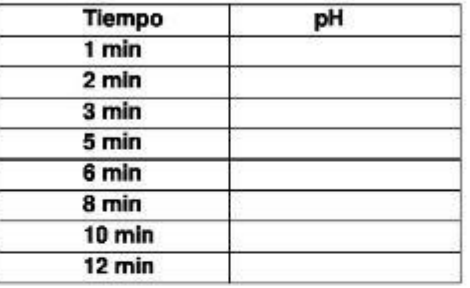

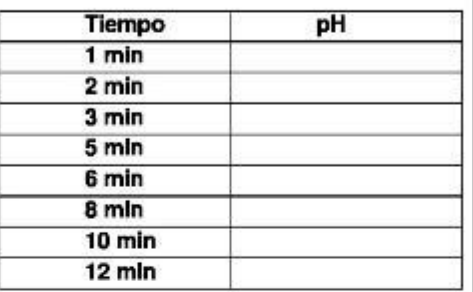

Dibujar la curva característica con los datos obtenidos para el proceso con y sin agitador y compararlas

3. CONCLUSIONES:

4. RECOMENDACIONES:

Nombre de estudiante:

Nombre de estudiante:

Firma de estudiante:

Firma de estudiante:

Resolución CS N°076-04-2016-04-20

# 8.6.5 ANEXO 6-E (PRÁCTICA 5)

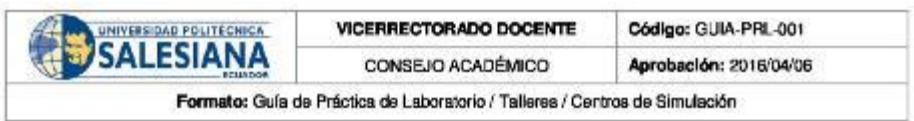

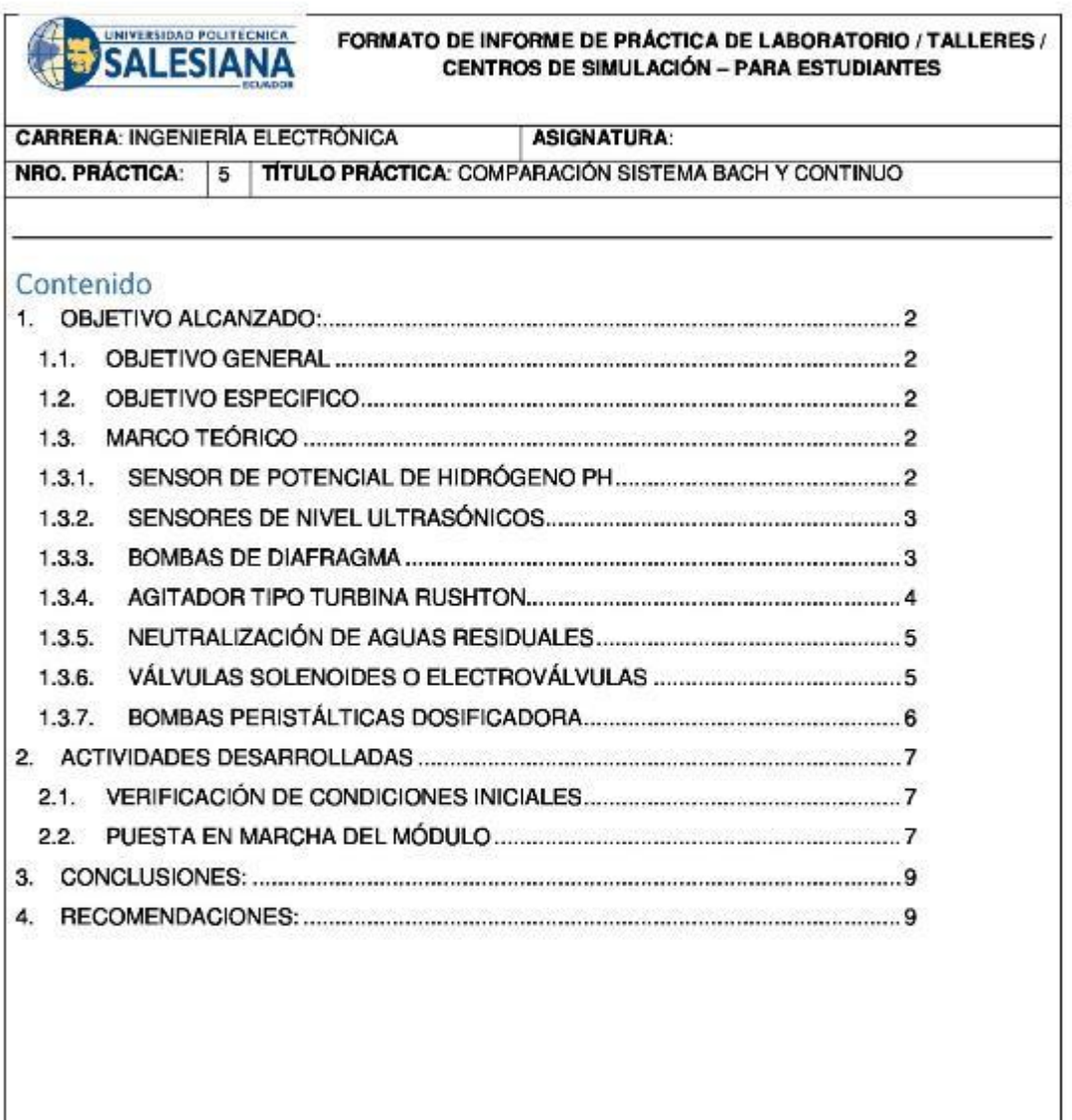

Resolución CS N° 076-04-2016-04-20

 $\overline{1}$ 

<u> 1980 - Jan James James Barbara, politik eta politik eta politik eta politik eta politik eta politik eta polit</u>

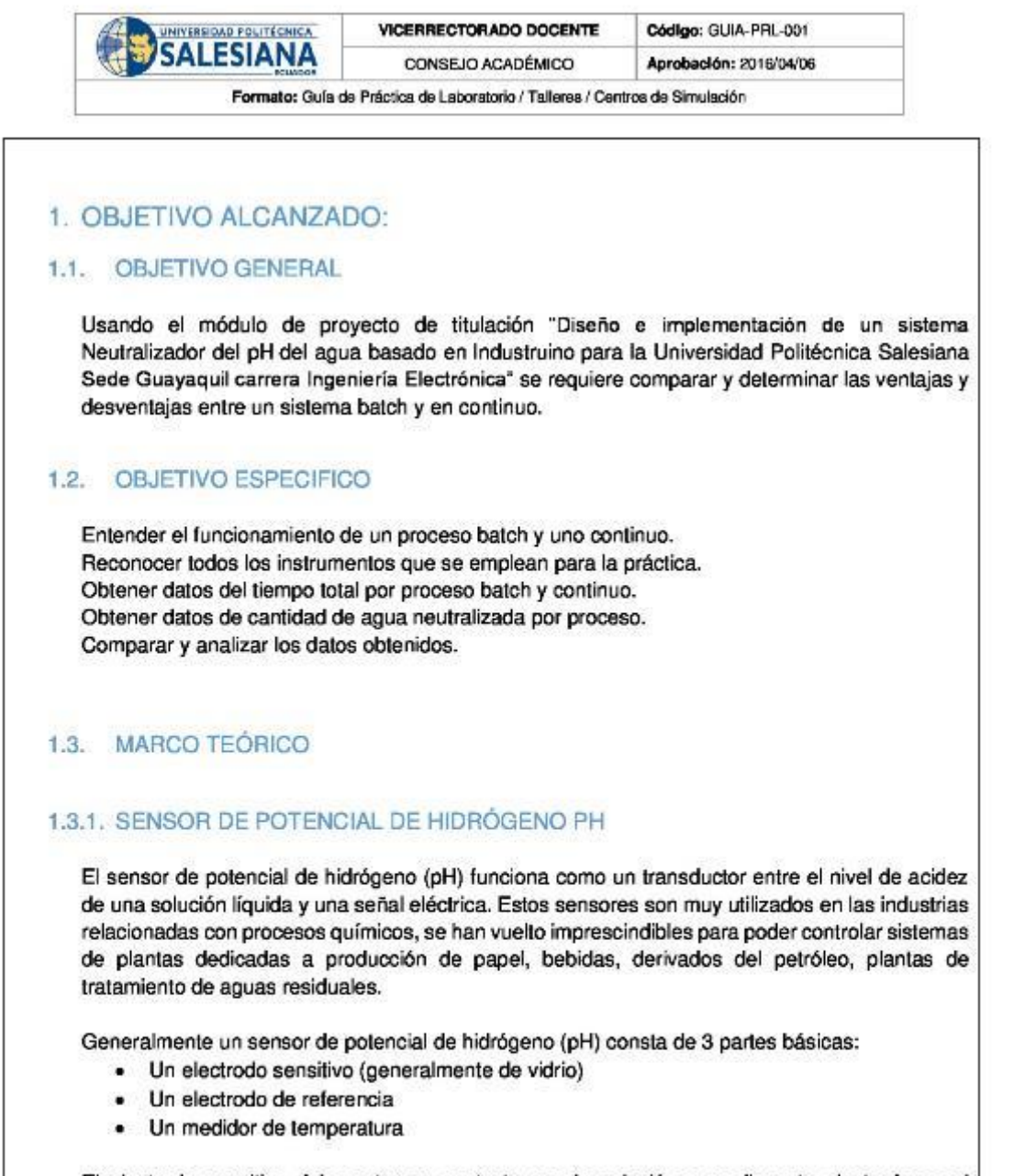

El electrodo sensitivo debe estar en contacto con la solución a medir, este electrodo es el encargado de generar un voltaje proporcional al valor de pH medido en la solución. El electrodo de referencia es el encargado de mantener un valor fijo de voltaje sin importar que la temperatura pueda variar, solo entonces se puede determinar la diferencia entre el voltaje del electrodo sensitivo y el voltaje del electrodo de referencia, el resultado es un valor proporcional al

Resolución CS N° 076-04-2016-04-20

 $\overline{2}$ 

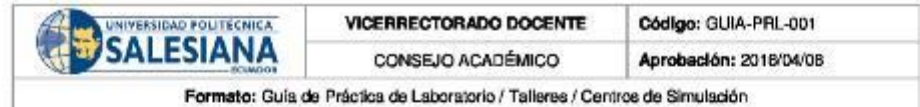

pH de la solución medida, generalmente la calibración de fabrica corresponde a 0v para un valor de pH de 7 a una temperatura ambiente de aproximadamente 25 °C

Se puede obtener esta medición debido a que cuando un metal está en contacto con una solución ya sea ácida o alcalina se genera un pequeño potencial, de igual manera cuando dos líquidos se ponen en contacto, si se coloca una membrana para que no se mezclen por completo se observa que se genera un potencial al cual se denomina potencial electroquímico, éste potencial consiste en la diferencia entre iones de los dos lados de la membrana, lo que produce una diferencia en la carga eléctrica y una diferencia en la concentración química de ambas sustancias.

Entonces, el sensor de potencial de hidrógeno (pH) mide el potencial electroquímico entre la sustancia que contiene el electrodo sensitivo en su membrana y la sustancia a medir, de esta manera el voltaje medido es la diferencia entre el voltaje del electrodo sensitivo y el de referencia.

El sensor de pH mide el potencial de hidrógeno en voltios, con un rango de -2.1v a 2.1v, el voltaje negativo equivale a 0 de pH y el voltaje positivo equivale a 14 de pH, pero debido a que existe una limitante en toda la familia Arduino para leer voltajes negativos el transductor del sensor de pH se encarga de convertir este rango en valores positivos para que puede funcionar en Arduino, el rango convertido con el transductor va de 0v que equivale a 0 de pH hasta 4.2v que equivale a 14 de pH, el 7 de pH equivale a 2.1v.

#### 1.3.2. SENSORES DE NIVEL ULTRASÓNICOS

La principal ventaja de los sensores de nivel ultrasónicos es que no son invasivos, es decir, no necesitan estar en contacto con el objeto a medir para determinar la distancia, además es muy amplia la variedad de objetos que puede medir. Estos sensores son frecuentemente utilizados para medir distancias de profundidades y alturas que cambian en función del tiempo para obtener datos en tiempo real.

Una onda sonora es ultrasónica cuando excede la frecuencia audible para el oído humano, la cual es 20KHz, los sensores ultrasónicos están formados por un emisor y un receptor, el emisor emite una onda ultrasónica la cual basándose en el efecto Doppler, una parte de la onda es absorbida y la otra parte se refleja en el objeto a medir, es posible obtener el dato de la variable que se desea medir por el tiempo que demora en llegar la onda generada por el emisor al receptor. Los sensores ultrasónicos permiten medir distancias de 20mm hasta 10m, se puede lograr mejorar este rango de medición si se coloca de forma correcta tanto el emisor como el receptor ya que estos dos deben tener cierta distancia de separación para evitar interferencias entre sí. (Leonel Corona Ramírez, 2014)

1.3.3. BOMBAS DE DIAFRAGMA

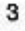

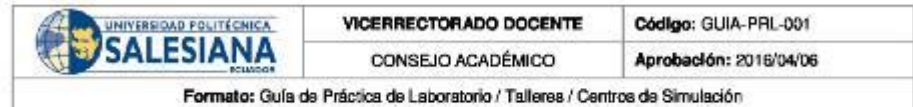

Las bombas de diafragma o de membrana constan de una varilla Reciprocante que mueve un diafragma flexible dentro de una cavidad, descargando fluidos en forma alternada con forme el émbolo se mueve hacia la izquierda y tomando fluido hacia dentro al momento que el émbolo se mueve hacia la derecha. La ventaja de este tipo de bombas de diafragma o de membrana es que no hace contacto con el fluido eliminando la contaminación de los elementos en el área de alimentación.

Las bombas de diafragma grandes se usan normalmente en la construcción, Minería, aceite y gas, procesamiento de alimentos, procesos químicos, tratamiento de agua residual y otras aplicaciones industriales. En su mayoría las bombas de diafragma son de doble actuación es decir en lados opuestos de la bomba. Puertos de descarga y succión en paralelo, así como las válvulas de verificación, entregan un flujo relativamente lento hasta cuándo se manejan con sólidos pesados. El material de construcción del diafragma puede ser cauchos parecidos, como la buna-N, neopreno, polipropileno, nylon y muchos otros elastómeros especiales. El tipo de material debe estar ligado al producto directamente a bombear. En su mayoría de las bombas de diafragma son pulsadas por aire comprimido y se esperan por medio de válvulas de control. (Mott, 2006)

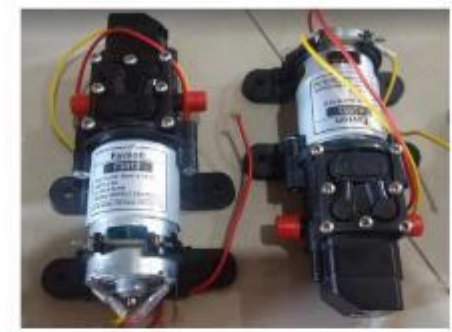

Ilustración 1 Bombas de Diafragma

#### 1.3.4. AGITADOR TIPO TURBINA RUSHTON

El agitador Rushton está constituido por un disco con más de cuatro hojas las cuales están montadas sobre el mismo elemento y fijas al eje rotatorio, como toda turbina son muy eficaces para trabajar con un rango amplio de viscosidades.

Las paletas montadas sobre el disco pueden ser de distintas formas, rectas o curvas, inclinadas o verticales, etc. Para este tipo de agitador se necesita mucha más potencia ya que el consumo es mayor. La turbina Rushton al tener paletas colocadas verticalmente a lo largo del disco produce un flujo radial.

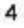

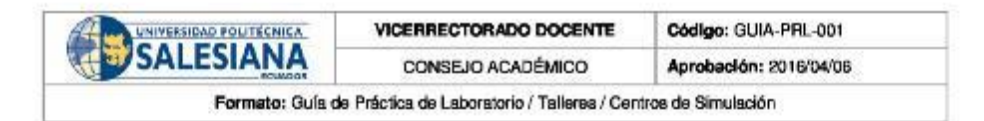

La turbina de Rushton producen corrientes intensas en líquidos pocos viscosos, estas corrientes se extienden por todo el tanque, la ventaja de generar corrientes intensas es destruir las formaciones de masas en líquidos estancados. (Uribe, 2013)

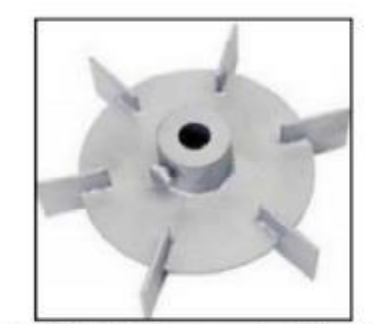

Ilustración 2 Turbina Rushton 6 placas rectas (Uribe, 2013)

### 1.3.5. NEUTRALIZACIÓN DE AGUAS RESIDUALES

Las aguas residuales se las conoce como los líquidos provenientes de diferentes áreas o proceso de cada industria. En caso de que esta agua fuese arrojada directamente al medio ambiente, se ocasionaría una contaminación ambiental masiva, ya que, normalmente esta agua contiene elementos muy dañinos para la salud de los seres vivientes.

Por este motivo se obtiene la necesidad de procesar toda agua saliente de cada industria en las Plantas de tratamiento de agua residual o efluentes, aquí se aplica tratamientos químicos, físicos y biológicos, para obtener un agua sin residuos perjudiciales.

Los procesos de tratamiento de agua residual van variando de acuerdo al tipo de industria, no todos llevan el mismo control ya que existen elementos en los efluentes que otras plantas no producen, por decir la industria minera, en su efluente los contaminantes son muy elevados debido a la continua adición de metales pesados, estos hacen del agua un producto inutilizable para el riego o evacuación sin previo tratamiento, para regular la salida se trabaja con todas las fases anteriormente expuestas y la neutralización con ácidos y bases para que pueda ser desechado a los ríos. En cuanto la industria alimentaria, estos no añaden tanto metal pesado, pero existe mucho uso de sustancias químicas que son evacuadas en efluentes y por ello también es muy importante ofrecer el tratamiento adecuado para liberar de contaminantes no deseados para su posterior descarga. (UDEP, 2018)

## 1.3.6. VÁLVULAS SOLENOIDES O ELECTROVÁLVULAS

Las válvulas solenoides o también llamadas electroválvulas pueden ser controladas con una señal eléctrica que circula por un conductor ubicado alrededor de un embolo en forma de bobina Resolución CS N° 076-04-2016-04-20

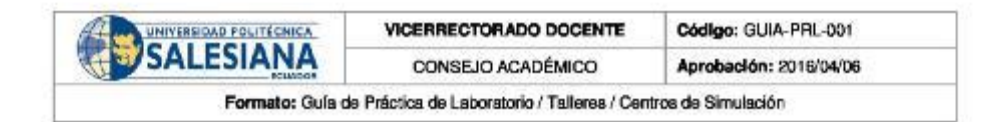

(solenoide), al circular la corriente por el solenoide produce un campo magnético que atrae al embolo móvil una vez terminado el efecto del campo magnético el embolo móvil vuele a su posición inicial por medio de resortes.

Este funcionamiento se logra debido a que el solenoide funciona como electroimán cuando circula una corriente y atrae materiales ferromagnéticos, así al realizar la apertura de la válvula se envía una señal eléctrica para que el campo magnético atraiga el embolo móvil y permita el paso del fluido y al querer cerrarla se debe dejar de circular corriente para que el efecto del campo magnético desaparezca y el embolo móvil vuelva a su posición de origen para impedir el paso del fluido.

Existen válvulas solenoides normalmente abiertas y normalmente cerradas, las normalmente abiertas dejan pasar fluidos cuando se envíe la señal eléctrica, y las válvulas solenoides normalmente cerradas impiden el paso del fluido cuando se envíe la señal eléctrica. (García,  $2012)$ 

#### 1.3.7. BOMBAS PERISTÁLTICAS DOSIFICADORA

Las bombas peristálticas son ideales para dosificar de manera controlada líquidos o pastas, los cuales son aplicados en cierto momento de manera continua en el proceso.

Las bombas peristálticas se clasifican según su precisión, existen las de alta precisión y las de baja precisión.

Las bombas peristálticas usan una tubería flexible (manguera) de entre 3 y 25 mm de diámetro, un brazo con rodillos que tiene la función de comprimir la manguera, el movimiento del fluido se realiza mediante la compresión de la manguera por medio de los dos rodillos, como resultado de la rotación se obtiene una gran precisión al momento de dosificar, por esta razón son los usados en laboratorios e industrias en las cuales se requiere dosificar sustancias peligrosas o químicos. La manga se caracteriza por aumento de la resistencia a varias sustancias y permite trabajar con el alcohol y ácidos débiles.

La desventaja principal de la bomba peristáltica es evaluada en la fricción que se genera entre el rodillo y la manguera. (Heras, 2011)

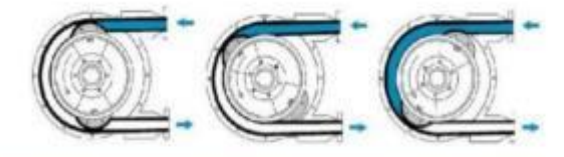

Ilustración 3 Funcionarriento de una bomba peristáltica (Heras, 2011)

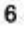

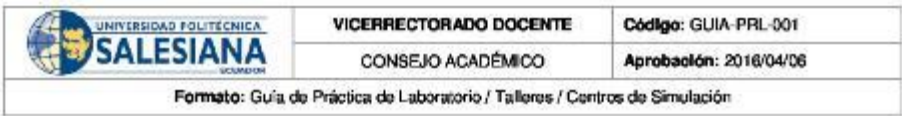

## 2. ACTIVIDADES DESARROLLADAS

## 2.1. VERIFICACIÓN DE CONDICIONES INICIALES

Para el desarrollo de la práctica, tener en cuenta ciertos puntos importantes, los cuales son:

- · Siguiendo la práctica #1, calibrar correctamente los sensores de pH.
- · Asegurarse que el módulo este en estado inicial, es decir, que los tanques TK02 y TK03 no contengan agua. Caso contrario ejecutar el proceso de limpieza.
- · Nivel de agua superior a 26 cm en el tanque inicial o TK01.
- · Verificar el nivel de los químicos en sus respectivos recipientes.

## 2.2. PUESTA EN MARCHA DEL MÓDULO

Luego de verificar estos puntos, se procede con la práctica #5. Se conecta un cable UTP del módulo ethernet de industruino al equipo donde se está ejecutando el scada.

Abrir el scada, antes de ejecutar la aplicación ingresar la ip 192.168.1.177 y el puerto 8000, luego de ingresar los datos, ejecutar la aplicación y establecer conexión con el Industruino. Aparece un cuadro de dialogo para solicitar la confirmación con un OK.

Establecida la conexión desde el scada con el botón home o directamente desde el industruino manteniendo presionado el botón central ingresar al menú del módulo, el siguiente paso es seleccionar la opción "prácticas", una vez allí escoger "práctica #5".

El objetivo de la práctica #5 es comparar y determinar las ventajas y desventajas entre un sistema batch y en continuo.

Una vez escogida la práctica #5 desde el industruino ó desde el scada se solicita seleccionar el nivel de pH ácido con el que inicia el tanque de agua residual TK02 las opciones a escoper son pH 3, 4 ó 5, una vez seleccionado el set-point automáticamente se selecciona empezar con el proceso batch, por último, seleccionar el número de iteraciones que el proceso realiza en batch, las opciones a escoger son 1, 2 ó 3 batch.

Una vez terminado el proceso en batch automáticamente se ejecuta el proceso continuo, el paso inmediato es seleccionar el nivel de pH ácido con el que inicia el tanque de agua residual las opciones a escoger son pH 3, 4 ó 5, por último, dependiendo del número de iteraciones realizadas

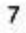

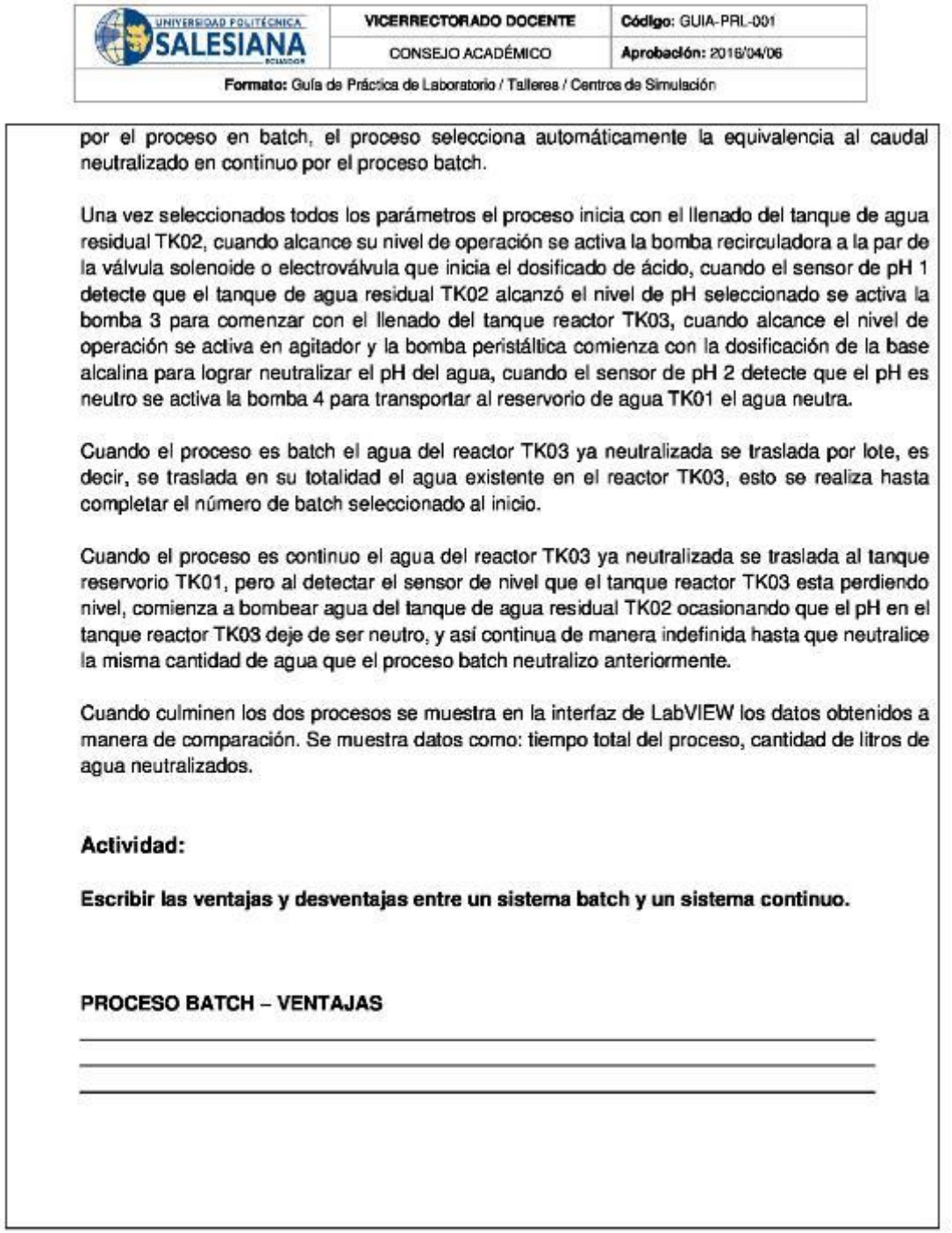

Resolución CS N° 076-04-2016-04-20

 $\bf{8}$ 

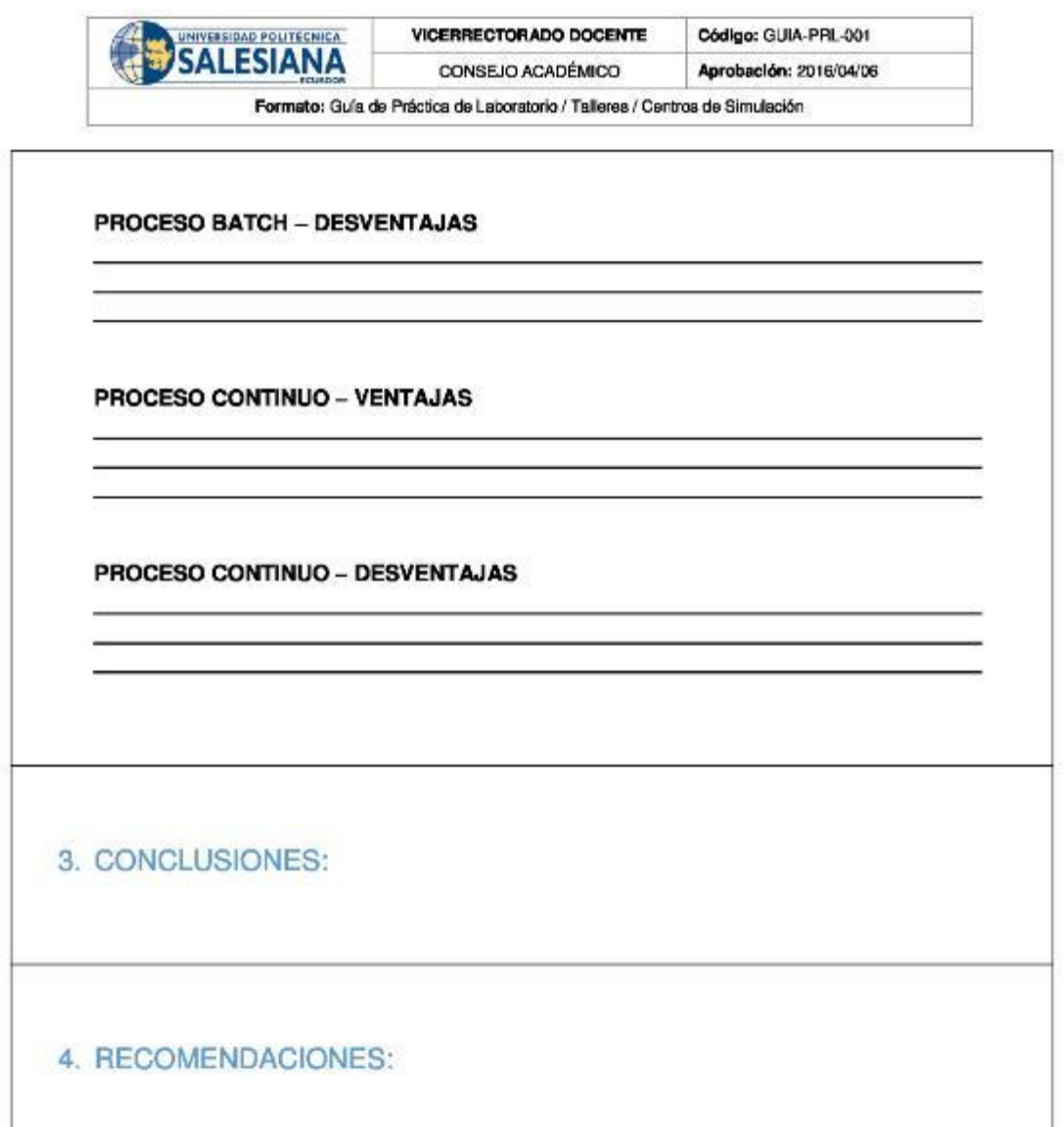

Nombre de estudiante:

Nombre de estudiante:

Firma de estudiante:

Firma de estudiante:

Resolución CS Nº 076-04-2016-04-20
# 8.6.6 ANEXO 6-F (PRÁCTICA 6)

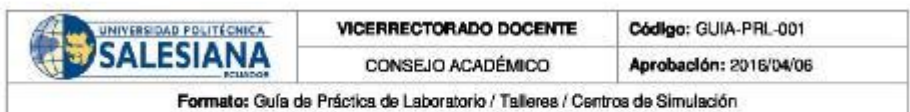

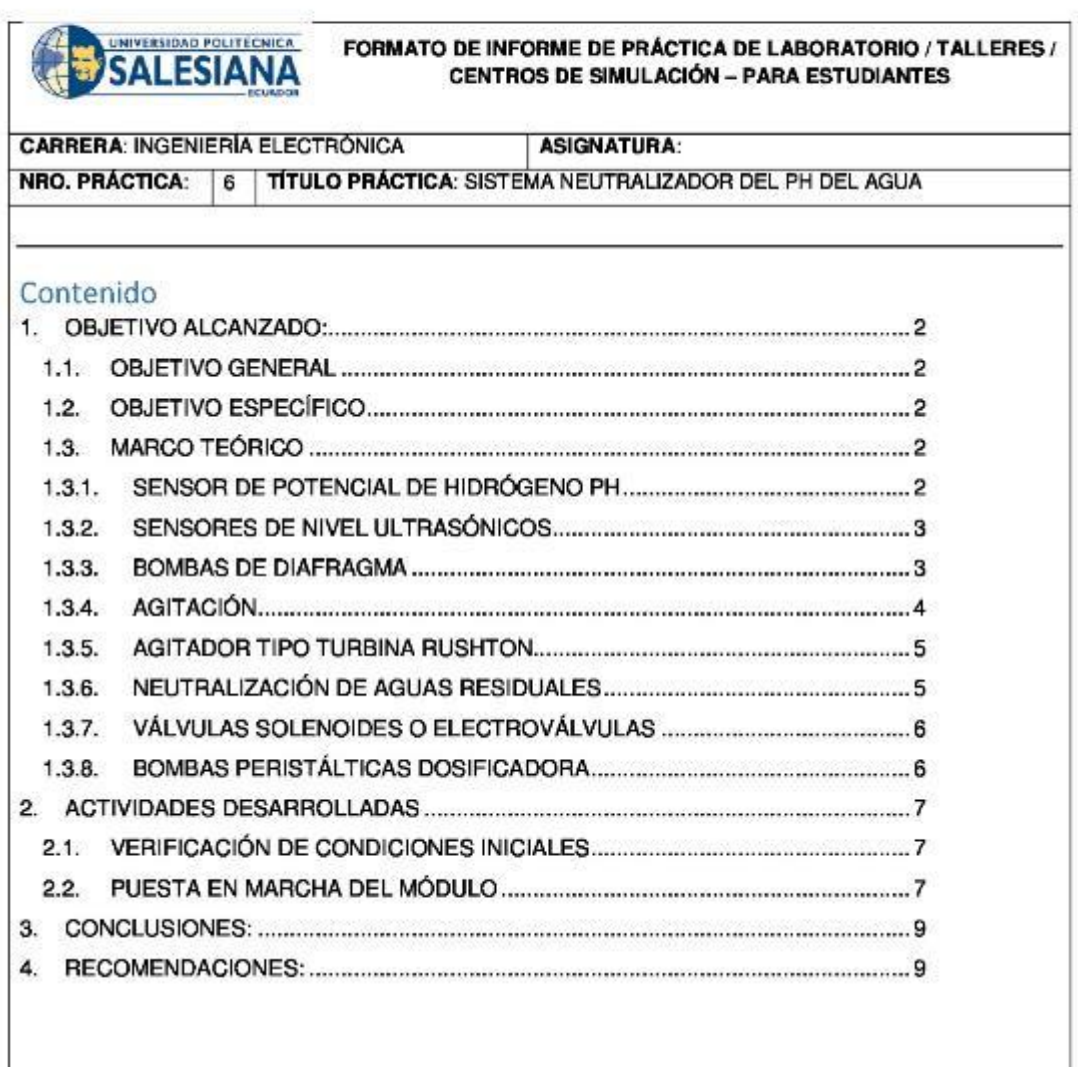

Resolución CS N° 076-04-2016-04-20

 $1$ 

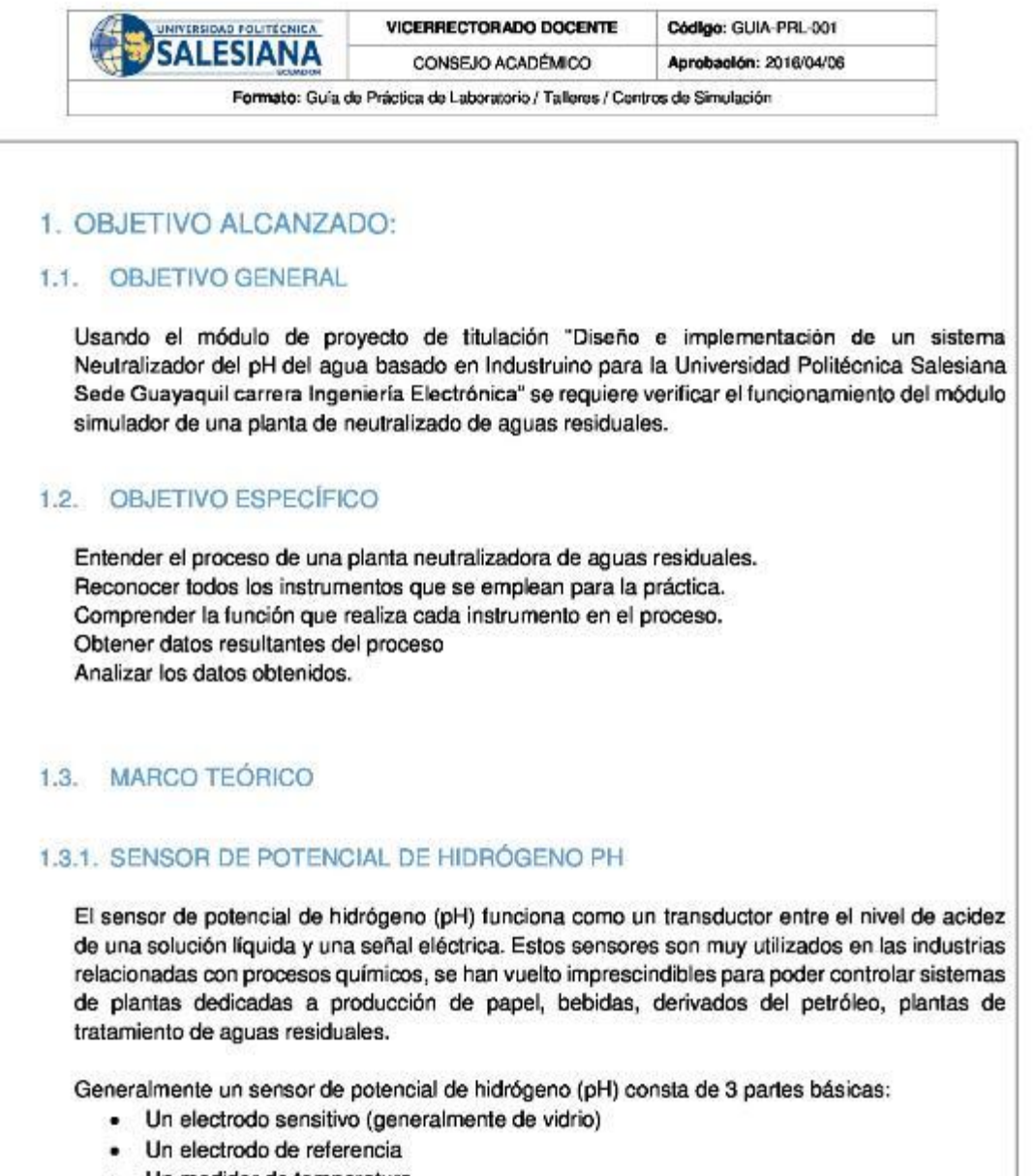

· Un medidor de temperatura

El electrodo sensitivo debe estar en contacto con la solución a medir, este electrodo es el encargado de generar un voltaje proporcional al valor de pH medido en la solución. El electrodo de referencia es el encargado de mantener un valor fijo de voltaje sin importar que la temperatura pueda variar, solo entonces se puede determinar la diferencia entre el voltaje del electrodo sensitivo y el voltaje del electrodo de referencia, el resultado es un valor proporcional al

Resolución CS N° 076-04-2016-04-20

 $\overline{2}$ 

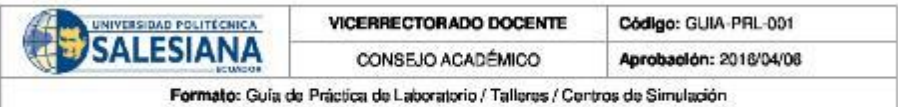

pH de la solución medida, generalmente la calibración de fabrica corresponde a 0v para un valor de pH de 7 a una temperatura ambiente de aproximadamente 25 °C

Se puede obtener esta medición debido a que cuando un metal está en contacto con una solución ya sea ácida o alcalina se genera un pequeño potencial, de igual manera cuando dos líquidos se ponen en contacto, si se coloca una membrana para que no se mezclen por completo se observa que se genera un potencial al cual se lo denomina potencial electroquímico, éste potencial consiste en la diferencia entre iones de los dos lados de la membrana, lo que produce una diferencia en la carga eléctrica y una diferencia en la concentración química de ambas sustancias.

Entonces, el sensor de potencial de hidrógeno (pH) mide el potencial electroquímico entre la sustancia que contiene el electrodo sensitivo en su membrana y la sustancia a medir, de esta manera el voltaje medido es la diferencia entre el voltaje del electrodo sensitivo y el de referencia.

El sensor de pH mide el potencial de hidrógeno en voltios, con un rango de -2.1v a 2.1v donde -2.1v equivale a 0 de pH y 2.1v equivale a 14 de pH, pero debido a que existe una limitante en toda la familia Arduino para leer voltajes negativos el transductor del sensor de pH se encarga de convertir este rango para que puede funcionar en Arduino, el rango convertido con el transductor va de 0v que equivale a 0 de pH hasta 4.2v que equivale a 14 de pH, donde el 7 de pH equivale  $a 2.1v$ 

#### 1.3.2. SENSORES DE NIVEL ULTRASÓNICOS

La principal ventaja de los sensores de nivel ultrasónicos es que no son invasivos, es decir, no necesitan estar en contacto con el objeto a medir para determinar la distancia, además es muy amplia la variedad de objetos que puede medir. Estos sensores son frecuentemente utilizados para medir distancias de profundidades y alturas que cambian en función del tiempo para obtener datos en tiempo real.

Una onda sonora es ultrasónica cuando excede la frecuencia audible para el oído humano, la cual es 20KHz, los sensores ultrasónicos están formados por un emisor y un receptor, el emisor emite una onda ultrasónica la cual basándose en el efecto Doppler, una parte de la onda es absorbida y la otra parte se refleja en el objeto a medir, es posible obtener el dato de la variable que se desea medir por el tiempo que demora en llegar la onda generada por el emisor al receptor. Los sensores ultrasónicos permiten medir distancias de 20mm hasta 10m, se puede lograr mejorar este rango de medición si se coloca de forma correcta tanto el emisor como el receptor ya que estos dos deben tener cierta distancia de separación para evitar interferencias entre sí. (Leonel Corona Ramírez, 2014)

### 1.3.3. BOMBAS DE DIAFRAGMA

Las bombas de diafragma o de membrana constan de una varilla Reciprocante que mueve un diafragma flexible dentro de una cavidad, descargando fluidos en forma alternada con forme el

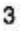

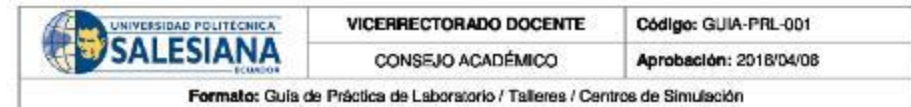

émbolo se mueve hacia la izquierda y tomando fluido hacia dentro al momento que el émbolo se mueve hacia la derecha. La ventaja de este tipo de bombas de diafragma o de membrana es que no hace contacto con el fluido eliminando la contaminación de los elementos en el área de alimentación.

Las bombas de diafragma grandes se usan normalmente en la construcción, Minería, aceite y gas, procesamiento de alimentos, procesos químicos, tratamiento de agua residual y otras aplicaciones industriales. En su mayoría las bombas de diafragma son de doble actuación es decir en lados opuestos de la bomba. Puertos de descarga y succión en paralelo, así como las válvulas de verificación, entrega un flujo relativamente lento hasta cuándo se manejan con sólidos pesados. El material de construcción del diafragma puede ser cauchos parecidos, como la buna-N, neopreno, polipropileno, nylon y muchos otros elastómeros especiales. El tipo de material debe estar ligado al producto directamente a bombear. En su mayoría de las bombas de diafragma son pulsadas por aire comprimido y se esperan por medio de válvulas de control. (Mott, 2006)

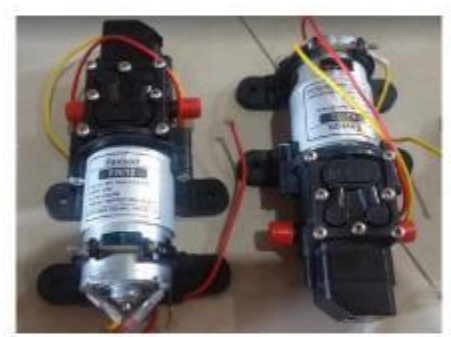

llustradón 1 Bombas de Diafragma

### 1.3.4. AGITACIÓN

Se entiende por agitación el forzar un fluido para que adquiera un movimiento circular en el reservorio en donde se encuentre, esto se puede lograr solo con medios mecánicos estos pueden ser por ejemplo una bomba recirculadora de fluidos que generalmente son bombas de diafragma o centrífugas, otro equipo muy utilizado en industrias son los agitadores, consisten en un motor eléctrico con su eje e impulsadores en contacto con el fluido. Los objetivos de la agitación pueden ser:

- Mezcla de líquidos miscibles ٠
- ٠ Disolución de sólidos en líquidos
- Mejorar la transferencia de calor en líquidos
- Dispersión de partículas finas en un líquido .

Resolución CS N°076-04-2016-04-20

4

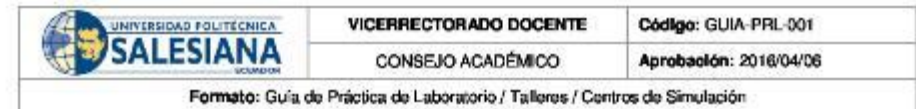

El proceso de agitación generalmente consiste en un recipiente con forma rectangular o cilíndrica, abierto o cerrado, además de un agitador mecánico montado en un eje funcionando solo cuando el motor eléctrico sea accionado.

Una vez activado, el agitador crea un flujo dentro del sistema, debido a la generación de flujo las partículas circulan por todo el reservorio y de vez en cuando regresan al agitador. (Uribe, 2013)

### 1.3.5. AGITADOR TIPO TURBINA RUSHTON

El agitador Rushton está constituido por un disco con más de cuatro hojas las cuales están montadas sobre el mismo elemento y fijas al eje rotatorio, como toda turbina son muy eficaces para trabajar con un rango amplio de viscosidades.

Las paletas montadas sobre el disco pueden ser de distintas formas, rectas o curvas, inclinadas o verticales, etc. Para este tipo de agitador se necesita mucha más potencia ya que el consumo es mayor. La turbina Rushton al tener paletas colocadas verticalmente a lo largo del disco produce un flujo radial.

La turbina de Rushton producen corrientes intensas en líquidos pocos viscosos, estas corrientes se extienden por todo el tanque, la ventaja de generar corrientes intensas es destruir las formaciones de masas en líquidos estancados. (Uribe, 2013)

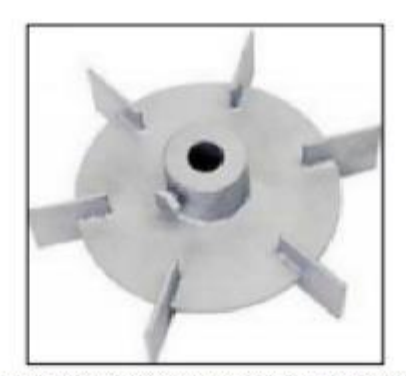

Ilustración 2 Turbina Rushton 6 placas rectas (Uribe, 2013)

#### 1.3.6. NEUTRALIZACIÓN DE AGUAS RESIDUALES

Las aguas residuales se las conoce como los líquidos provenientes de diferentes áreas o proceso de cada industria. En caso de que esta agua fuese arrojada directamente al medio ambiente, se ocasionaría una contaminación ambiental masiva, ya que, normalmente esta agua contiene elementos muy dañinos para la salud de los seres vivientes.

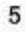

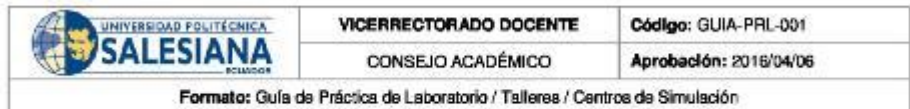

Por este motivo se obtiene la necesidad de procesar toda agua saliente de cada industria en las Plantas de tratamiento de agua residual o efluentes, aguí se aplica tratamientos químicos, físicos y biológicos, para obtener un agua sin residuos perjudiciales.

Los procesos de tratamiento de agua residual van variando de acuerdo al tipo de industria, no todos llevan el mismo control ya que existen elementos en los efluentes que otras plantas no producen, por decir la industria minera, en su efluente los contaminantes son muy elevados debido a la continua adición de metales pesados, estos hacen del agua un producto inutilizable para el riego o evacuación sin previo tratamiento, para regular la salida se trabaja con todas las fases anteriormente expuestas y la neutralización con ácidos y bases para que pueda ser desechado a los ríos. En cuanto la industria alimentaria, estos no añaden tanto metal pesado, pero existe mucho uso de sustancias químicas que son evacuadas en efluentes y por ello también es muy importante ofrecer el tratamiento adecuado para liberar de contaminantes no deseados para su posterior descarga. (UDEP, 2018)

### 1.3.7. VÁLVULAS SOLENOIDES O ELECTROVÁLVULAS

Las válvulas solenoides o también llamadas electroválvulas pueden ser controladas con una señal eléctrica que circula por un conductor ubicado alrededor de un embolo en forma de bobina (solenoide), al circular la corriente por el solenoide produce un campo magnético que atrae al embolo móvil una vez terminado el efecto del campo magnético el embolo móvil vuele a su posición inicial por medio de resortes.

Este funcionamiento se logra debido a que el solenoide funciona como electroimán cuando circula una corriente y atrae materiales ferromagnéticos, así al realizar la apertura de la válvula se envía una señal eléctrica para que el campo magnético atraiga el embolo móvil y permita el paso del fluido y al querer cerrarla se debe dejar de circular corriente para que el efecto del campo magnético desaparezca y el embolo móvil vuelva a su posición de origen para impedir el paso del fluido.

Existen válvulas solenoides normalmente abiertas y normalmente cerradas, las normalmente abiertas dejan pasar fluidos cuando se envíe la señal eléctrica, y las válvulas solenoides normalmente cerradas impiden el paso del fluido cuando se envíe la señal eléctrica. (García,  $2012$ 

## 1.3.8. BOMBAS PERISTÁLTICAS DOSIFICADORA

Las bombas peristálticas son ideales para dosificar de manera controlada líquidos o pastas, los cuales son aplicados en cierto momento de manera continua en el proceso.

Las bombas peristálticas se clasifican según su precisión, existen las de alta precisión y las de baja precisión.

Las bombas peristálticas usan una tubería flexible (manguera) de entre 3 y 25 mm de diámetro, un brazo con rodillos que tiene la función de comprimir la manguera, el movimiento del fluido se realiza mediante la compresión de la manguera por medio de los dos rodillos, como resultado de

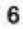

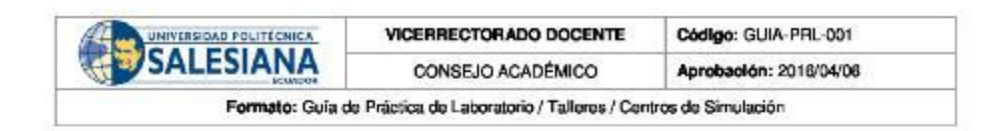

la rotación se obtiene una gran precisión al momento de dosificar, por esta razón son los usados en laboratorios e industrias en las cuales se requiere dosificar sustancias peligrosas o químicos. La manga se caracteriza por aumento de la resistencia a varias sustancias y permite trabajar con el alcohol y ácidos débiles.

La desventaja principal de la bomba peristáltica es evaluada en la fricción que se genera entre el rodillo y la manguera. (Heras, 2011)

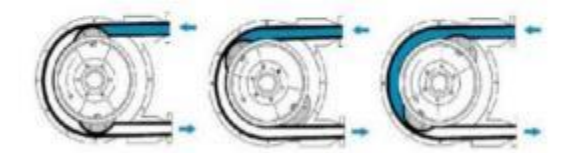

Ilustración 3 Funcionarriento de una bomba peristáltica (Heras, 2011)

## 2. ACTIVIDADES DESARROLLADAS

## 2.1. VERIFICACIÓN DE CONDICIONES INICIALES

Para el desarrollo de la práctica tener en cuenta ciertos puntos importantes, los cuales son:

- Siguiendo la práctica #1, calibrar correctamente los sensores de pH. ۰
- Asegurarse que el módulo este en estado inicial, es decir, que los tanques TK02 y TK03 no contengan agua. Caso contrario ejecutar el proceso de limpieza.
- Nivel de agua superior a 26 cm en el tanque inicial o TK01.
- Verificar el nivel de los químicos en sus respectivos recipientes.

## 2.2. PUESTA EN MARCHA DEL MÓDULO

Luego de verificar estos puntos, se procede con la práctica #6. Se conecta un cable UTP del módulo ethernet de industruino al equipo donde se está ejecutando el scada.

Abrir el scada, antes de ejecutar la aplicación ingresar la ip 192.168.1.177 y el puerto 8000, luego de ingresar los datos, ejecutar la aplicación y establecer conexión con el Industruino. Aparece un cuadro de dialogo para solicitar la confirmación con un OK.

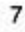

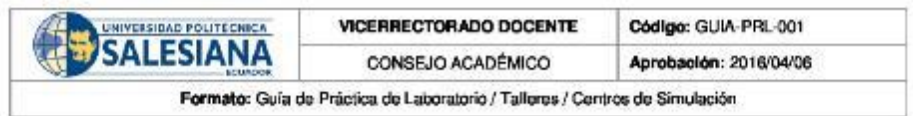

Establecida la conexión desde el scada con el botón home o directamente desde el industruino manteniendo presionado el botón central ingresar al menú del módulo, el siguiente paso es seleccionar la opción "prácticas", una vez allí escoger "práctica #6".

El objetivo de la práctica #6 es verificar y entender el funcionamiento del módulo simulador de una planta de neutralizado de aguas residuales.

Escogida la práctica #6 desde el industruino ó desde el scada solicita seleccionar el nivel de pH ácido con el que inicia el tanque de agua residual, las opciones a escoger son pH 3, 4 6 5.

¿Con qué nivel de pH se inicia en el tanque de agua residual TK02? \_\_\_\_ pH.

Seleccionados todos los parámetros iniciar el proceso, inicia activando la bomba 1 la cual traslada agua neutra del reservorio TK01 al tanque de agua residual TK02, cuando el tanque de agua residual TK02 alcance su nivel de operación se activa la bomba 2 ó bomba de recirculación a la par de la válvula solenoide o electroválvula, misma que inicia con el dosificado del ácido, en este punto se debe esperar a que la bomba recirculadora homogenice el ácido en el agua, cuando el sensor de pH 1 detecte que el tanque de agua residual TK02 alcanzó el nivel de pH seleccionado se activa la bomba 3 para comenzar con el llenado del tanque reactor TK03, cuando alcance el nivel de operación se activa el agitador y la bomba peristáltica comienza con la dosificación de la base alcalina para lograr neutralizar el pH del agua, cuando el sensor de pH 2 detecte que el pH es neutro se activa la bomba 4 para transportar al reservorio de agua TK01 el agua neutra.

El agua del reactor TK03 ya neutralizada se traslada al tanque reservorio TK01, pero al detectar el sensor de nivel que el tanque reactor TK03 está perdiendo nivel, activa la bomba 3 para trasladar agua del tanque de agua residual TK02 lo que ocasiona que el pH en el tanque reactor TK03 deje de ser neutro, una vez más el sensor de pH 2 detecta que el agua es neutra otra vez y activa la bomba 4 para trasladar agua al reservorio TK03 y así continua de manera indefinida hasta que concluya el tiempo seleccionado. El proceso esta bombeando agua neutra del tanque reactor TK03 al reservorio TK01, todas las bombas de diafragma utilizadas tienen un flujo de 4 litros/minuto, se desea obtener el dato de cuantos litros fueron homogenizados en el proceso.

Culminado el proceso se muestra en la interfaz de LabVIEW los datos obtenidos a manera. Se muestra datos como: tiempo total del proceso, cantidad de litros de agua neutralizados.

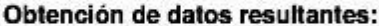

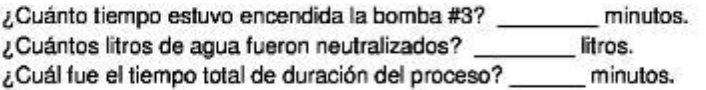

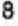

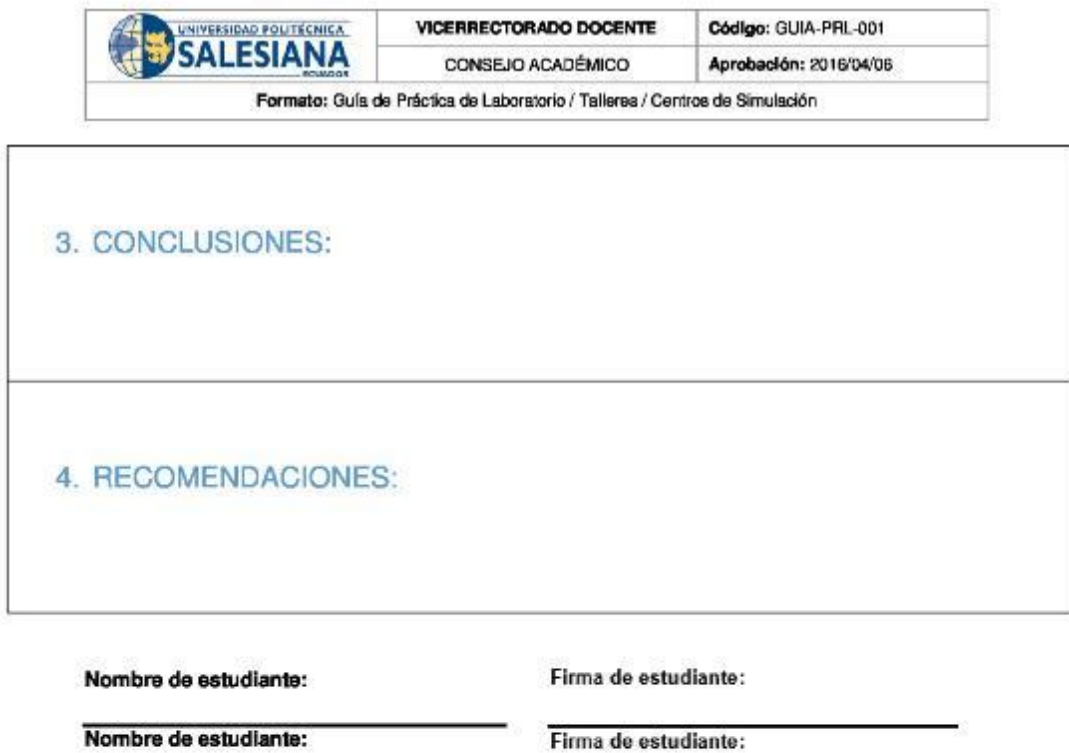

Nombre de estudiante:

Resolución CS N° 076-04-2016-04-20

9